10019 10004

# **eDNA metodetesting for makroorganismer i marine habitater**

Bacheloroppgave i Bioteknologi Veileder: Ann-Kristin Tveten Mai 2023

**Bacheloroppgave Bacheloroppgave**

**NTNU**<br>Norges teknisk-naturvitenskapelige universitet<br>Fakultet for naturvitenskap<br>Institutt for biologiske fag Ålesund Norges teknisk-naturvitenskapelige universitet Fakultet for naturvitenskap Institutt for biologiske fag Ålesund

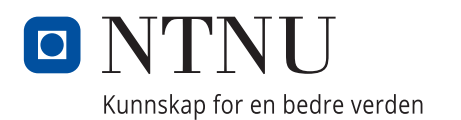

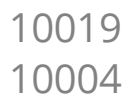

# **eDNA metodetesting for makroorganismer i marine habitater**

Bacheloroppgave i Bioteknologi Veileder: Ann-Kristin Tveten Mai 2023

Norges teknisk-naturvitenskapelige universitet Fakultet for naturvitenskap Institutt for biologiske fag Ålesund

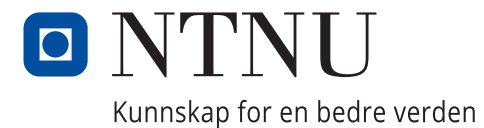

# Innhold

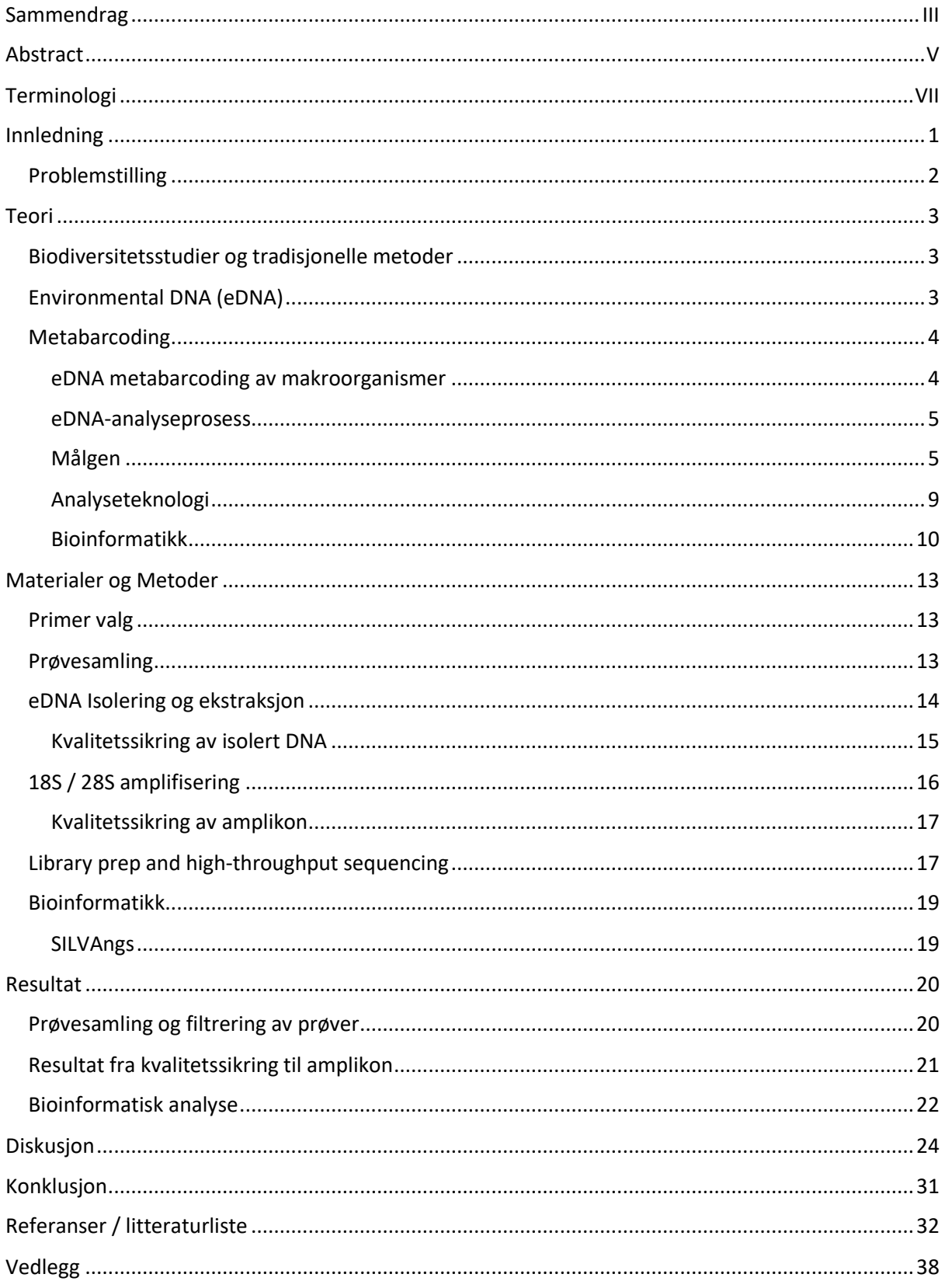

## Sammendrag

Framkomsten av eDNA-studier har vist seg å være en lovende metode for å utforske og forstå biologisk mangfold, spesielt innenfor marine miljøer som tradisjonelt har brukt inntrengende metoder for overvåkning av biodiversitet. Bruken av metabarcoding teknikker basert på 18S og 28S rDNA sekvensering har muligheten til å detektere et bredt utvalg av eukaryote arter, som er lite utforsket spesielt i marine økosystemer. Metoden er allikevel ikke problemfri, blant utfordringene er evnen til å skille nært beslektete arter fra hverandre og riktig tilordning av sekvenser, mens mangelen på standardiserte metoder og utfyllende referansedatabaser i marine miljø kompliserer dette ytterligere. Denne studien har som formål å etablere en metode for analyse av eDNA fra marine miljøprøver gjennom bruken av Ion Torrent PGM (Thermo Fisher) for NGS amplikonsekvensering av eDNA-prøver og utforsking av ulike bioinformatiske pipelines for å se hvordan justeringer av ulike parameterinstillinger påvirket etterbehandlingsresultatet av rådataene fra High Throughput Sequencing (*HTS*). Et sentralt problem som ble observert var begrensningen til SILVAngs sin referansedatabase, som gjorde at en betydelig mengde sekvenser ikke ble tilordnet en art. Ulike løsninger til dette ble derfor diskutert ytterligere, som blant annet omhandlet bruken av MetaZooGene sin North Atlantic All Marine Fauna 28S database for bedre artsklassifisering. Til tross for begrensningene bak metoden og forsøket, vil funnene bidra til en økt forståelse bak metoden samt hensyn som bør tas for marine studier av biodiversitet. Dette problemet påpeker viktigheten av metodeforbedring, som er spesielt relevant for databasemangler og standardisering av bioinformatiske pipelines.

Det ble også gjort en sammenligning mellom marine sediment- og vannprøver, som detekterte variasjoner i antall taksonomiske tildelinger (*TA*) mellom prøvene. Det ble også gjort en sammenligning mellom to PCR-master mikser som viste seg å ha en effekt, VWR Taq DNA polymerasen viste høyere DNA amplikon konsentrasjoner enn det NEBNext Environmental Master Mix gjorde. Den største faktoren som hindrer pålitelig artsidentifikasjon i marine eDNA-studier, er underrepresentasjonen av marine eukaryoter i eksisterende referansedatabaser. Det er derfor viktig at et økende fokus rettes mot marine miljøer slik at disse problemene forbedres, og metoden pålitelig kan brukes i eDNA undersøkelser. Mangelen på interesse har bidratt til en begrenset forståelse av marine eukaryoter som understreker nødvendigheten for mer ressurser og forskning innenfor

III

marine økosystemer. Denne studien avdekket at 28S rDNA-primeren kan fungere godt i fremtidige forsøk til kartlegging av marine eukaryote arter. 18S rDNA-primeren ble på sin side vurdert teoretisk siden primeren måtte kastes etter post-PCR kvalitetsvurderingen. Selv om et betydelig antall arter ble klassifisert som «*no relative*» grunnet mangler i databaser og ustandardiserte bioinformatikk-pipelines, viser funnene nytten av metoden og understreker viktigheten av å tilpasse den bioinformatiske analysen. For å forbedre effektiviteten av denne eDNA-metoden er det nødvendig med kontinuerlig utvikling og forskning innenfor feltet.

## Abstract

The advent of eDNA studies has emerged as a promising method to explore and understand biological diversity, especially within marine environments traditionally monitored by intrusive methods. Metabarcoding techniques based on 18S and 28S rDNA sequencing have the potential to detect a wide range of eukaryotic species, which are underexplored particularly in marine ecosystems. However, the method is not without challenges, including distinguishing closely related species and correctly assigning sequences. This is further complicated by a lack of standardized methods and comprehensive reference databases in marine environments. This study aimed to establish a method for analyzing eDNA from marine environmental samples using Ion Torrent PGM (Thermo Fisher) for NGS amplicon sequencing of eDNA samples and exploring different bioinformatics pipelines to understand how adjustments of various parameter settings influenced the post-processing results of High Throughput Sequencing (HTS) raw data. A central issue observed was the limitation of the SILVAngs reference database, leading to a significant number of sequences not being assigned to a species. Possible solutions were discussed, including the use of the MetaZooGene's North Atlantic All Marine Fauna 28S database for improved species classification. Despite the limitations of the method and experiment, the findings from this study will hopefully contribute to a better understanding of the method and considerations for marine biodiversity studies. This issue highlights the importance of method improvement, which is particularly relevant for database deficiencies and standardization of bioinformatics pipelines.

Comparisons were also made between marine sediment and water samples, detecting variations in the number of taxonomic assignments (TA) between the samples. A comparison between two PCR master mixes also revealed a significant effect, with VWR Taq DNA Polymerase showing higher DNA amplicon concentrations than the NEBNext Environmental Master Mix. The largest factor hindering reliable species identification in marine eDNA studies is the underrepresentation of marine eukaryotes in existing reference databases. It is therefore crucial that increasing focus is placed on marine environments to improve these issues and the method can be reliably used in eDNA surveys. The lack of interest has contributed to limited understanding of marine eukaryotes, emphasizing the necessity for more resources and research within marine ecosystems.

V

This study revealed that the 28S rDNA primer could function well in future attempts to map marine eukaryotic species. The 18S rDNA primer however, was assessed theoretically since the primer had to be discarded after post-PCR quality evaluation. The findings underline the usefulness of the method and emphasize the importance of adapting the bioinformatic analysis, although a significant number of species were classified as "no relatives" due to gaps in databases and non-standardized bioinformatic pipelines. To improve the efficiency of this eDNA method, continuous development and research within the field are necessary.

## Terminologi

**Abundance filtering** – Filtrering basert på forekomst. Et av flere trinn i pipelines

**Barcoding** – taksonomisk identifisering av arter basert på sekvensering av diagnostiske strekkode markører fra en enkelt prøve (f.eks. COI, rbcL).

**Bioinformatisk pipelines** – en serie med programvarealgoritmer som prosesserer rå sekvenseringsdata og genererer en tolkning ut ifra disse. Vanligvis automatisert og repeterbart, med fleksibilitet til å justere på parameterinstillinger og trinn i prosessen.

**Bredde** – Coverage. Antall ulike *taksa*-grupper dekket av sekvensene i prøven. Høyere bredde = økt representasjon av ulike *taksa*-grupper, bidrar til bedre identifisering av bredere rekker av arter.

**Centroidsekvens** – representativ sekvens for en gruppe sekvenser satt sammen av en clusteralgoritme, som grupperer lignende sekvenser i *MOTU*er. innenfor hver *MOTU* er det en representativ sekvens kalt «centroidsekvens», som brukes til *TA* og artsanalyse. Kan bruke dette til evaluering av variasjonen innenfor en gruppe ved beregnelse av fylogenetiske trær og estimering av artsmangfold.

**Clustered** – gruppering av lignende DNA-sekvenser sammen basert på en likhetsgrense eller radius utført av en clusteralgoritme, vil identifisere «*seed sequences*» så samle nært beslektede sekvenser under hver «*seed sequence*».

**COI** - cytochrome oxidase I, som er et gen fra mitokondriet til eukaryoter

**Crude DNA** – DNA som ikke har blitt renset

**Demultipleksering (Demux)**– (Demultiplexing) en sekvenseringsanalyseprosess som identifiserer og skiller ut hver DNA-sekvens fra ulike prøver kombinert og sekvensert samtidig. Identifisering og tilordning utføres ved hjelp av barcoder eller indekser tilordnet hver enkelt prøve.

**eDNA** – (environmental/miljøDNA) DNA samlet direkte fra en miljøprøve.

**EMX** – Environmental Master Mix

#### **High-throughput sequencing (HTS) eller Massively parallel sequencing (MPS)** –

Sekvenseringsmetoder som analyser millioner av sekvenser samtidig. (f.eks. Illumina, Ion Torrent)

**Initial seed** – referansesekvens brukt som utgangspunkt til bygging av en *MOTU*-cluster for *TA* av *HTS*-data. En representativ sekvens fra prøvene velges som referansesekvens.

**Interspesifikk sekvensdiversitet** - den genetiske variasjonen eller forskjellene mellom ulike arter i et samfunn. Viktig for å identifisere og skille mellom ulike arter i en prøve.

**Intraspesifikk sekvensdiversitet** - den genetiske variasjonen eller forskjellene innenfor en enkelt art i et samfunn. Kan bidra til å oppdage forskjellige populasjoner eller underarter innenfor en enkelt art.

**ITS** - Internal Transcribed Spacer

**Kimerer** - DNA-sekvens sammensatt av to/flere ulike sekvenser. Kan oppstå som biprodukt under PCR-amplifiseringen fra to/flere kimeriskesekvenser, dersom primerne rettet mot begge sekvensene amplifiserer dem samtidig. Oftest produsert gjennom et ufullstendig forlengelsessteg.

**Metabarcoding** – Taksonomisk identifisering av flere arter (eDNA/felleskaps-DNA) ekstrahert fra en blandet prøve, PCR-amplifisert og sekvensert på en High-throughput sequencing plattform.

**MOTU** – (Molekylær operasjonell taksonomisk enhet) betegnelse brukt for å beskrive grupper av organismer identifisert av DNA-sekvenser, ut ifra genetisk likhet eller forskjeller i en bestemt DNA-region. (art, populasjon eller annen taksonomisk enhet) Brukes i metabarcoding til identifisering/kvantifisering av organismer fra prøver.

**mt –** mitokondrielt/mitokondrielle

**nDNA** – (Nuclear/Nukleært DNA) Dette er DNA som finnes i alle cellekjerner hos eukaryoter. koder for den genetiske informasjonen nødvendig for majoriteten av cellen.

**NGS** – Next generation sequencing / Neste generasjonssekvensering

VIII

**Oppløsning** – Resolution. Evnen til å skille mellom to forskjellige *taksa-*enheter ut ifra DNAsekvensene. Høyere oppløsning = økt evne til å skille mellom arter eller individuelle varianter innenfor en art.

**Orphan reads** – kan oppstå etter kvalitetsfiltrering eller adapter trimming av PE-reads. Ett av parene blir forkastet mens den andre beholdes. Denne siden refereres som «*orphaned*»

**Paired-end (PE)** – et DNA/RNA-fragment som kobles til hver ende av en sekvenseringsadapter før det fragmenteres til kortere DNA/RNA-segmenter, etterfulgt av sekvensering fra begge ender. Bidrar til bedre presisjon og nøyaktighet i sekvenseringen, spesielt for områder med høy genomisk variasjon og repetisjoner.

**PCR** – Polymerasekjedereaksjon

**PES** – Polyethersulfone

**Phred kvalitetsscore** – Kvalitetsscoring per nukleotid for Illumina-sekvensering som gir sannsynligheten for at en baseoppkalling er feil.

**R1 og R2** – forwardreads (*R1*) og backwardsreads (*R2*); tilsvarer sekvenseringen av begge endene av et DNA-fragment. *R1* = lest sekvens fra ene enden av fragmentet, *R2* = motsatt lest ende av samme fragment. Kombinasjonen av *R1* og *R2*-reads gir full informasjon fra hele DNA-fragmentet. der *R1* representerer sekvensen lest fra den ene enden av fragmentet, og *R2* representerer sekvensen lest fra den motsatte enden av det samme fragmentet. Når de kombineres, kan *R1*- og *R2*-avlesninger gi komplett informasjon om hele DNA-fragmentet.

**rbcL** - plastidribulose 1,5-bisfosfatkarboksylasegenet

**rDNA** – ribosomalt DNA. Inneholder gener som koder for rRNA. Mal for syntese av rRNAmolekyler. DNA-amplikonet som undersøkes / det dobbelttrådede DNAet som analyseres

**rRNA** – ribosomalt RNA. Strukturell og funksjonell komponent av ribosomet. Viktig katalysator under proteinsyntese.

**Sammenslåing av sekvenser** – Kombinasjon av fremover (*R1*) og bakover (*R2*) reads fra paired-end sekvensering, ved hjelp av kriterier som minimum overlapp eller kvalitetsscore.

IX

**Sekvenstrimming / endetrimming** – Prosessen med å kutte/fjerne begynnelsen eller slutten av sekvenseringslesninger kan utføres enten ved å søke etter en bestemt sekvens (fjerning av adaptere, indekser og primere) eller basert på kvalitetsscore.

**Short reads** – vanligvis <300 bp, lengden til slike sekvenser gjør det mer utfordrende å analysere. Større sannsynlighet for å inneholde feil eller avvik fra referansesekvenser, avhengigheten av korte fragmenter en utfordring i eDNA-analyser på grunn av dette.

**Singletons** – *MOTU*er som bare vises en gang i dataene, er sannsynligvis sjeldne taxa, falske positive, lavt nivå forurensning eller ikke fjernede kimerer og bør behandles med passende hensyn.

*Sp.* – Species eller enkeltart

**Spatiotemporal variasjon** – (Spatio-temporal variations) Hvordan ulike faktorer endrer seg i rom og tid som påvirker kvaliteten til eDNA prøvetaking, på grunn av at det hentes fra forskjellige geografiske steder og/eller fra ulike tidsperioder, variasjonene kan komplisere sammenligning av data.

**Species Plurimae (***spp.***) eller Multiple Species** – Beskriver at flere arter blir sett på

**TA** - Taksonomisk tildeling

**Taksa** – samlebetegnelse på alle *tax.* enheter/grupper identifisert innenfor et gitt område eller studie.

**Takson** – Bestemt kategori/nivå innenfor det taksonomiske hierarkiet (phyla, klasser osv.). En felles gruppe som deler samme stamfar

**Tax.** – (taxonomy) forkortelse for taksonomi/sk.

**UVC** – Undervannsvisuelle tellinger / underwater visual census

## Innledning

Ved å studere biodiversitetsendring i ulike marine habitat kan man i større grad beskytte marine økosystemer mot effektene av klimaendringer. De tradisjonelle metodene som har blitt brukt for å gjøre dette har en del begrensninger, og er i tillegg ganske tidkrevende. På grunn av dette har behovet for andre alternative metoder vokst, som til slutt førte til framtredelsen av en ny metode (Taberlet et al., 2012). Denne metoden er basert på bruken av DNA som har blitt sluppet ut i miljøet av organismer (eDNA) til å undersøke hvilke arter som har vært i området, og utføres ved hjelp av metagenomiske undersøkelser (Pawlowski et al., 2018). Dette er et langt mindre inntrengende alternativ til de tradisjonelle metodene for å identifisere eukaryote organismer, som gjorde at potensialet rundt bruken medførte til en stadig økning i popularitet. Imidlertid har eDNA metagenomikk også noen utfordringer, blant de største utfordringene er mangelen på komplette, pålitelige referansedatabaser for miljøprøver. Dette problemet er enda større for eukaryoter da disse stort sett har blitt ignorert, spesielt i marine miljøer der mengden av verifiserte sekvenser for disse er mangelfulle (New & Brito, 2020). Den relative nye anvendelsen av denne analyse-metoden betyr at det ikke er blitt laget standardiserte prosedyrer for metoden enda, og det skjer kontinuerlige oppdateringer på grunn av nye avdekkede funn. Dette problemet er også relevant til bioinformatiske analyser.

## Problemstilling

Hovedformålet med bacheloroppgaven er å etablere en metode for analyse av eDNA fra marine miljøprøver. Målet oppnås gjennom flere delmål:

- Vurdere effektiviteten av 18S og 28S rDNA amplifisering
- Sekvensere amplikon fra eukaryote arter i marine habitater
- Kartlegge databaser og bioinformatikkparametere for identifisering av amplikon fra marine miljøer
- Vurdere ulike bioinformatikkparametere for å se hvordan disse endringene påvirker artsgjenkjenningen og taksonomisk identifisering (TA) av analyseresultatene.

Ufullstendige referansedatabaser for marine eukaryote 18S / 28S rDNA-sekvenser gjør at det også kan være hensiktsmessig å sammenligne NGS -resultatene med referansedatabaser fra ulike bioinformatiske nettsider, for å øke pålitelighetsgraden av de endelige analyseresultatene. Funnene avdekket i forsøket vil være med på avgjøringsgrunnlaget for hvor effektivt og nøyaktig 18S / 28S amplikon sekvenseringen er for å kartlegge marine høyerestående eukaryoter, som forhåpentligvis bidrar til en økt forståelse bak overvåkningen av biodiversiteten i marine miljø. Som en tilleggsfaktor til optimaliseringstrinnene for denne oppgaven, vil det være viktig å gjennomgå forskjellige publikasjonsstudier for å finne interessante betingelser eller observasjoner tilknyttet denne sekvenseringsmetoden. Dette kan inkludere modifikasjoner, observasjoner eller hensyn bak de ulike trinnene i prosedyrene som ble brukt til å gjennomføre oppgaven.

## Teori

#### Biodiversitetsstudier og tradisjonelle metoder

Blant de største utfordringene dette århundret er det kontinuerlige tapet av jordens biologiske mangfold (Butchart et al., 2010). Selv om kunnskapen rundt det biologiske mangfoldet er utilstrekkelig beskrevet for flere taksa og geografiske regioner, er det allikevel internasjonal enighet om å igangsette tiltak for å stanse tapet (Honkonen & Couzens, 2012; Vié et al., 2009). For å effektivt kunne gjøre dette er man avhengig av biologisk overvåkning for å få nok data om utbredelse og populasjonsstørrelser av arter. Tradisjonelle metoder for artsovervåkninger i marinemiljøer har vært basert på fysisk eller morfologisk identifisering av arter ved bruk av metoder som går ut på undervannsvisuelle tellinger (UVC). Disse metodene har derimot noen tilknyttede problemer, relatert til utførelsen av effektive standardiserte analyser (Daan, 2001). Resultatet av problemene har ført til unøyaktige artsdatabaser på grunn av vanskeligheter med å skille mellom nært beslektede arter i yngelstadiet som ofte er for like hverandre. I tillegg er den fenotypiske plastisitetsevnen til ulike arter også problematisk (Daan, 2001). Disse tradisjonelle metodene kan i tillegg være inntrengende for økosystemet eller arten studert, siden noen marine undersøkelser er avhengige av skadelige teknikker for å utføre undersøkelsene sine (Jones, 1992; Sciences, 1996).

#### Environmental DNA (eDNA)

Problemene tilknyttet metodebruken førte til en økende etterspørsel etter bedre alternative metoder (Thomsen & Willerslev, 2015). Et av de mest lovende metodene viste seg å være basert på innsamlingen av eDNA-prøver hentet direkte fra miljøet, for å samle inn informasjon om arter, populasjoner og økosystemer (Baird & Hajibabaei, 2012; Kelly, Port, Yamahara, Martone, et al., 2014). Økt bruk av metoden skyldes den økte sensitiviteten og nøyaktigheten den har sammenlignet med tradisjonelle overvåkningsmetoder. Metoden kan i tillegg detektere arter som utfordrende å observere direkte, og er i tillegg langt mindre inntrengende siden organismene ikke må fanges eller forstyrres til studiet. Disse fordelene gjør at det kan brukes som et viktig verktøy innenfor konserverings- og økologivitenskap,

spesielt i marine miljøer. Det er også langt mer effektivt å analysere effekten mennesker har på marine økosystemer (Thomsen & Willerslev, 2015).

På grunn av samspillet artene har med omgivelsene sine frigjøres DNA kontinuerlig til miljøet, for høyere organismer kan dette DNA-materialet stamme fra skinn, urin eller avføring (Poinar et al., 1998; Valiere & Taberlet, 2000). Holdbarheten av det frigjorte eDNAet i miljøet vil være påvirket av spatiotemporale variasjoner, men den enorme mengden eDNA i ferskvanns- og marinemiljøsedimenter gjør at de holdes lenger i sedimentet (Dell'Anno & Danovaro, 2005; Thomsen & Willerslev, 2015). I sjøvann vil små eDNAfragmenter (100bp) raskt nedbrytes slik at det blir udetekterbare etter noen dager. Det ble tidligere antatt at nedbrytningen i sjøvann skjedde raskere, med en empirisk omsetningshastighet på 10 timer (Dell'Anno & Corinaldesi, 2004; Thomsen et al., 2012). Disse studiene trekkes fram for å påpeke at det er liten sannsynlighet for at eDNA i marine økosystemer spres over lengre distanser (Thomsen & Willerslev, 2015).

#### Metabarcoding

#### eDNA metabarcoding av makroorganismer

eDNA-sekvenseringer fra filtrerte sjøvannsprøver i mikrobielle (prokaryotisk og eukaryotisk) biodiversitetsstudier har blitt grundig undersøkt (Rusch et al., 2007; Sogin et al., 2006; Venter et al., 2004; Zinger et al., 2011), Thomsen et al. (2012) fikk imidlertid demonstrert at DNA metabarcoding også kunne brukes til å identifisere og kartlegge et mangfold av fiskearter fra sjøvannsprøver. Metodikken viste å være like effektiv, eller bedre enn ni ulike metoder tradisjonelt brukt i marine fiskeundersøkelser (Kelly, Port, Yamahara & Crowder, 2014). Denne studien ble dermed det første beviset på at eDNA-sekvenser fra makroorganismer var detekterbare fra sjøvannsprøver (Thomsen & Willerslev, 2015).

#### eDNA-analyseprosess

For analysering av eDNA-prøver brukes vanligvis amplifikasjon ved hjelp av PCR, etterfulgt av DNA-sekvensering. Man kan enten utføre amplifiseringen ved å fokusere på én enkelt art (*sp.*) ved å bruke tilpassede spesifikke primere, eller ved å fokusere på flere (*spp.*) ved hjelp av generiske primere for et bestemt takson. Utviklingen av NGS teknologi har muliggjort omfattende tids- og kostnadseffektive biodiversitetsundersøkelser som har effektivisert *spp*. eDNA-metoder, spesielt ved hjelp av DNA metabarcoding (Shokralla et al., 2012). DNA metabarcoding involverer massiv parallell sekvensering (*HTS*) av eDNA for parallell molekylær identifikasjon av flere *taxa* i en kompleks prøve (Taberlet et al., 2012).

#### Målgen

I eDNA-biodiversitetsstudier er valg av målgen avgjørende for å effektivt kunne differensiere mellom ulike arter. Valg av målgen er derfor basert ut ifra evnen deres til artsnivå differensiering som er bedre enn enkeltkopier av nukleært DNA (*nDNA*) (Thomsen & Willerslev, 2015). DNA-regionene som ofte brukes kommer fra mitokondrielle, kloroplast, eller rRNA-gener på grunn av deres høye kopiantall per celle (100-100 000 pr. celle). Den høye tilstedeværelsen per celle øker sannsynligheten for at de oppdages i eDNA-prøver (Thomsen & Willerslev, 2015), i motsetning til *nDNA* som kun har to kopier per celle. Standardiserte DNA-barcoder som brukes er vanligvis >500 bp og inkluderer mitokondrielle Cytochrome Oxidase I (COI) for dyr (Hebert et al., 2003), rbcL og maturase K-genet for planter (Hollingsworth et al., 2009) og Internal Transcribed Spacer (ITS) regionen for sopp (Nilsson et al., 2009). Siden DNA fra miljøprøver ofte er fragmenterte må man bruke kortere DNA-fragmenter for eDNA-analyser, som skiller seg fra de større tradisjonelle barcoderegionene (Deagle et al., 2006; Riaz et al., 2011; Taberlet et al., 2006; Willerslev & Cooper, 2005). Bruken av korte fragmenter gjør eDNA metabarcoding med høy taksonomisk oppløsning mulig (Bienert et al., 2012; Thomsen et al., 2012).

For enkle DNA-ekstraksjoner kan både DNA metabarcoding og klassisk DNA barcoding ligne på hverandre, men den praktiske metoden og målsekvensen vil være annerledes (Hebert et al., 2003). En av svakhetene til DNA metabarcoding er at den ikke klarer å bruke proteinkodende gener som *COI* effektivt, ettersom interspesifikk genetisk variasjon hindrer

bruken av universelle primere (Deagle et al., 2014). Når det gjelder metabarcodestudier av dyre og planter, retter PCR-primere seg typisk mot mitokondrielle, plastid lokus eller mitokondrielle (*mt)-rRNA* gener (Deiner et al., 2017), men andre genetiske markører som 18S og 28S rRNA-gener blir også brukt (Hadziavdic et al., 2014; Kounosu et al., 2019). Disse markørene er essensielle for celledeling og bidrar til at markørene har godt bevarte sekvenser som gjør dem nyttige til biodiversitetsstudier (Gran-Stadniczeñko et al., 2017; Zhao et al., 2020). Imidlertid kan bruk av ikke-kodende lokus som *ITS rRNA* være utfordrende, siden intragenomisk variasjon gjør at det kan være vanskelig å sette opp «*alignments*» for å avgjøre Molekylær operasjonell taksonomisk enheter *(MOTU*) under dataanalysering (Bell et al., 2016). Dette gjør at datasettet begrenses til kun kjente biodiversitetssekvenser, mens ukjente miljøsekvenser ignoreres. I enkelte situasjoner kan det derfor være passende å bruke andre metabarcodende-lokus som 18S rRNA-gener, spesielt når fylogenetisk analysering er viktig for å begrense taksonomiske tildelinger og unngå databasebegrensninger (Deiner et al., 2017).

#### Valg av markører og genetisk opphav

Siden valg av målgen er avgjørende i eDNA-studier er det viktig å forstå betydningen av genetisk opphav. Genetiske markører kan gi informasjon om fylogenetiske relasjoner mellom organismer, og muliggjør identifisering av ulike livsstadier til arter og populasjoner. Dette kan være spesielt viktig for arter som er vanskelig å skille fra hverandre (Thomsen & Willerslev, 2015). Til tross for den høye taksonomiske oppløsningen til eDNA metabarcoding er det noen begrensninger, som inkluderer bruken av standard barcodemerking for eDNA metabarcoding av makroorganismer (Bienert et al., 2012; Deiner et al., 2017; Thomsen et al., 2012). Alternative DNA-regioner for *COI* brukes ofte siden det kan være utfordrende å differensiere enkelte *taksonomi* (Tax) grupper til artsnivå, og fordi design av primere egnet for korte-fragment amplikonanalyser er utfordrende. Noen identifiserte genregioner som *mt-rRNA* genene 12S og 16S, eller cytokrom B, blir derfor ofte brukt i metabarcodestudier (Deagle et al., 2014; Deiner et al., 2017). Når det gjelder plantebarcoding kan kombinasjonen av to lokus være utfordrende å bruke i eDNA-prøver, siden det er vanskelig å gjenopprette fragmentene fra hvert gen som hører sammen (Deiner et al., 2017). Man har derfor begynt å bruke andre markører som P6-loop av trnL intronet (Deiner et al., 2017).

Ytterligere problemer inkluderer evnen til å skille mellom døde og levende organismer, eksakte livsfaser, og hybridarter. Dette problemet vises tydeligere ved bruk av mtDNAmarkører for hybridarter, som kun detekterer morslinjen til en art (Thomsen & Willerslev, 2015).

#### Primere, sekvenseringsteknologi og begrensninger

For å oppnå høykvalitetsresultater er valg av sekvenseringsteknologi, primerpar, samt bevissthet over metodebegrensningene viktig for gode eDNA biodiversitetsresultater (Deiner et al., 2017; Kounosu et al., 2019). Man kan for eksempel ikke designe primere som både inkluderer alle eukaryoter, og ekskluderer alle prokaryoter samtidig (Hadziavdic et al., 2014; Kounosu et al., 2019). Ved bruk av 18S primere kan deteksjon av eukaryoter forsterke visse bakterielle 16S gener på grunn av dårlig spesifisitet for eksempel (Kounosu et al., 2019). Dette er spesielt problematisk om prøvene inneholder store mengder bakterier siden dette reduserer deteksjonsevnen av sjeldne eukaryoter (Kounosu et al., 2019). En måte å redusere slike forstyrrelser på kan være ved å bruke PCR blockers som hindrer amplifisering av uønskede sekvenser (Kounosu et al., 2019). Når det gjelder sekvenseringsteknologiene har de også sine fordeler og ulemper avhengig av studiet. PacBio og NanoPore sekvenserer lange sekvenser på bekostning av økte feilsekvenser som produseres av disse plattformene. Dette skiller seg fra Illumina som sekvenserer kortere fragmenter med lavere forekomst av feilsekvenser produsert (Kounosu et al., 2019). Forekomsten av slike sekvenseringsfeil kan delvis forbedres ved å bruke algoritmer (AmpliconNoise) (Hadziavdic et al., 2014). I tillegg vil videre utfylling av ukomplette referansedatabaser bidra til å minke effekten av dårlig *TA*presisjon (Ortega et al., 2020).

#### Marine miljøer og dårlig representerte organismer

Noen av de største utfordringene for marine studier er mangelen på tilstrekkelige referansedatabaser samt mangelen på variasjoner i genetisk materiale for 18S og 28S genregioner. Variasjoner i det genetiske materialet mellom ulike marine eukaryote organismer kan også påvirke ytelsen til 18S og 28S primere, slik at resultatet fører til ukomplett eller skjevt fordelt amplifikasjon av eukaryote sekvenser. Marine miljøer har et artsmangfold som er både rik og mangfoldig, men med mange dårlig representere eukaryote organismer. På grunn av den lave DNA-databasedekningen og antall ukjente taksoner for marine organismer blir målsekvenser ofte gruppert i *MOTU*er, i slike situasjoner kan bruken av korte barcode-sekvenser imidlertid vise seg informativ på artsnivå (Kounosu et al., 2019). Bruken av 18S primere kan dermed være et bra alternativ i marine studier, spesielt om identifiseringer på artsnivå ikke er viktig (Hadziavdic et al., 2014). Disse utfordringene vil samlet sett påvirke forekomsten av feilaktige identifiseringer og klassifiseringer av arter og slekter, som påvirker oppfatningen dannet til biodiversiteten og artssammensetningen i eDNA-studier (Schmidt et al., 2013).

#### 18S og 28S rRNA-genet

Valg av markører vil ha ulike fordeler i eDNA-studier av biologisk mangfold og understreker viktigheten av primervalg. 18S rRNA-genet gjør den spesielt nyttig for generelle analyser av mindre utforskede arter, på grunn av oversiktsbredden man får av den eukaryote sammensetningen i prøver (Ortega et al., 2020). Til slike studier har det vist seg at de variable regionene V2, V4 og V9 for 18S rRNA-genet er best tilpasset formålet (Hadziavdic et al., 2014). Dersom differensiering mellom arter er viktig i studiet vil 18S markøren slite på grunn av den lave oppløsningen på lavere *tax*-nivåer. 28S rRNA-genet vil imidlertid vise seg å være bedre egnet til dette på grunn av den høye oppløsningen, som vil være mye bedre på å differensiere mellom nært beslektete arter enn andre markører (Gran-Stadniczeñko et al., 2017; Kounosu et al., 2019; Zhao et al., 2020). Valg av 28S markøren vil derfor være spesielt nyttig i studier for mindre utforskete arter, særlig dem med høy grad av genetisk likhet. Utfordringene innenfor marinemiljøstudier er at de nåværende 18S og 28S databasene hovedsakelig inneholder sekvenser fra terrestriele og ferskvannsorganismer og er derfor ikke tilpasset marinestudier (Kounosu et al., 2019). Dette er ytterligere forverret av de tilgjengelige marine databasesekvensene, 28S-sekvensdatabasen til SILVAngs er langt mindre omfattende enn 18S-databasen deres som er selv mangelfull. Avhengig av formålet til studien kan det være fordelaktig å både inkludere 18S og 28S markørene til undersøkelsen, på grunn av oppløsningen til 28S og referansedatabasen til 18S (Gran-Stadniczeñko et al., 2017).

#### Analyseteknologi

En typisk eDNA-analyseprosess omfatter både feltarbeid, laboratoriearbeid og bioinformatikkanalysering. Under feltarbeidet hentes og lagres miljøprøvene slik at DNA-Isolering og ekstraksjon kan utføres på laboratoriet. Laboratoriearbeidet omfatter rensing av crude- til rent DNA, før det blir PCR amplifisert for å øke mengden målgener. Avhengig om man følger en *sp.* eller *spp.* tilnærming brukes vanligvis spesifikke- eller generiske primere til PCR-amplifisering av målgenene. På laboratoriet kan problemer som primerbias oppstå som forvrenger mengden av eDNA amplikon (Elbrecht & Leese, 2015; Piñol et al., 2015). Libraryprep forberedelsesmetodene kan også føre til tap av sjeldne sekvenser (Deiner et al., 2017). Deretter utføres barcoding og *HTS* av Ion Torrent PGM plattformen for eksempel. Til slutt blir *HTS-*rådataene etterbehandlet av bioinformatiske pipelines (Shokralla et al., 2012; Thomsen & Willerslev, 2015). Bruken av *HTS-*teknologier krever nøye behandling av *HTS*rådataene for å fjerne forstyrrelser som sjeldne sekvenslesninger fra kimere sekvenser, eller andre feil for eksempel (Thomsen & Willerslev, 2015). Dette kan utføres ved hjelp av sekvensdataprogrammer som Amplicon Noise, eller programmer utviklet for behandling av NGS-data som OBITools og QIIME (Caporaso et al., 2010; Quince et al., 2011; Thomsen & Willerslev, 2015). Dette blir vanligvis gjort for å gi et met nøyaktig estimat av det biologiske mangfoldet detektert i prøvene ved å skille reelt molekylært mangfold fra feil (Thomsen & Willerslev, 2015).

Prosessen med å omgjøre eDNA-sekvensdiversitet fra metabarcoding til en oversikt over artsmangfold og diversitet utføres vanligvis slik; sekvensene blir først gruppert i *MOTU*er som kan være basert på vilkårlige ustandardiserte kriterier på tvers av taksa (Coissac et al., 2012), slik at de forblir i de angitte grupperte *MOTU*ene. Fordelen til *MOTU*-grupperinger er at det kan gi sammenlignbare estimater mellom forskjellige lokaler, og lokale forholdsvariasjoner uten å være helt avhengig av DNA-databaser. (Thomsen & Willerslev, 2015).

#### Bioinformatikk

#### Etterbehandling av HTS-sekvensdata

I eDNA metabarcoding-studier vil en stor del av arbeidet omhandle etterbehandling av *HTS*sekvensdata gjennom standardiserte bioinformatiske pipelines for å støtte forskningsresultatene (Deiner et al., 2017). Det er allikevel nødvendig for noen tilpasninger mellom studier forårsaket av fremskritt innenfor sekvenseringsteknologier, programvareprosedyrer og nye forskningsspørsmål. For etterbehandling av *HTS*-data er det noen viktige kvalitetstrinn som bør utføres:

- 1. **Primer-adapter-trimming**: Demultipleksering (*Demux)* av prøvene basert på indeks brukt, inkludert trimming av adapter- indeks- og primersekvens av en programvare som Cutadapt, Trimmomatic, eller QIIME. Her tillates null, eller lav grad av feiljustering mellom indeks- eller primersekvensen og observerte reads (Deiner et al., 2017).
- 2. **Sammenslåing eller endetrimming**: evaluering av kvalitetspoengene for readsene for å danne gode beslutningsvalg for end-trimming, Paired-end-reads (PE-reads) samt sekvenskvalitetsfiltre. For å visualisere kvalitetspoengene til rawreads eller *demux*-sekvenser kan man for eksempel bruke FastQC programmet som hjelper til med å sette downstreams kvalitetsgrenseverdier. Når et amplikon utsettes for *PE*-sekvensering bør *R1*- og *R2*-reads kombineres for å danne et komplett amplikon, slik at man kan fjerne lavkvalitetsbaser i endene av de individuelle readsene. Minimumsverdi for overlapp mellom *R1*- og *R2*-reads settes, mens *orphaned*-reads med minimal, til null overlapp mellom *R1*- og *R2* par forkastes (Deiner et al., 2017).
- 3. **Kvalitetsfiltrering**: *HTS*-plattformer bruker ofte *Phred*-scoring for å bestemme «*max error probabilities*» (Bokulich et al., 2013), inkludert en «*low Phred score threshold*», ofte satt mellom 20-30. «*maximum expected error probability*» brukes også, som er derivert fra *Phred*-scores (Deiner et al., 2017).

- 4. **Fjerning av korte avlesninger**: Før clustering, fjernes short reads fra datasettet, siden høy lengdevariasjon kan påvirke clusterprosessen (Edgar, 2010). Slike short reads kan for eksempel komme fra sekvensering av primer dimer som ikke ble fjernet, som er et mulig PCR biprodukt og består av 2 primere festet til hverandre (Pawlowski et al., 2014). Primer. «*Min. read length*» satt i studier kan variere, fra veldig korte 20 bp, til mellomstore 60-80 bp, opptil 100 bp (Deiner et al., 2017).
- 5. **Fjerning av singletons og kimerer**: Etter *MOTU*-clustering fjernes singletons og kimerer siden det kan føre til overestimering av artsmangfoldet. (Kunin et al., 2010). Kimerer kan ikke fjernes direkte via kvalitetsbasert endetrimming (Coissac et al., 2012), men kan for eksempel utføres ved hjelp av referansedatabaser. Til dette trinnet kan en rekke programvarer benyttes, som uchime, obitools, eller chimeraslayer. (Deiner et al., 2017).
- 6. **Abundancefiltrering**: Flere studier velger også å filtrere bort «*low abundance sequences*» for kontroll av laboratoriekontaminering (Deiner et al., 2017). For å gjøre dette settes en «*MOTU-abundance treshold*»-verdi for å beholde *MOTU*er med en «abundance»-verdi høyere enn den satte terskelgrensen (Bokulich et al., 2013). Terskelverdien man velger kan baseres på empiriske data (Valentini et al., 2016), men man kan og sekvensere positive kontroller for etablering av terskelgrenser (Deiner et al., 2017). Det er allikevel ingen enighet om hva som regnes som uakseptable reads (Murray et al., 2015), så abundancefiltreringen kan derfor være minimal eller unngås; spesielt når strenge kvalitetsparametere på raw reads og detektering av sjeldne *MOTU*er er en sentral del av studien. (Bokulich et al., 2013).

#### Omforming av HTS-reads til målinger av artsrikdom

Før taksonomisk tildeling utføres *MOTU*-clustering av sekvensreads basert på måltaksa, sekvensert amplikonlengde, og påliteligheten til referansedatabasen (Deiner et al., 2017). *MOTU*-grupperingen av reads baseres utifra likhetskriterier fra et «initial seed» (Deiner et al., 2017). Først velges en centroidsekvens, deretter grupperes nært relaterte sekvenser under hver centroidsekvens basert på en valgt likhetsgrense eller radius (Edgar, 2010). Denne likhetsgrensen vil ofte variere fra 97% til 99% avhengig av det valgte taksonet og type studie (Deiner et al., 2017). Slike clusteralgoritmer brukes blant annet av usearch, vsearch, CROP, og swarm (Deiner et al., 2017).

#### Taksonomisk klassifisering

Identifisering av *HTS*-reads utføres ved sammenligning av *MOTU*-clustercentroidsekvenser eller fra «*directreads*» kvalitetsfiltrert mot en referansedatabase. Ulike klassifiseringsmetoder kan baseres utifra en sekvenslikhetsbasert klassifiseringsmetode (blast), fylogenetisk plasseringsmetode (pplacer), eller en sannsynlighetsbasert taxplassering (protax). Noen programmer som sap, bruker kombinasjoner av disse metodene. Først utføres et blast-søk i NCBI-databasen for å hente sekvenser lik den forespurte sekvensen, etterfulgt av fylogenetisk rekonstruksjon basert på de lignende sekvensene for å bestemme tax-identitet. Effektiviteten av disse metodene er avhengige av spesifikke eDNAmarkører inkludert bredden og oppløsningen til referansedatabasene (Bazinet & Cummings, 2012). Den mest vanlige algoritmen brukt for tax-klassifisering er Blast-algoritmen med justerbare kriterier, mens NCBI's nukleotiddatabasen og Barcode of Life databasen er to ofte brukte referansedatabaser. For behandling av *HTS*-sekvensdata er det nødvendig å benytte seg av bioinformatiske pipelines (Deiner et al., 2017).

# Materialer og Metoder

## Primer valg

Hvilke hypervariable regioner som skulle måles, og hvilke primere som skulle benyttes for 28S ble bestemt ut ifra anbefalingen i artikkelen «*Improved 18S and 28S rDNA primer sets for NGS-based parasite detection*», og resulterte i DM568F og RM2R (Kounosu et al., 2019). For 18S ble variabel region 4 valgt siden den er godt tilpasset biodiversitetsstudier (Hadziavdic et al., 2014). Primerne 18S1 fra «*A DNA mini-barcode for marine macrophytes*» ble derfor valgt (Ortega et al., 2020). Se [Tabell 1](#page--1-15) for oversikt over primervalgene.

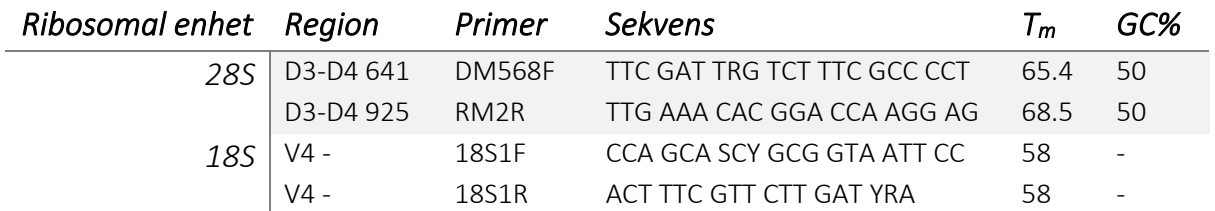

*Tabell 1: Beskrivelse av primerne som ble valgt til forsøket. Startposisjon for 18S primerene manglet, og er derfor vist som «-». Det samme gjelder for GC%.*

## Prøvesamling

Prøvene ble samlet i sterile plastbeholdere fra atlanterhavstanken av en sertifisert dykker fra Atlanterhavsparken i Ålesund. Den ene vannprøven ble hentet fra sentrum av tanken, og den andre, som bestod av vann og sediment, ble hentet bakerst i tanken. Denne tanken er 36 meter lang, og 17 meter bred. Det er 4 millioner liter ufiltrert sjøvann, og det kommer inn 8 000 liter nytt vann per minutt fra et sjøvannsinntak på 45 meters dybde (*Atlanterhavstanken*, 2023). Se Tabell 2 for de bekreftede artene i atlanterhavstanken.

### *Bekreftede arter*

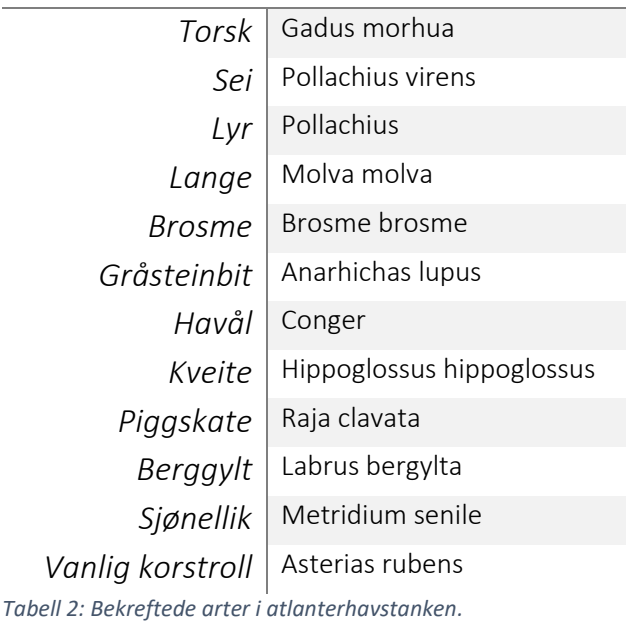

#### eDNA Isolering og ekstraksjon

eDNA-Isoleringen og ekstraksjonen ble utført i henhold til prosedyren: «*AKT 0002: DNA Isolering*» (*se vedlegg* [4\)](#page--1-16) ved hjelp av følgende kit: «*Qiagens DNeasy Blood & Tissue Kit*» med noen modifikasjoner. Til forsøket ble plastbeholderne markert med «sediment og vann» (sedimentprøve) og «vann» (vannprøve) tatt med til laboratoriet, vannprøven ble fordelt på 4x200 mL enheter mens sedimentprøven ble fordelt på 3x200 mL, som totalt sett utgjorde 7x200 mL enheter. Innholdet i plastbeholderne for sediment- og vannprøven ble målt og fordelt i en målesylinder, før de målte enhetene ble helt over i en glassbeholder med tilkoblet vakuumpumpe som vakuumfiltrert prøven gjennom et *Whatman™* PES sterilfilter med diameter på 45mm og med porestørrelse på 22μm og 45μm (*se* Tabell 3). Filtrene ble deretter overført til egne steriliserte petriskåler og tydelig markert med tall (1- 7), prøvetype (vann/sediment), og porestørrelse (22/45μm), før de ble lukket og satt til side inntil fordelingen av prøvene var fullstendig gjennomført (7x200mL). Det filtrerte vannet ble kastet.

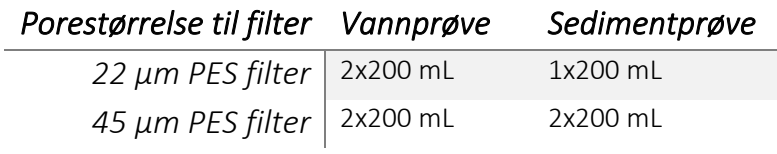

*Tabell 3: Fordeling av filter og prøvemateriell for de 7 prøvene.*

Etter gjennomføringen ble petriskålene fraktet til arbeidsbenken, åpnet og bearbeidet enkeltvis (1-7). Ved bruk av skalpellkniv ble hver av PES filtrene forsiktig skjært og delt opp i mindre ruter slik at bitene kunne passe inn i et oppsamlingsrør som ble brukt til lysering. Det ble brukt 40 ruter (2x2mm pr rute), som tilsvarte omtrent halvparten av filteret. De oppskjærte filtrene ble plukket opp med pinsett og overført til egne oppsamlingsrør, der de ble lysert. Lyseringsforholdene var som vist i Tabell 4. Etter lysering ble volumet overført til minispinkolonnene som ble brukt til DNA isolering. Minispinkolonnene ble tydelig markert med tall (1-7) på lokkene. Resterende filterrester i petriskålene ble oppbevart for å ha mer prøvemateriell tilgjengelig dersom problemer skulle oppstå senere. Deretter ble DNA isoleringen utført i henhold til prosedyren tilhørende «*Qiagens DNeasy Blood & Tissue Kit*» med ett unntak: Dette kittet er opprinnelig tilpasset blod- og vevsprøver, men prøvematerialet som ble brukt var de oppskjærte PES filtrene, som ble lysert i 1 time.

#### *Reagens og variabler Verdi*

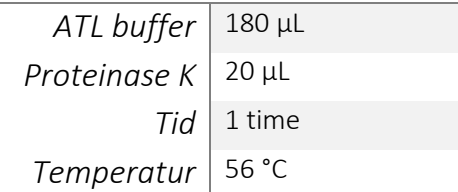

*Tabell 4: Tabellen viser de relevante faktorene ved lyseringsprosessen. Lysering ble, som vist i tabellen, utført ved hjelp av 180 μL ATL buffer og 20 μL proteinase K ved 56 °C i 1 time.*

#### Kvalitetssikring av isolert DNA

Etter DNA-isoleringen var gjennomført satt man igjen med rensede DNA-prøver, men for å bekrefte at det var tilstrekkelig DNA i prøvene for senere eksperimenter, måtte produktet kvalitetssikres. Det ble derfor utført en kvantitativ analyse av prøvene ved hjelp av Qubit 4.0 fluorometeret, for å måle DNA-konsentrasjonen i de 7 prøvene. Qubit instrumentet ble kalibrert og innstilt ut ifra prosedyren som var beskrevet i «Qubit™ 4 Fluorometer User Guide», se vedlegg [1.](#page--1-1) Prøvene ble så fortynnet i arbeidsløsning med blandingsforholdet 190:10 før analysering.

## 18S / 28S amplifisering

DNA amplifiseringen ble utført to separate ganger i henhold til prosedyren: «*AKT 0005 16S metagenomikk amplifisering av mikroorganismer i komplekse miljø*» (*se vedlegg* [2\)](#page--1-17) med noen modifikasjoner. Denne prosedyren brukte «Ion 16S Metagenomics kit», men dette kittet ble ikke benyttet i forsøket. I stedet ble egne primere og reagenser brukt.

Første runden ble de 7 prøvene pipettert over til 4x7 PCR-strips, der halvparten ble tilsatt 18S primere og resten 28S primere. PCR-stripsene med samme primerpar ble så tilsatt forskjellig PCR master miks. Det ble brukt NEBNext Environmental Master Mix, og VWR Taq DNA Polymerase i disse parallellene. Utover dette ble volumet vist i [Tabell 5](#page--1-18) brukt.

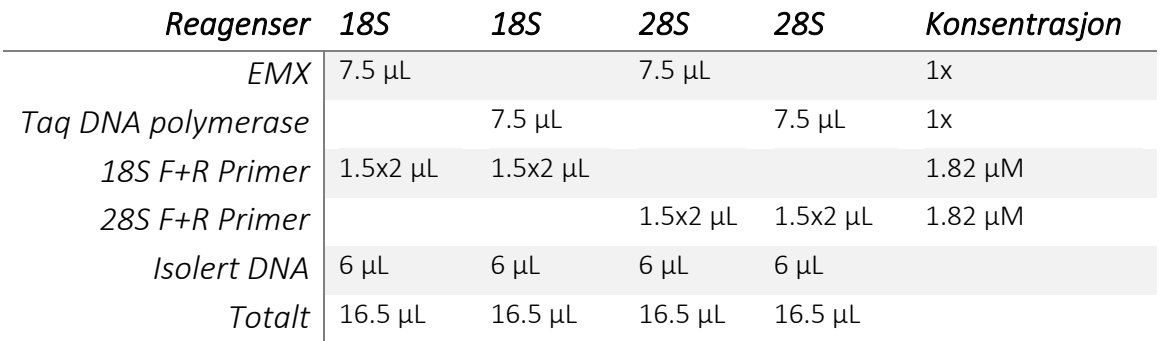

*Tabell 5: Volum og konsentrasjon av reagensene som ble brukt i den første runden med amplifisering. Forward og reverse primer var separert, og det er derfor merket volum x 2.* 

I den andre runden ble prøvene kun amplifisert med polymerase blandingen fra VWR (uten parallell), samtidig som følgende volumendringer ble utført (*se* [Tabell 6\)](#page--1-19):

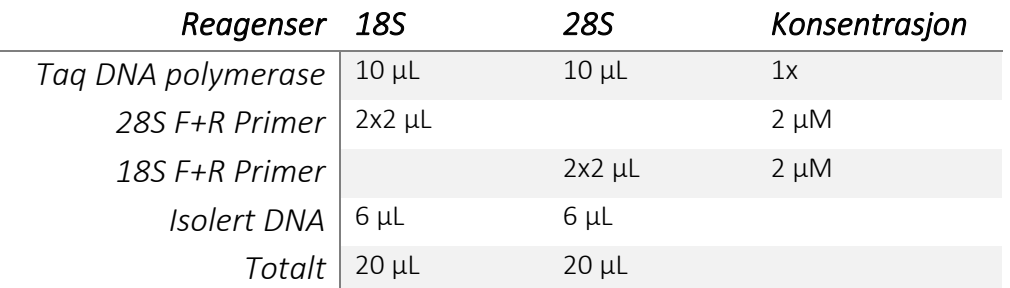

*Tabell 6: Volum og konsentrasjon av reagensene som ble brukt i amplifiseringsprosessen den andre runden. 7x2 prøver totalt.*

Etter amplifiseringen ble det bestemt at det valgfrie trinnet om å kvalitetssikre amplikonet via elektroforese skulle flyttes til etter cleanup.

#### Kvalitetssikring av amplikon

Etter første forsøk med amplifisering, ble det utført en Qubit 4.0 kvantitativ analyse av DNA konsentrasjonen.

For å kvalitetssikre amplikonene fra andre forsøk ble det utført gel-elektroforese som bekreftet at amplikonene var rene og kunne brukes videre i forsøket. For dette steget ble prosedyren «Agarose gel farget med GelRedTM» brukt, se vedlegg [3.](#page--1-20) Her står det at man skal la instrumentet gå i 45 minutter, men dette ble utvidet til 50. I denne analysen ble det besluttet at det kun var nødvendig med negativ kontroll. Etter elektroforesen ble resultatet av DNA-målbåndene kvalitetsvurdert mot en standard, mens negativ kontroll; som kom fra amplifiseringstrinnet, ble brukt for å se etter forurensning under amplifisering. Positiv kontroll var ikke nødvendig å ha med, siden amplikonene stammet fra rent isolert DNA. Tolkningen ble gjort ved hjelp av et geldoc instrument.

## Library prep and high-throughput sequencing

Library prep ble utført i henhold til prosedyren: «*AKT0006 Library prep 16s amplified fragments*» (*Se vedlegg* [5\)](#page--1-21) ved hjelp av følgende kit: «*NEBNext Fast DNA Library Prep Set for Ion Torrent*» med noen modifikasjoner. Før tilberedelsen av *end repair* reagensene ble det bestemt at negativ kontroll ikke var nødvendig å ha med i PCR rørene. Det ble ikke gjort noen volumendringer under end repair steget, og reagensmiksen ble blandet i PCR-rør der syv av dem ble brukt; de syv 28s amplikonprøvene ble deretter fordelt på de samme PCRrørene, før de ble inkubert. Prøvene ble identifisert ved hjelp av Ion Xpress barcode adaptere, og det ble ikke utført andre endringer for dette eller *Amplify library* steget. I Nick ligate and barcode adapter prosessen ble følgende volumendringer utført (*se* [Tabell 7\)](#page--1-22):

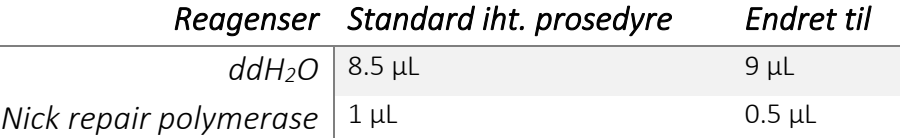

*Tabell 7: Endringer i prosedyren for Nick ligate and barcode adapter.*

*Cleanup of adapter ligated fragments* ble utført som etterbehandling for både Nick ligeringsog bibliotekamplifiseringstrinnet, men enkelte steg ble justert i forhold til standard prosedyre for begge rengjøringene.

I rensesteget etter *Nick ligate and barcode* ble en inkonsistens oppdaget ved første steg i prosedyren. Den angitte mengden AMPure XP Beads som skulle tilsettes prøven var 90 μL (1.8X volum) for en prøve på 30 μL. Dette er feil om man tar hensyn til 1.8X-volumet. Ved å oppjustere prøvevolumet til 50 μL som var det som faktisk ble brukt, stemmer imidlertid kalkulasjonen. Samme problem oppstod også i rensesteget etter *Amplify library*. Her var den angitte mengden AMPure XP Beads på 45 μL (0.9X) som heller ikke tilsvarer prøvevolumet på 30 μL, ved å endre dette til 50 μL stemmer imidlertid 0.9X-volumet. Helt på slutten av begge rengjøringsprosessene skulle de lufttørkede kulene resuspenderes i 20 μL sterilt 0.1X TE-buffer, men i denne oppgaven ble bufferen byttet ut med ddH2O. Dette er på grunn av at EDTA, som finnes i TE-buffer, forstyrrer sekvenseringen. I det avsluttende trinnet i rengjøringsprosessen etter biblioteksamplifisering, kunne man overføre enten 15 μL eller et egendefinert volum av supernatanten til et rent rør. Kulene hadde festet seg et stykke oppover rørveggen som var vendt mot magnetstativet, og supernatanten var i tillegg helt klar. Det ble derfor bestemt at hele volumet på 50 μL fra de syv prøvene skulle overføres til nye rør. Prøvene ble så lagret i fryser ved -20 °C frem til de skulle sekvenseres. Prøvene ble til slutt sekvensert av Ion Torrent PGM plattformen med følgende kit: *Hi-Q View OT2 400 seq*. Siden prosessen ble utført av fagpersonell var det ikke muligheter for involvering. Det eneste som gjensto var å vente til resultatene var klare og sendt. Prosedyre endringene som ble gjort for biblioteksforberedelsen kan muligens påvirke kvaliteten på sekvenseringen og deteksjonen av DNA-biblioteket, og bør derfor tas i betraktning ved tolkning av resultatet.

#### Bioinformatikk

Sekvenseringsinstrumentet resulterte i FASTQ og BAM filer. Siden resultatene skulle sammenlignes med SILVAngs databasen, som bruker FASTA filer, ble bare FASTQ filene brukt videre. FASTQ filene fra sekvenseringen ble lastet opp og konvertert til FASTA filer via den offentlige serveren UseGalaxy.org ("The Galaxy platform for accessible, reproducible and collaborative biomedical analyses: 2022 update," 2022). De konverterte FASTA filene ble så sammenlignet med SILVAngs databasen.

#### SILVAngs

Det ble utført 2 analyser ved hjelp av SILVAngs databasen (Glöckner et al., 2017; Quast et al., 2012; Yilmaz et al., 2013). Den ene av disse brukte standard innstillinger, og hos den andre ble noen av parameterne endret for å kreve mer likhet mellom prøvesekvensene og referansesekvensene før det ble en match. Dette ble gjort for å sikre at resultatene er mer pålitelige. Min. og Max. Length ble også endret for å samsvare bedre med lengden på amplikonet som ble benyttet, og dermed også fjerne uønskede amplikon fra å påvirke analysen. Det ble valgt å ha en øvre grense, selv om dette ikke vil ha stor effekt på resultatene. De nøyaktige endringene er vist i [Tabell 8,](#page--1-23) og de øvrige parameterne ble satt til standardinnstilling.

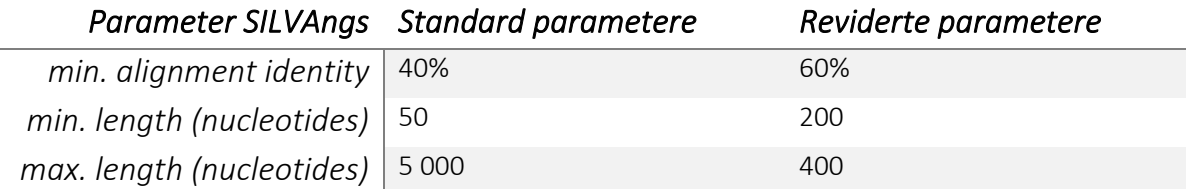

*Tabell 8: Endringene som ble gjort for den reviderte SILVAngs analysen satt opp imot standardparameterne som ble brukt under den første analysen.*

## Resultat

## Prøvesamling og filtrering av prøver

Siden det ble tatt forskjellig antall prøver fra sediment og vann, der det ble tatt 3 sedimentprøver og 4 vannprøver, så har det blitt tatt et gjennomsnitt av tallene. Dette ble gjort for å gjøre det mulig å sammenligne funnene fra vann og sediment. Fordelingen av antall taksonomiske funn sortert etter prøvekilde er som vist i [Tabell 9.](#page--1-24) Her endte sedimentprøvene opp med omtrent 15% flere funn enn vannprøvene, både ved standard og reviderte analyseparametere.

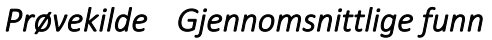

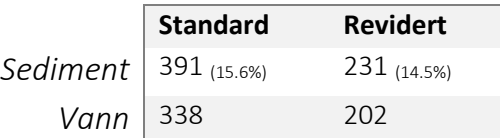

*Tabell 9: Gjennomsnittlige verdier for funn blant prøvene med forskjellig opprinnelse. For prøvekilden med flest funn viser økningen prosentvis i parentes.*

Det samme problemet gjelder for prøvene som ble filtrert gjennom filter med porestørrelse på 22 og 45 μm, og det har derfor blitt brukt gjennomsnittsverdier her også (*se* [Tabell 10\)](#page--1-25). De justerte verdiene viste at det var minimalt med forskjeller ved bruk av de 2 filtrene, men filteret på 45 μm hadde noe mer funn (1.1% ved SILVAngs sine standard analyseparameter, og 3.8% ved de reviderte innstillingene).

## *Porestørrelse Gjennomsnittlige funn*

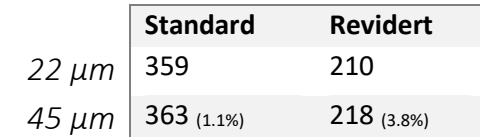

Tabell 10: Gjennomsnittlige verdier for funn blant prøvene som brukte filter med forskjellige porestørrelse. For filteret med *flest funn viser økningen prosentvis i parentes.* 

Selv om det var minimale forskjeller når det ble sett på alle prøvene samtidig, endres dette dersom man skiller mellom opphavet til prøvene. Prøvene som stammer fra sediment fikk best resultat av å bruke PES filter med porestørrelse på 45 μm, med over 30% flere funn enn ved bruk av 22 μm filter. Vannprøvene fikk motsatt resultat, der sterilfilter med

porestørrelse på 22 μm førte til over 20% flere funn enn ved bruk av filter på 45 μm. Dette blir vist i [Tabell 11.](#page--1-26)

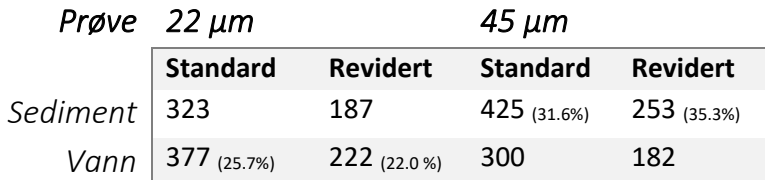

*Tabell 11: Gjennomsnittlige verdier for funn blant prøvene som brukte filter med forskjellige porestørrelse sortert for forskjellig prøvemateriale. For filteret med flest funn viser økningen i forhold til det motsatte filteret prosentvis i parentes.*

### Resultat fra kvalitetssikring til amplikon

Første PCR-forsøk ved bruk av VWR Taq DNA Polymerase og NEBNext Environmental Master Mix ga forskjellig DNA konsentrasjon som vist i [Tabell](#page--1-27) 12. Varianten fra VWR førte gjennomsnittlig til 3x så høy konsentrasjon for 28S, samtidig som 18S fikk en økning på 58%. Dette tilsier at denne fungerte bedre ved disse forholdene, og den ble derfor brukt i den andre runden med amplifisering.

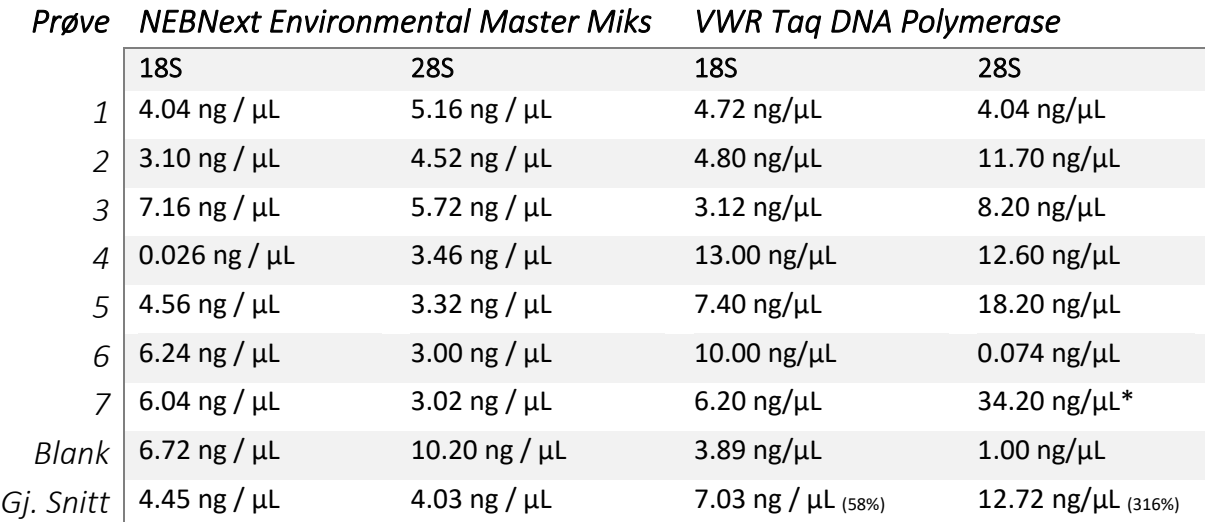

*Tabell 12: DNA konsentrasjonen til 7 prøver målt via Qubit 4.0. Prøven merket med «\*» måtte fortynnes til 198 μL arbeidsløsning og 2 μL prøve. Polymerase blandingen fra VWR førte til en høyere gjennomsnittlig konsentrasjon enn varianten fra NEBNext. I gjennomsnittet for VWR er den prosentvise økningen i forhold til NEBNext skrevet i parentes.* 

Kvalitetssikringen fra andre PCR-forsøk viste at 28S primerne var godt egnet til sekvensering, da de førte til entydig resultat på gel. Prøvene med 18S primere amplifiserte uønskede fragmenter, og egnet seg derfor ikke til videre bruk i dette forsøket.

### Bioinformatisk analyse

[Figur 1](#page--1-28) og [Figur 2](#page--1-29) viser et oversiktsbilde av den taksonomiske tildelingen på phylumnivå ved standard og reviderte analyseparametere henholdsvis. Her kan man få et innblikk i hvor mange operasjonelle taksonomiske enheter som har blitt oppdaget, og hvor mange sekvenser som har blitt tildelt de forskjellige phyla. Dette ble gjort ved å sammenligne sekvenseringsresultatene med versjon 138.1 av SILVAngs databasen. For en mer detaljert oversikt, se vedlegg [7](#page--1-30) og [6](#page--1-31) (Taxonomic Fingerprint Full Taxonomy) samt [Tabell 14.](#page--1-32) data\_18 i [Figur 1](#page--1-28) er samme prøve som data\_001 i [Figur 2,](#page--1-29) data\_19 er data\_002, osv. Opphavet til disse prøvene, samt porestørrelsen til filteret som ble brukt blir vist i [Tabell 13](#page--1-33) under:

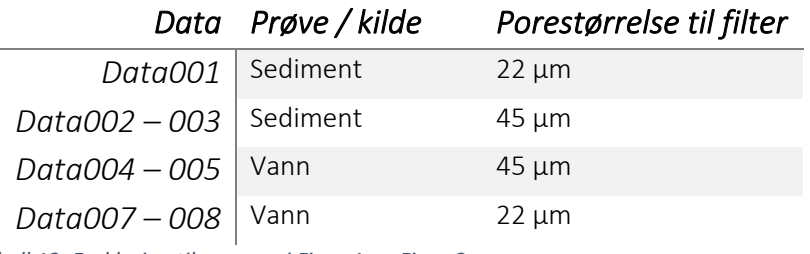

*Tabell 13: Forklaring til prøvene i [Figur 1](#page--1-28) o[g Figur 2.](#page--1-29)*

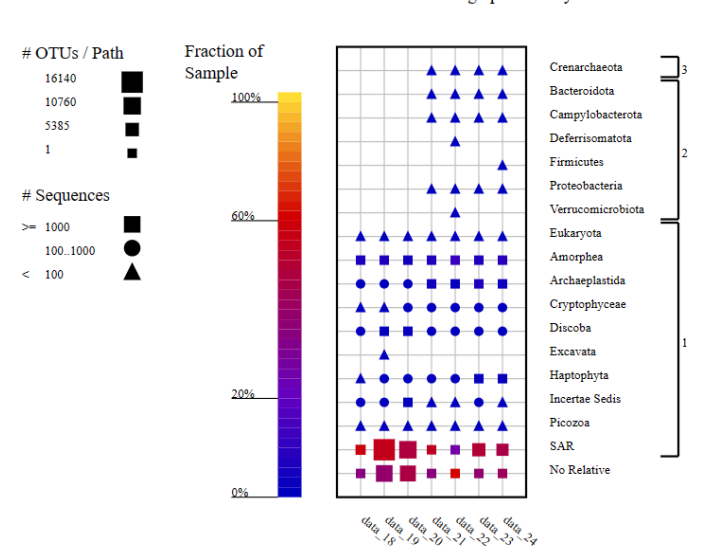

#### Taxonomic Fingerprint at Phylum Level

*Figur 1: Oversiktsbilde av den taksonomiske inndelingen som ble målt i alle de 7 prøvene ved standard analyse parametere hos SILVAngs. De forskjellige geometriske figurene viser til forskjeller blant antall sekvenser, mens størrelsen henviser til antall taksonomiske enheter som er funnet i de gjeldende gruppene. Datapunkt 18 tilsvarer punkt 001 [i Figur 2,](#page--1-29) 19 tilsvarer 002, osv.*
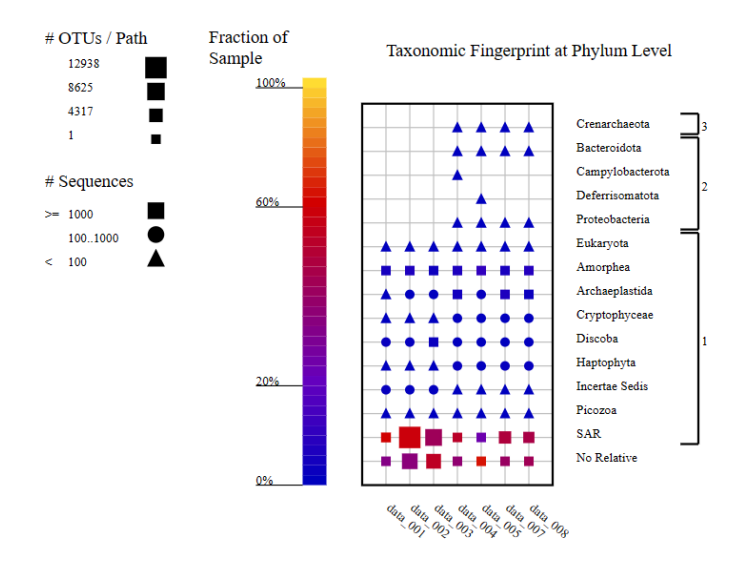

*Figur 2: Her er en tilsvarende figur som viser den taksonomiske inndelingen som ble målt i alle de 7 prøvene, men med reviderte analyse parametere hos SILVAngs (S[e Tabell 8\)](#page--1-0).*

Det ble oppdaget ganske få bakterier og arker, samtidig som mange eukaryoter ble identifisert. Prøvene som stammet fra sediment hadde ingen funn blant bakterier eller arker, og hadde flest funn blant eukaryoter. Ved å sette strengere krav til kvalitet under den bioinformatiske delen gikk antall unike funn ned med 40.62%. Fordelingen var som vist i [Tabell 14](#page--1-1) under.

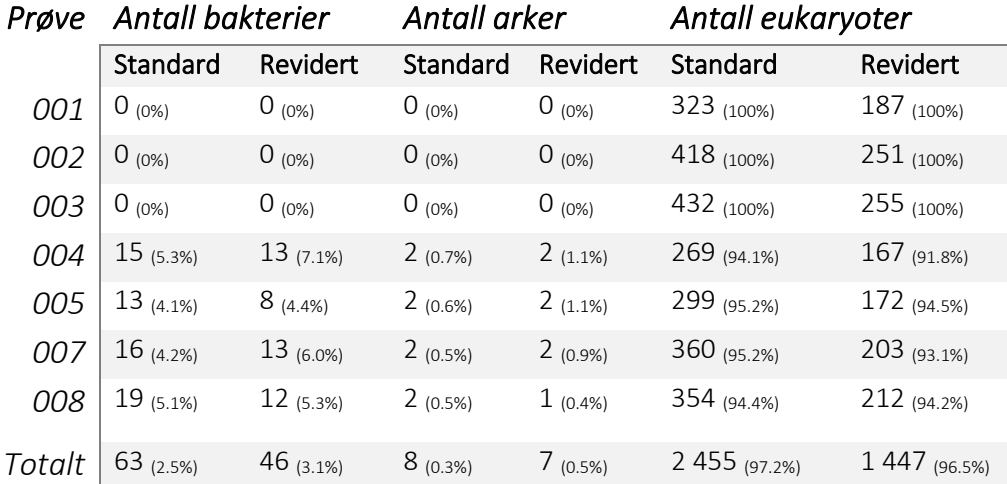

*Tabell 14: Funn av de forskjellige taksonomiske domenene i de forskjellige prøvene, både numerisk og prosentvis, fordelt på analysen med standard parametere og reviderte parametere. Sedimentprøvene (1-3) hadde ingen funn blant bakterier eller arker, og hadde flest funn blant eukaryoter. Den siste raden viser den prosentvise fordeling ut ifra alle prøvene, mens de andre radene viser prosentvis fordeling per prøve.* 

#### **Diskusion**

For å kunne gjennomføre og svare på problemstillingen, ble en typisk eDNA-analyse ilag med eDNA metabarcoding metoden brukt. DNA metabarcoding er en *spp.* basert metode, med fordeler som inkluderer en mer omfattende oversikt over biodiversiteten i et gitt område, *spp.* analysen av flere arter bidrar også til bedre forståelse av dynamikken mellom arter i det studerte miljøet. Metoden har allikevel noen utfordringer tilknyttet differensiering av nært beslektede arter, korrekt tilordning av sekvenser til arter og håndtering av sekvenserings- og PCR-feil (Burian et al., 2021). Fordelen til metoden er at det gir viktig informasjon om biodiversiteten til et gitt miljø, men selve utførelsesprosessen viste seg å være kompleks med mange variabler å ta hensyn til (Hadziavdic et al., 2014; Kounosu et al., 2019). Hele prosessen omfattet innsamlingen av miljøprøver, laboratoriearbeid og bioinformatisk analyse. Den praktiske metoden som ble utført *(se Materialer og metoder)*, viste hvordan de ulike prosedyrene ble utført, fra primervalg, innsamling av prøver, DNA isolering, PCR-amplifisering, tilberedningen av biblioteket og bioinformatisk analyse. Det kontrollerte miljøet der prøvetakingen fant sted gjorde at ulike spatiotemporale variasjoner som årstidsavhengige vannstrømmer, temperatur, pH, artsatferd og samspill mellom arter ble redusert (Thomsen & Willerslev, 2015). Til større undersøkelser kan man utvikle eller følge modeller som tar hensyn til slike variasjoner, men siden denne oppgaven hovedsakelig var interessert i å teste denne analysemetoden vil ikke dette bli undersøkt videre; men dette vil gjøre det enklere å undersøke effektiviteten og nøyaktigheten av metoden. Selve tanken rommet 4 millioner liter ufiltrert sjøvann, med et sjøvannsinntak på 45 meters dybde som tar inn 8000 liter per minutt (Atlanterhavstanken, 2023). Fiskene ble i tillegg matet med små reker, tiltaket utført var å ta prøvene så langt borte fra fôringslokasjonen som mulig. Disse faktorene har en viss sjanse til å påvirke kvaliteten på forsøket, men er trolig minimal og variasjonene til stedet er langt mindre enn det hadde vært ute i det marine miljøet.

I lys av denne undersøkelsen ble noen interessante funn basert på prøveresultatene observert. I forhold til prøvekildene, var det som forventet basert på teorien (*se Biodiversitet*) med flest funn i sedimentprøvene kontra vannprøvene (*se Resultat -* [Tabell 14](#page--1-1) *og* [Tabell 9\)](#page--1-2). Dette skyldes at DNA raskere brytes ned i vannet. Det er likevel verdt å merke seg at vannprøver tilbyr sine egne fordeler. Ved å ta vannprøver kan man være sikrere på at artene man finner har vært i området i nær fortid, i motsetning til sedimentprøver som kan

inneholde mye eldre eDNA. Dette kan gi omtrent sanntidsresultater som kan være nyttig dersom man ser på arter som migrerer for gyting eller lignende. Ulempen er at man får mye mindre eDNA fra bentiske organismer, som kan føre til falske negative resultat. Selv om man ikke ønsker å undersøke denne gruppen, vil man allikevel miste en viktig del av det biologiske mangfoldet om man ikke tar dette i betraktning. Sedimentprøver vil også ha en fordel med tanke på detektering av sjelden makrofauna på grunn av den høyere eDNA konsentrasjonen i sediment (Turner et al., 2015). I tillegg var det ingen funn av bakterier eller arker i sedimentprøvene, mens vannprøvene identifiserte noen (*se Resultat -* [Tabell](#page--1-1)  [14\)](#page--1-1). Få funn blant bakterier og arker var forventet med 28S primersettet, men det var forventet at fordelingen mellom vann- og sedimentprøvene ville være motsatt (Kounosu et al., 2019). Det er imidlertid mange potensielle grunner for at det ble oppdaget bakterier og arker i vannet, men ikke i sedimentet. En mulig årsak til dette kan være at sedimentprøvene inneholdt sjeldne arter som 28S primerne kunne amplifiserte. Det er usikkert om disse primerne kan gjøre dette, men det har blitt observert ved bruk av 18S og 16S primere (*Se Målgen*) (Kounosu et al., 2019; Maitra et al., 2015). Dette vil kunne skje dersom bakteriene eller arkene har genregioner som ligner på de brukt i eDNA metagenomikk, og er forårsaket av kryssreaktivitet (Yadav et al., 2018). Alternativt kan resultatene stamme fra tilfeldigheter som kontaminering eller ukorrekt identifisering på grunn av mangelfulle databaser, dette var noe uventet gitt forskjellene i bakteriell biomasse ved overflaten av sediment sammenlignet med vannkolonnen (Azam et al., 1983; Barnes et al., 2021). Mye DNA fra uønskede grupper, for eksempel bakterier i dette forsøket, kan gjøre det vanskeligere å detektere målgruppen man har satt, som i dette forsøket vil være eukaryoter. Dette vil spesielt gjelde for sjeldne organismer (Kelly, Port, Yamahara & Crowder, 2014). Grunnen for dette er at den høye konsentrasjonen vil dominere datasettet, og dermed skjule de sjeldne artene (Elbrecht et al., 2017). Problemet med veldig skeiv fordeling av konsentrasjon vil også gjelde for ønsket DNA, som også vil kunne føre til falske negative resultat. Ved å benytte større prøvevolum vil man minke sjansen noe, siden problemet har størst effekt ved små mengder DNA. Dersom man ikke har noen spesifikke arter man ønsker å undersøke, vil man få et mer helhetlig bilde av biodiversiteten i et område ved å ta både sediment- og vannprøver, da man ved å gjøre dette vil dra nytte av fordelene begge metodene tilbyr. Resultatene som stammer fra filter med forskjellig porestørrelse viste ingen merkbare forskjeller (*se Resultat -* [Tabell 10\)](#page--1-3), men dette endret seg dersom man skilte mellom

sediment- og vannprøver (*se Resultat -* [Tabell 11\)](#page--1-4). Da vil det blant sedimentprøvene være over 30% flere funn ved bruk av filtrene på 45 μm sammenlignet med filtrene på 22 μm. Hos vannprøvene er denne effekten motsatt ved at man får over 20% flere funn ved bruk av filtrene på 22 μm. Siden resultatene er motsatte, vil det kunne tyde på at de stammer fra tilfeldigheter, men det er vanskelig å si noe om dette på grunn av få prøver. Dette området vil kreve videre forskning for å kunne si noe om hvilke porestørrelser som fungerer best til forskjellige mål og i forskjellige situasjoner.

Selve DNA-isoleringen ble gjort med noen modifikasjoner til «*Qiagens DNeasy Blood & Tissue Kit*», som framhever viktigheten av å være klar over mulige kompleksiteter og begrensninger tilknyttet metoden. Det er for eksempel mulig at ulike kjemiske- og biologiske stoffer som ekstraheres sammen med DNA i miljøprøver hemmer senere analyseringsprosesser (Matheson et al., 2010; Thomsen & Willerslev, 2015), slike problemer påpeker viktigheten av å utføre tilstrekkelige tiltak; som for eksempel prøverensing. Selve kittet brukt, var designet for blod- og vevsprøver, men dette ble tilpasset metoden brukt i forsøket for å isolere DNA fra miljøprøvene; til slutt ble det kvalitetssikret kvantitativt for å sjekke om konsentrasjonsmengden var tilstrekkelig. PCR-amplifiseringen og biblioteksforberedelsen ble også utført i henhold til etablerte prosedyrer, med enkelte tilpasninger (Ortega et al., 2020). Post-PCR amplikon Qubit 4.0 kvalitetsvurderingen fra første forsøk viste forskjeller i mengden DNA som ble amplifisert mellom begge PCRmastermiksene, men det ble også avdekket at volummengden av prøvene ikke var tilstrekkelig til videre bruk. PCR-amplifiseringen ble derfor gjort på nytt igjen med enkelte tilpasninger i prosedyren, men effekten av *VWR Taq DNA polymerasen* medførte til at den ble tatt med videre, mens *NEBNext Environmental Master Mix* ble forkastet. Det ble ikke gjort en post-PCR amplikon kvantitativ vurdering til andre forsøk, men det ble heller bestemt at gel-elektroforese skulle utføres etter cleanupsteget siden det er mulig å rense bort DNAet under cleanupsteget. I tillegg viste Qubit 4.0 målingen fra «DNA Isolering» steget tilstrekkelige mengder med DNA til stede. Denne vurderingen var basert på at dette ville gi en bedre bekreftelse på at både amplifisering og cleanup fungerte som det skulle. Før tilberedelsen av *end repair* reagensene ved biblioteksforberedelsen ble det bestemt at negativ kontroll ikke var nødvendig å ha med i PCR rørene, siden den kvalitative analysen av 28S amplikonene var av god kvalitet og rene. Dette viser behovet for grundige

metodevurderinger avhengig av formål og metode (Kounosu et al., 2019). Disse nevnte stegene er nødvendige for å øke amplifiseringen av målgenene slik at det kan sekvenseres av den brukte HTS-teknologien.

Valget bak hvilke primere som skulle brukes var basert på anbefalingene fra litteraturundersøkelsen, 28S primeren ble valgt fra Kounosu et al. (2019), mens 18S primeren kom fra Ortega et al. (2020). Dette resulterte i DM568F og RM2R for 28S rDNA og 18S1 for 18S rDNA. Denne avgjørelsen ble tatt siden det er essensielt i eDNA-studier å velge primerpar tilpasset målsekvensene for å få gode resultater, det ble også gjort siden et av målene til forsøket omhandlet optimaliseringsendringer basert på litteraturfunn. Dette viser også noen av utfordringene i eDNA metabarcoding studier, knyttet til primerbias og primerdesign (Elbrecht & Leese, 2015; Piñol et al., 2015). Disse problemene kan blant annet føre til forvrengning av eDNA amplikon mengden i prøvene (Kounosu et al., 2019). Ved vurdering av 18S og 28S som kandidater til mål av marin eukaryot biodiversitet, viste kvalitetsanalysen for 18S amplikonet (*se Kvalitetssikring av amplikon*) at den ikke kunne brukes videre i forsøket, da den førte til uønsket fragmentamplifisering. Ulike årsaker kan ligge bak dette, blant annet krysskontaminering som kan være en utfordring å unngå da det kan oppstå på alle trinn i undersøkelsen. Dette vil også være en risiko ved PCR arbeid, da det genereres milliarder av DNA kopier som kan spres over laboratoriet. Dette forverres med bruk av NGS-teknologier på grunn av den store gjennomstrømningen av DNA, som øker risikoen for forurensning av prøvene med små mengder PCR-produkt (Champlot et al., 2010; Thomsen & Willerslev, 2015). Implementering av strenge laboratorieprotokoller for dekontaminering og separering av pre- og post-PCR-arbeid, samt kvalitetssikringsprosedyrer på hvert trinn i prosjektet, kan bidra til å redusere risikoen for laboratoriekontaminasjon (Champlot et al., 2010; Thomsen & Willerslev, 2015). På laboratoriet benyttet til forsøket befant disse instrumentene seg på samme rom, men laboratorieprotokoller relatert til hygiene, separering og dekontaminering ble fulgt inkludert kvalitetssikring prosedyrer. Andre variabler gjør at det også vil være aktuelt å se på forskjellige 18S primere og variable regioner, samt ulike innvirkende faktorer. I motsetning til 18S viste 28S amplikonene seg å fungere godt gjennom hele forsøket, og resulterte i en høy andel eukaryote funn (*se Resultat -* [Tabell 14\)](#page--1-1). Den største utfordringen til dette var imidlertid de store manglene i referansedatabasen. Selv om disse manglene begrenset studien betydelig, fremhever de

behovet for kontinuerlig forbedring og kvalitetssikring av sekvensene som utgjør grunnlaget for referansedatabasene. Dette problemet er imidlertid ikke direkte knyttet til 28S amplikon effektiviteten som en indikator for artsmangfoldet i et miljø, siden 28S amplikonet viser stort potensial som en indikator for artsmangfold i et habitat; med god evne til å identifisere et bredt spekter av eukaryoter (Kounosu et al., 2019). Dermed vil 28S primersettet DM568F og RM2R anbefales for undersøkelser av høyerestående marine eukaryoter. Det vil imidlertid være et klart behov for mer utfyllende arbeid med marine eukaryote referansedatabaser, som vil øke utbyttet av metagenomiske analyser. Når man vurderer bruk av enten 18S eller 28S, vil begge ha sine styrker og svakheter. Ved å kun benytte 18S vil man ha tilgang til mer utfylte databaser, og dermed ha bedre referansegrunnlag for identifisering av arter. Imidlertid kan det være problematisk med *TA*- på artsnivå med 18S (*se Målgen*). 28S har det motsatte problemet, med mangelfulle databaser, men størrelsen og evolusjonshastigheten gir den et bedre grunnlag for separering av nært beslektede arter (Kounosu et al., 2019). Ved å benytte begge kan man dra nytte av fordelene til både 18S og 28S, som vil også kompensere for hverandres svakheter. På denne måten kan man oppnå en mer omfattende og nøyaktig deteksjon av eukaryotene i marine miljøer.

Etterbehandlingen av HTS-rådataene ved filtrering utføres vanligvis for å fjerne feil som sjeldne sekvenslesninger forårsaket av feil eller kimere sekvenser (Hadziavdic et al., 2014). Selv om etterbehandlingen av HTS-data vanligvis innebærer en rekke kvalitetstrinn som primer-adapter-trimming, sammenslåing eller endetrimming, kvalitetsfiltrering, fjerning av korte avlesninger, fjerning av singletons og kimerer, og abundancefiltrering (Deiner et al., 2017), ble disse stegene ikke utført i dette forsøket. Dette er egentlig et steg som bør utføres for å sikre gode resultater, men siden problemstillingen primært var interessert i å teste 18S / 28S rDNA-amplikon sekvenseringsmetodikken ble akkurat denne delen hoppet over. Enkelte bioinformatiske pipelines ble derimot gjennomført, men var begrenset til parameterinstillingene på SILVAngs sin webplattform. To analyser ble utført i SILVAngs databasen, med noen justeringer i analyseparameterne for å øke påliteligheten av resultatene. Dette inkluderte endringer i min. og max. lengde, samt en økning i kravet til likhet mellom prøve- og referansesekvensene før det ble registrert som en match. Slike endringer vil være i tråd med anbefalingene fra artikler som har understreket viktigheten om å tilpasse bioinformatiske pipelines til studiens formål (Deiner et al., 2017). Det er også

blitt gjort undersøkelser av utfordringer tilknyttet eDNA metabarcodeanalysering, for å bedre kunne være klar over begrensninger slik at tiltak og hensyn utføres. Dette bidrar til at kvaliteten bak det praktiske arbeidet økes, slik at resultatet man får kan gi verdifull informasjon om biodiversiteten i prøvene. Det er allikevel tydelig at det er behov for videreutvikling av metoden for å håndtere problemene tilknyttet metabarcoding av makroorganismer i marine miljø, og være klar over hvordan intra- og intergenomiske variasjoner kan påvirke eDNA-analysen (Hadziavdic et al., 2014). I tillegg krever databasene mye arbeid rundt utfylling, og en del optimaliserings- og standardiseringstrinn for 18S og 28S eDNA metoden bør utføres; slik at man har et godt grunnlag for sammenligning av prøveresultatene. En annen begrensning til forsøket var relatert til den begrensede prøvestørrelsen som øker risikoen for tilfeldige resultater, begrensingen gjorde imidlertid at det ikke var grunnlag til å utføre en t-test for å sammenligne signifikante forskjeller eller sammenhengen mellom variabler.

Til tross for at enkelte prosesser ble utelatt i behandlingen av HTS-data, ble det likevel utført andre analyser og hensyn som bidro til å oppfylle studiens mål om å undersøke hvordan ulike parameterinstillinger påvirker resultatene. Blant disse var vurdering av taksonomisk klassifisering basert på de analyseresultatene som ble generert (*se Resultat -* [Figur 1](#page--1-5) *og* [Figur](#page--1-6)  [2\)](#page--1-6). Resultatet man satt igjen med viste *TA*-phylumnivå ved standard og reviderte analyseparametere, og ga en oversikt over antall MOTUer og forskjellige tildelte phylasekvenser oppdaget. Etter SILVAngs analysen så man tydelig store mangler blant høyerestående eukaryoter, men gode resultat for mikrofauna som stemmer overens med det som var forventet. Mangler i referansedatabasen vil ha en betydelig effekt på resultatet fra eDNA analysen, ved at artsidentifikasjon blir begrenset til de tilgjengelige artene i databasen. Disse manglene fører til synlige- og skjulte problemer, som at en stor andel av funnene blir tildelt «No relative», mens andre funn blir feilidentifisert. Dette ble gjenspeilet ved bruken av SILVAngs databasen, der 35.52% ved standard parametere ble satt til «No relative», og 29.35% ved reviderte parametere. For å kompensere for dette ville et bra tiltak vært å sammenligne resultatene med en annen database, som MetaZooGene sin North Atlantic All Marine Fauna 28S database (All Marine Fauna + Flora combo of the North Atlantic, 2023). Denne databasen inneholder sekvenser til makrofauna og marine virveldyr, som ikke var representert hos SILVAngs, og kunne derfor fungert bra som et supplement i

den bioinformatiske analysen. Kombinasjonen av ulike databaser hadde ført til en mer nøyaktig klassifisering av identifiserte arter. Dette er spesielt relevant for sjeldne eller dårlige representerte arter, som er blant de store utfordringene i eDNA-studier i marine miljø (Deiner et al., 2017). Det var ønskelig å sammenligne resultatene fra den bioinformatiske analysen med de bekreftede artene i atlanterhavstanken, men på grunn av mangler i referansedatabasen som ble brukt, var ikke dette mulig. MetaZooGene kunne endret dette og dermed ført til et bedre grunnlag for vurdering av eDNA metodikken.

Ideelt sett for eDNA-studier burde hele prosessen fra omgjøring av HTS-reads til målinger av artsrikdom være en integrert del av analysen der MOTU-clustering utføres med hensyn på sekvensreads basert på måltaksa, sekvensert amplikonlengde, og referansedatabase nøyaktigheten (Deiner et al., 2017). For selve klassifiseringsprosessen av taksonomer ville dette blitt gjort ved å sammenligne HTS-reads med MOTU-clustercentroidsekvenser, eller fra «directreads» kvalitetsfiltrert mot en referansedatabase; som kunne ført til bedre resultater (Deiner et al., 2017). I denne studien ble SILVAngs databasen brukt, med ønske om å bruke MetaZooGene databasen i tillegg. Enkelte komplikasjoner oppstod underveis som medførte til at MetaZooGene databasen heller ble diskutert som et optimaliseringstiltak som burde blitt utført, og hva effekten av det hadde vært. Det er allikevel klart at mer utfyllende 18S og 28S referansesekvenser for arter i marine miljø, samt ytterlig standardisering og optimalisering av metoden trengs for pålitelige eDNA-resultater. Til tross for disse begrensningene var det allikevel mange andre hensyn og tiltak som ble inkludert i forsøket, som gjør at resultatet allikevel er av interesse for problemstillingen til denne oppgaven (Burian et al., 2021). Det ble for eksempel lagt merke til at ved å innføre strengere parameterinstillinger i SILVAngs databasen, så man en reduksjon i antall detekterte bakterier i den reviderte- og standarde taksonomiske rapporten. I tillegg gjorde de strengere kravene at antall unike funn ble redusert med rundt 40.62%, og førte i tillegg til en reduksjon blant «No relatives» sammenlignet med standard parameterne (29.35% mot 35.52%). Siden målet med forsøket var å se på eukaryoter var denne reviderte rapporten mer i tråd med hva som var ønsket, spesielt siden den reviderte rapporten vil ha bedre presisjon enn standard rapporten.

#### Konklusjon

I denne bacheloroppgaven var hovedformålet å evaluere effektiviteten av 18S og 28S rDNAamplikonsekvenseringsmetoden i biodiversitetsstudier for å kartlegge marine eukaryote arter. Under dette forsøket viste imidlertid post-PCR kvalitetsresultatet at 18Samplikonprøvene måtte forkastes, slik at dette ønsket ikke kunne oppfylles. Evalueringen av HTS-resultatene var derfor begrenset til 28S-markøren mens 18S-markøren ble vurdert ut ifra funn avdekket i litteraturundersøkelsen, samt observasjoner og funn avdekket i forsøket. Resultatet viste at 28S-markøren hadde god evne til å differensiere mellom arter og kan derfor være en god kandidat i eDNA-studier. Mangelen på komplette databaser og ustandardiserte bioinformatikkpipelines gjorde allikevel at en betydelig mengde arter ble klassifisert som «no relatives». Det vil derfor være behov for videre -utvikling og -forskning innenfor denne metoden, men ut ifra litteratur gjennomgått og resultatene avdekket ser man allikevel nytten rundt bruken av metoden. Neste delmål av problemstillingen omhandlet eksperimentering av ulike bioinformatikkparametere for å undersøke betydningen det hadde for resultatet. Selv om kvalitetsfiltrering av HTS-rådataene ikke ble gjort, var det allikevel enkelte pipelines som ble testet i henhold til delmålet. Denne pipelineprosessen var hovedsakelig begrenset til eksperimentering av database parameterinstillingene til SILVAngs. Til tross for begrensningen så man allikevel merkbare endringer ved sammenligning av resultatene utført med standard-, og reviderte innstillinger. Det er allikevel verdt å merke at en utførelse av HTS-rådatakvalitetsfiltrering, og inkludering av andre databaser som 28S-databasen til MetaZooGene hadde ytterligere økt kvaliteten og påliteligheten til resultatet. Disse funnene og observasjonene understreker viktigheten av å tilpasse den bioinformatiske analysedelen til metoden valgt og formålet med studiet; siden dette påvirker resultatet, forståelsen, og konklusjonen av biodiversiteten i det studerte miljøet. Det siste målet av studiet var å utføre en litteraturundersøkelse, for å finne interessante betingelser eller observasjoner tilknyttet sekvenseringsmetoden som ble testet. Funnene bidro til en økt forståelse tilknyttet metoden og de relaterte utfordringene, som var viktig for optimaliseringsavgjørelsene utført på laboratoriet og for bioinformatikkprosessen.

### Referanser / litteraturliste

- *All Marine Fauna + Flora combo of the North Atlantic*. (2023). MetaZooGene. Hentet 20. April fra [https://www.st.nmfs.noaa.gov/copepod/collaboration/metazoogene/atlas/html](https://www.st.nmfs.noaa.gov/copepod/collaboration/metazoogene/atlas/html-src/data__MZGdbALL__o02.html)[src/data\\_\\_MZGdbALL\\_\\_o02.html](https://www.st.nmfs.noaa.gov/copepod/collaboration/metazoogene/atlas/html-src/data__MZGdbALL__o02.html)
- *Atlanterhavstanken*. (2023). Atlanterhavsparken. [https://www.atlanterhavsparken.no/opplevelser/atlanterhavstanken#](https://www.atlanterhavsparken.no/opplevelser/atlanterhavstanken)
- Azam, F., Fenchel, T., Field, J., Gray, J. S., Meyer, L. & Thingstad, T. F. (1983). The Ecological Role of Water-Column Microbes in the Sea. *Marine Ecology Progress Series*, *10*, 257- 263.<https://doi.org/10.3354/meps010257>
- Baird, D. J. & Hajibabaei, M. (2012). Biomonitoring 2.0: a new paradigm in ecosystem assessment made possible by next-generation DNA sequencing. *Molecular Ecology*, *21*(8), 2039-2044.<https://doi.org/10.1111/j.1365-294X.2012.05519.x>
- Barnes, N. M., Damare, S. R. & Shenoy, B. D. (2021). Bacterial and Fungal Diversity in Sediment and Water Column From the Abyssal Regions of the Indian Ocean. *Frontiers in Marine Science*, *8*.<https://doi.org/10.3389/fmars.2021.687860>
- Bazinet, A. L. & Cummings, M. P. (2012). A comparative evaluation of sequence classification programs. *BMC Bioinformatics*, *13*(1), 92.<https://doi.org/10.1186/1471-2105-13-92>
- Bell, K. L., de Vere, N., Keller, A., Richardson, R. T., Gous, A., Burgess, K. S. & Brosi, B. J. (2016). Pollen DNA barcoding: current applications and future prospects. *Genome*, *59*(9), 629-640.<https://doi.org/10.1139/gen-2015-0200>
- Bienert, F., De Danieli, S., Miquel, C., Coissac, E., Poillot, C., Brun, J.-J. & Taberlet, P. (2012). Tracking earthworm communities from soil DNA. *Molecular Ecology*, *21*(8), 2017- 2030.<https://doi.org/10.1111/j.1365-294X.2011.05407.x>
- Bokulich, N. A., Subramanian, S., Faith, J. J., Gevers, D., Gordon, J. I., Knight, R., Mills, D. A. & Caporaso, J. G. (2013). Quality-filtering vastly improves diversity estimates from Illumina amplicon sequencing. *Nat Methods*, *10*(1), 57-59. <https://doi.org/10.1038/nmeth.2276>
- Burian, A., Mauvisseau, Q., Bulling, M., Domisch, S., Qian, S. & Sweet, M. (2021). Improving the reliability of eDNA data interpretation. *Mol Ecol Resour*, *21*(5), 1422-1433. <https://doi.org/10.1111/1755-0998.13367>
- Butchart, S. H. M., Walpole, M., Collen, B., van Strien, A., Scharlemann, J. P. W., Almond, R. E. A., Baillie, J. E. M., Bomhard, B., Brown, C., Bruno, J., Carpenter, K. E., Carr, G. M., Chanson, J., Chenery, A. M., Csirke, J., Davidson, N. C., Dentener, F., Foster, M., Galli, A., Galloway, J. N., Genovesi, P., Gregory, R. D., Hockings, M., Kapos, V., Lamarque, J.- F., Leverington, F., Loh, J., McGeoch, M. A., McRae, L., Minasyan, A., Morcillo, M. H., Oldfield, T. E. E., Pauly, D., Quader, S., Revenga, C., Sauer, J. R., Skolnik, B., Spear, D., Stanwell-Smith, D., Stuart, S. N., Symes, A., Tierney, M., Tyrrell, T. D., Vié, J.-C. & Watson, R. (2010). Global Biodiversity: Indicators of Recent Declines. *Science*, *328*(5982), 1164-1168.<https://doi.org/doi:10.1126/science.1187512>
- Caporaso, J. G., Kuczynski, J., Stombaugh, J., Bittinger, K., Bushman, F. D., Costello, E. K., Fierer, N., Peña, A. G., Goodrich, J. K., Gordon, J. I., Huttley, G. A., Kelley, S. T., Knights, D., Koenig, J. E., Ley, R. E., Lozupone, C. A., McDonald, D., Muegge, B. D., Pirrung, M., Reeder, J., Sevinsky, J. R., Turnbaugh, P. J., Walters, W. A., Widmann, J., Yatsunenko, T., Zaneveld, J. & Knight, R. (2010). QIIME allows analysis of high-throughput community sequencing data. *Nature Methods*, *7*(5), 335-336. <https://doi.org/10.1038/nmeth.f.303>
- Champlot, S., Berthelot, C., Pruvost, M., Bennett, E. A., Grange, T. & Geigl, E.-M. (2010). An Efficient Multistrategy DNA Decontamination Procedure of PCR Reagents for Hypersensitive PCR Applications. *PLoS One*, *5*(9), e13042. <https://doi.org/10.1371/journal.pone.0013042>
- Coissac, E., Riaz, T. & Puillandre, N. (2012). Bioinformatic challenges for DNA metabarcoding of plants and animals. *Molecular Ecology*, *21*(8), 1834-1847. <https://doi.org/10.1111/j.1365-294x.2012.05550.x>
- Daan, N. (2001). The IBTS database: A plea for quality control. *ICES CM*, *3*, 1-5. <https://www.researchgate.net/publication/40186302>
- Deagle, B. E., Eveson, J. P. & Jarman, S. N. (2006). Quantification of damage in DNA recovered from highly degraded samples – a case study on DNA in faeces. *Frontiers in Zoology*, *3*(1), 11.<https://doi.org/10.1186/1742-9994-3-11>
- Deagle, B. E., Jarman, S. N., Coissac, E., Pompanon, F. & Taberlet, P. (2014). DNA metabarcoding and the cytochrome c oxidase subunit I marker: not a perfect match. *Biology Letters*, *10*(9), 20140562.<https://doi.org/doi:10.1098/rsbl.2014.0562>
- Deiner, K., Bik, H. M., Mächler, E., Seymour, M., Lacoursière-Roussel, A., Altermatt, F., Creer, S., Bista, I., Lodge, D. M., de Vere, N., Pfrender, M. E. & Bernatchez, L. (2017). Environmental DNA metabarcoding: Transforming how we survey animal and plant communities. *Molecular Ecology*, *26*(21), 5872-5895. <https://doi.org/10.1111/mec.14350>
- Dell'Anno, A. & Corinaldesi, C. (2004). Degradation and Turnover of Extracellular DNA in Marine Sediments: Ecological and Methodological Considerations. *Applied and Environmental Microbiology*, *70*(7), 4384-4386. <https://doi.org/doi:10.1128/AEM.70.7.4384-4386.2004>
- Dell'Anno, A. & Danovaro, R. (2005). Extracellular DNA Plays a Key Role in Deep-Sea Ecosystem Functioning. *Science*, *309*(5744), 2179-2179. <https://doi.org/doi:10.1126/science.1117475>
- Edgar, R. C. (2010). Search and clustering orders of magnitude faster than BLAST. *Bioinformatics*, *26*(19), 2460-2461.<https://doi.org/10.1093/bioinformatics/btq461>
- Elbrecht, V. & Leese, F. (2015). Can DNA-Based Ecosystem Assessments Quantify Species Abundance? Testing Primer Bias and Biomass—Sequence Relationships with an Innovative Metabarcoding Protocol. *PLoS One*, *10*(7), e0130324. <https://doi.org/10.1371/journal.pone.0130324>
- Elbrecht, V., Peinert, B. & Leese, F. (2017). Sorting things out: Assessing effects of unequal specimen biomass on DNA metabarcoding. *Ecology and Evolution*, *7*(17), 6918-6926. <https://doi.org/10.1002/ece3.3192>
- The Galaxy platform for accessible, reproducible and collaborative biomedical analyses: 2022 update. (2022). *Nucleic Acids Res*, *50*(W1), W345-w351. <https://doi.org/10.1093/nar/gkac247>
- Glöckner, F. O., Yilmaz, P., Quast, C., Gerken, J., Beccati, A., Ciuprina, A., Bruns, G., Yarza, P., Peplies, J., Westram, R. & Ludwig, W. (2017). 25 years of serving the community with ribosomal RNA gene reference databases and tools. *Journal of Biotechnology*, *261*, 169-176. [https://doi.org/https://doi.org/10.1016/j.jbiotec.2017.06.1198](https://doi.org/https:/doi.org/10.1016/j.jbiotec.2017.06.1198)
- Gran-Stadniczeñko, S., Šupraha, L., Egge, E. D. & Edvardsen, B. (2017). Haptophyte Diversity and Vertical Distribution Explored by 18S and 28S Ribosomal RNA Gene Metabarcoding and Scanning Electron Microscopy. *Journal of Eukaryotic Microbiology*, *64*(4), 514-532.<https://doi.org/10.1111/jeu.12388>
- Hadziavdic, K., Lekang, K., Lanzen, A., Jonassen, I., Thompson, E. M. & Troedsson, C. (2014). Characterization of the 18S rRNA gene for designing universal eukaryote specific primers. *PLoS One*, *9*(2), e87624.<https://doi.org/10.1371/journal.pone.0087624>
- Hebert, P. D. N., Cywinska, A., Ball, S. L. & deWaard, J. R. (2003). Biological identifications through DNA barcodes. *Proceedings of the Royal Society of London. Series B: Biological Sciences*, *270*(1512), 313-321.<https://doi.org/doi:10.1098/rspb.2002.2218>
- Hollingsworth, P. M., Forrest, L. L., Spouge, J. L., Hajibabaei, M., Ratnasingham, S., van der Bank, M., Chase, M. W., Cowan, R. S., Erickson, D. L., Fazekas, A. J., Graham, S. W., James, K. E., Kim, K.-J., Kress, W. J., Schneider, H., van AlphenStahl, J., Barrett, S. C. H., van den Berg, C., Bogarin, D., Burgess, K. S., Cameron, K. M., Carine, M., Chacón, J., Clark, A., Clarkson, J. J., Conrad, F., Devey, D. S., Ford, C. S., Hedderson, T. A. J., Hollingsworth, M. L., Husband, B. C., Kelly, L. J., Kesanakurti, P. R., Kim, J. S., Kim, Y.-D., Lahaye, R., Lee, H.-L., Long, D. G., Madriñán, S., Maurin, O., Meusnier, I., Newmaster, S. G., Park, C.-W., Percy, D. M., Petersen, G., Richardson, J. E., Salazar, G. A., Savolainen, V., Seberg, O., Wilkinson, M. J., Yi, D.-K. & Little, D. P. (2009). A DNA barcode for land plants. *Proceedings of the National Academy of Sciences*, *106*(31), 12794-12797.<https://doi.org/doi:10.1073/pnas.0905845106>
- Honkonen, T. & Couzens, E. (2012). *International environmental law-making and diplomacy review 2011*. Itä-Suomen yliopisto.
- Jones, J. B. (1992). Environmental impact of trawling on the seabed: A review. *New Zealand Journal of Marine and Freshwater Research*, *26*(1), 59-67. <https://doi.org/10.1080/00288330.1992.9516500>
- Kelly, R. P., Port, J. A., Yamahara, K. M. & Crowder, L. B. (2014). Using Environmental DNA to Census Marine Fishes in a Large Mesocosm. *PLoS One*, *9*(1), e86175. <https://doi.org/10.1371/journal.pone.0086175>
- Kelly, R. P., Port, J. A., Yamahara, K. M., Martone, R. G., Lowell, N., Thomsen, P. F., Mach, M. E., Bennett, M., Prahler, E., Caldwell, M. R. & Crowder, L. B. (2014). Harnessing DNA to improve environmental management. *Science*, *344*(6191), 1455-1456. <https://doi.org/doi:10.1126/science.1251156>
- Kounosu, A., Murase, K., Yoshida, A., Maruyama, H. & Kikuchi, T. (2019). Improved 18S and 28S rDNA primer sets for NGS-based parasite detection. *Sci Rep*, *9*(1), 15789. <https://doi.org/10.1038/s41598-019-52422-z>
- Kunin, V., Engelbrektson, A., Ochman, H. & Hugenholtz, P. (2010). Wrinkles in the rare biosphere: pyrosequencing errors can lead to artificial inflation of diversity estimates. *Environ Microbiol*, *12*(1), 118-123[. https://doi.org/10.1111/j.1462-2920.2009.02051.x](https://doi.org/10.1111/j.1462-2920.2009.02051.x)
- Maitra, S., Kumar, B., Kumar, S., And, G. & Tiwary, B. (2015). CROSS-REACTIVITY OF PROKARYOTIC 16S rRNA GENE-SPECIFIC PRIMERS WITH GENOMES FROM EUKARYOTIC ORGANISMS FROM MARSHLANDS. *2*, 58-68.
- Matheson, C. D., Gurney, C., Esau, N. & Lehto, R. (2010). Assessing PCR inhibition from humic substances. *The Open Enzyme Inhibition Journal*, *3*(1), 38-45. <https://doi.org/10.2174/1874940201003010038>
- Murray, D. C., Coghlan, M. L. & Bunce, M. (2015). From benchtop to desktop: important considerations when designing amplicon sequencing workflows. *PLoS One*, *10*(4), e0124671.<https://doi.org/10.1371/journal.pone.0124671>
- New, F. N. & Brito, I. L. (2020). What Is Metagenomics Teaching Us, and What Is Missed? *Annu Rev Microbiol*, *74*, 117-135. [https://doi.org/10.1146/annurev-micro-012520-](https://doi.org/10.1146/annurev-micro-012520-072314) [072314](https://doi.org/10.1146/annurev-micro-012520-072314)
- Nilsson, R. H., Ryberg, M., Abarenkov, K., Sjökvist, E. & Kristiansson, E. (2009). The ITS region as a target for characterization of fungal communities using emerging sequencing technologies. *FEMS Microbiology Letters*, *296*(1), 97-101. <https://doi.org/10.1111/j.1574-6968.2009.01618.x>
- Ortega, A., Geraldi, N. R., Díaz-Rúa, R., Ørberg, S. B., Wesselmann, M., Krause-Jensen, D. & Duarte, C. M. (2020). A DNA mini-barcode for marine macrophytes. *Mol Ecol Resour*, *20*(4), 920-935.<https://doi.org/10.1111/1755-0998.13164>
- Pawlowski, J., Esling, P., Lejzerowicz, F., Cedhagen, T. & Wilding, T. A. (2014). Environmental monitoring through protist next-generation sequencing metabarcoding: assessing the impact of fish farming on benthic foraminifera communities. *Mol Ecol Resour*, *14*(6), 1129-1140.<https://doi.org/10.1111/1755-0998.12261>
- Pawlowski, J., Kelly-Quinn, M., Altermatt, F., Apothéloz-Perret-Gentil, L., Beja, P., Boggero, A., Borja, A., Bouchez, A., Cordier, T., Domaizon, I., Feio, M. J., Filipe, A. F., Fornaroli, R., Graf, W., Herder, J., van der Hoorn, B., Iwan Jones, J., Sagova-Mareckova, M., Moritz, C., Barquín, J., Piggott, J. J., Pinna, M., Rimet, F., Rinkevich, B., Sousa-Santos, C., Specchia, V., Trobajo, R., Vasselon, V., Vitecek, S., Zimmerman, J., Weigand, A., Leese, F. & Kahlert, M. (2018). The future of biotic indices in the ecogenomic era: Integrating (e)DNA metabarcoding in biological assessment of aquatic ecosystems. *Science of The Total Environment*, *637-638*, 1295-1310. <https://doi.org/10.1016/j.scitotenv.2018.05.002>
- Piñol, J., Mir, G., Gomez-Polo, P. & Agustí, N. (2015). Universal and blocking primer mismatches limit the use of high-throughput DNA sequencing for the quantitative metabarcoding of arthropods. *Mol Ecol Resour*, *15*(4), 819-830. <https://doi.org/10.1111/1755-0998.12355>
- Poinar, H. N., Hofreiter, M., Spaulding, W. G., Martin, P. S., Stankiewicz, B. A., Bland, H., Evershed, R. P., Possnert, G. & Pääbo, S. (1998). Molecular Coproscopy: Dung and Diet of the Extinct Ground Sloth Nothrotheriops shastensis. *Science*, *281*(5375), 402-406. <https://doi.org/doi:10.1126/science.281.5375.402>
- Quast, C., Pruesse, E., Yilmaz, P., Gerken, J., Schweer, T., Yarza, P., Peplies, J. & Glöckner, F. O. (2012). The SILVA ribosomal RNA gene database project: improved data processing and web-based tools. *Nucleic Acids Research*, *41*(D1), D590-D596. <https://doi.org/10.1093/nar/gks1219>
- Quince, C., Lanzen, A., Davenport, R. J. & Turnbaugh, P. J. (2011). Removing Noise From Pyrosequenced Amplicons. *BMC Bioinformatics*, *12*(1), 38. <https://doi.org/10.1186/1471-2105-12-38>
- Riaz, T., Shehzad, W., Viari, A., Pompanon, F., Taberlet, P. & Coissac, E. (2011). ecoPrimers: inference of new DNA barcode markers from whole genome sequence analysis. *Nucleic Acids Research*, *39*(21), e145-e145.<https://doi.org/10.1093/nar/gkr732>
- Rusch, D. B., Halpern, A. L., Sutton, G., Heidelberg, K. B., Williamson, S., Yooseph, S., Wu, D., Eisen, J. A., Hoffman, J. M., Remington, K., Beeson, K., Tran, B., Smith, H., Baden-Tillson, H., Stewart, C., Thorpe, J., Freeman, J., Andrews-Pfannkoch, C., Venter, J. E., Li, K., Kravitz, S., Heidelberg, J. F., Utterback, T., Rogers, Y.-H., Falcón, L. I., Souza, V., Bonilla-Rosso, G., Eguiarte, L. E., Karl, D. M., Sathyendranath, S., Platt, T., Bermingham, E., Gallardo, V., Tamayo-Castillo, G., Ferrari, M. R., Strausberg, R. L., Nealson, K., Friedman, R., Frazier, M. & Venter, J. C. (2007). The Sorcerer II Global Ocean Sampling Expedition: Northwest Atlantic through Eastern Tropical Pacific. *PLoS Biology*, *5*(3), e77.<https://doi.org/10.1371/journal.pbio.0050077>
- Schmidt, B. R., Kéry, M., Ursenbacher, S., Hyman, O. J. & Collins, J. P. (2013). Site occupancy models in the analysis of environmental DNA presence/absence surveys: a case study of an emerging amphibian pathogen. *Methods in Ecology and Evolution*, *4*(7), 646- 653.<https://doi.org/10.1111/2041-210X.12052>
- Sciences, A. A. o. U. (1996). *Methods and Techniques of Underwater Research: Proceedings of the American Academy of Underwater Sciences 1996 Scientific Diving Symposium, Smithsonian Institution, Washington, D. C*. American Academy of Underwater Sciences.<https://books.google.no/books?id=SKIPAQAAIAAJ>
- Shokralla, S., Spall, J. L., Gibson, J. F. & Hajibabaei, M. (2012). Next-generation sequencing technologies for environmental DNA research. *Molecular Ecology*, *21*(8), 1794-1805. <https://doi.org/10.1111/j.1365-294X.2012.05538.x>
- Sogin, M. L., Morrison, H. G., Huber, J. A., Welch, D. M., Huse, S. M., Neal, P. R., Arrieta, J. M. & Herndl, G. J. (2006). Microbial diversity in the deep sea and the underexplored "rare biosphere". *Proceedings of the National Academy of Sciences*, *103*(32), 12115-12120. <https://doi.org/doi:10.1073/pnas.0605127103>
- Taberlet, P., Coissac, E., Hajibabaei, M. & Rieseberg, L. H. (2012). Environmental DNA. *Molecular Ecology*, *21*(8), 1789-1793. [https://doi.org/10.1111/j.1365-](https://doi.org/10.1111/j.1365-294X.2012.05542.x) [294X.2012.05542.x](https://doi.org/10.1111/j.1365-294X.2012.05542.x)
- Taberlet, P., Coissac, E., Pompanon, F., Gielly, L., Miquel, C., Valentini, A., Vermat, T., Corthier, G., Brochmann, C. & Willerslev, E. (2006). Power and limitations of the chloroplast trn L (UAA) intron for plant DNA barcoding. *Nucleic Acids Research*, *35*(3), e14-e14. <https://doi.org/10.1093/nar/gkl938>
- Thomsen, P. F., Kielgast, J., Iversen, L. L., Møller, P. R., Rasmussen, M. & Willerslev, E. (2012). Detection of a Diverse Marine Fish Fauna Using Environmental DNA from Seawater Samples. *PLoS One*, *7*(8), e41732.<https://doi.org/10.1371/journal.pone.0041732>
- Thomsen, P. F. & Willerslev, E. (2015). Environmental DNA An emerging tool in conservation for monitoring past and present biodiversity. *Biological Conservation*, *183*, 4-18.<https://doi.org/10.1016/j.biocon.2014.11.019>
- Turner, C. R., Uy, K. L. & Everhart, R. C. (2015). Fish environmental DNA is more concentrated in aquatic sediments than surface water. *Biological Conservation*, *183*, 93-102. <https://doi.org/10.1016/j.biocon.2014.11.017>
- Valentini, A., Taberlet, P., Miaud, C., Civade, R., Herder, J., Thomsen, P. F., Bellemain, E., Besnard, A., Coissac, E., Boyer, F., Gaboriaud, C., Jean, P., Poulet, N., Roset, N., Copp, G. H., Geniez, P., Pont, D., Argillier, C., Baudoin, J. M., Peroux, T., Crivelli, A. J., Olivier, A., Acqueberge, M., Le Brun, M., Møller, P. R., Willerslev, E. & Dejean, T. (2016). Nextgeneration monitoring of aquatic biodiversity using environmental DNA metabarcoding. *Mol Ecol*, *25*(4), 929-942.<https://doi.org/10.1111/mec.13428>
- Valiere, N. & Taberlet, P. (2000). Urine collected in the field as a source of DNA for species and individual identification. *Molecular Ecology*, *9*(12), 2150-2152. <https://doi.org/10.1046/j.1365-294X.2000.11142.x>
- Venter, J. C., Remington, K., Heidelberg, J. F., Halpern, A. L., Rusch, D., Eisen, J. A., Wu, D., Paulsen, I., Nelson, K. E., Nelson, W., Fouts, D. E., Levy, S., Knap, A. H., Lomas, M. W., Nealson, K., White, O., Peterson, J., Hoffman, J., Parsons, R., Baden-Tillson, H., Pfannkoch, C., Rogers, Y.-H. & Smith, H. O. (2004). Environmental Genome Shotgun Sequencing of the Sargasso Sea. *Science*, *304*(5667), 66-74. <https://doi.org/doi:10.1126/science.1093857>
- Vié, J.-C., Hilton-Taylor, C. & Stuart, S. N. (2009). *Wildlife in a changing world: an analysis of the 2008 IUCN Red List of threatened species*. IUCN. [https://books.google.no/books?hl=en&lr=&id=hgErHErt6](https://books.google.no/books?hl=en&lr=&id=hgErHErt6-gC&oi=fnd&pg=PR7&ots=umupLpj0Jt&sig=6yfSP-d-nYLm-bnOPeK13SRzpps&redir_esc=y#v=onepage&q&f=false) [gC&oi=fnd&pg=PR7&ots=umupLpj0Jt&sig=6yfSP-d-nYLm](https://books.google.no/books?hl=en&lr=&id=hgErHErt6-gC&oi=fnd&pg=PR7&ots=umupLpj0Jt&sig=6yfSP-d-nYLm-bnOPeK13SRzpps&redir_esc=y#v=onepage&q&f=false)[bnOPeK13SRzpps&redir\\_esc=y#v=onepage&q&f=false](https://books.google.no/books?hl=en&lr=&id=hgErHErt6-gC&oi=fnd&pg=PR7&ots=umupLpj0Jt&sig=6yfSP-d-nYLm-bnOPeK13SRzpps&redir_esc=y#v=onepage&q&f=false)
- Willerslev, E. & Cooper, A. (2005). Ancient DNA. *Proceedings of the Royal Society B: Biological Sciences*, *272*(1558), 3-16.<https://doi.org/10.1098/rspb.2004.2813>
- Yadav, S., Kumar, P. D. A., Gupta, M. & Maitra, S. (2018). Cross-Reactivity of Prokaryotic 16S rDNA-Specific Primers to Eukaryotic DNA: Mistaken Microbial Community Profiling in Environmental Samples. *Current Microbiology*.
- Yilmaz, P., Parfrey, L. W., Yarza, P., Gerken, J., Pruesse, E., Quast, C., Schweer, T., Peplies, J., Ludwig, W. & Glöckner, F. O. (2013). The SILVA and "All-species Living Tree Project (LTP)" taxonomic frameworks. *Nucleic Acids Research*, *42*(D1), D643-D648. <https://doi.org/10.1093/nar/gkt1209>
- Zhao, Y., Zhang, W.-Y., Wang, R.-L. & Niu, D.-L. (2020). Divergent domains of 28S ribosomal RNA gene: DNA barcodes for molecular classification and identification of mites. *Parasites & Vectors*, *13*(1), 251.<https://doi.org/10.1186/s13071-020-04124-z>
- Zinger, L., Amaral-Zettler, L. A., Fuhrman, J. A., Horner-Devine, M. C., Huse, S. M., Welch, D. B. M., Martiny, J. B. H., Sogin, M., Boetius, A. & Ramette, A. (2011). Global Patterns of Bacterial Beta-Diversity in Seafloor and Seawater Ecosystems. *PLoS One*, *6*(9), e24570. <https://doi.org/10.1371/journal.pone.0024570>

### Vedlegg

- 1. Qubit™ 4 Fluorometer User Guide
- 2. SOP 16S rDNA amplifisering
- 3. SOP Agarosegel
- 4. SOP DNA isolering
- 5. SOP Library prep NEB
- 6. Taxonomic Fingerprint Full Taxonomy RVD
- 7. Taxonomic Fingerprint Full Taxonomy STD

Vedlegg 1 - Qubit™ 4 Fluorometer User Guide

# Qubit™ 4 Fluorometer

Catalog Number Q33226

Publication Number MAN0017209

Revision D.0

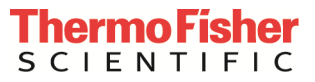

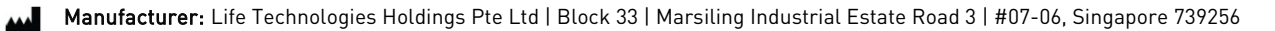

Information in this document is subject to change without notice.

DISCLAIMER: TO THE EXTENT ALLOWED BY LAW, THERMO FISHER SCIENTIFIC AND/OR ITS AFFILIATE(S) WILL NOT BE LIABLE FOR SPECIAL, INCIDENTAL, INDIRECT, PUNITIVE, MULTIPLE OR CONSEQUENTIAL DAMAGES IN CONNECTION WITH OR ARISING FROM THIS DOCUMENT, INCLUDING YOUR USE OF IT.

#### Revision history: MAN0017209

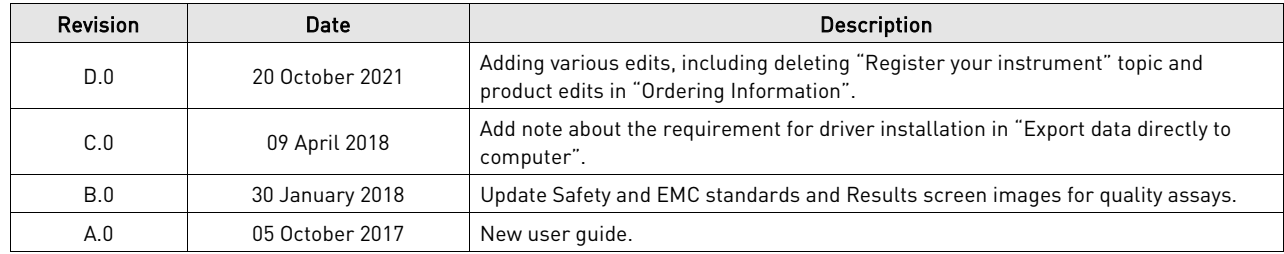

Important Licensing Information: This product may be covered by one or more Limited Use Label Licenses. By use of this product, you accept the terms and conditions of all applicable Limited Use Label Licenses.

Trademarks: All trademarks are the property of Thermo Fisher Scientific and its subsidiaries unless otherwise specified. Windows is a registered trademark of Microsoft Corporation.

© 2021 Thermo Fisher Scientific Inc. All rights reserved.

### **Contents**

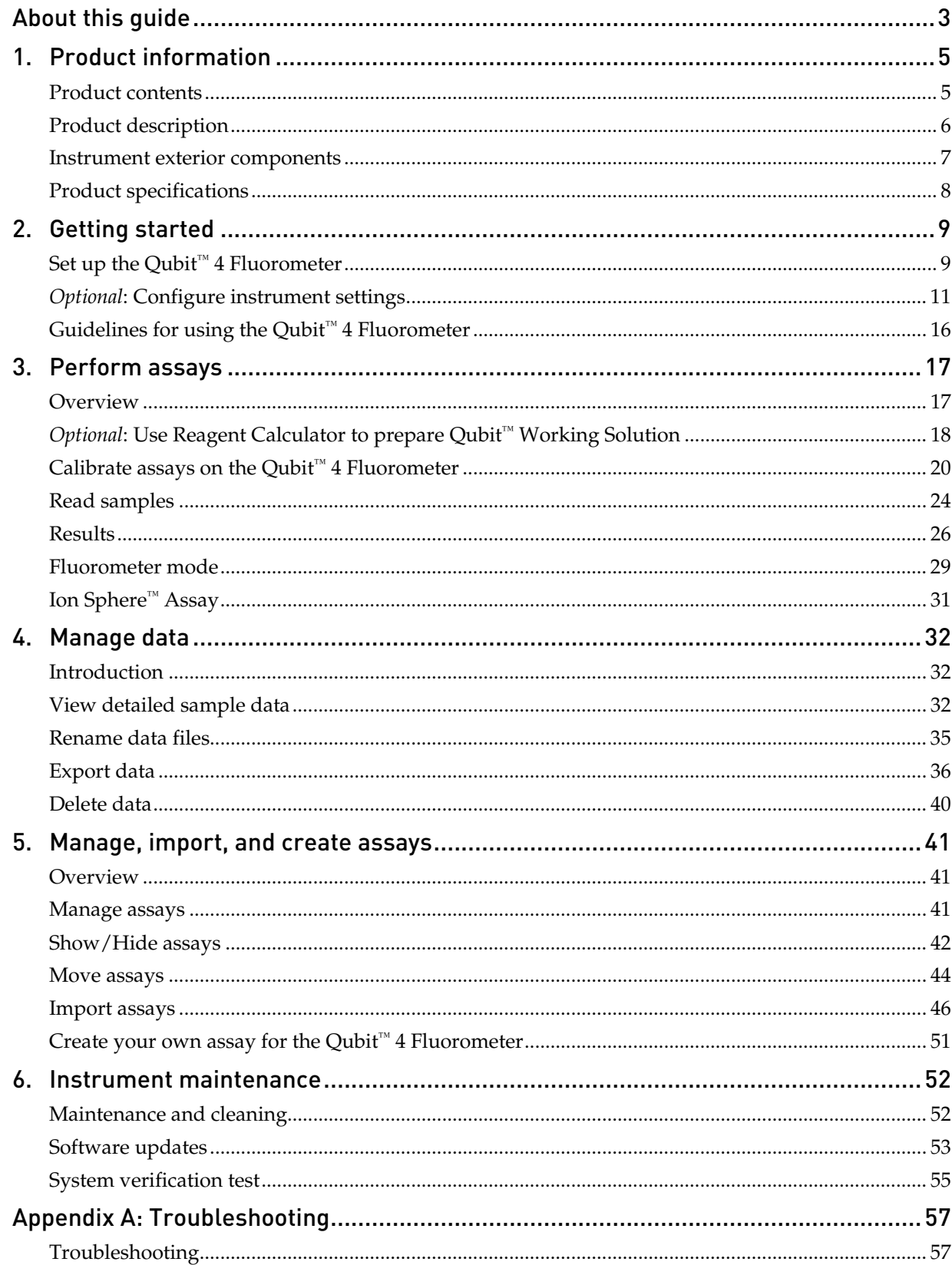

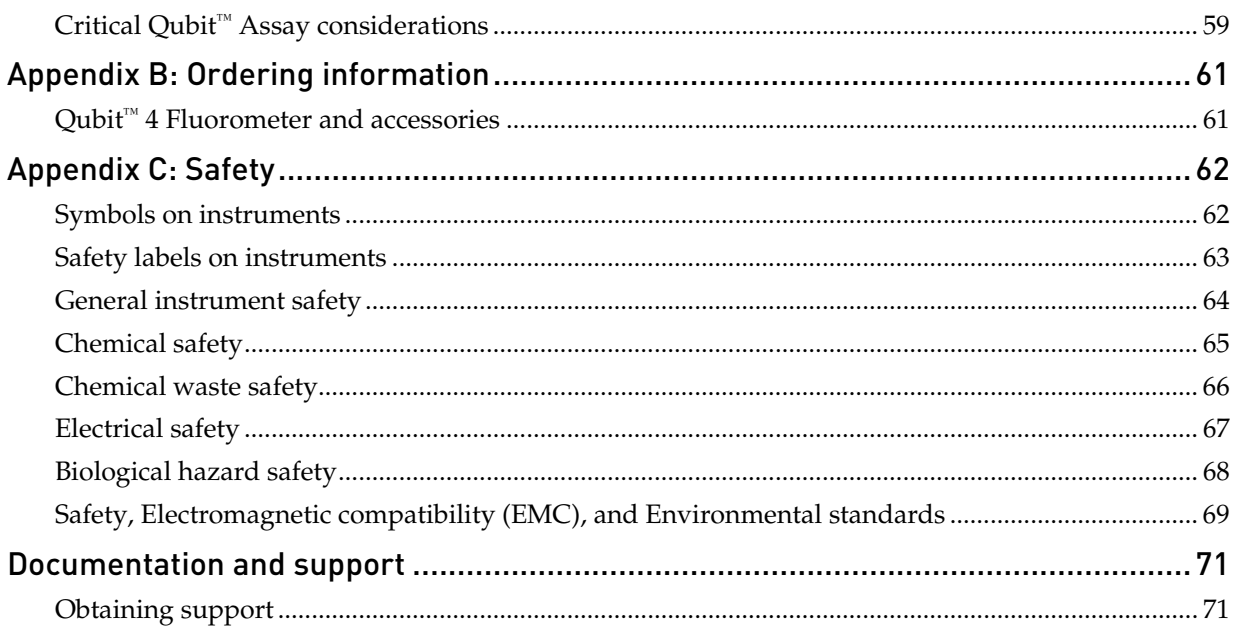

## About this guide

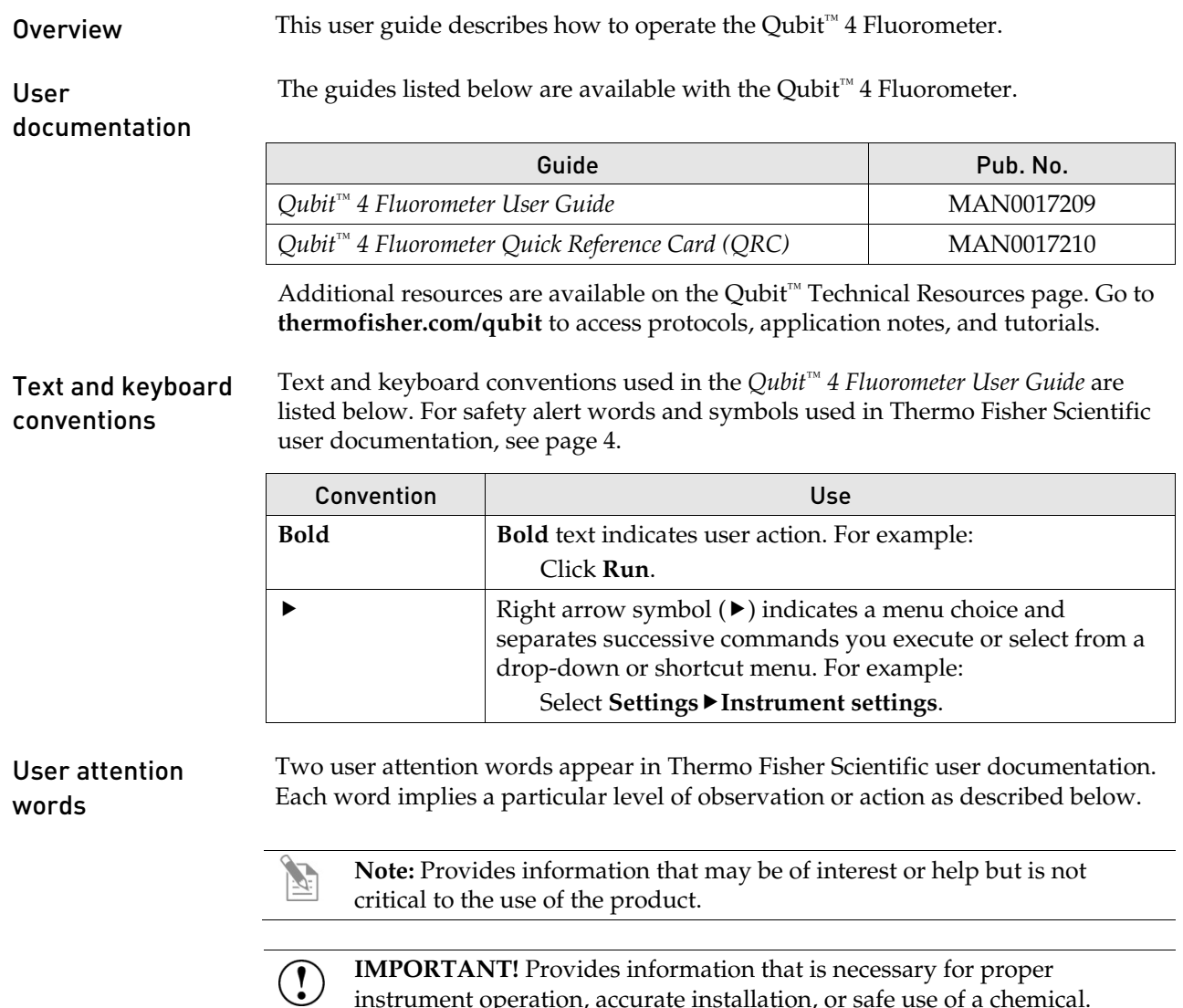

instrument operation, accurate installation, or safe use of a chemical.

Safety alert words Four safety alert words appear in Thermo Fisher Scientific user documentation at points in the document where you need to be aware of relevant hazards. Each alert word—**IMPORTANT, CAUTION, WARNING, DANGER**—implies a particular level of observation or action, as defined below:

> **IMPORTANT!** – Provides information that is necessary for proper instrument operation, accurate installation, or safe use of a chemical.

**CAUTION!** – Indicates a potentially hazardous situation that, if not avoided, may result in minor or moderate injury. It may also be used to alert against unsafe practices.

**WARNING!** – Indicates a potentially hazardous situation that, if not avoided, could result in death or serious injury.

**DANGER!** – Indicates an imminently hazardous situation that, if not avoided, will result in death or serious injury. This signal word is to be limited to the most extreme situations.

Except for **IMPORTANT!** safety alerts, each safety alert word in a Thermo Fisher Scientific document appears with an open triangle figure that contains a hazard symbol. These hazard symbols are identical to the hazard symbols that are affixed to Thermo Fisher Scientific instruments (see "**[Safety symbols](#page--1-13)**" in Appendix C).

SDSs The Safety Data Sheets (SDSs) for any chemicals supplied by Thermo Fisher Scientific are available to you free 24 hours a day. For instructions on obtaining SDSs, see "**[Safety Data Sheets \(SDS\)](#page--1-14)**".

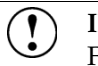

**IMPORTANT!** For the SDSs of chemicals not distributed by Thermo Fisher Scientific contact the chemical manufacturer.

### 1. Product information

#### Product contents

The Qubit<sup>™</sup> 4 Fluorometer is shipped with the components listed below:

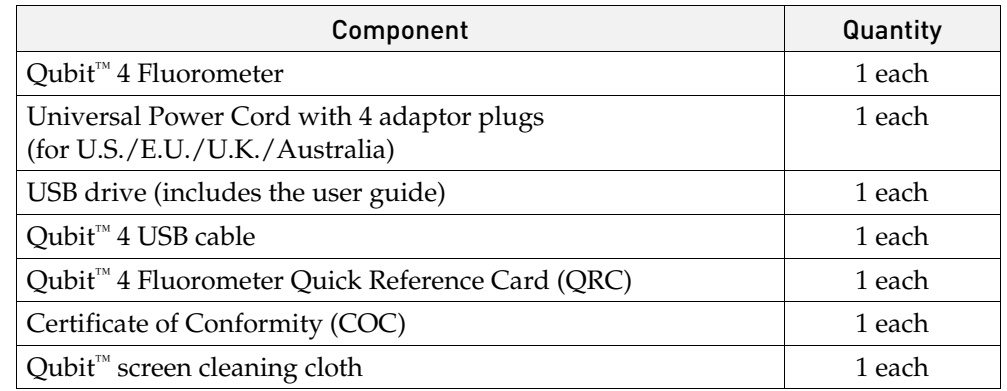

The complete user guide is also available for download at **[thermofisher.com/qubit.](http://www.thermofisher.com/qubit)** See page [6](#page--1-7) for the description and specifications of the Qubit™ 4 Fluorometer.

Upon receiving the instrument Examine the instrument carefully for damage incurred during transit. Ensure that all parts of the instrument, including the accessories listed above, are included with the product. Damage claims must be filed with the carrier; the warranty does not cover in-transit damage.

See page [9](#page--1-7) for instructions to set up the Qubit<sup>™</sup> 4 Fluorometer.

## Product description

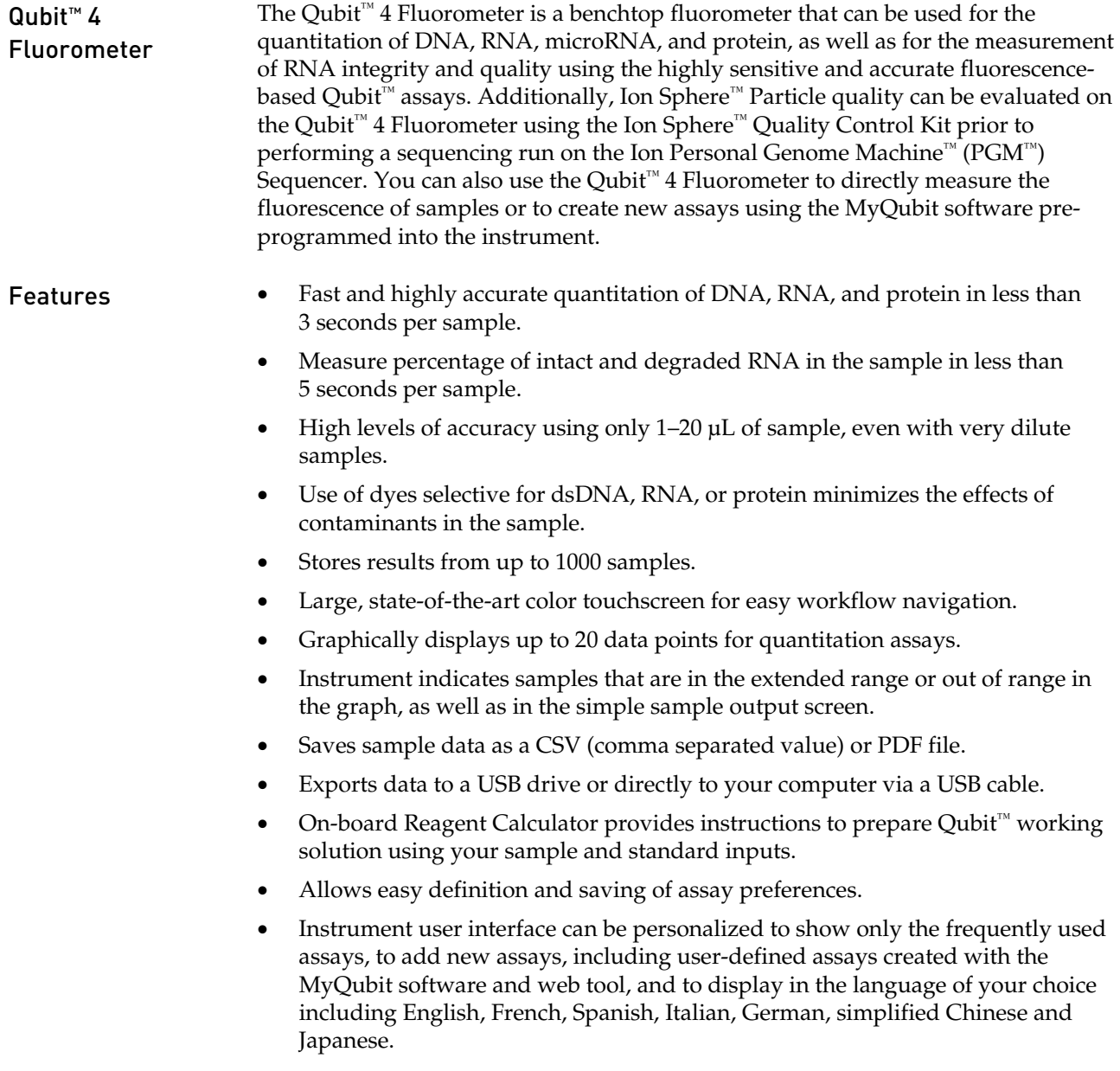

#### Instrument exterior components

Top view

Back view

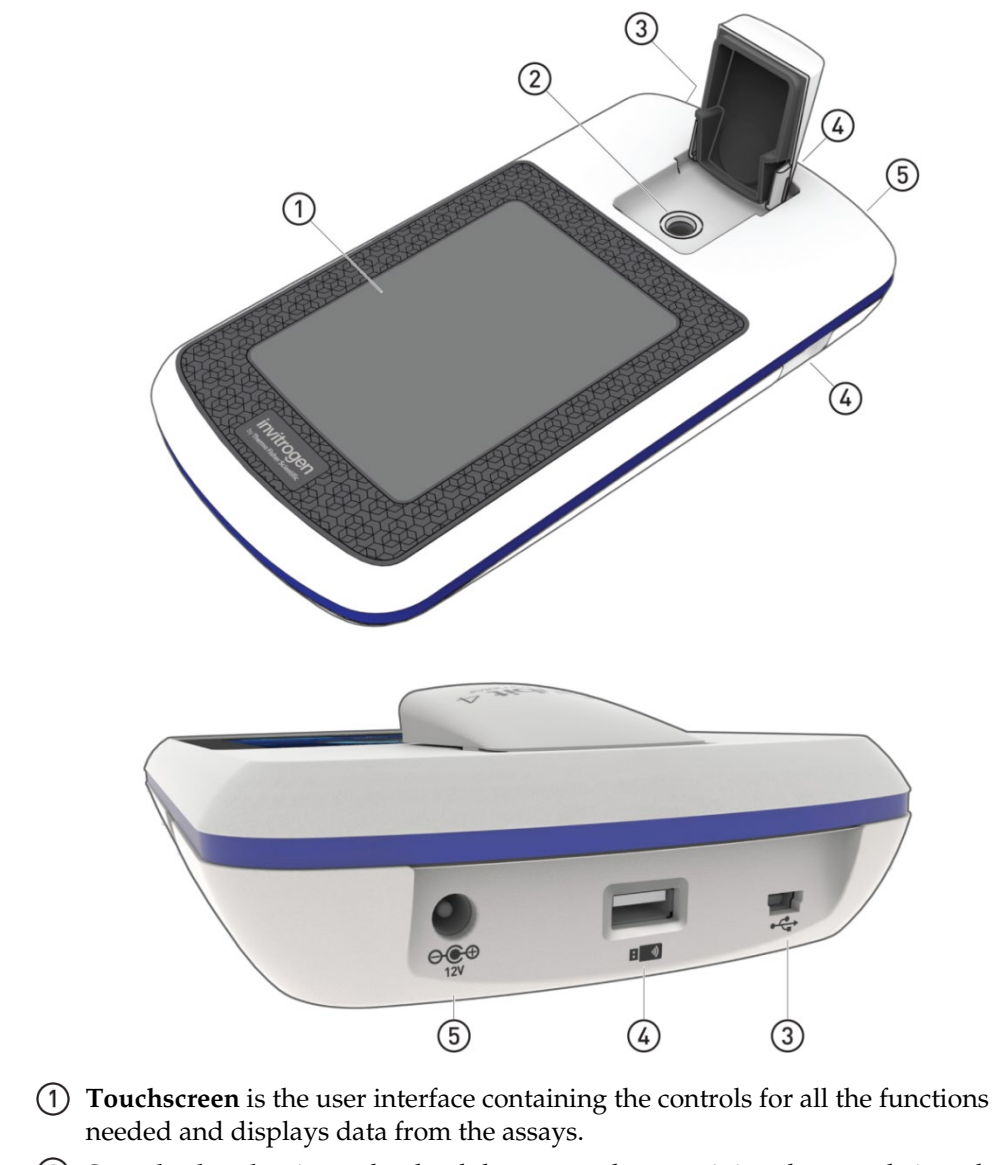

- **Sample chamber** is used to load the assay tube containing the sample into the fluorometer for analysis.
- **USB cable port (type mini-B)** allows you to transfer your data directly to your computer using the USB cable supplied with the instrument or any other similar USB cable.
- **USB drive ports (Type A)** allow you to transfer and save data to your computer using the USB flash drive supplied with the instrument (or any other similar USB drive) for record keeping and printing purposes.
- **Power inlet** connects the Qubit™ 4 Fluorometer to an electrical outlet using the supplied power cord and the appropriate plug, based on the electrical outlet configuration in your country.

## Product specifications

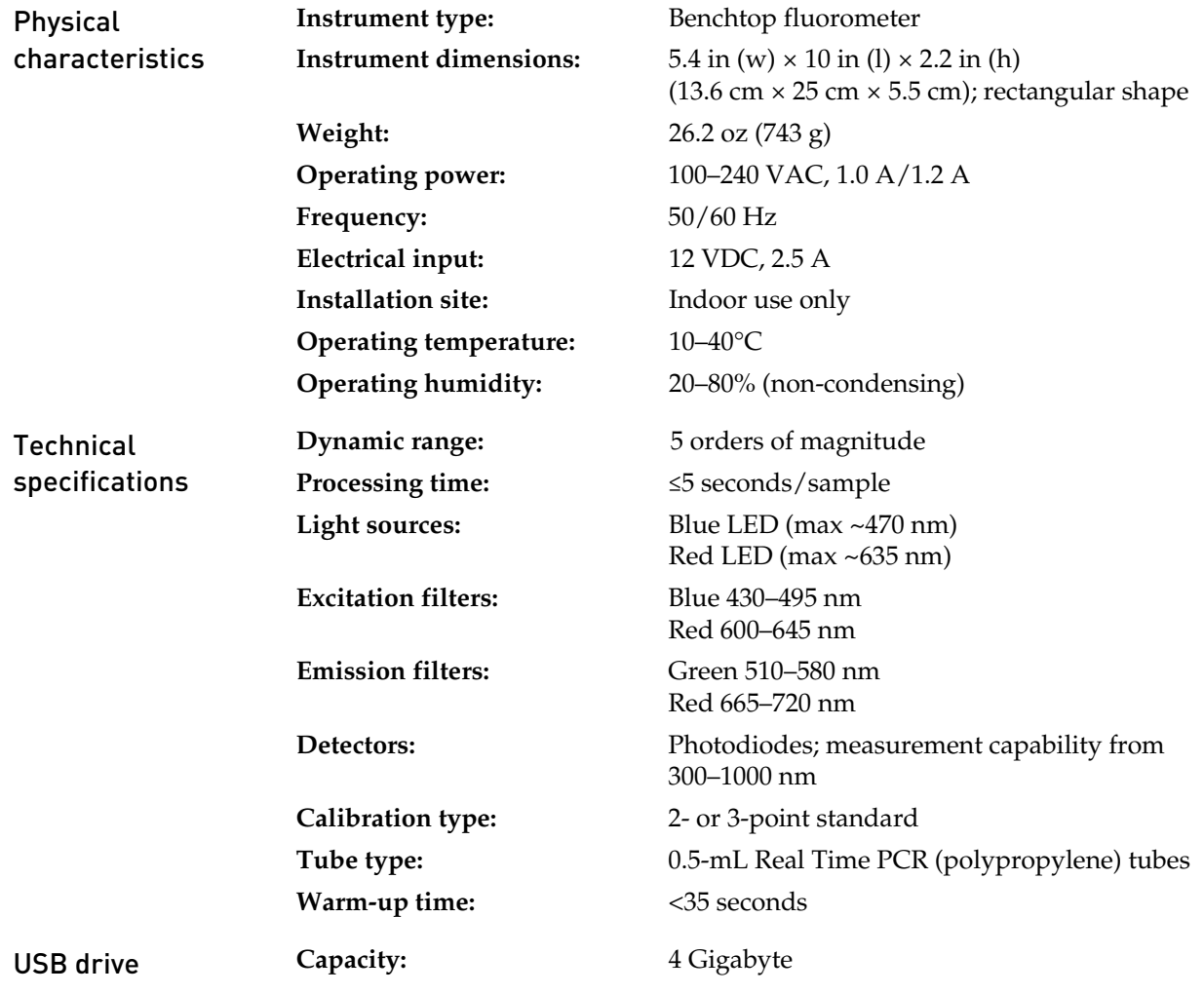

## 2. Getting started

## Set up the Qubit<sup>™</sup> 4 Fluorometer

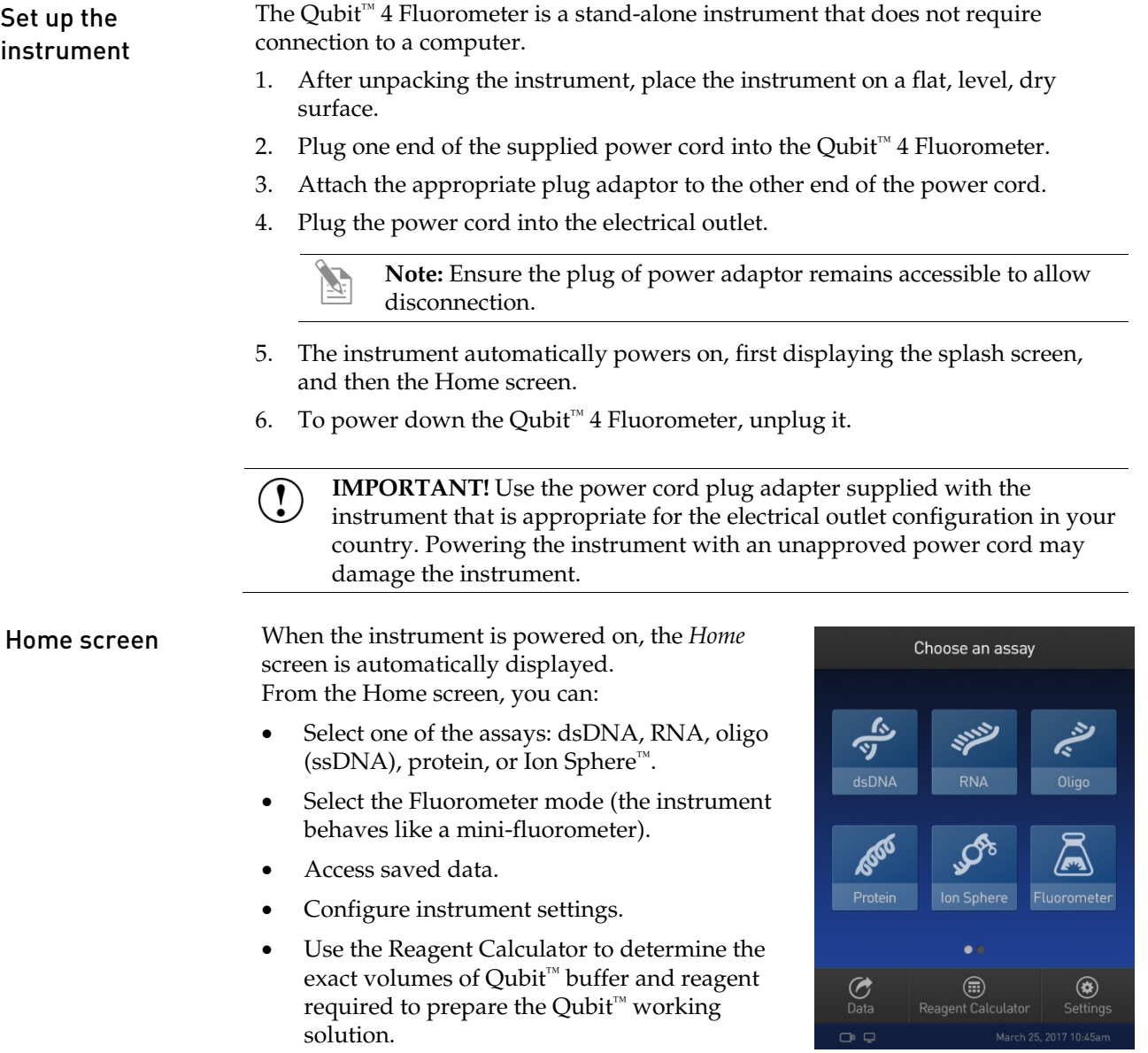

#### About Instrument screen

The *About Instrument* screen displays information about your Qubit<sup>™</sup> 4 Fluorometer, including the currently installed software version. To access the About Instrument screen:  $\circledast$ 

Settings

- 1. On the Home screen, press **Settings.**
- 2. On the Settings screen, press **About Instrument** to display the About Instrument screen.

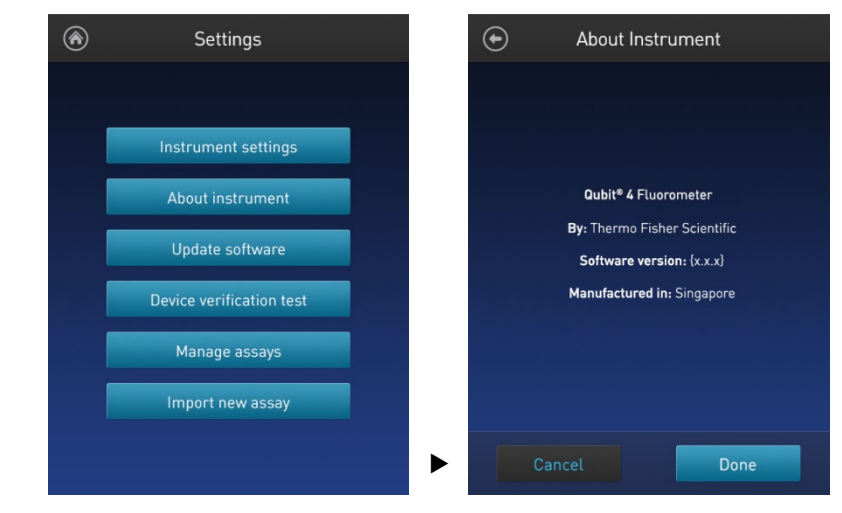

3. Press **Done**, **Cancel**, or **Back** ( $\bigodot$ ) to return to the Settings screen.

### Optional: Configure instrument settings

Introduction You can configure the following instrument settings for the Qubit™ 4 Fluorometer:

- Sleep mode (page [12\)](#page--1-15)
- Brightness (page [12\)](#page--1-16)
- Date/Time (page [13\)](#page--1-15)
- Reset instrument (page [14\)](#page--1-15)
- Language (page [15\)](#page--1-15)

 $\circledast$ 

### Access the

Instrument settings screen

- 1. On the Home screen, press **Settings**.
- 2. On the *Settings* screen, press **Instrument settings** to display the *Instrument settings screen*.

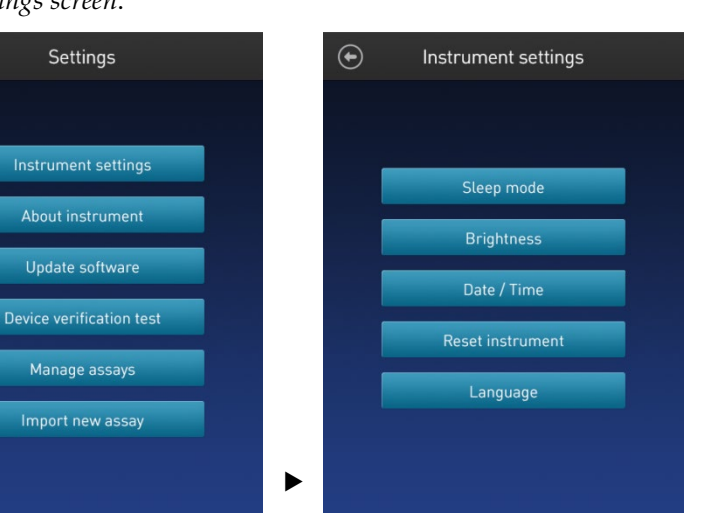

 $^{\circledR}$ Settings

#### Adjust the sleep mode

The Qubit™ 4 Fluorometer has a sleep mode (i.e., automatic standby) that is triggered by inactivity. The system default is 10 minutes of inactivity before the instrument goes into sleep mode. To adjust this time:

1. On the *Instrument settings screen* (page [11\)](#page--1-17), press **Sleep mode** to display the *Sleep mode* screen.

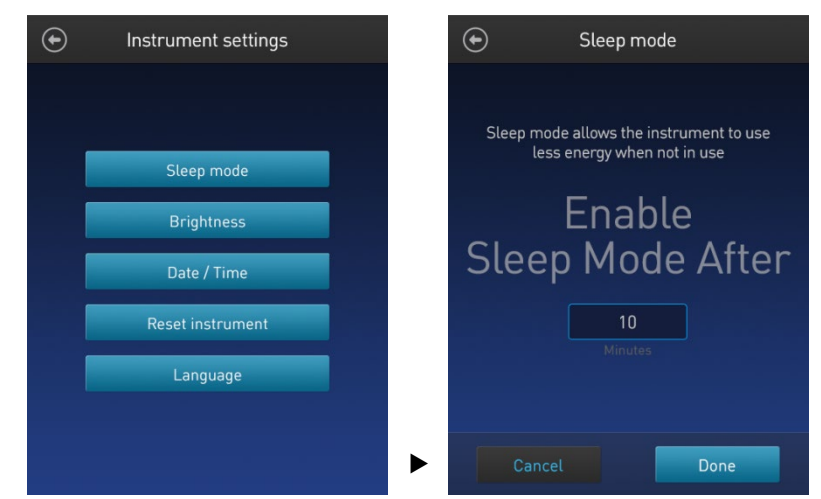

- 2. Enter the time in minutes allowed before the instrument goes into sleep mode by pressing the **minutes** field, then using the number pad to select a value. The software requires a minimum of 1 minute and a maximum of 60 minutes.
- 3. Press **Done** to save the changes and return to the Instrument settings screen. Press **Cancel** or **Back** ( $\odot$ ) to return to the Instrument settings screen without saving the changes.
- 1. On the *Instrument settings screen* (pag[e 11\)](#page--1-17), press **Brightness** to display the *Brightness* screen.

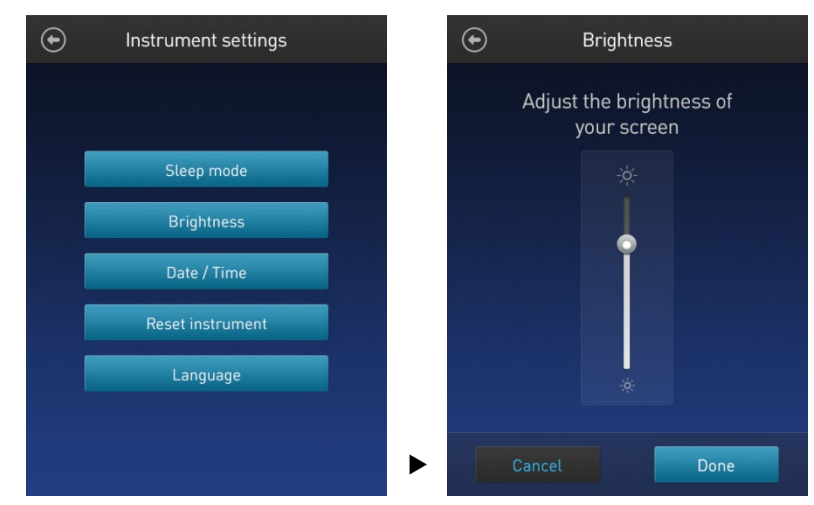

- 2. Move the slider button up or down to adjust the brightness of the display.
- 3. Press **Done** to save the changes and return to the Instrument settings screen. Press **Cancel** or **Back** ( $\odot$ ) to return to the Instrument settings screen without saving the changes.

#### Adjust screen brightness

Adjust the date and time The date and time are preset when you receive the instrument. To adjust the date and time:

1. On the *Instrument settings screen* (pag[e 11\)](#page--1-17), press **Date/Time**.

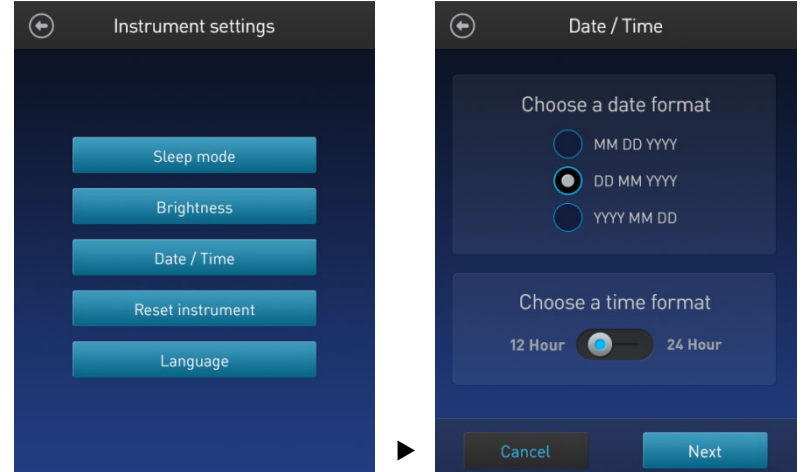

- 2. Select a date format, select a time format, then press **Next**.
- 3. Enter the date and time:
	- a. Press a date field (**day**, **month**, or **year**), then use the number pad to select a value.
	- b. Press a time field (**hours** or **minutes**), then use the number pad to select a value.
	- c. Select **AM** or **PM**.
- 4. Press **Done** to save the changes and return to the Instrument settings screen.

Press **Cancel** or **Back** ( $\bigodot$ ) to return to the Instrument settings screen without saving the changes.

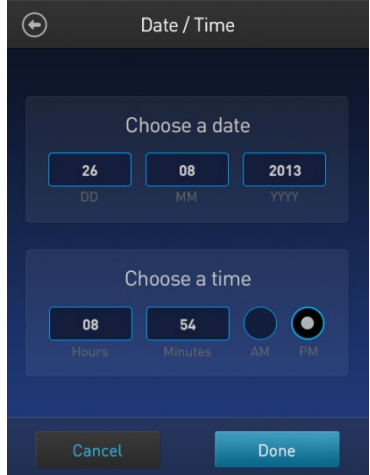

Reset function The Reset function returns the Qubit™ 4 Fluorometer to its default factory settings, and **erases all saved data, user–defined instrument settings, and custom assays.**

> $\left( \begin{matrix} \textbf{0} \\ \textbf{0} \end{matrix} \right)$ **IMPORTANT!** The reset function is not reversible.

To return the instrument to its default factory settings:

1. On the *Instrument settings screen* (page [11\)](#page--1-17), press **Reset instrument** to display the *Reset Qubit™ 4* screen.

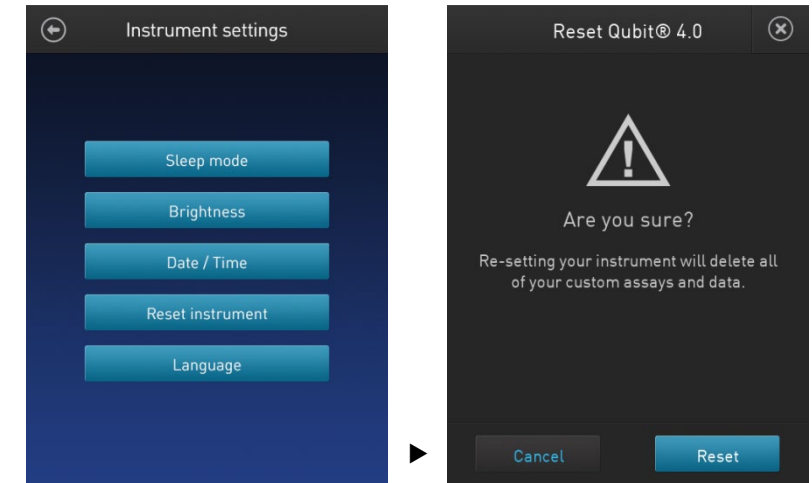

2. Press **Reset**. After the reset is complete, the Home screen is displayed. All data, user–defined instrument settings, and custom assays are removed.

Press **Cancel** or **Exit** ( $\otimes$ ) to return to the Instrument settings screen without saving the changes.

#### Change the display language

You can change the language that the Qubit™ 4 Fluorometer displays to English (default), French, German, Italian, Spanish, simplified Chinese, and Japanese.

1. On the *Instrument settings screen* (pag[e 11\)](#page--1-17), press **Language** to display the *Language* screen.

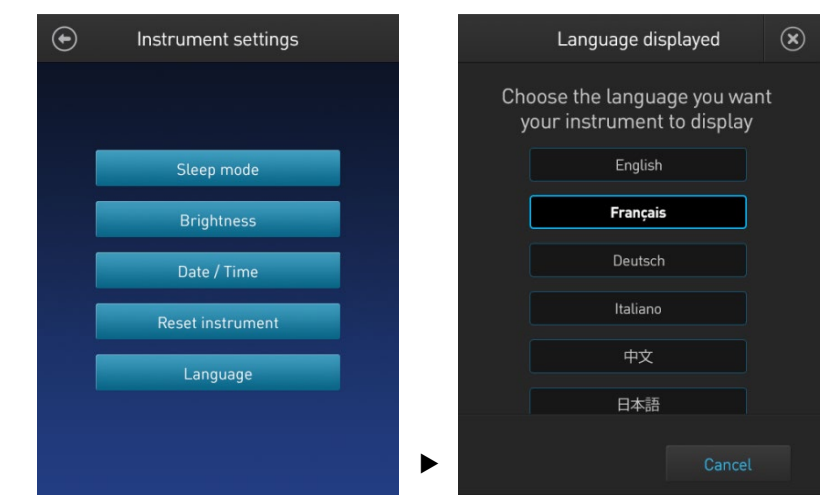

- 2. Select a language, then press **Next**.
- 3. Press **Yes** to confirm the change and return to the Instrument settings screen. Press **Cancel** or **Exit** ( $\circledast$ ) to return to the Instrument settings screen without saving the changes.

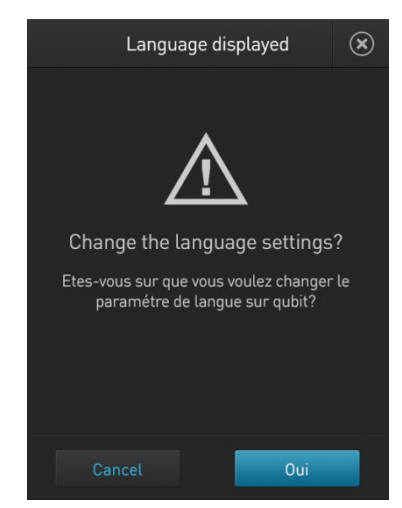

## Guidelines for using the Qubit™ 4 Fluorometer

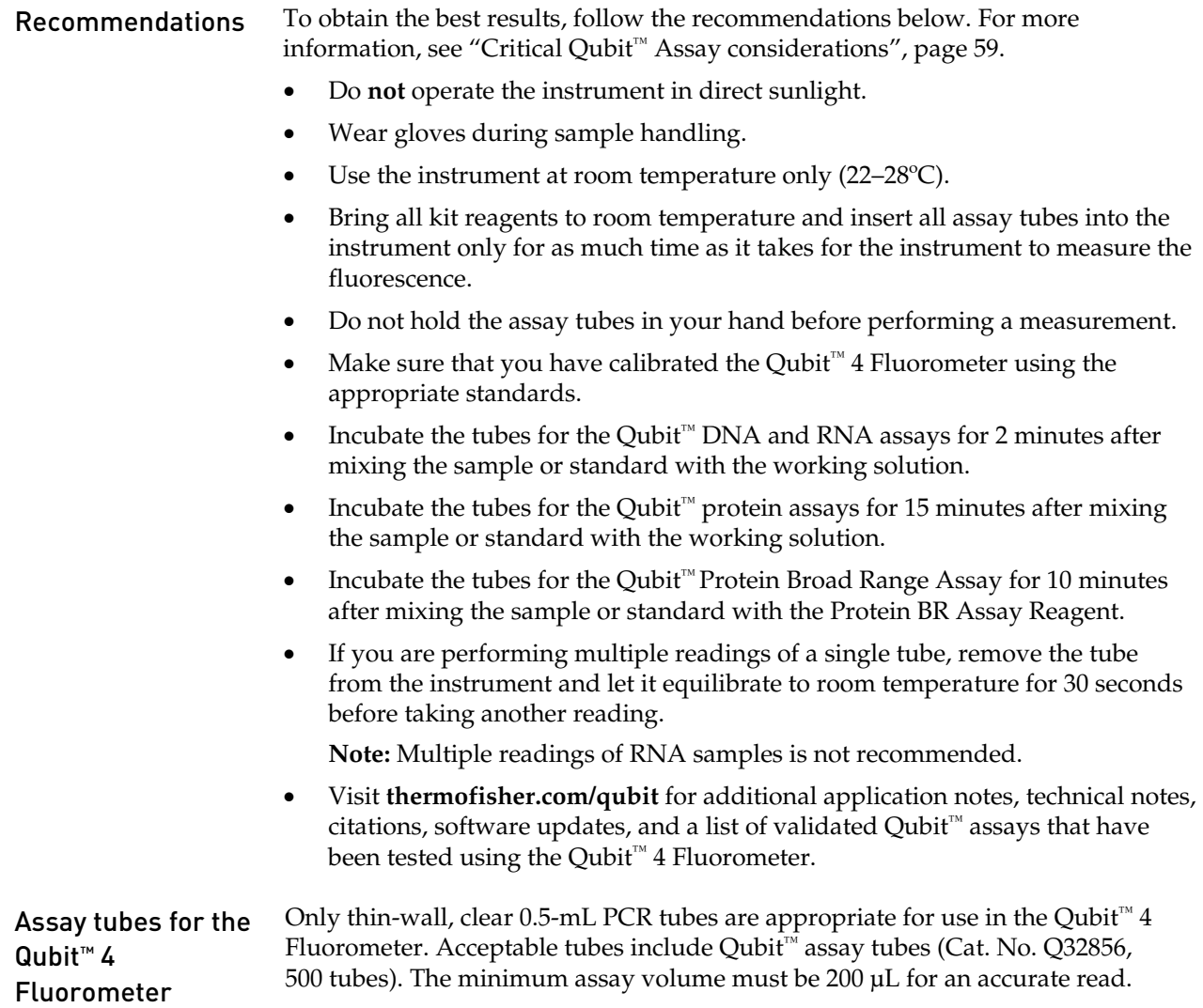
# 3. Perform assays

#### **Overview**

This section provides instructions for using the Reagent Calculator, running new calibration standards or for using the last calibration, and for reading the samples using a Qubit™ assay kit.

- Materials needed A Qubit<sup>™</sup> assay kit appropriate for quantifying your samples (see page [61](#page--1-0) for available Qubit<sup>™</sup> assay kits and ordering information)
	- DNA, RNA, or protein samples
	- Qubit<sup>™</sup> assay tubes or other appropriate 0.5-mL assay tubes
	- Appropriate standards for the assay you are performing

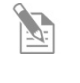

**Note:** For instructions on the preparation of these standards, see the instructions that accompany the assay you are using or the *Qubit™ 4 Fluorometer Quick Reference Card (QRC)* (Pub. No. MAN0017210).

• *(Optional)* USB drive or USB cable for data transfer, supplied with the instrument or available separately

## Optional: Use Reagent Calculator to prepare Qubit<sup>™</sup> Working Solution

Introduction Use the on-board Reagent Calculator to quickly determine the correct amount of Qubit<sup>™</sup> dye and buffer required to make the appropriate amount of Qubit<sup>™</sup> Working Solution required to prepare your samples and standards.

> **Note:** The Reagent Calculator is not intended for use with the Qubit™ Protein Broad Range Assay.

Use the Reagent 1. On the **Home** screen, press **Reagent Calculator**.

Calculator

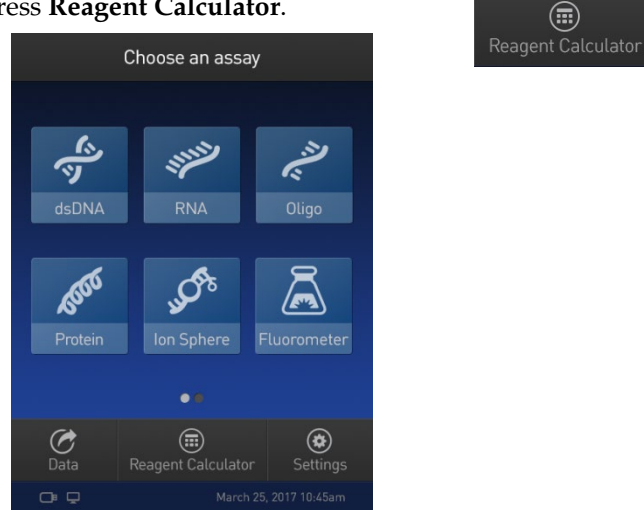

2. Enter the total number of samples and standards that you will be running on the Qubit™ 4 Fluorometer.

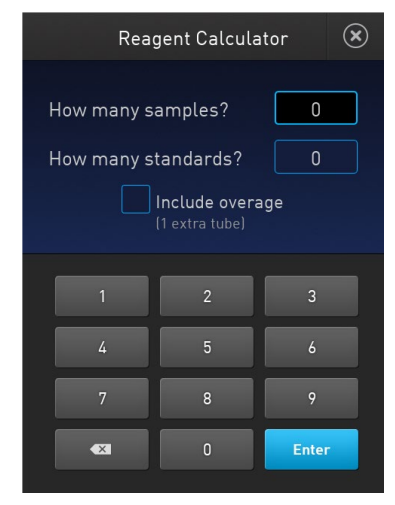

3. *Optional:* Select **Include overage** if you want to include an additional tube in the total calculated volume.

4. Press **Enter** to calculate the amount of Qubit™ dye and buffer required to prepare the Qubit™ Working Solution with these inputs.

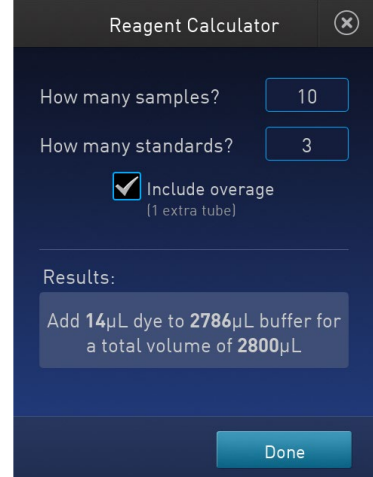

**Note:** You can change the total number of tubes that you plan to run or the overage selection on this screen.

5. Press **Done** to return to the **Home** screen to run your Qubit™ assay.

## Calibrate assays on the Qubit™ 4 Fluorometer

Introduction For each assay, you have the choice to run new standards for calibrating the assay on the Qubit™ 4 Fluorometer or to use the values from the previous calibration (for more information, see "Qubit™ [4 Fluorometer"](#page--1-1), page [60\)](#page--1-1). **Note:** The Reagent Calculator is not intended for use with the Qubit™ Protein Broad Range Assay.

Read new standards for calibration

1. On the **Home** screen, select the **assay type** for which you wish to read new standards.

To go to the second page of available assays, swipe the screen to the right. To return to the first page, swipe the screen to the left.

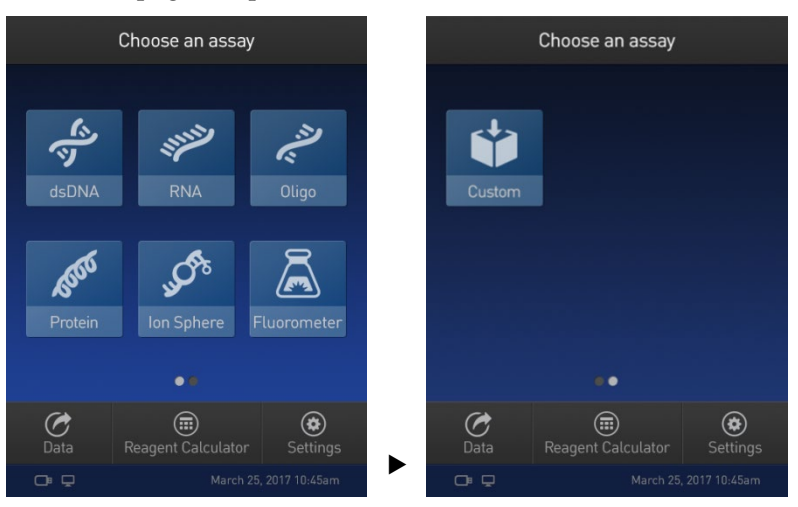

2. Select the desired **assay**.

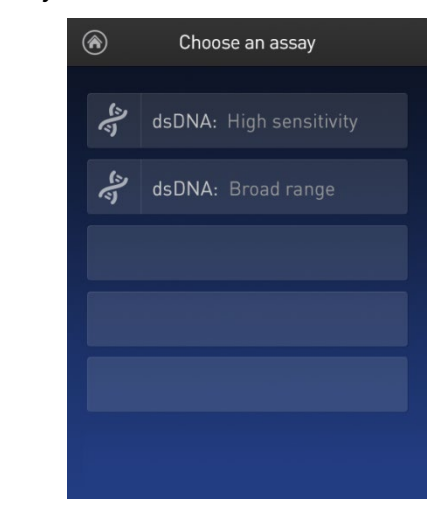

**Note:** The software displays the available assays for the assay type you selected in step 1. The example in step 2 shows the available assays for the dsDNA assay type.

3. If you have already performed a calibration for the selected assay, the software prompts you to choose between reading new standards and running samples using the previous calibration. Press **Read standards**.

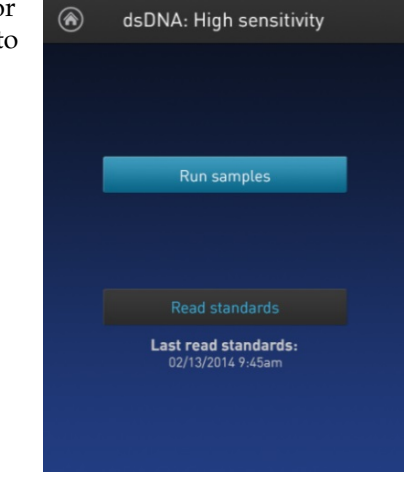

**Note:** To apply the previous calibration to your sample readings, press **Run samples**. The software prompts you to insert the assay tube containing sample. See ["Read samples"](#page--1-0), page [24.](#page--1-0)

4. At the prompt, insert Standard #1 into the sample chamber and press **Read standard**. Be sure to use the Standard #1 appropriate for the assay you are performing. The reading takes approximately 3 seconds.

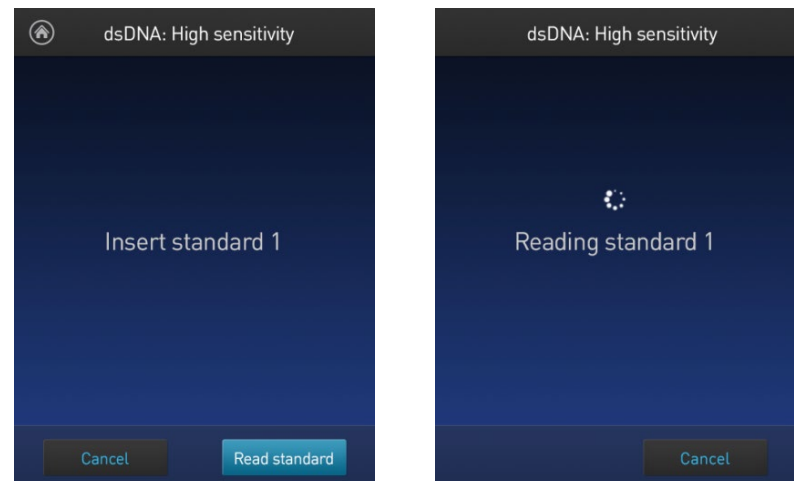

5. At the prompt, insert Standard #2 into the sample chamber and press **Read standard**.

Be sure to use the Standard #2 appropriate for the assay you are performing.

6. *For Qubit™ protein and RNA IQ assays only:* At the prompt, insert Standard #3 into the sample chamber and press **Read standard**.

7. The calibration is complete after Standard #2 is read (or after Standard #3 is read for the Qubit<sup>™</sup> protein or RNA IQ assay). The software displays the results.

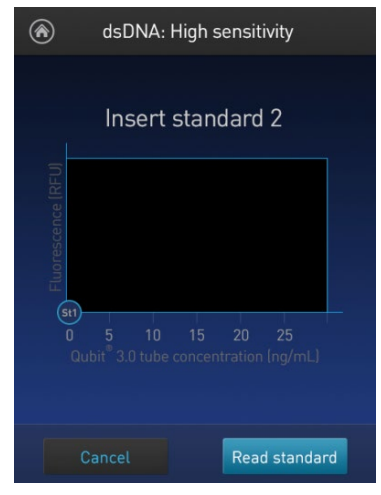

Calibration results • **For Qubit™ quantitation assays:** If the calibration is successful, the software displays the *Read standard* screen with the *Fluorescence vs. Concentration* graph.

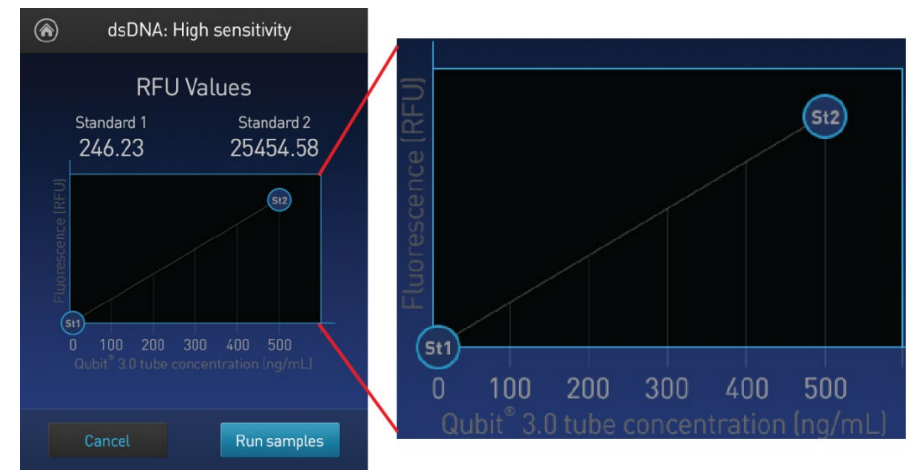

In the Fluorescence vs. Concentration graph, the standard data points are connected by a line and open circles represent correct standards.

• **For the RNA IQ assay:** If the calibration is successful, the software displays the *Ready for samples* message.

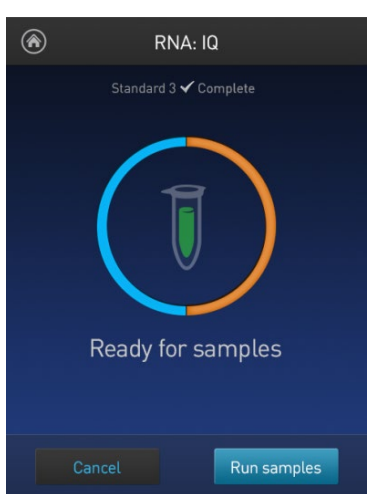

• If the calibration is not successful, the software displays the *Calibration error* message (page [23\)](#page--1-2).

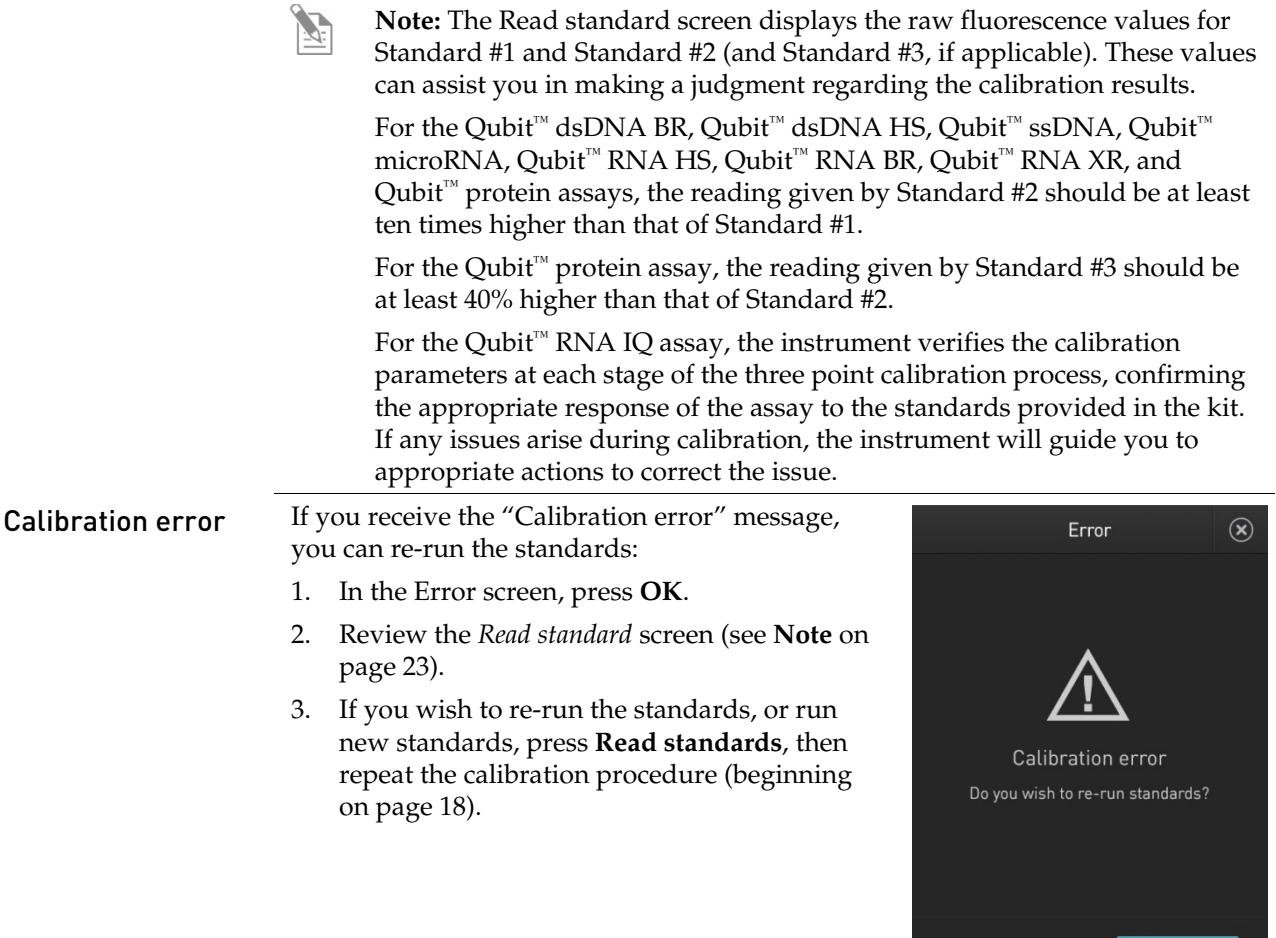

 $\mathbb{Z}$ **Note:** For the RNA IQ assay, specific standards can be re-run depending on the calibration error. The error message provides guidance on how to correct the calibration error.

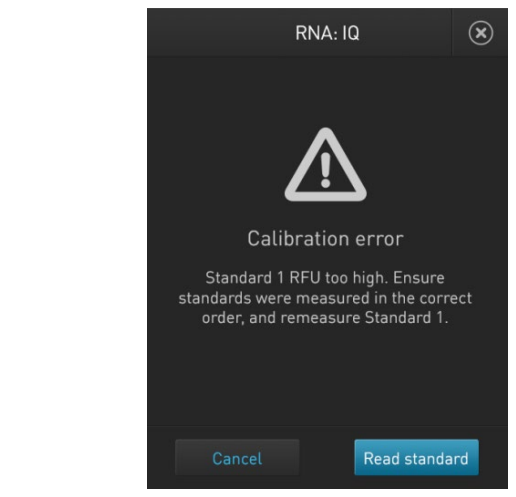

OK

## Read samples

#### Before you begin • Calibrate the Qubit<sup>™</sup> 4 Fluorometer as described on pag[e 18.](#page--1-4) (Run the appropriate standards or accept the values from the previous calibration.)

- Prepare the samples. Refer to the instructions provided with the assay.
- **Note:** Incubate the samples for the appropriate amount of time after mixing them with the working solution (2 minutes for the Qubit™ DNA and RNA assays, 15 minutes for the Qubit<sup>™</sup> protein assay, or 10 minutes for the Qubit™ Protein Broad Range Assay).

Read samples 1. In the *Read standard* (for Qubit™ quantitation assays) or *Ready for samples* screen (for Qubit™ RNA IQ assay), press **Run samples**.

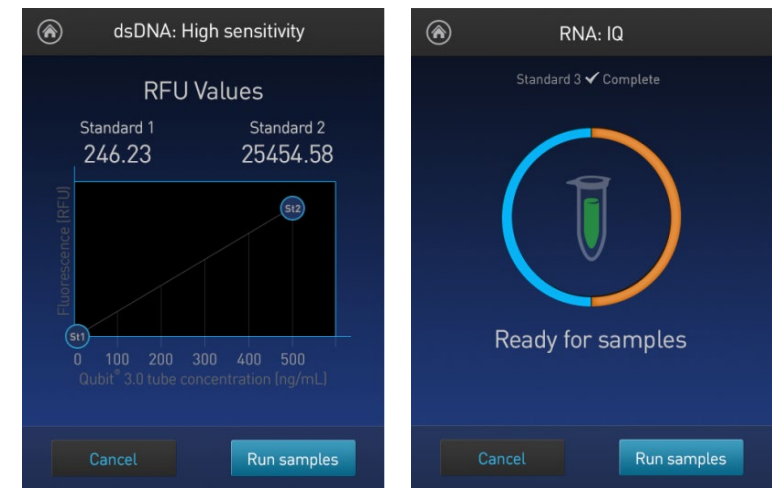

- 2. In the *Sample volume* screen, select the sample volume and units for the Qubit<sup>™</sup> quantitation assays or the Qubit™ RNA IQ assay:
	- a. Press the **+** or **–** buttons on the wheel to select the sample volume added to the assay tube (between 1 and 20 µL).
	- b. For the Qubit<sup>™</sup> quantitation assays, select the units for the output sample concentration from the dropdown menu.

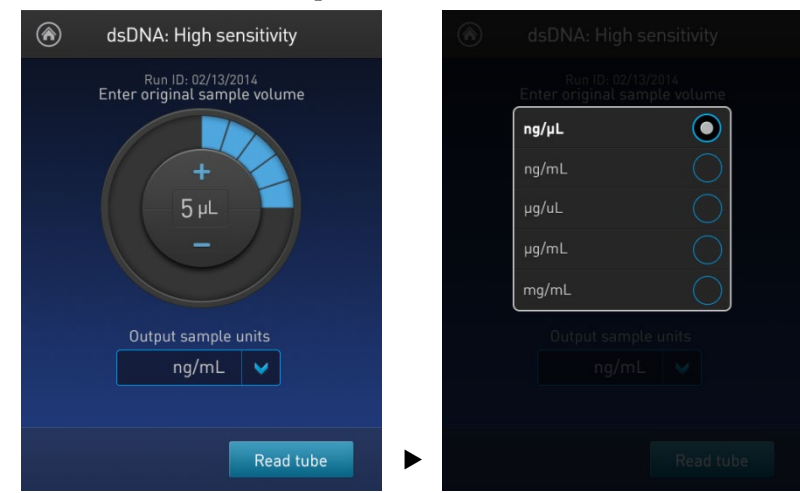

**Note:** In the RNA IQ assay, there are no units associated with the RNA IQ value (i.e., RNA IQ#) and only sample volume is required.

3. Insert a sample tube into the sample chamber, close the lid, and then press **Read tube**. The reading takes approximately 3 seconds for the quantitation assays and approximately 5 seconds for the quality assays.

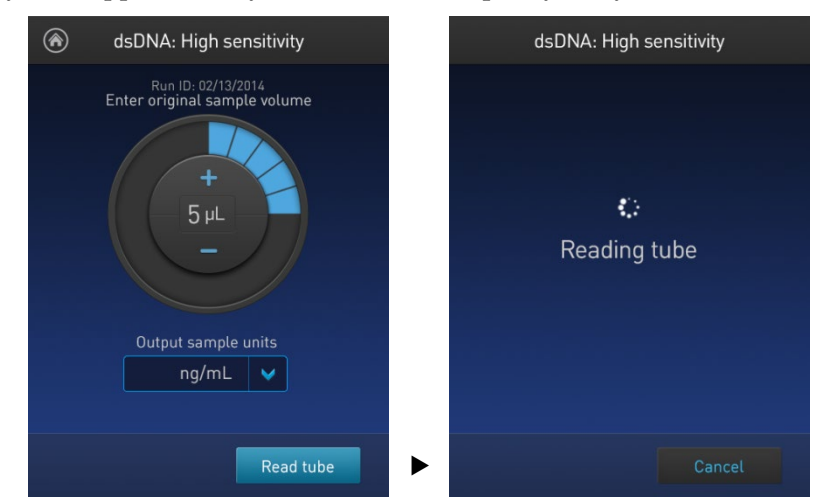

4. The software displays the results. See ["Results screen"](#page--1-5) on page [26.](#page--1-0)

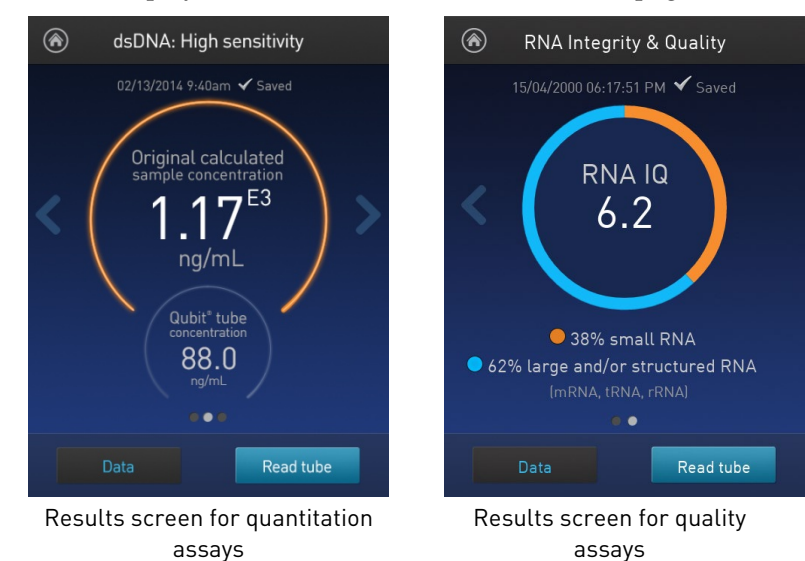

Read multiple samples

- To read multiple samples for the same assay:
- 1. Remove the current sample, and insert a new sample.
- 2. To change the sample volume, swipe **right** or press the **left arrow**.
- 3. Press **Read tube**.
- 4. Repeat step 2 (page [24\)](#page--1-6) and step 3 (page [25\)](#page--1-7).

## Results

Results screen – Sample quantitation

The Results screen displays the results of the sample run.

• If the results are within the assay's range, the concentration values are displayed. The top value (in large font) is the concentration of the original sample. The bottom value is the dilution concentration (the concentration of the sample in the tube inserted into the Qubit<sup>™</sup> 4 fluorometer).

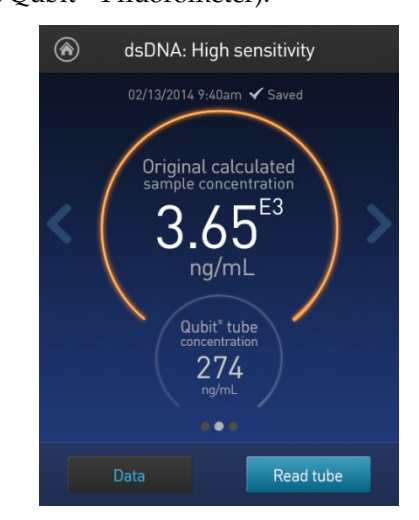

• If the results are outside of the assay's range, an "Out of Range" message is displayed.

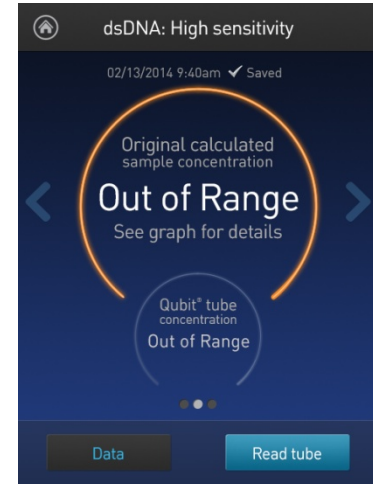

• To return to the sample volume screen, **swipe right** or press the **left arrow**.

- To view the Fluorescence vs. Concentration graph, **swipe left** or press the **right arrow**. In the graph:
	- Open circles represent correct standards.
	- The large gray circle represents the most recent sample.
	- Blue circles represent samples that fall within the assay's core range.
	- Yellow circles represent samples that fall within the assay's extended range.
	- Red circles represent samples or standards that fall outside the assay's range.

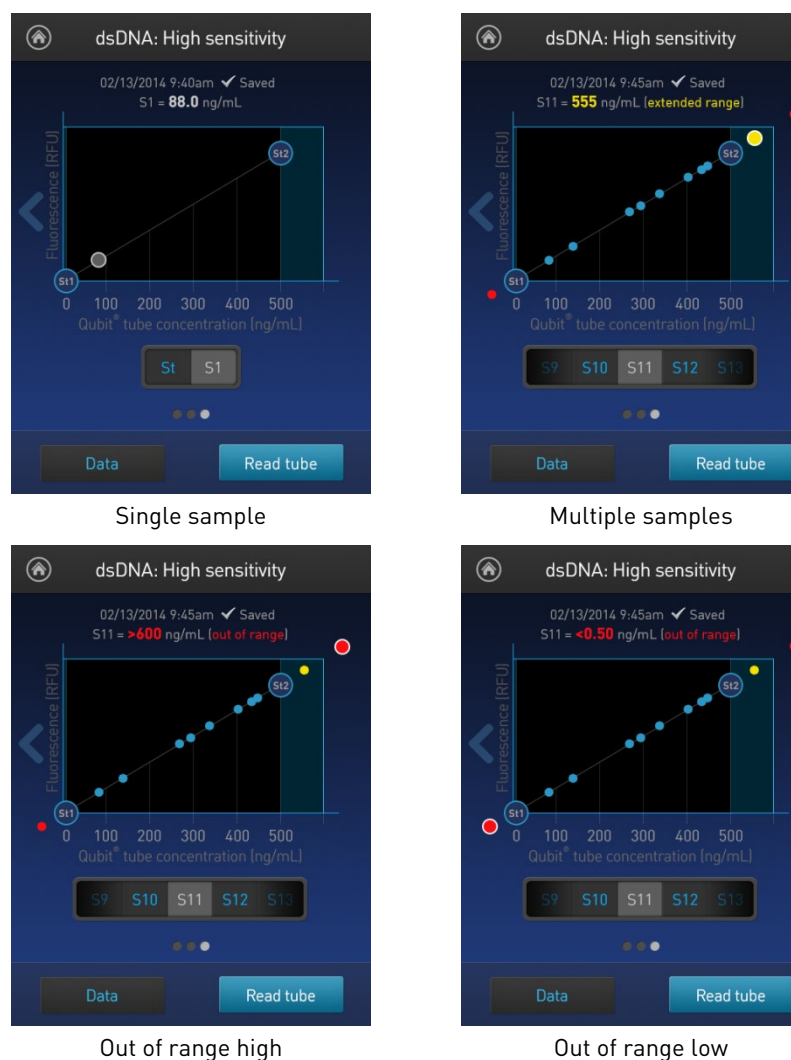

• To return to the previous screen, **swipe right** or press the **left arrow**.

**Note:** The Qubit™ 4 Fluorometer automatically stores numeric data from all reads, but does not store graphic data.

#### Results screen – Sample quality

The Results screen displays the results of the sample run.

If the results are within the assay's range, the sample quality values are displayed. The result presented in the circle (i.e., RNA IQ#) is the total value for the RNA sample integrity and quality, which is the calculated percentage of large and small RNA in the sample.

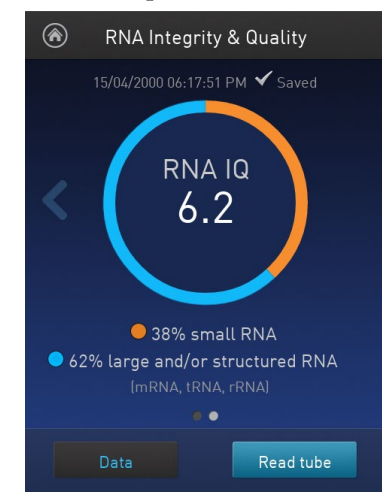

The RNA IQ# is based on a scale of 1–10, similar to other RNA quality scores. A small RNA IQ# in the assay indicates that the sample is comprised of mainly small RNA and a larger RNA IQ# indicates that the sample consists of mainly large RNA or structured RNA (mRNA, tRNA, rRNA).

The actual percentages of small or degraded RNA and large or intact RNA in the sample are displayed below the RNA IQ#.

Measurement error If the results are outside of the assay's range, a "Measurement error" message is displayed.

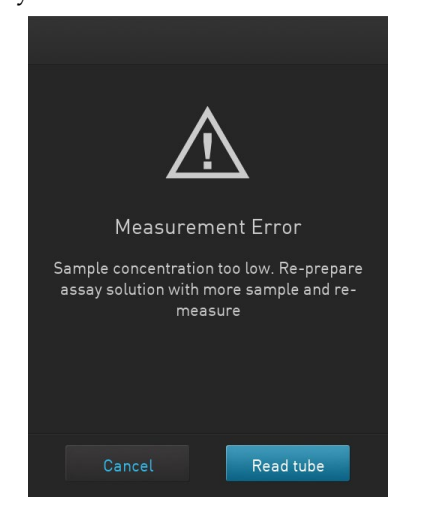

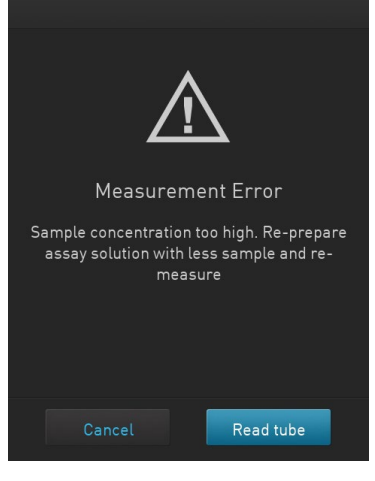

Measurement error – Sample concentration too low

Measurement error – Sample concentration too high

## Fluorometer mode

Introduction You can use the Qubit<sup>™</sup> 4 Fluorometer as a mini-fluorometer by selecting the **Fluorometer mode**.

> The Fluorometer mode allows you to choose the excitation light source (blue LED or red LED) while reading fluorescence in both the green and far-red emission channels (for the blue LED) or in the far-red emission channel only (for the red LED).

The reading is in raw fluorescence units (RFU).

- Read sample in Fluorometer mode
- 1. On the *Home* screen, press **Fluorometer**.
	- Choose an assay <u>।</u>  $\overline{\mathbf{v}}$ dsDNA Protein luorometer  $\mathcal{G}$ <br>Data  $\circledcirc$  $^\circledR$ ent Calculat
- 2. On the *Choose excitation* screen, select **Blue (470 nm**) or **Red (635 nm)**.

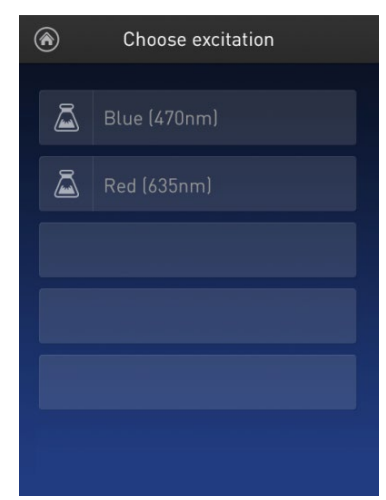

3. Insert the sample, then press **Read tube**.

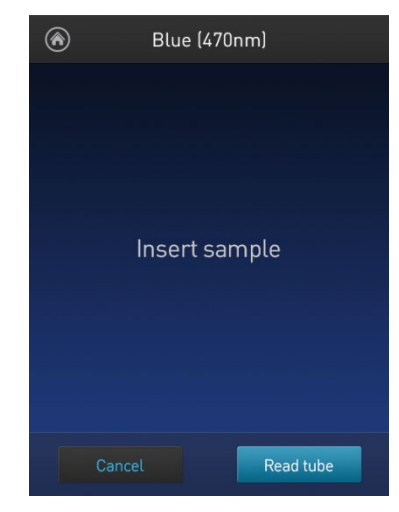

4. For Blue excitation, the Qubit<sup>™</sup> 4 Fluorometer displays both the green emission and the far red emission of your sample. For Red excitation, the Qubit<sup>™</sup> 4 Fluorometer displays only the far red emission of your sample.

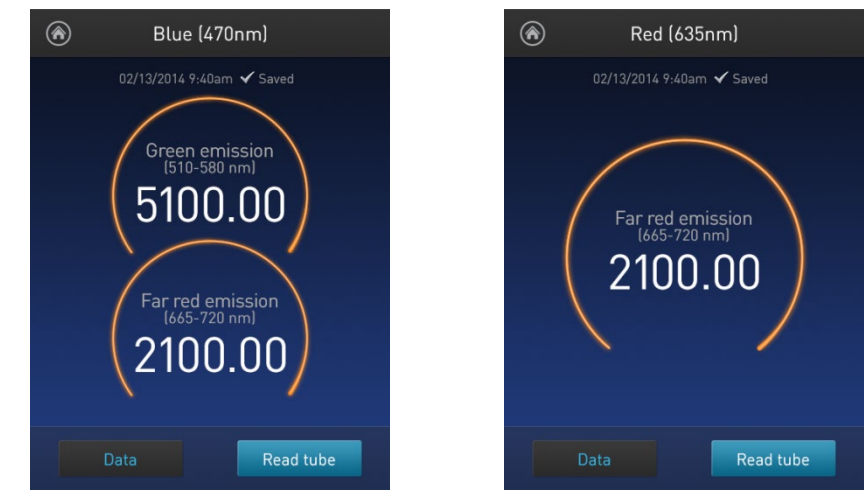

Blue (470 nm) excitation Red (635 nm) excitation

Read multiple samples in Fluorometer mode

To read multiple samples in the fluorometer mode:

- 1. Remove the current sample, and insert a new sample.
- 2. Press **Read tube.**

### Ion Sphere™ Assay

Ion Sphere™ Assay The Ion Sphere™ assay on the Qubit™ 4 Fluorometer enables quick and easy assessment of Ion Sphere™ Particles (ISPs) prior to performing a sequencing run on the Ion Personal Genome Machine™ (PGM™) Sequencer using the Ion Sphere™ Quality Control Kit.

> All ISPs bind a complimentary, green-fluorescent Alexa Fluor™ 488 dye-labeled oligonucleotide, whereas only those beads that are template positive bind a complementary red-fluorescent Alexa Fluor™ 647 dye-labeled oligonucleotide. The Qubit<sup>™</sup> 4 Fluorometer measures the fluorescence emission of each dye conjugate and a Microsoft Excel™ file template is used to calculate the percentage of templatepositive ISPs from the ratio of the Alexa Fluor™ 647 dye signal to the Alexa Fluor<sup>™</sup> 488 dye signal. This quality-control step using the Qubit<sup>™</sup> Fluorometer determines the likelihood of a successful sequencing run, ultimately saving time and expense during subsequent sequencing.

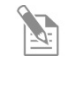

**Note:** For more information about the Ion Sphere™ Quality Control Kit (Cat. No. 4468656), go to **[thermofisher.com](http://www.thermofisher.com/)** and search for the catalog number.

# 4. Manage data

### Introduction

The Qubit<sup>™</sup> 4 Fluorometer can save data for up to 1000 samples.

For the saved data, the instrument allows you to:

- View detailed data for each sample (page [32\)](#page--1-8).
- Rename data files (pag[e 35\)](#page--1-5).
- Save data as a CSV (comma separated value) or PDF file, and export the file to a USB drive or directly to your computer (page [36\)](#page--1-0).
- Delete data files (page [40\)](#page--1-9)

## View detailed sample data

View detailed sample data

1. From the **Concentration**, **Graph**, **RNA IQ results**, or **Home** screen, press **Data**.

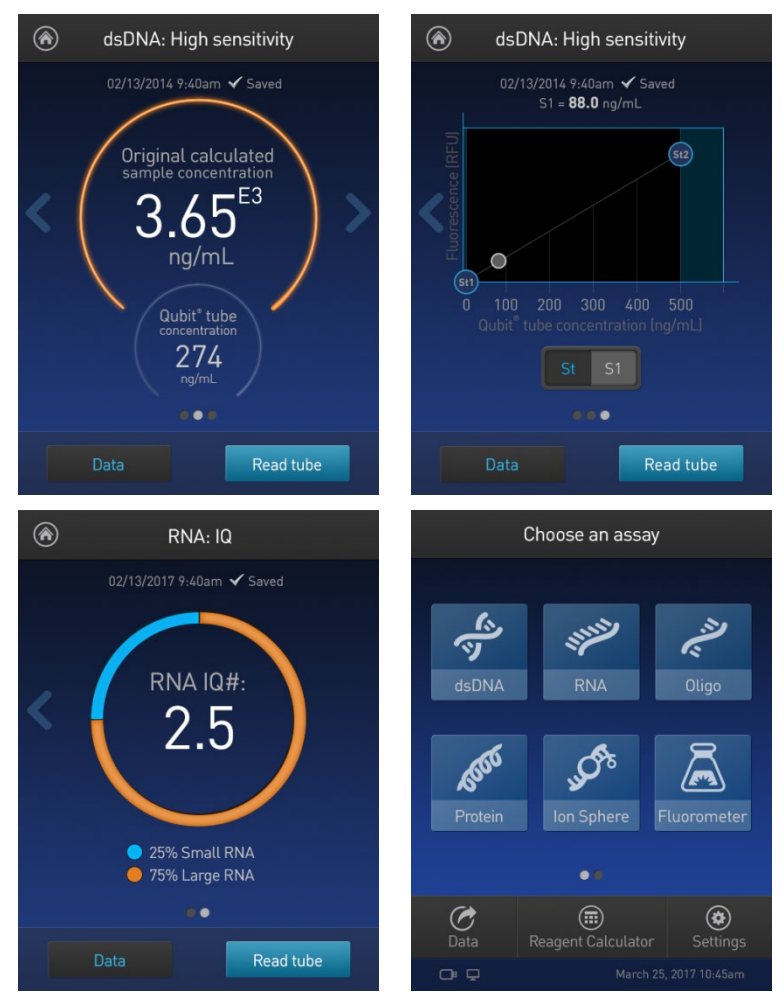

2. On the Export data screen, press the **data set of interest**.

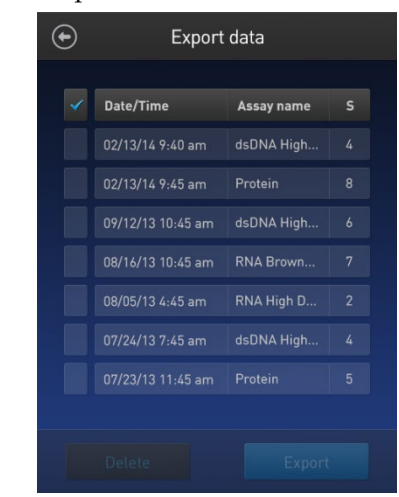

A *Data* screen displaying a list of data entries for that data set appears. To view additional data entries that do not fit in the screen, scroll up or down.

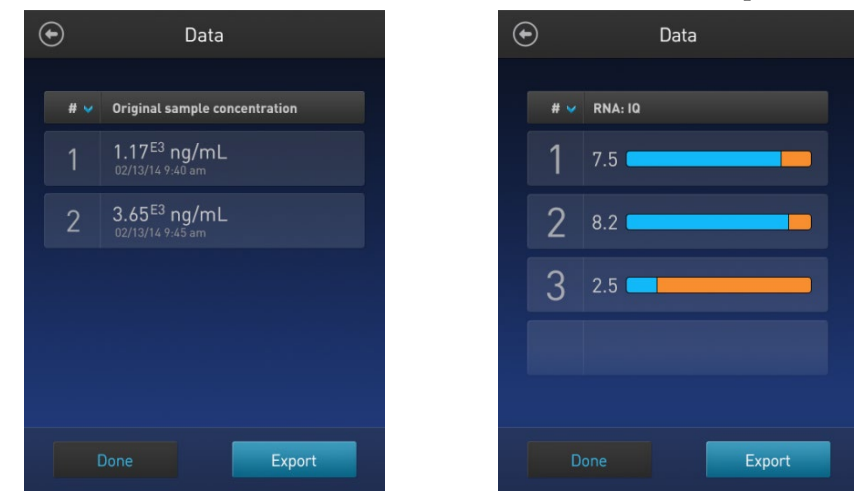

Data screen for quantitation assays Data screen for quality assays

3. To reverse the order of the data entries, press the **blue chevron** above the sample number column.

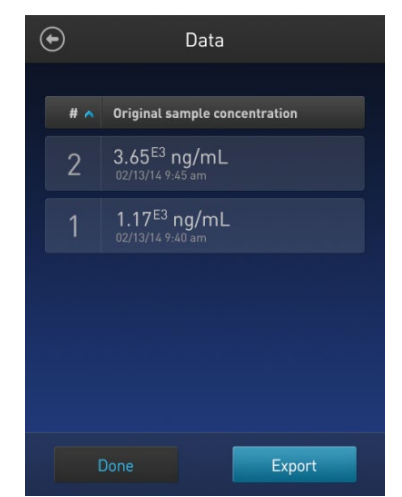

 $\checkmark$ 

4. To view the sample details, press the **sample of interest**. A *Data details* screen opens.

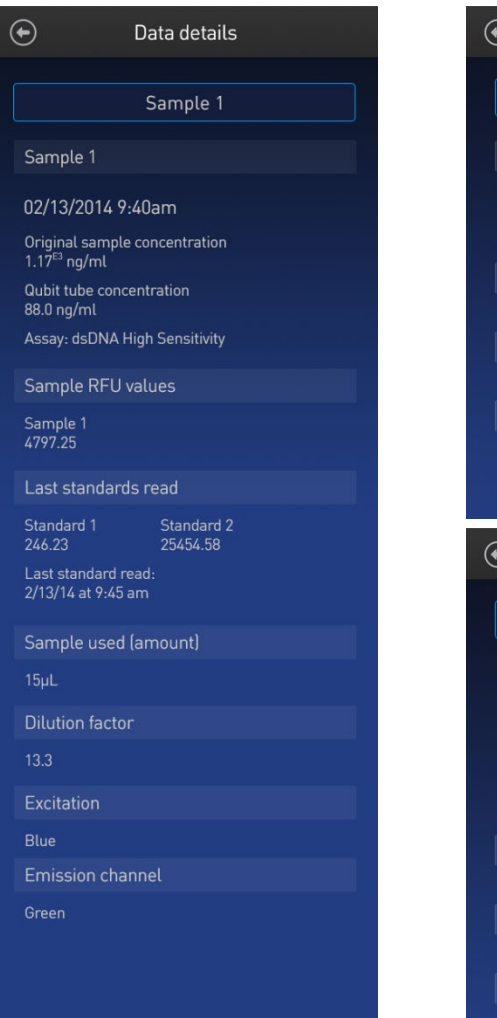

Data details for quantitation assays **Data details for quality assays** 

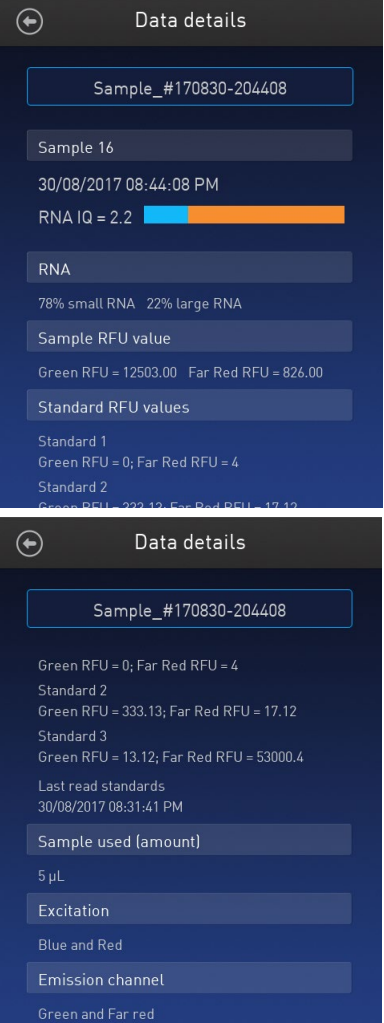

### Rename data files

- Rename data files 1. On the **Concentration**, **Graph**, **RNA IQ results**, or **Home** screen, press **Data**.
	- 2. On the Export data screen, select the **data set of interest**.

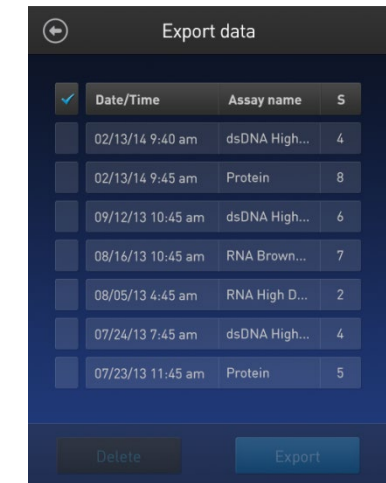

3. From the list of data entries for the selected data set, press the **sample of interest** to open the *Data details* screen.

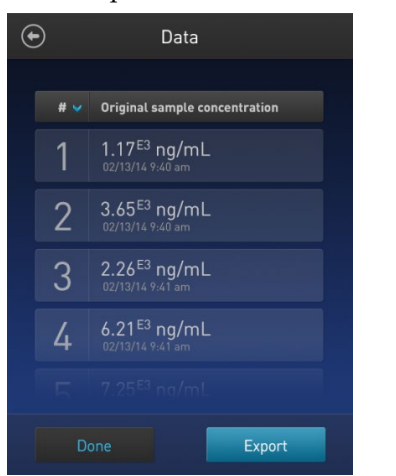

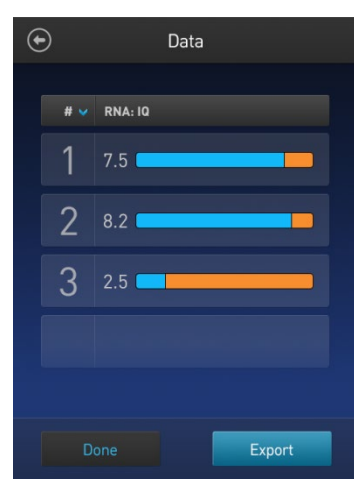

Data screen for quantitation assays **Data screen for quality assays** 

4. On the Data details screen, press the **Sample #** field (indicated by the red arrow), enter the new name using the keyboard that appears, then press **Enter**.

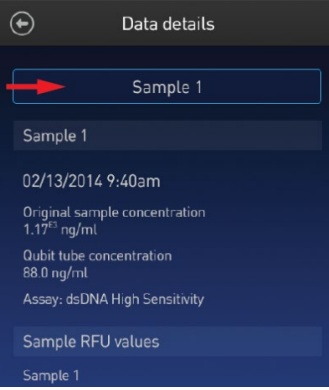

 $1 \mid 2 \mid$  $\blacktriangleright$  $\leftarrow$ B

## Export data

Introduction The Qubit™ 4 Fluorometer is designed for standalone use; it does not require an external computer. However, to archive data and generate reports, you can export the numeric data stored in the CSV or PDF file to a computer either by using the USB drive or by saving directly to the computer using the USB cable. You can then import the file into any spreadsheet program.

Export data using the USB drive

- 1. Insert the USB drive into the Qubit<sup>™</sup> 4 Fluorometer.
- 2. On the **Concentration**, **Graph**, **RNA IQ results**, or **Home** screen, press **Data**.
- 3. On the *Export data* screen, check the **selection box** to the left of each data set you wish to export.

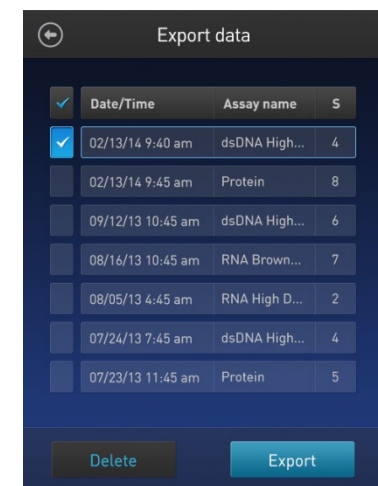

4. To save only individual data entries from a data set, press the **data set of interest**, and then check the **selection box** to the left of the samples you wish to export.

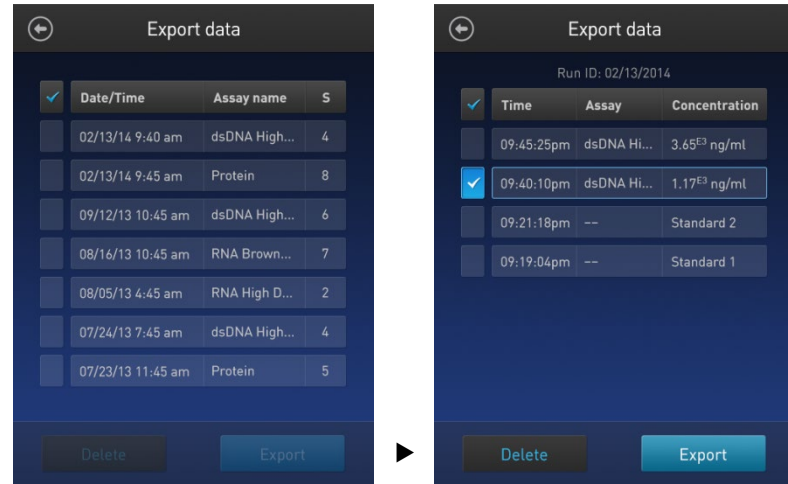

5. Select CSV or PDF and press **Export** to export the data.

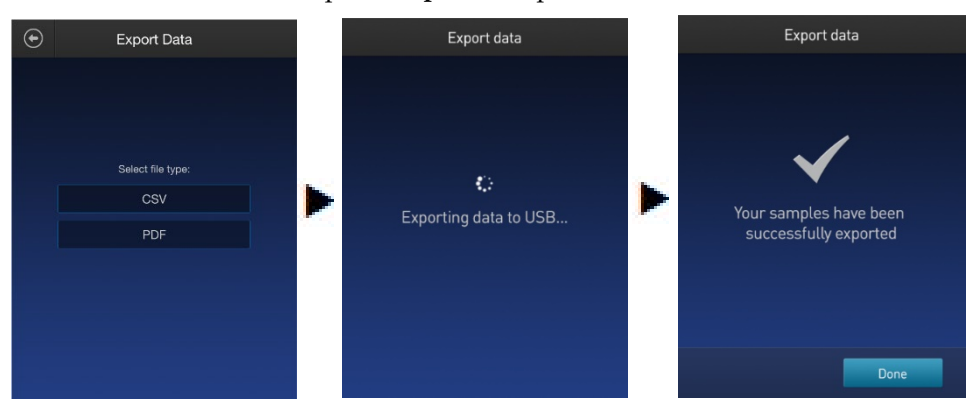

6. Transfer the USB drive to the USB drive port on your computer.

Export data directly to a computer Data files may also be exported from the Qubit<sup>™</sup> instrument to a computer using a USB cable such as the one provided with the Qubit™ instrument. The USB cable must remain connected to both the Qubit™ instrument and the computer during this process.

> **Note:** The Windows® XP operating system requires the installation of a driver. The driver and installation instructions are available for download from Qubit Technical Resources at **[thermofisher.com/qubit](http://www.thermofisher.com/qubit)**.

To export data directly to a computer:

- 1. Connect the Qubit™ instrument to the computer using the USB cable.
- 2. From the computer, access the Qubit<sup>™</sup> 4 Fluorometer as an external device.
- 3. Access the files saved on the Qubit™ instrument using the operating system's normal file browsing menus.
- 4. Copy the desired files to the computer.

**Note:** Files cannot be exported directly to an external computer using the Export workflow on the Qubit™ instrument.

#### Information saved to the Export file

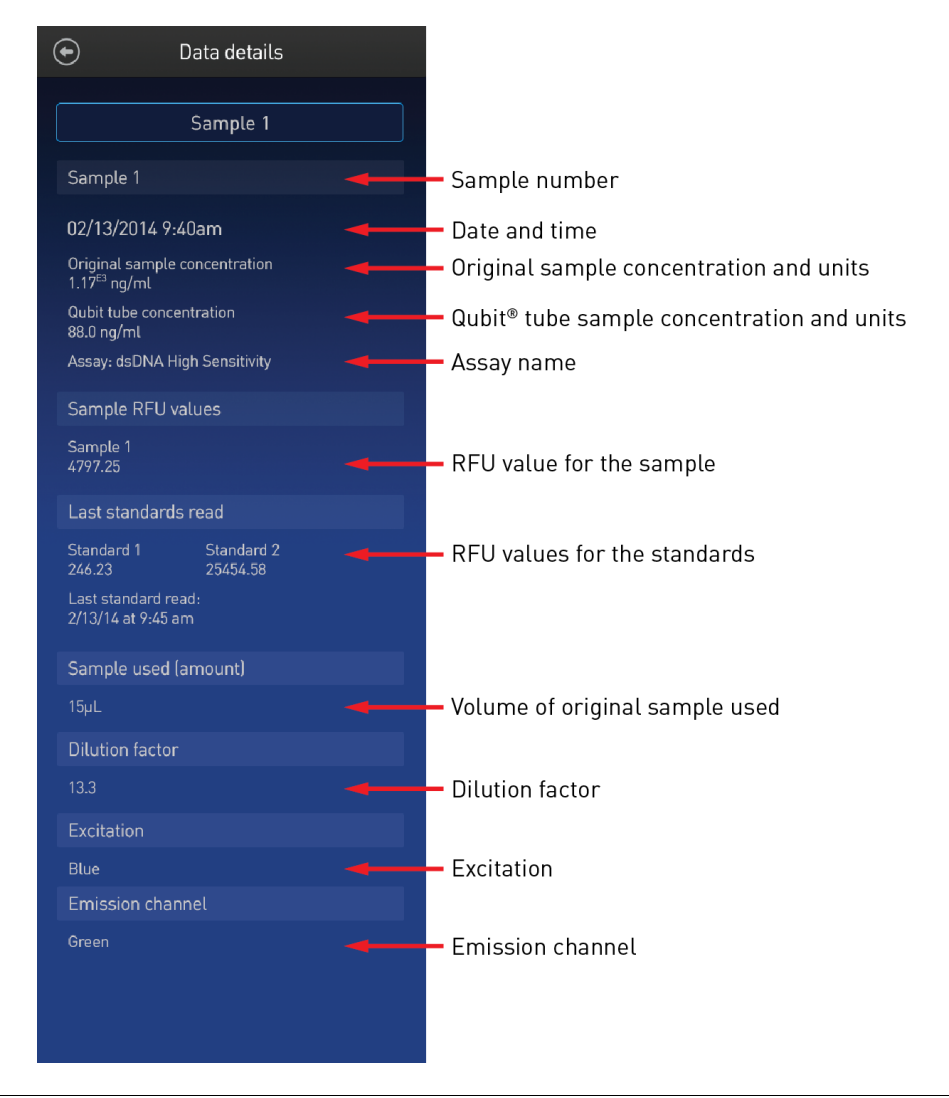

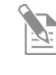

**Note:** For the RNA IQ assay, there is no original sample concentration, Qubit<sup>™</sup> tube concentration or dilution factor. Instead, the results file contains % large and % small RNA information.

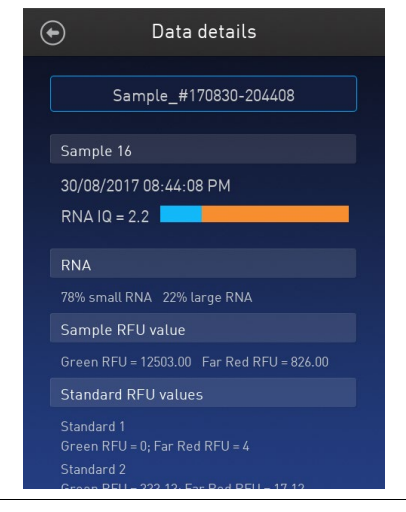

Export data to the cloud using Wi-Fi

Data from the Qubit<sup>™</sup> instrument can also be exported to the cloud using a Wi-Fi connection.

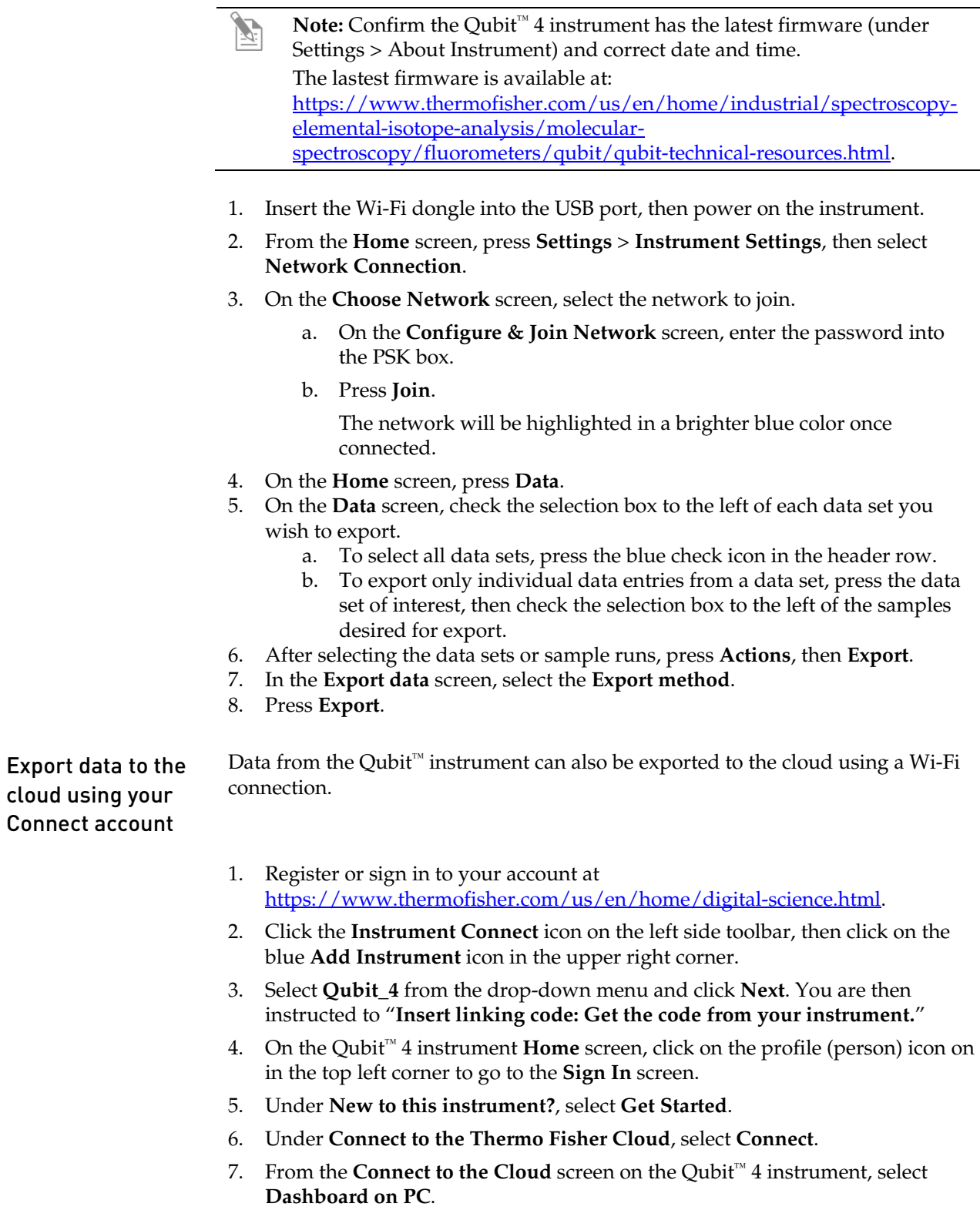

8. On the **Home** screen, press **Data**.

- 9. On the **Data** screen, check the selection box to the left of each data set you wish to export.
	- a. To select all data sets, press the blue check icon in the header row.
	- b. To export only individual data entries from a data set, press the data set of interest, then check the selection box to the left of the samples desired for export.
- 10. After selecting the data sets or sample runs, press **Actions**, then **Export**.
- 11. In the **Export data** screen, select the **Export method**.
- 12. Press **Export**.

#### Delete data

- Delete data files 1. On the **Concentration**, **Graph**, **RNA IQ results**, or **Home** screen, press **Data**.
	- 2. On the *Export data* screen, check the **selection box** to the left of each data set you wish to delete.

To delete only individual data entries from a data set, press the **data set of interest**, and then check the **selection box** to the left of the samples you wish to delete.

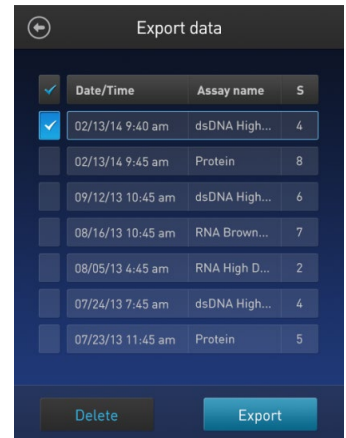

3. Press **Delete**. A warning screen appears.

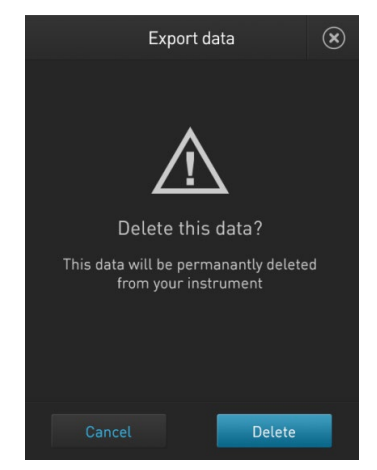

4. Press **Delete** to permanently delete the sample data or data set. Press **Cancel** to return to the screen previously viewed without deleting any data.

# 5. Manage, import, and create assays

#### **Overview**

The Qubit™ 4 Fluorometer allows you to personalize the instrument's user interface to hide and show (unhide) assays or folders and to move them to different locations. In addition, you can add custom MyQubit assays by importing them from our website at **[thermofisher.com/qubit](http://www.thermofisher.com/qubit)** or create new assays using the MyQubit software and web tool.

#### Manage assays

Manage assays function

The *Manage assays* function allows you to hide and show (unhide) assays or folders and to move them to different locations.

1. To access the Manage assays function, press **Settings** on the Home screen.

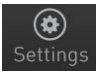

2. On the Settings screen, press **Manage assays** to open the *Manage assays* screen. From the Manage assays screen, you can select **Show/hide assays** (page [42\)](#page--1-0) or **Move assays** (pag[e 44\)](#page--1-0).

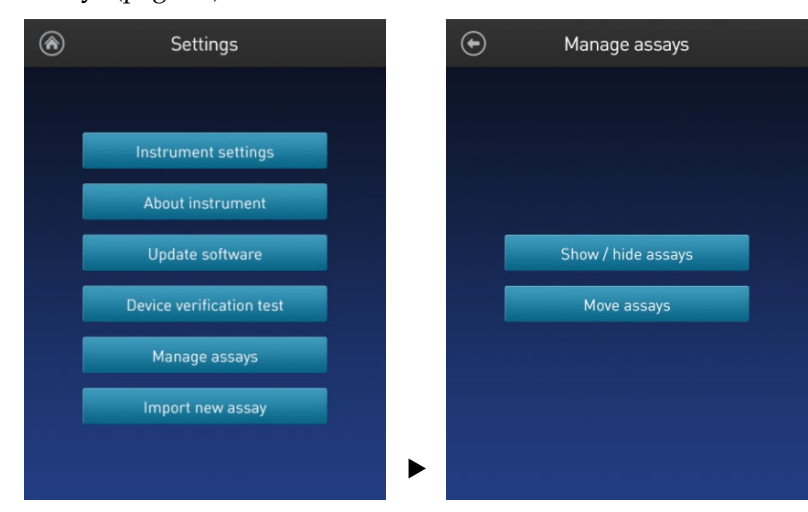

#### Show/Hide assays

Show/Hide all assays within the assay folder

- 1. From the **Settings** screen, press **Manage assays**.
- 2. On the *Manage assays* screen, press **Show/hide assays**.

The software displays a list of the existing *assay folders* available on the instrument. Each assay folder contains individual assays.

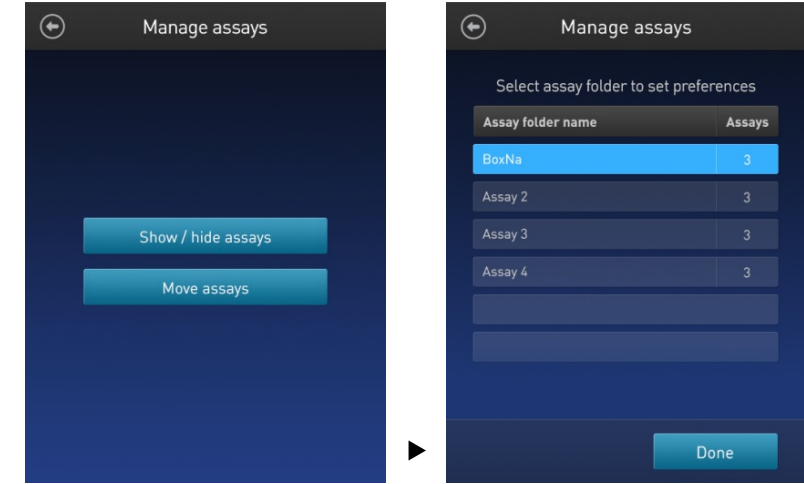

3. Select the **assay folder** containing the assays you wish to show or hide.

The software displays a list of existing individual assays within the selected assay folder and the controls for showing and hiding them.

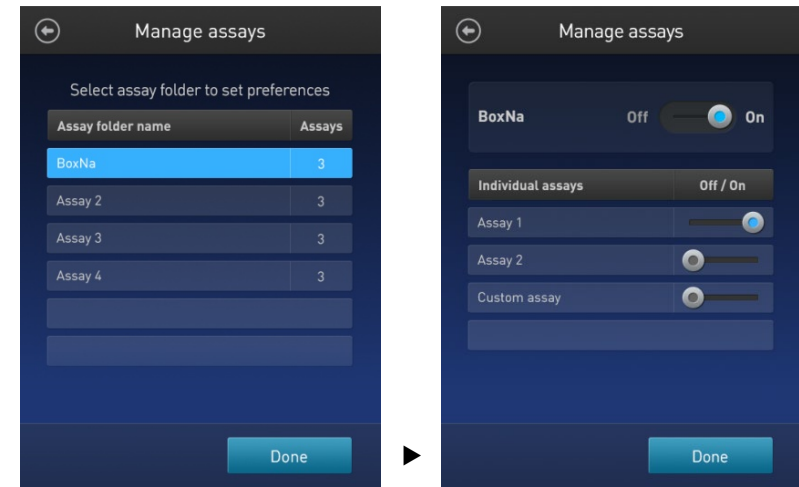

4. To hide all of the assays in the assay folder, swipe the **Assay folder On/Off** switch located to the right of the assay folder name to the **Off** position (to the **left**).

To show all of the assays in the assay folder, swipe the **Assay folder On/Off** switch to the **On** position (to the **right**).

5. Press the **Back** button ( $\odot$ ) to save the changes and return to the previous screen, or press **Done** to save the changes and return to the Settings screen.

#### Show/Hide individual assays

- 1. From the **Settings** screen, press **Manage assays**.
- 2. On the *Manage assays* screen, press **Show/hide assays**.

The software displays a list of the existing assay folders available on the instrument. Each assay folder contains individual assays.

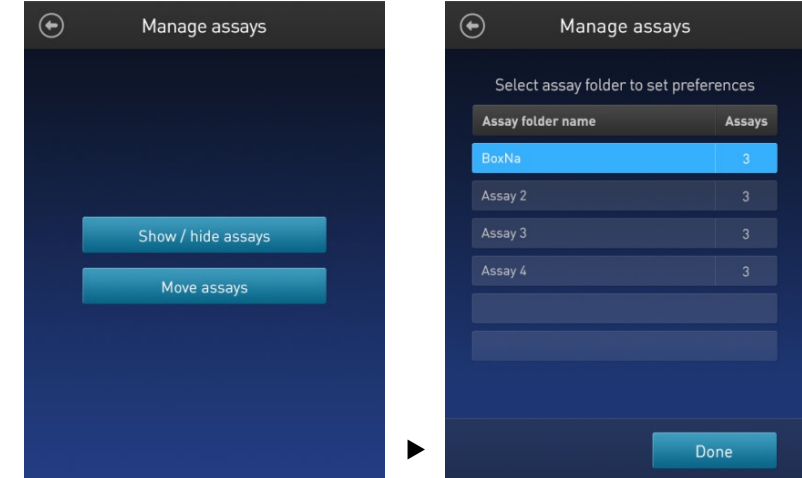

3. Select the **assay folder** containing the assays you wish to show or hide.

The software displays a list of existing individual assays within the selected assay folder and the controls for showing and hiding them.

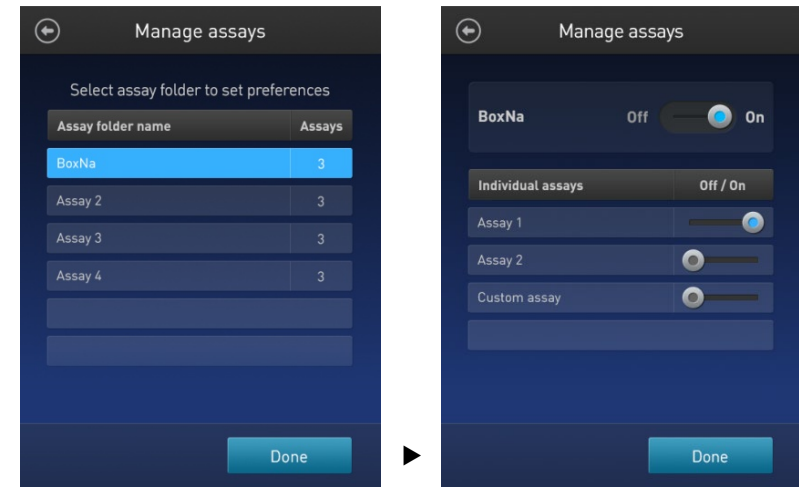

4. To hide an **individual assay**, swipe the **Assay On/Off** switch located to the right of the assay to the **Off** position while keeping the **Folder On/Off** switch in the **On** position.

To show an **individual assay**, swipe the respective **Assay On/Off** switch to the **On** position while keeping the **Folder On/Off** switch in the **On** position.

5. Press the **Back** button ( $\odot$ ) to save the changes and return to the previous screen, or press **Done** to save the changes and return to the Settings screen.

#### Move assays

Move assay folders/ $1$ . individual assays on the Home screen

- 1. From the **Settings** screen, press **Manage assays**.
- 2. On the *Manage assays* screen, press **Move assays**.

The software displays the Manage assays screen with available assay folders and individual assays, and activates the move function.

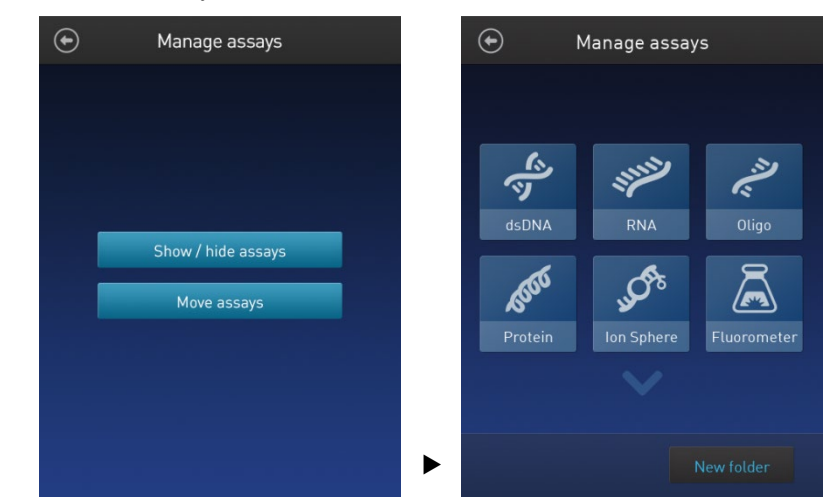

3. Press and hold on the desired assay folder or individual assay to detach it from its current position, then drag it to its new location.

To move the selected object to a different Home screen page, drag it up or down to the desired screen.

- 4. Release the drag to drop the selected assay folder or individual assay in its new location.
- 5. Press the **Back** button  $\left(\bigodot\right)$  to save the changes and return to the Manage assays screen.

#### Move assays between folders

- 1. From the **Settings** screen, press **Manage assays**.
- 2. On the *Manage assays* screen, press **Move assays**.

The software displays the Manage assays screen with available assay folders and individual assays, and activates the move function.

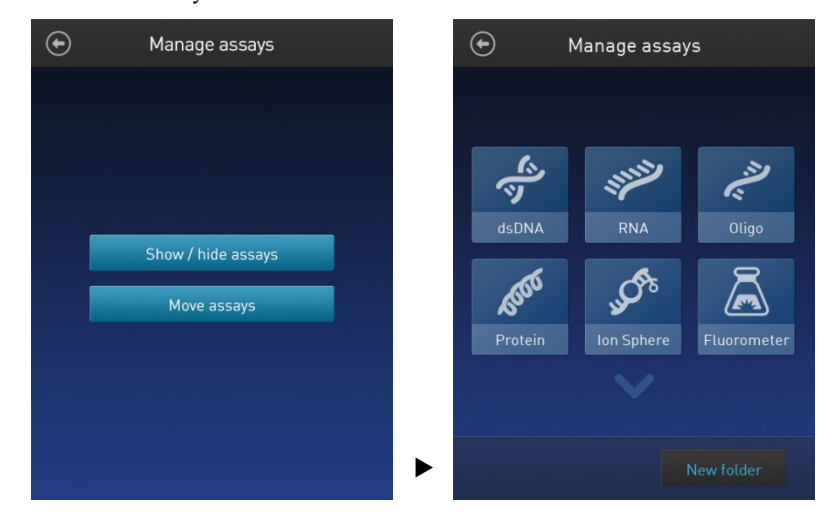

- 3. Press the desired **assay folder** to open the folder's assay screen.
- 4. Press and hold the **individual assay** to detach it and drag it over the Home screen icon  $(\circledast)$ .
- 5. Release the drag to drop the selected assay to the Home screen.
- 6. Press the **Home** button  $(\bigcirc$  to return to the Home screen.

In the Home screen, you can press and drag the selected assay to another assay folder or location as described in "Move assay folders/ individual assays on the Home screen", page [44.](#page--1-5)

7. Press the **Back** button  $(\bigodot)$  to save the changes and return to the Manage assays screen.

#### Move assays within folders

- 1. From the **Settings** screen, press **Manage assays**.
- 2. On the *Manage assays* screen, press **Move assays**.
- 3. Press the desired **assay folder** to open the folder's assay screen.
- 4. Press and hold the **individual assay** to detach it, and drag and drop it to its new location in the folder.
- 5. Press the **Back** button  $\left(\bigodot\right)$  to save the changes and return to the Manage assays screen.

#### Import assays

MyQubit assay files You can add pre-existing MyQubit assays to your Qubit<sup>™</sup> 4 Fluorometer by downloading the assay files fro[m](http://www.thermofisher.com/qubit) **[thermofisher.com/qubit](http://www.thermofisher.com/qubit)**, then importing the files to the instrument from a USB drive or from an external computer via a USB cable.

**Note:** MyQubit assay files have the file extension .qbt.

Import assays from a USB drive

1. To import one or more new assays, go to **[thermofisher.com/qubit](http://www.thermofisher.com/qubit)** and download the MyQubit assay files (.qbt file) you wish to install to the **root directory** of a USB drive.

Do **not** download the .qbt files to a folder in the USB drive.

- 2. Insert the USB drive containing the new assay files into the USB drive port of the Qubit<sup>™</sup> 4 Fluorometer.
- 3. Go to the Settings screen and press **Import new assay**. The instrument searches the USB drive for assay files and the *Import new assay* screen displays the names of the assays found in the USB drive.

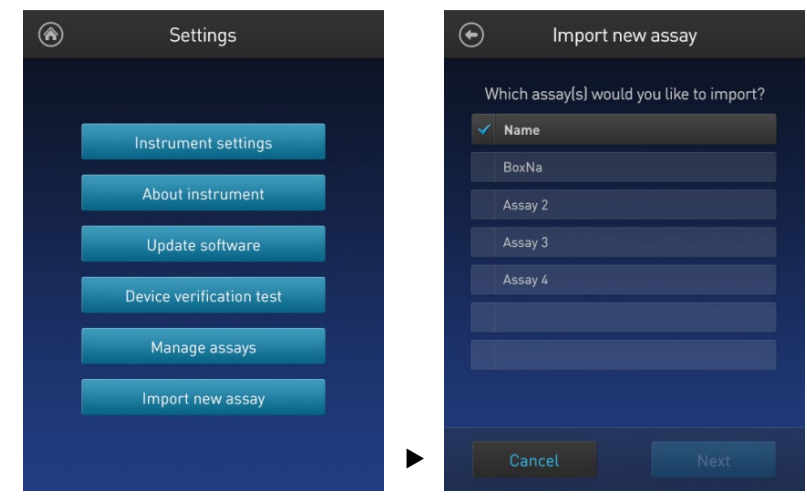

4. Press the assays you wish to import to select. Touching the selected assay a second time deselects it. You can select multiple assays for import.

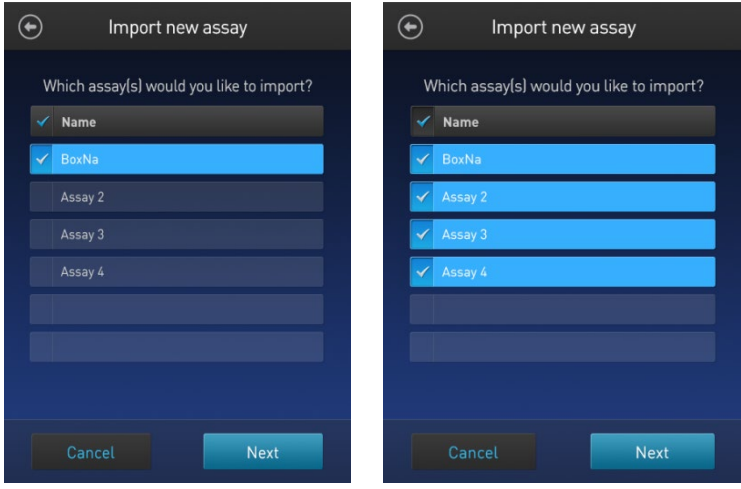

5. Press **Next**. The *Import new assay* screen displays the name of the assay being imported (or the first assay, if multiple assays were selected) and lists the destination folders where you can save it.

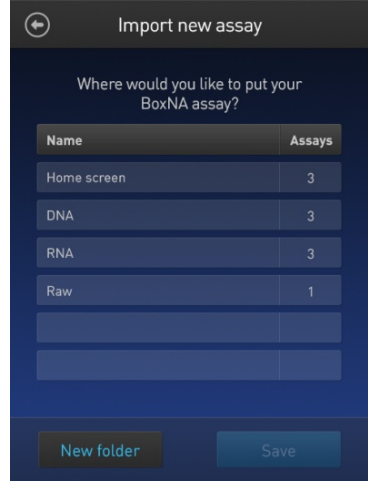

Press the **Back** button ( $\bigodot$ ) or **Cancel** to return to the Settings screen without importing the assays.

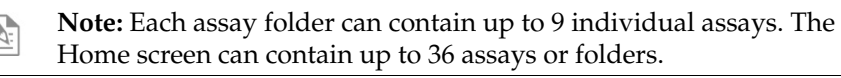

6. Select the destination folder for the new assay and press **Save**. The *Verification* screen opens (see Step 9, page [48\)](#page--1-10).

Alternatively, press **New folder** to create a new destination folder (see Step 8, page [48\)](#page--1-10).

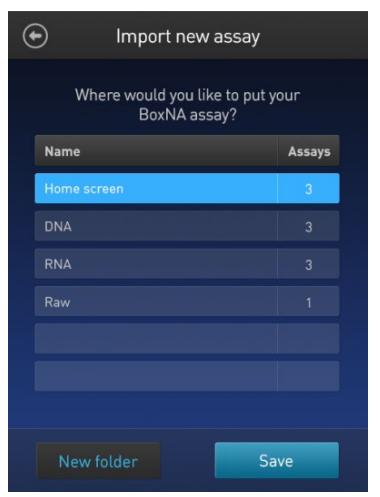

Press the **Back** button  $\left(\bigodot\right)$  or **Cancel** to abort the import process and return to the Settings screen.

7. In the *New folder* screen, press the **New folder** text field. The keyboard opens.

Using the **keyboard**, enter the name of the new destination folder. You can use up to 11 characters; spaces at the beginning or the end of the name are not recognized.

Press **Enter**, then press **Done** to return to the *Import new assay – Where* screen. The newly created folder will appear on the list of folders.

Select the new destination folder, then press **Save**. The *Verification* screen opens (see Step 9, page [49\)](#page--1-10).

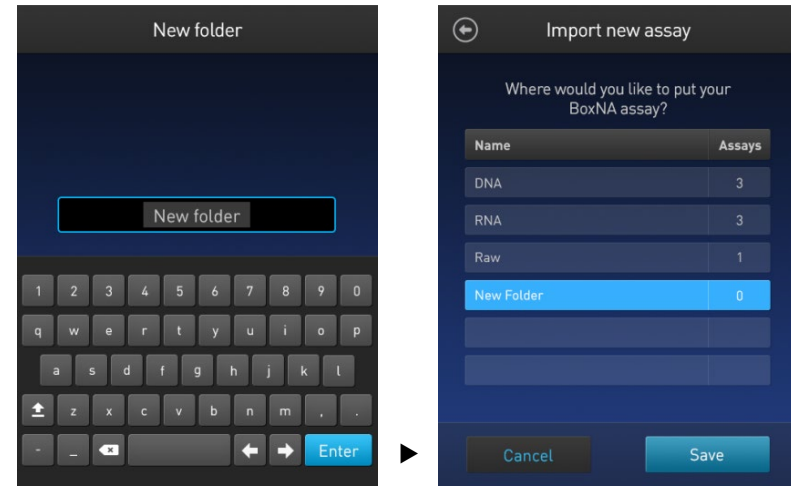

8. In the Verification screen, press **Done** to complete the import process. If importing only one assay, you will be returned to the Home screen.

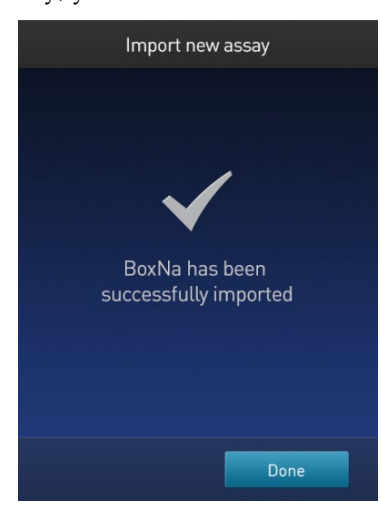

If importing multiple assays, you will be returned to the *Import new assay* screen and prompted to select the destination folder for the next assay in your import queue (see Step 10, pag[e 49\)](#page--1-10).

9. Select the destination folder for the next assay in your import queue, then press **Save**.

Repeat this process until you have imported all the assays you have selected in Step 4 (page [46\)](#page--1-11).

Once all the assays you have selected are imported successfully, the *Verification* screen opens.

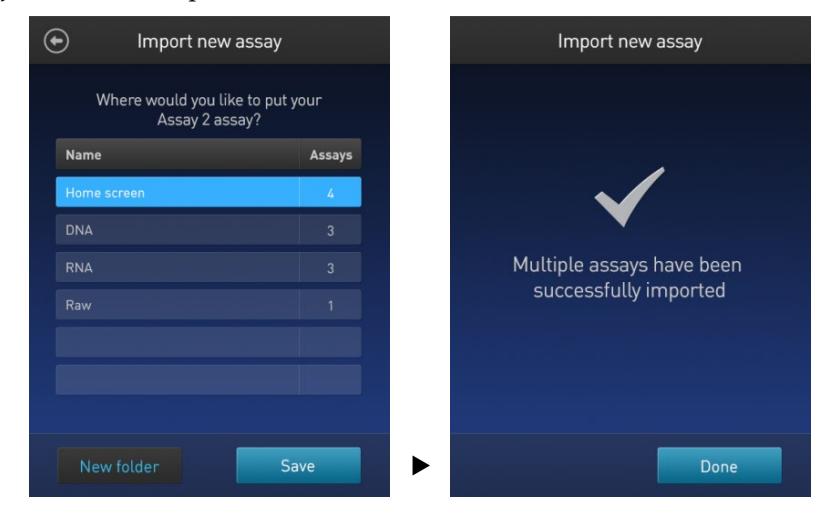

10. Press **Done** to complete the import process and return to the *Home screen*.

Import assays from a computer When the Qubit<sup>™</sup> 4 Fluorometer is connected to a computer via a USB cable, MyQubit .qbt assay files can be transferred directly from the computer to the instrument.

- 1. Go to **[thermofisher.com/qubit](http://www.thermofisher.com/qubit)** and download the MyQubit assay files (.qbt file) you wish to install.
- 2. Connect the Qubit<sup>™</sup> 4 Fluorometer from the USB cable port to the computer using a mini-B USB cable. The Qubit<sup>™</sup> 4 Fluorometer should be recognized as an external device by the computer.
- 3. **Copy** and **paste** or **click**-**drag** the .qbt files you wish to import to the Qubit™ instrument window on your computer.

**Note:** The assays will not be visible on the Qubit™ 4 Fluorometer until you perform the next step.

4. Go to the Settings screen on the Qubit™ 4 Fluorometer and press **Import new assay**. The *Import new assay* screen displays the names of the assays found on the computer.

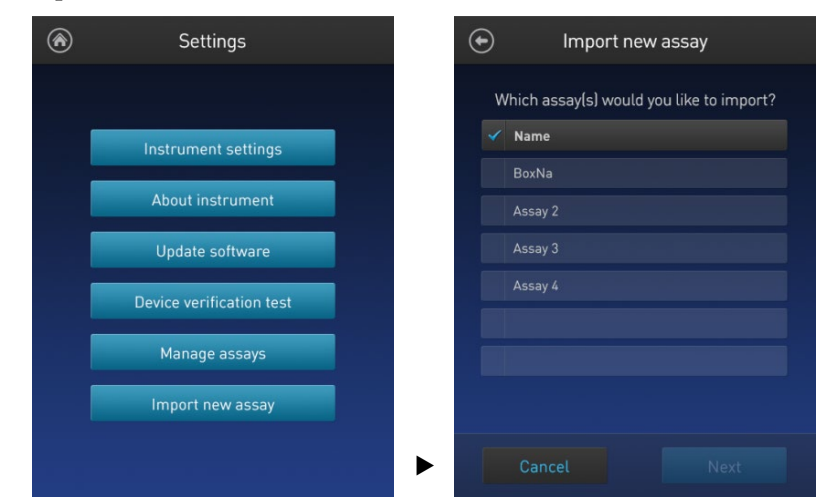

5. Follow Steps 4–11 of the import procedure described in "Import assays from a USB drive", page [46.](#page--1-11) 

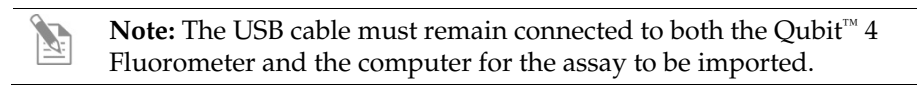

### Create your own assay for the Qubit™ 4 Fluorometer

Create a MyQubit assay

All Qubit<sup>™</sup> 4 Fluorometers are pre-loaded with MyQubit software, which allows you to create new applications for the Qubit™ 4 Fluorometer using parameters uploaded to the instrument via a USB drive, without changing the existing assays.

Fluorometer mode allows you to use the Qubit™ 4 Fluorometer with any reagent or assay compatible with the optical settings of the instrument. In this way, the device can be used as a mini-fluorometer. With the data gathered in the Fluorometer mode, personalized, custom assays can be created using the guided webtool and the MyQubit EZGuide available at **[thermofisher.com/qubit](http://www.thermofisher.com/qubit)**.

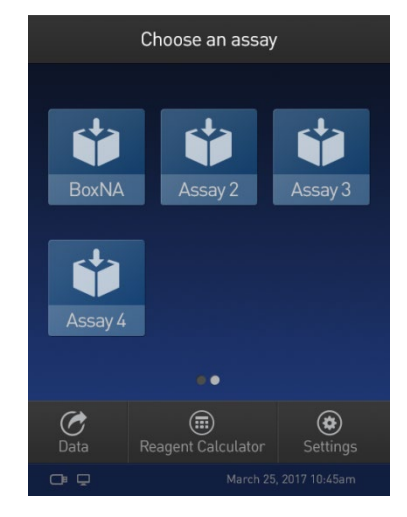

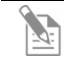

**Note:** For complete instructions on creating your own assay and access to the web tool, go to **[thermofisher.com/qubit](http://www.thermofisher.com/qubit)**.

# 6. Instrument maintenance

# Maintenance and cleaning

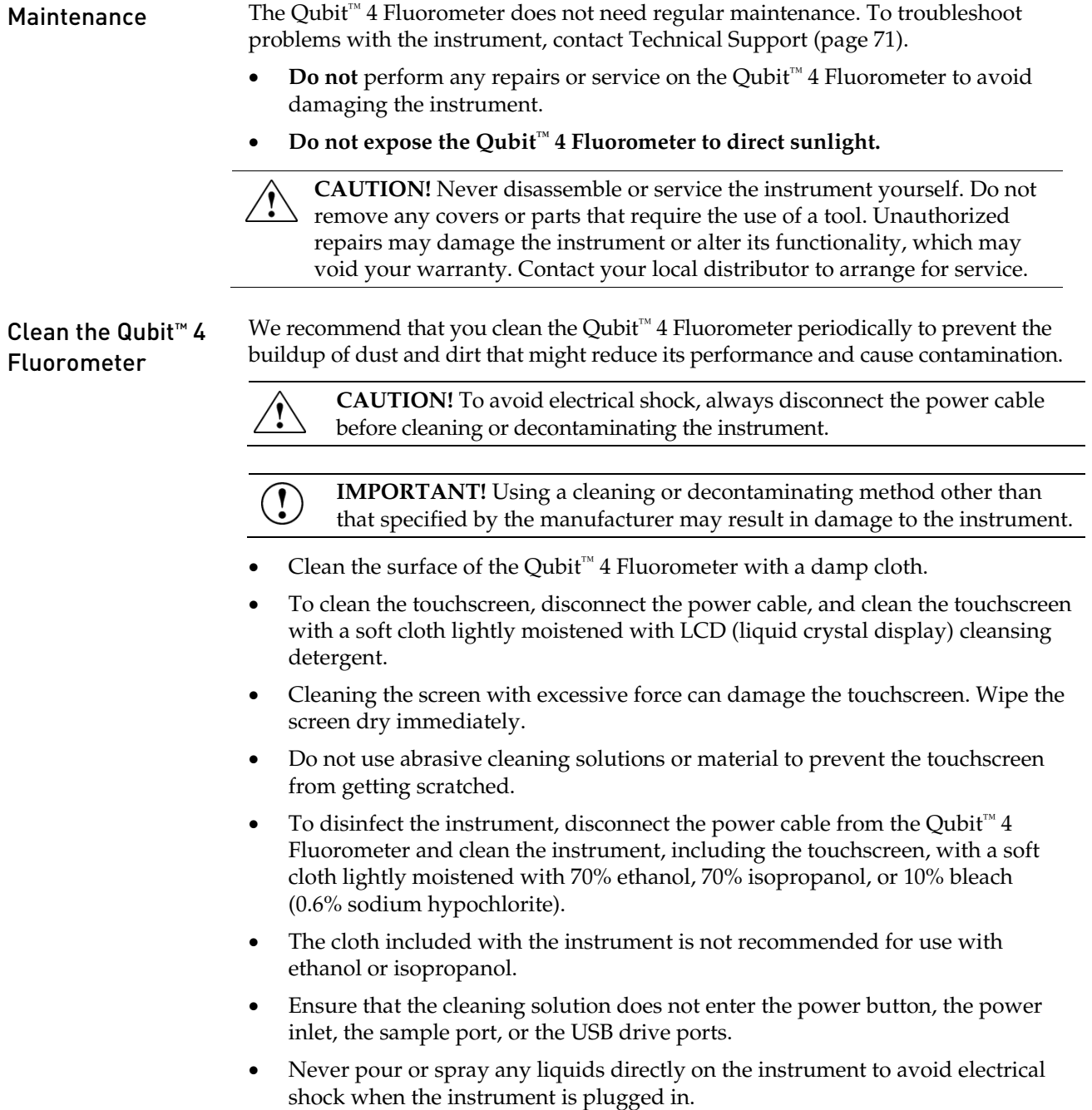
### Software updates

Update the software To update the Qubit™ 4 Fluorometer with the latest software from Thermo Fisher Scientific:

- 1. Download the latest software to a USB drive or to your computer from **[thermofisher.com/qubit](http://www.thermofisher.com/qubit)**.
- 2. If using a USB drive, insert the USB drive into the instrument.

If using a computer, connect the Qubit™ instrument to the computer using a USB cable. The Qubit™ Fluorometer will be recognized as an external device by the computer.

Note: The connection between the computer and the Qubit<sup>™</sup> instrument must be maintained until the transfer and update (described in the next steps) are complete.

- a. On your computer, find the Qubit<sup>™</sup> software update file that you wish to upload.
- b. Copy and paste or click-drag the software file to the Qubit<sup>™</sup> instrument drive. This saves the software file to the root directory of your Qubit<sup>™</sup> instrument; however, the software file transfer will not be visible on the Oubit<sup>™</sup> instrument.
- 3. On the Home screen, press **Settings**.
- 4. On the Settings screen, press **Update software**. The instrument searches the USB drive or the computer for the update.

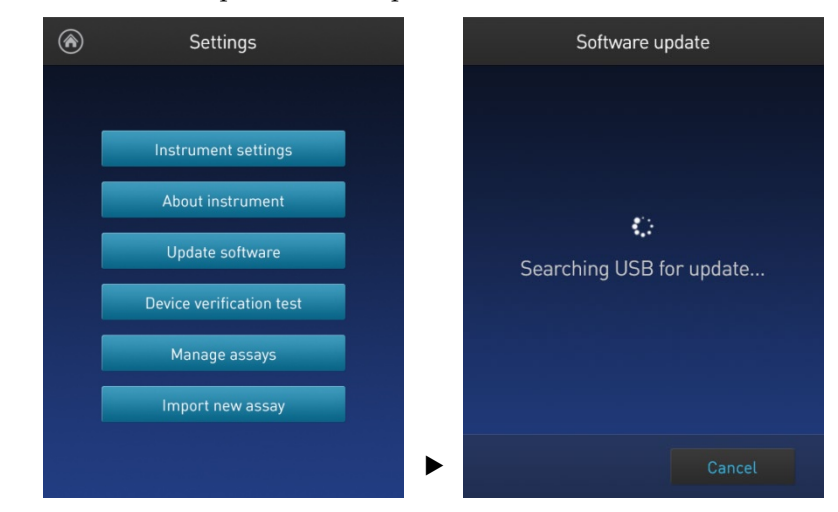

**Note:** If the USB drive is not inserted into the USB drive port or the instrument does not recognize the USB drive, a warning message is displayed.

To proceed with the software update, insert the correct USB drive into the instrument, then press **Close**.

5. When the appropriate files are detected, the Software update screen is displayed. Press **Update** to update the software.

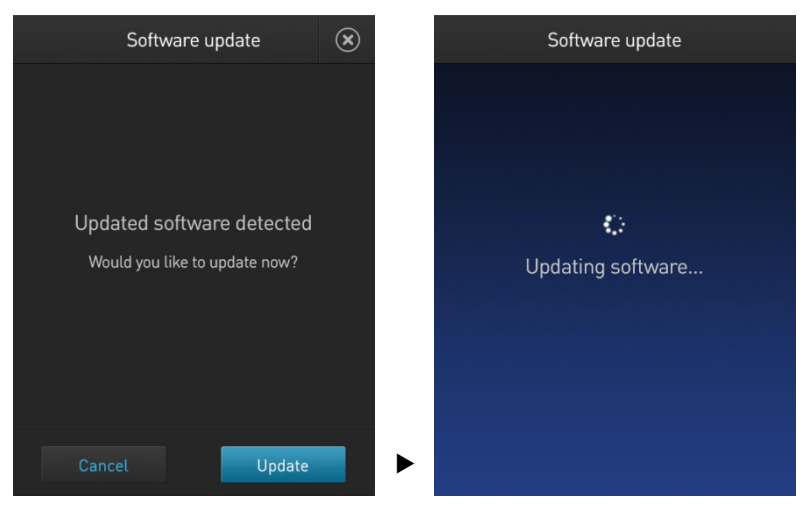

6. When prompted, press **Restart** to complete the software update.

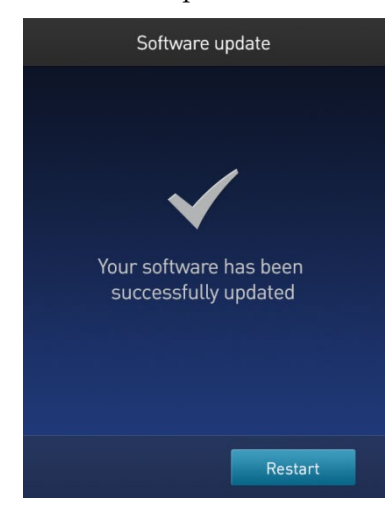

### System verification test

Perform System verification test

The system verification test checks the internal components of the Qubit<sup>™</sup> 4 Fluorometer and requires the use of the Qubit™ 4 System Verification Assay Kit (Cat. No. Q33237). Perform the system verification when a problem with the instrument is suspected. It is not necessary to regularly perform the verification.

Required materials not provided:

- Qubit<sup>™</sup> 4 System Verification Assay Kit (Cat. No. Q33237)
- Qubit<sup>™</sup> assay tubes (500 tubes, Cat. No. Q32856)
- 1. On the Home screen, press **Settings** then **System Verification Test**. Press **Start Test** to proceed.

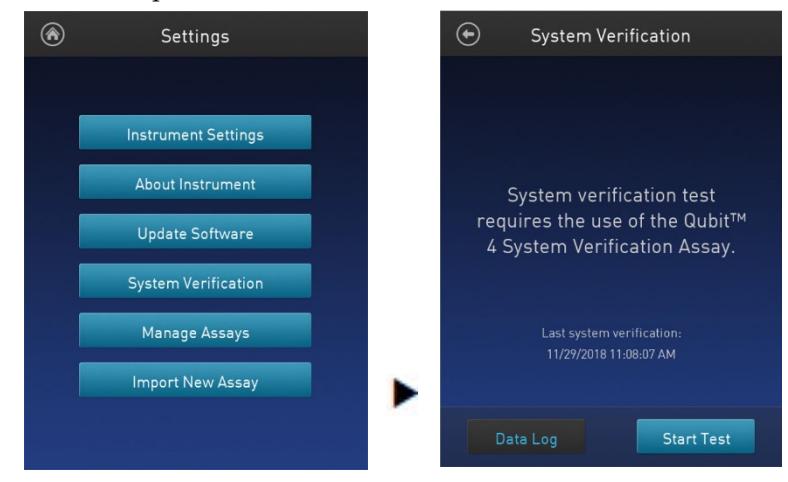

- 2. Set up 3 Qubit™ assay tubes (Cat. No. Q32856).
- 3. Label the tube lids 1, 2, and 3.

**Note:** Do not label the side of the tube as this could interfere with the sample read.

- 4. Add 200 µL of the Blank Reagent (Component A) to Tube 1.
- 5. Add 200 µL of the Green Fluorescence Reagent (Component B) solution to Tube 2.
- 6. Add 200 µL of the Far Red Fluorescence Reagent (Component C) solution to Tube 3.
- 7. Insert Tube 1 containing the Blank Reagent (Component A) into the sample chamber, close the lid, then press **Read tube**. When the reading is complete (~3 seconds), remove Tube 1.
- 8. Insert Tube 2 containing the Green Fluorescence Reagent (Component B) into the Qubit™ sample chamber, close the lid, then press **Read tube**. When the reading is complete (~3 seconds), remove Tube 2.

9. Insert Tube 3 containing the Far Red Fluorescence Reagent (Component C) into the sample chamber, close the lid, then press **Read tube**. When the reading is complete (~3 seconds), remove Tube 3.

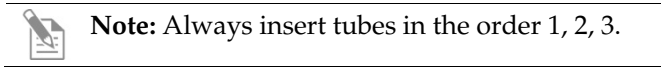

- 10. Upon read completion, the instrument displays the overall result of the system verification.
	- If no errors are found, the System Verification Pass message appears. Press **Close** to return to the Settings screen or press **Next** to view the System Verification Report.

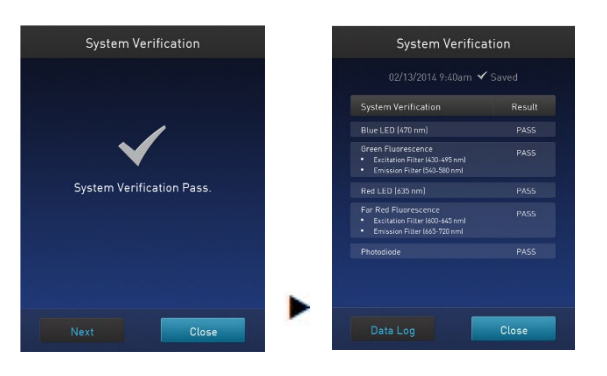

If errors are found, the Error Reading Reagents message appears. Verify that the test was run with the lid closed, then press **OK** to re-

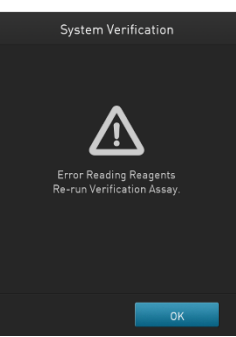

run the test with the tube strips in the correct order.

• If the System Verification Failed message persists after re-running the tube strips with the lid closed, contact Technical Support for help (page 70).

• Press **Next** to view system verification test results details or press **Data Log** to access and export system verification test results.

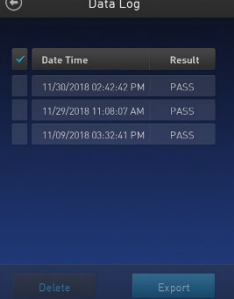

## Appendix A: Troubleshooting

## Troubleshooting

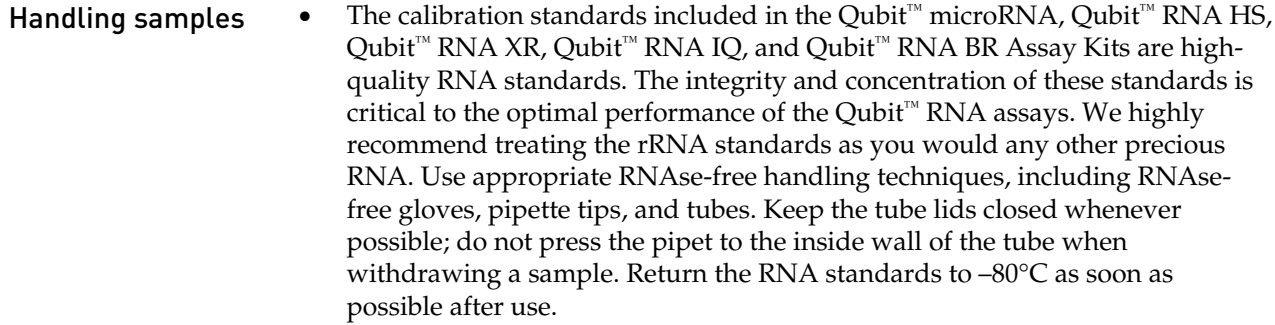

- Ensure that the assay tubes are at room temperature at the time the reading is taken. Do not hold assay tubes in your hand and do not leave assay tubes in the Qubit™ 4 Fluorometer for longer than it takes to read the fluorescence. See ["Assay temperature"](#page--1-0), page [60.](#page--1-0)
- Be careful not to spill sample into the sample chamber. Promptly wipe any spills.
- The Qubit<sup>™</sup> assays are very sensitive and even small amounts of material from a previous sample may result in errors. Use a clean 0.5-mL PCR tube for each reading.
- The tube **must be clean and dry** on the outside when taking readings. Moisture and condensation on the tube surface can lead to reading errors.
- Minute bubbles in samples will cause errors in readings. Be sure not to introduce bubbles into samples. Slight tapping on the tube wall or brief centrifugation will often help dissipate bubbles.

#### High reading • The sample is out of range. Use a sample that is less concentrated.

- For Qubit™ quantitation assays, view the Fluorescence vs. Concentration graph in the Results screen to confirm that the values for the samples fall between the values of the standards (page [27\)](#page--1-1).
- Ensure that the lid is closed while reading standards and samples.
- Prepare samples and standards according to the instructions in the Qubit<sup>™</sup> assay kit you are using.
- Ensure that the assay is performed entirely at room temperature.

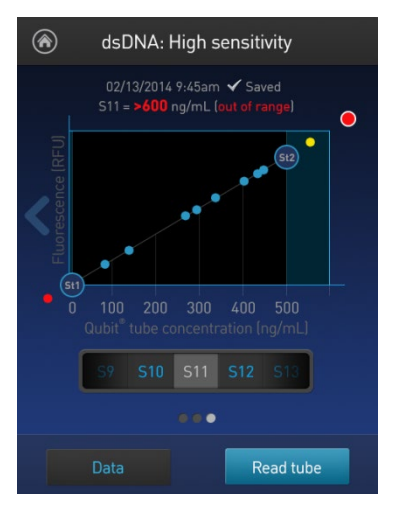

#### Low reading • The sample is out of range. Use a sample that is more concentrated or use a lower dilution (for example, 20 µL in 180 µL instead of 10 µL in 190 µL).

- For Qubit™ quantitation assays, view the Fluorescence vs. Concentration graph in the Results screen to confirm that the values for the samples fall between the values of the standards (page [27\)](#page--1-1).
- Ensure that you have prepared the Qubit™ working solution correctly (1:200 dilution using the buffer provided in the kit).
- Ensure that you have prepared the standard tubes correctly (10 µL of each standard in 190 µL of Qubit<sup>™</sup> working solution).
- Ensure that the standard and sample tubes are filled to 200 µL.
- Protect the Qubit™ reagent and working solutions from light.

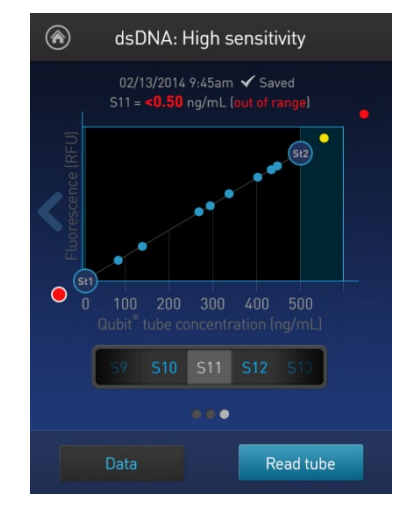

- Select the correct Qubit<sup>™</sup> 4 Fluorometer assay for the Qubit<sup>™</sup> assay you are performing and calibrate the fluorometer correctly. Standards must be used in the correct order.
- Ensure that the assay is performed entirely at room temperature.

### Critical Qubit™ Assay considerations

How the Qubit™ 4 Fluorometer calculates concentration

The Qubit<sup>™</sup> 4 Fluorometer generates concentration data based on the relationship between the two standards used in calibration (three for the Qubit<sup>™</sup> protein assay). The plot below shows the line corresponding to the curve-fitting algorithm (a modified Hill plot) used in the calculation of concentration data for the Qubit™ RNA HS assay. For reference, the positions of the standards and a set of data points from an actual experiment are shown superimposed onto the line. This plot demonstrates that the curve-fitting algorithm gives accurate values for quantitation.

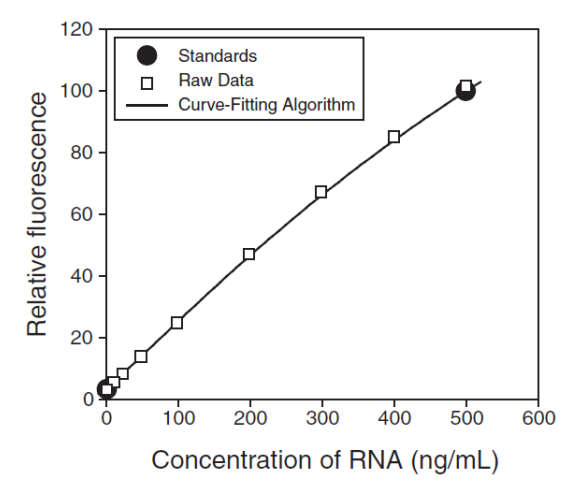

Figure 1. The curve-fitting algorithm used to determine concentration in the Qubit<sup>™</sup> RNA HS assay. Data for other Qubit™ quantitation assays are generated by similar algorithms.

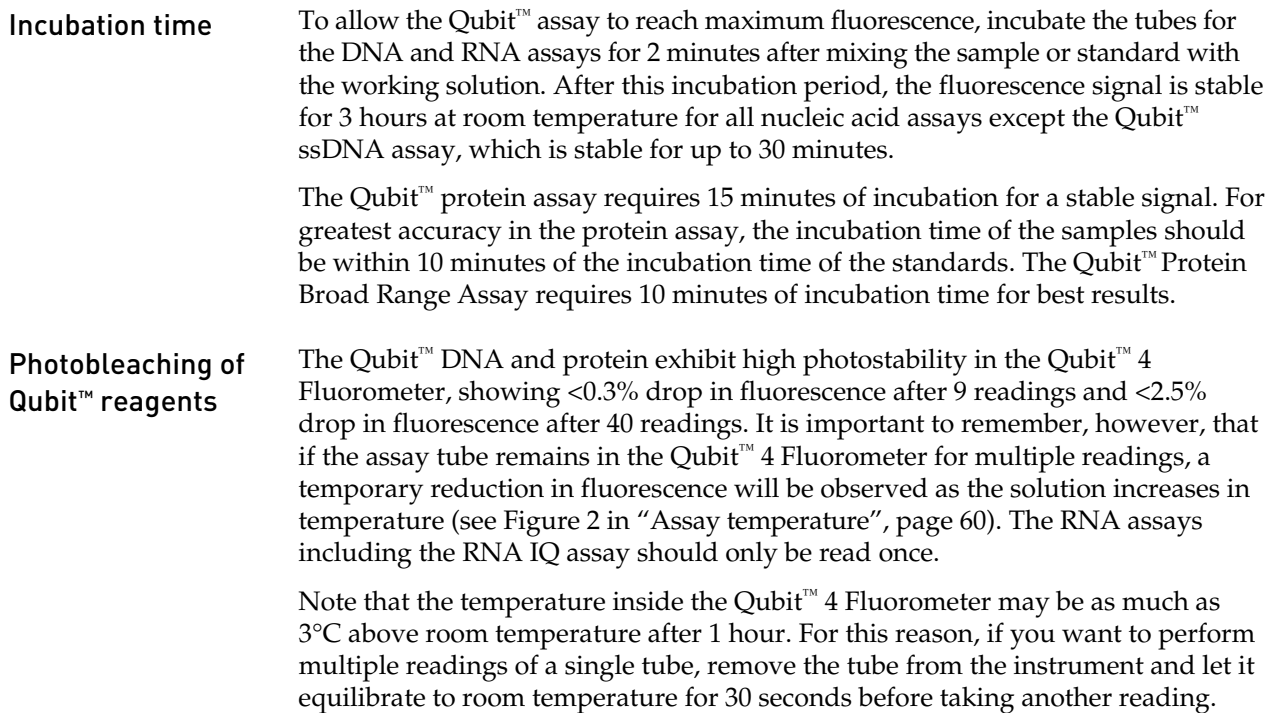

Assay temperature The Qubit<sup>™</sup> assays were designed to be performed at room temperature (22–28°C), and temperature fluctuations can influence the accuracy of the assay.

> To minimize temperature fluctuations, store all kit reagents at room temperature and insert all assay tubes into the Qubit<sup>™</sup> 4 Fluorometer only for as much time as it takes for the instrument to measure the fluorescence, because the Qubit<sup>™</sup> 4 Fluorometer can raise the temperature of the assay solution significantly, even over a period of a few minutes. Do not hold the assay tubes in your hand before a measurement, because holding the tubes warms the solution and results in a low reading.

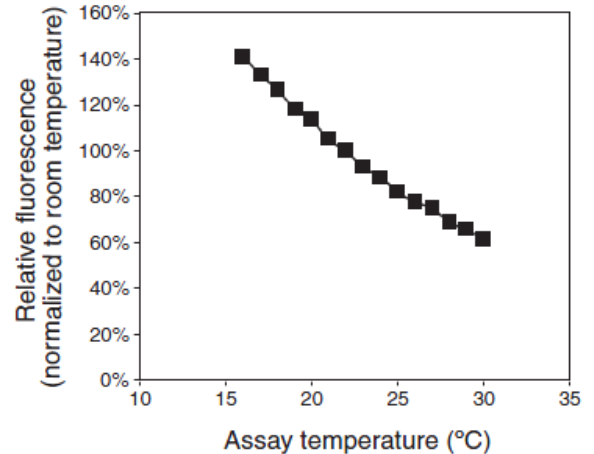

Figure 2. Effect of temperature on the Qubit™ dsDNA BR assay. Qubit™ dsDNA HS, Qubit™ ssDNA, Qubit™ RNA HS, Qubit™ RNA XR, Qubit™ RNA IQ, and Qubit™ protein assays show similar sensitivities over the same range.

For each assay, you have the choice to run a new calibration or to use the values from the previous calibration. As you first use the instrument, you perform a new calibration each time. As you become familiar with the assays, the instrument, your pipetting accuracy, and significant temperature fluctuations within your laboratory, you can determine the level of comfort you have using the calibration data stored from the last time the instrument was calibrated. Remember also that the fluorescence signal in the tubes containing the standards and the samples is stable for not longer than 3 hours. See Figure 1 in ["How the Qubit™](#page--1-2) 4 Fluorometer [calculates concentration"](#page--1-2) (page [59\)](#page--1-2) for an example of the calibration curve used to generate the quantitation results.

Qubit™ 4 Fluorometer calibration

## Appendix B: Ordering information

## Qubit™ 4 Fluorometer and accessories

The following products can be used with the Qubit<sup>™</sup> 4 Fluorometer and are available separately from Thermo Fisher Scientific. For more information, visit **[thermofisher.com](http://www.thermofisher.com/)** or contact Technical Support (page [71\)](#page--1-3).

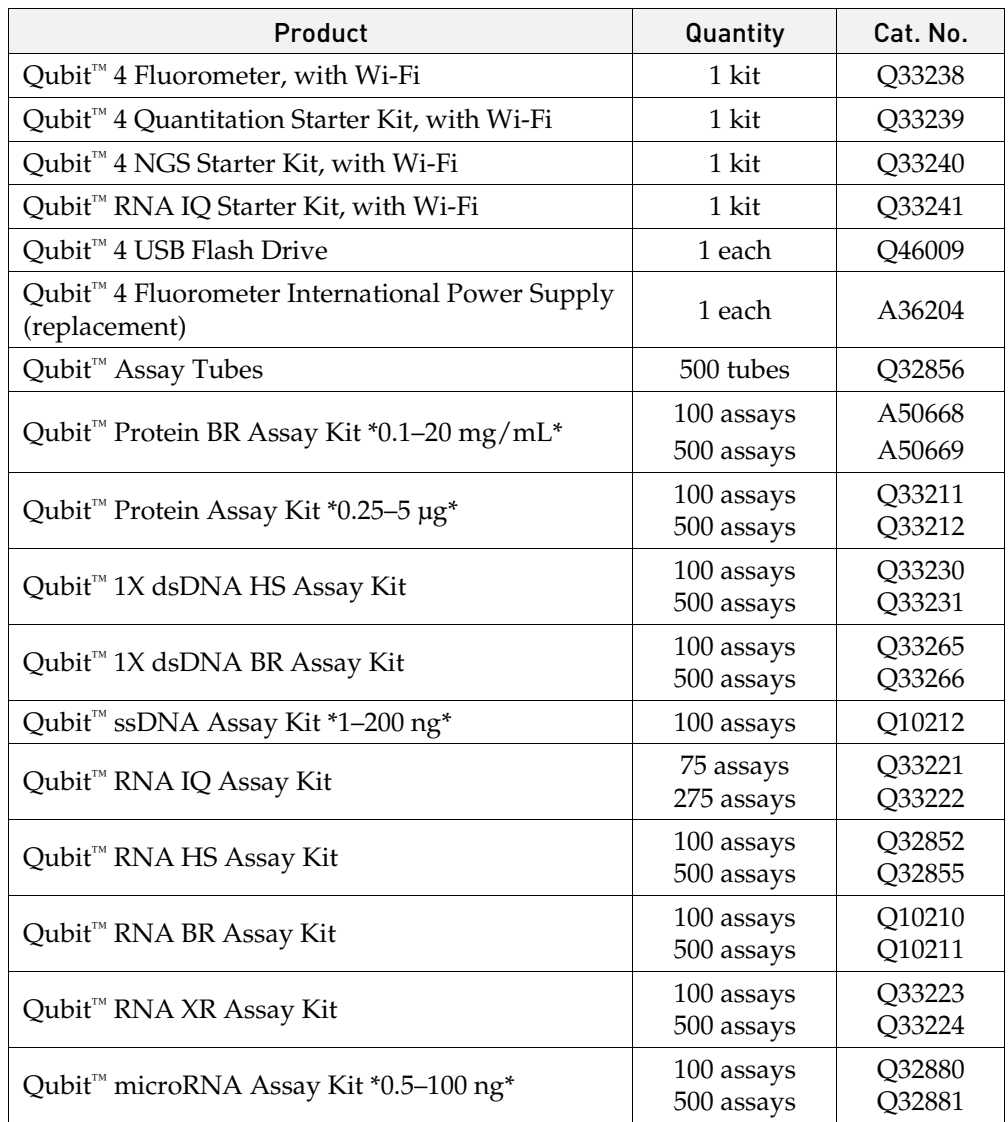

## Appendix C: Safety

## Symbols on instruments

Electrical symbols The following table describes the electrical symbols that may be displayed.

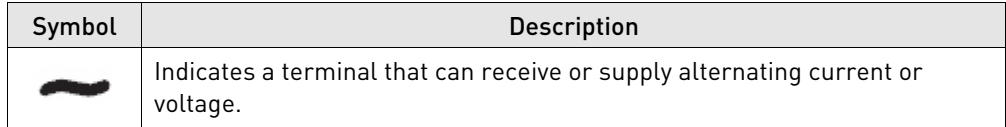

Safety symbols The following table describes the safety symbols that may be displayed. Each symbol may appear by itself or in combination with text that explains the relevant hazard (see ["Safety labels on instruments"](#page--1-4)). These safety symbols may also appear next to DANGERS, WARNINGS, and CAUTIONS that occur in the text of this and other product-support documents.

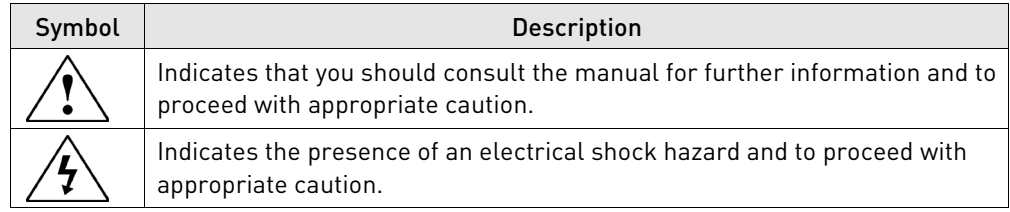

Environmental symbols

The following symbol applies to all Thermo Fisher Scientific electrical and electronic products placed on the European market after August 13, 2005.

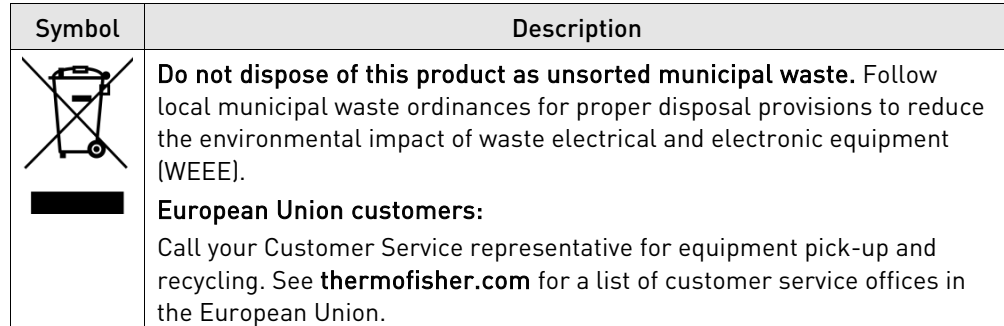

## Safety labels on instruments

The following CAUTION, WARNING, and DANGER statements may be displayed on Thermo Fisher Scientific instruments in combination with the safety symbols described in the preceding section.

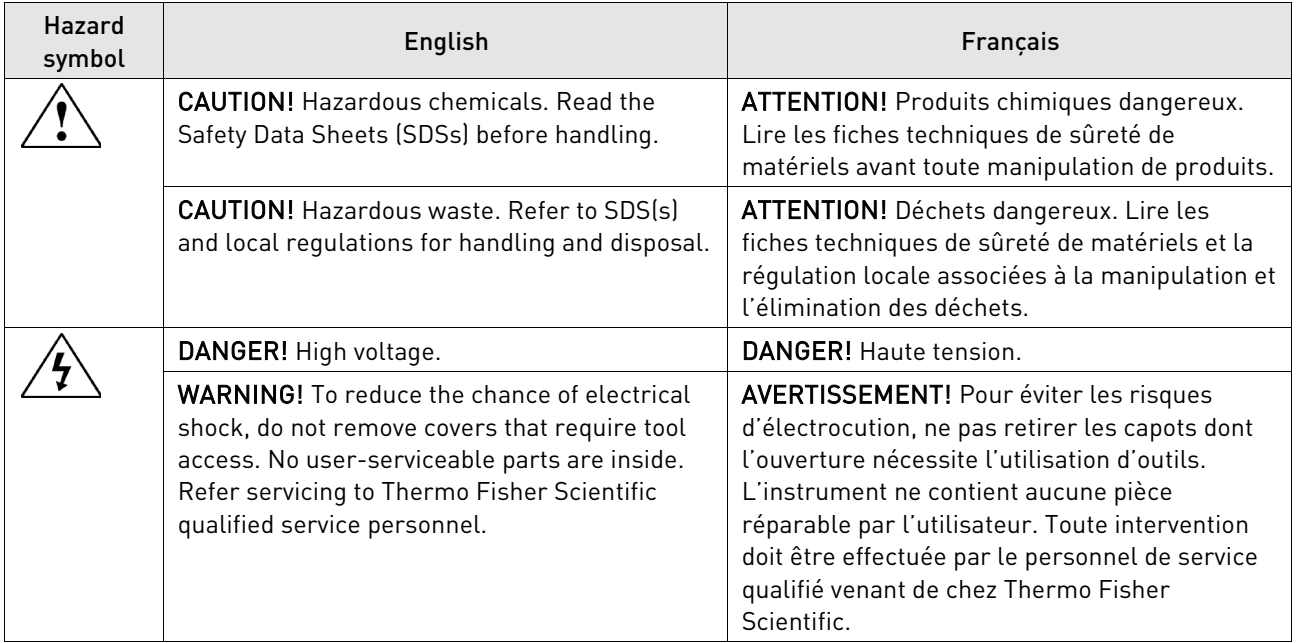

## General instrument safety

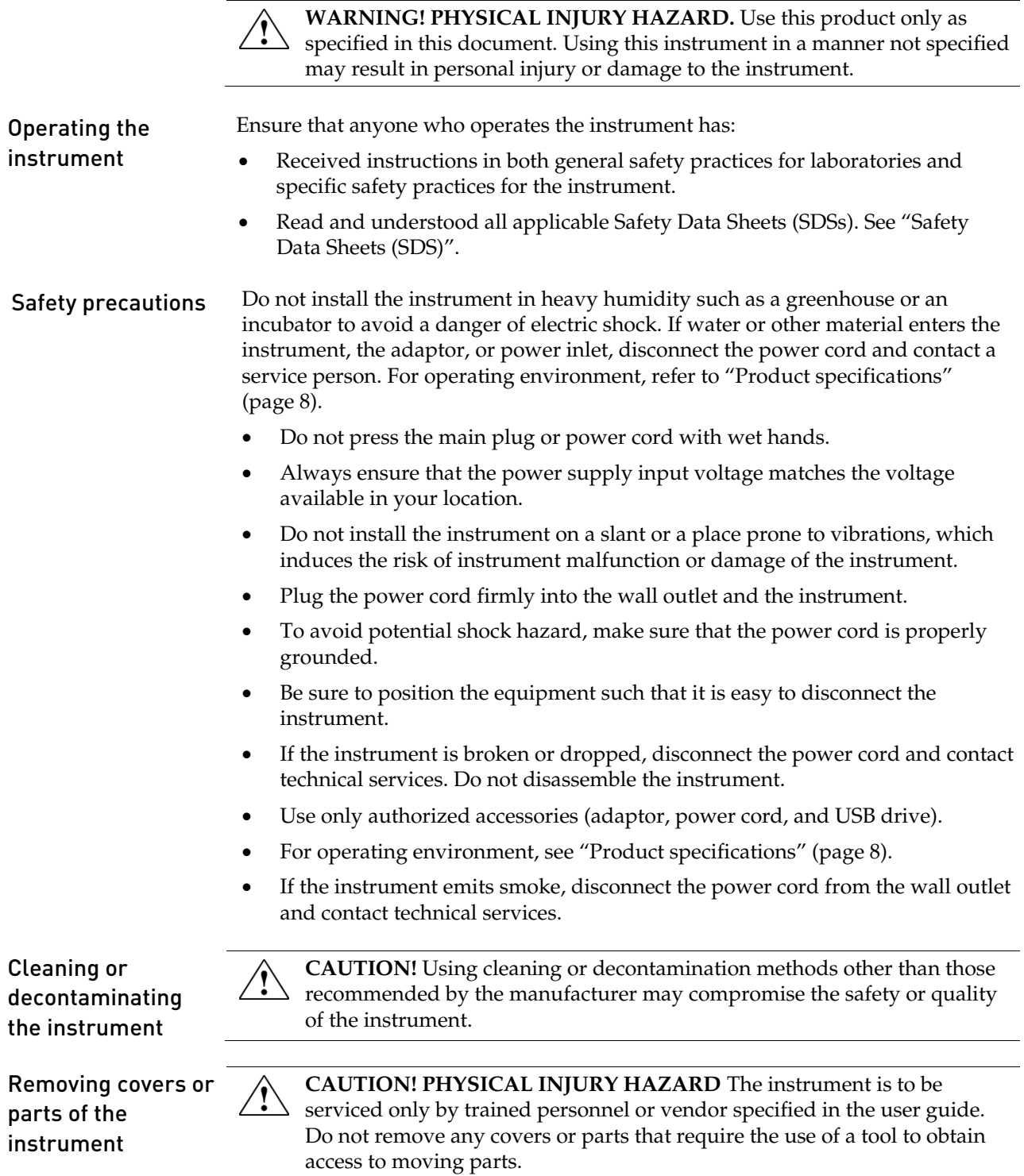

## Chemical safety

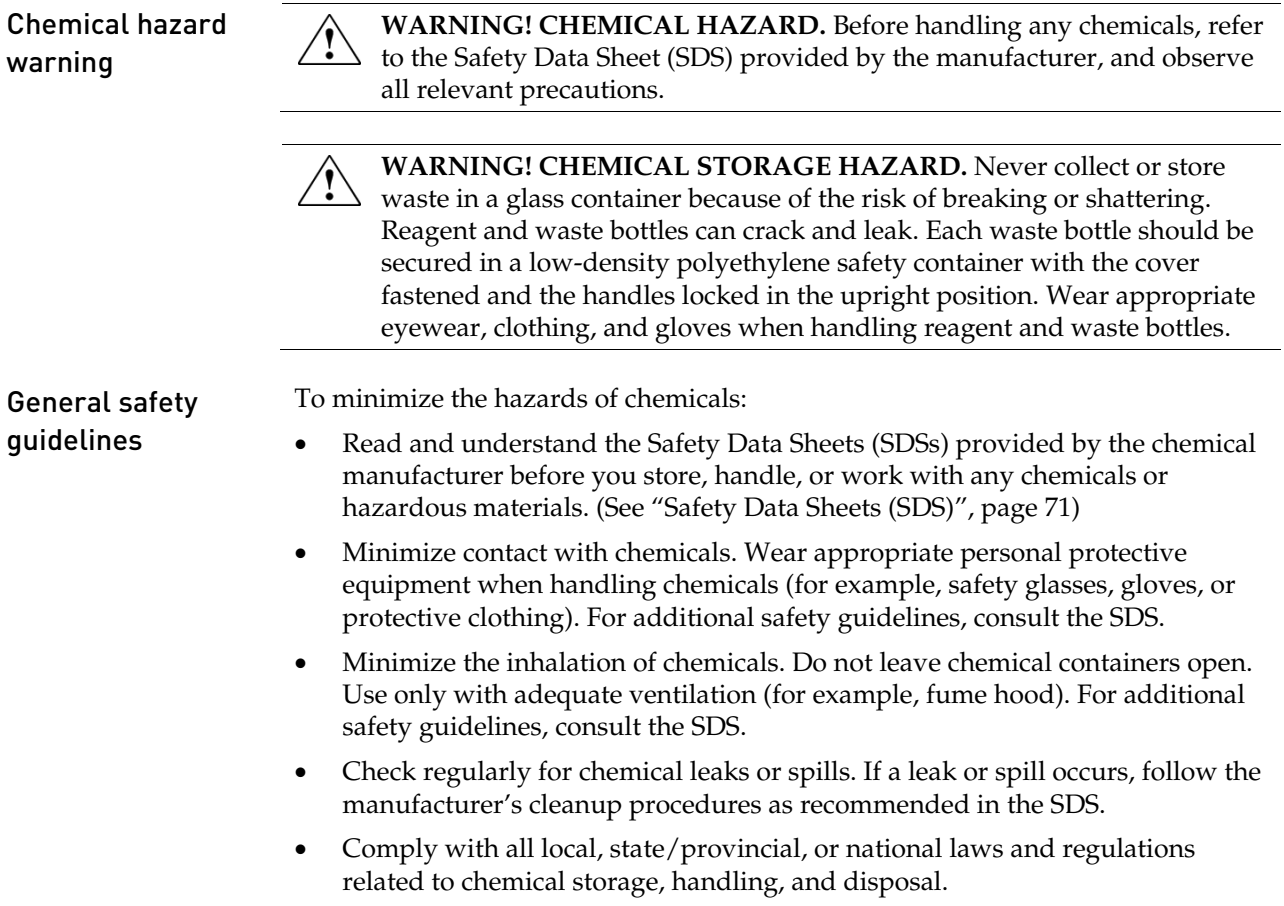

## Chemical waste safety

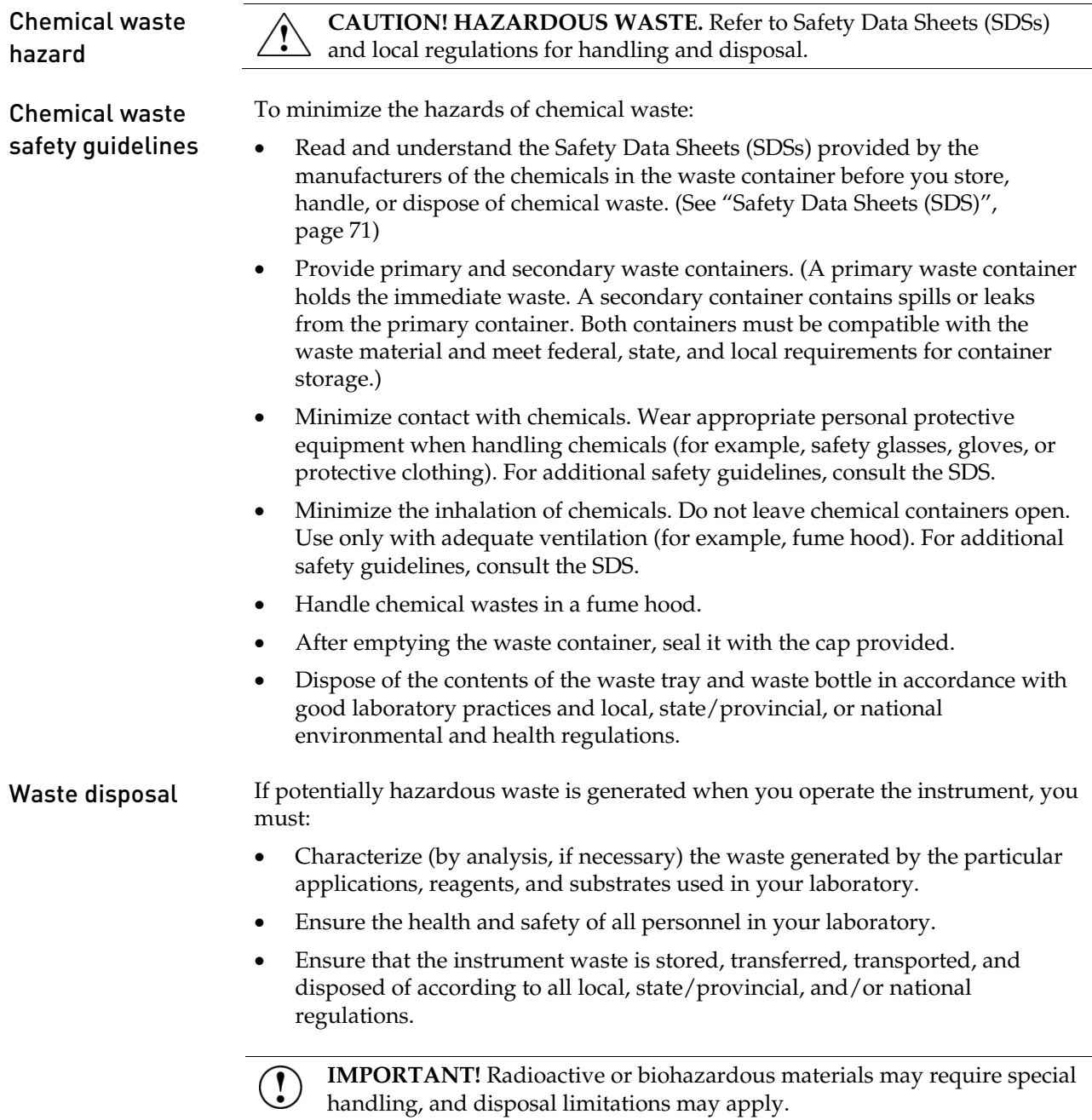

## Electrical safety

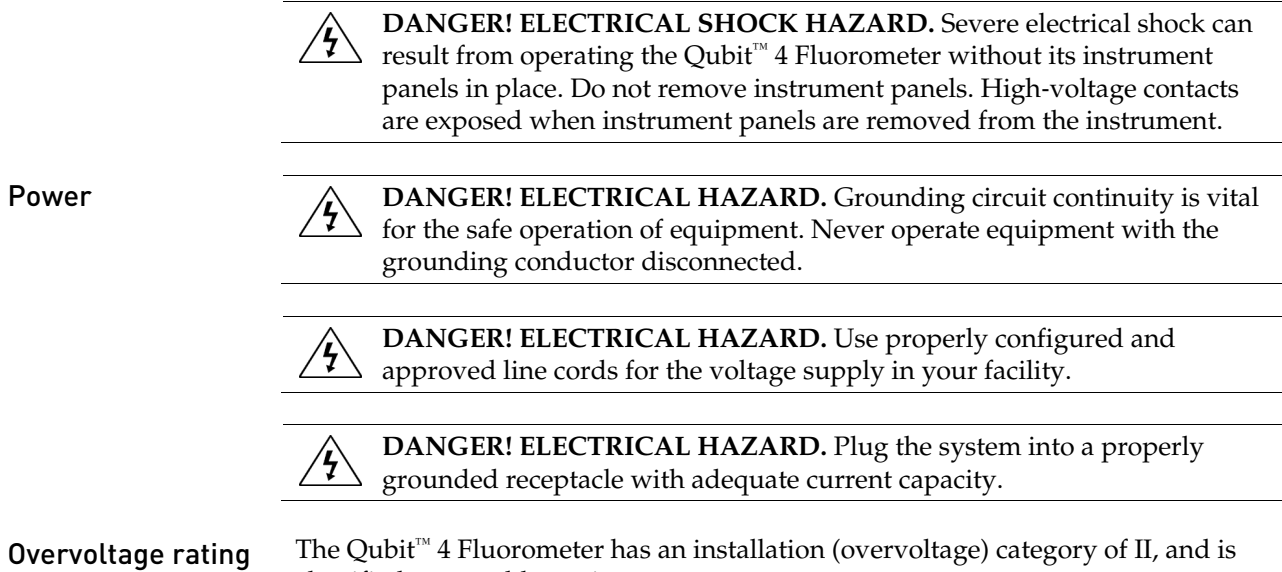

classified as portable equipment.

Qubit™ 4 Fluorometer User Guide 67

## Biological hazard safety

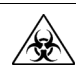

**WARNING! BIOHAZARD.** Biological samples such as tissues, body fluids, and blood of humans and other animals have the potential to transmit infectious diseases. Follow all applicable local, state/provincial, and/or national regulations. Wear appropriate protective eyewear, clothing, and gloves. Read and follow the guidelines in these publications.

**ATTENTION! BIOHAZARD.** Les échantillons biologiques tels que les tissus, les fluides corporels et le sang des humains et d'autres animaux ont la possibilité de transmettre des maladies infectieuses. Suivre tous les règlements municipaux, provinciaux/provincial et / ou nationales en vigueur. Porter des lunettes de protection approprié, des vêtements et des gants.

#### In the U.S.:

• U.S. Department of Health and Human Services guidelines published in *Biosafety in Microbiological and Biomedical Laboratories* (stock no. 017-040-00547-4;

**[www.cdc.gov/OD/ohs/biosfty/bmbl4/bmbl4toc.htm](http://www.cdc.gov/OD/ohs/biosfty/bmbl4/bmbl4toc.htm)**)

- Occupational Safety and Health Standards, Bloodborne Pathogens (29 CFR§1910.1030; **[www.access.gpo.gov/nara/cfr/waisidx\\_01/29cfr1910a\\_01.html](http://www.access.gpo.gov/nara/cfr/waisidx_01/29cfr1910a_01.html)**)
- Your company's/institution's Biosafety Program protocols for working with/handling potentially infectious materials.
- Additional information about biohazard guidelines is available at: **[www.cdc.gov](http://www.cdc.gov/)**

In the EU:

• Check your local guidelines and legislation on biohazard and biosafety precaution, and the best practices published in the World Health Organisation (WHO) Laboratory Biosafety Manual, third edition

**[www.who.int/csr/resources/publications/biosafety/WHO\\_CDS\\_CSR\\_LYO\\_](http://www.who.int/csr/resources/publications/biosafety/WHO_CDS_CSR_LYO_2004_11/en/) [2004\\_11/en/](http://www.who.int/csr/resources/publications/biosafety/WHO_CDS_CSR_LYO_2004_11/en/)**

## Safety, Electromagnetic compatibility (EMC), and Environmental standards

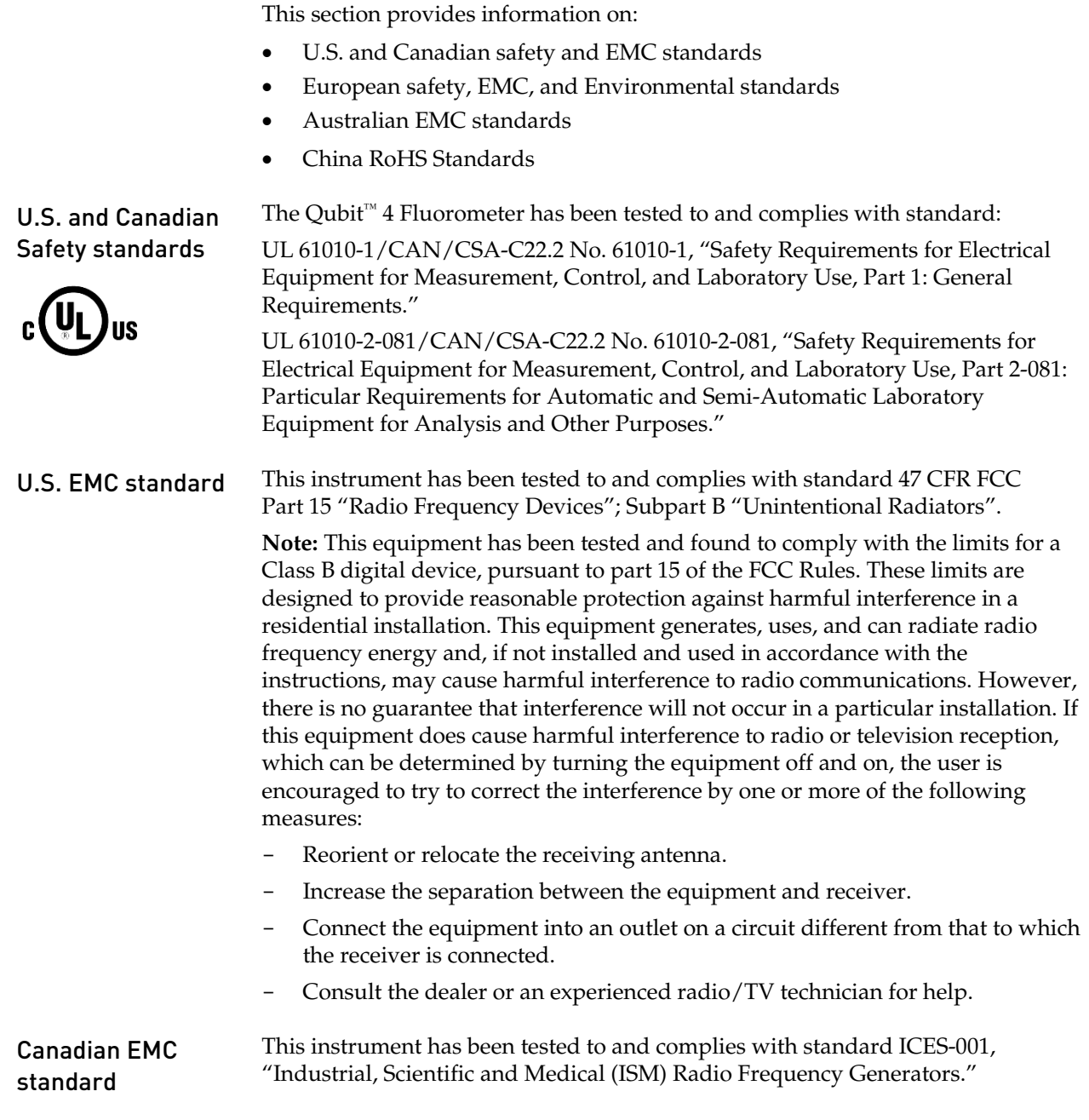

European Safety, EMC, and **Environmental** standards

#### **Safety**

This instrument meets European requirements for safety (Low Voltage Directive 2014/35/EU). This instrument has been tested to and complies with standards:

IEC/EN 61010-1:2010, "Safety Requirements for Electrical Equipment for Measurement, Control and Laboratory Use, Part 1: General Requirements."

IEC/EN 61010-2-081:2015, "Safety requirements for electrical equipment for measurement, control, and laboratory use - Part 2-081: Particular requirements for automatic and semi-automatic laboratory equipment for analysis and other purposes."

#### **EMC**

This instrument meets European requirements for emission and immunity (EMC Directive 2014/30/EU). This instrument has been tested to and complies with standards:

EN 61326-1:2013 Class B, "Electrical Equipment for Measurement, Control and Laboratory Use – EMC Requirements."

EN 61000-3-2:2014, "Electromagnetic compatibility (EMC) — Part  $3 - 2$ : Limits — Limits for harmonic current emissions (equipment input current ≤16 A per phase)."

EN 61000-3-3:2013, "Electromagnetic compatibitity (EMC) — Part 3 – 3: Limits – Limitation of voltage changes, voltage fluctuations and flicker in public lowvoltage supply systems, for equipment with rated current  $\leq 16$  A per phase and not subject to conditional connection (IEC 61000-3-3:2008)."

#### **Restriction of Hazardous Substance (RoHS)**

This instrument meets European requirements RoHS Directive 2011/65/EU.

This instrument has been tested to and complies with standard EN 50581:2012, "Technical documentation for the evaluation of electrical and electronic products with respect to restriction of hazardous substances."

#### **Waste of Electrical and Electronic Equipment (WEEE)**

This instrument meets European requirement WEEE Directive 2012/19/EU.

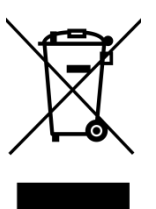

Australian EMC standards

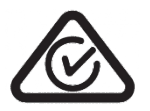

This instrument has been tested to and complies with standard AS/NZS CISPR 11, "Limits and Methods Measurement of Electromagnetic Disturbance Characteristics of Industrial, Scientific, and Medical (ISM) Radio‐frequency Equipment."

China RoHS standards

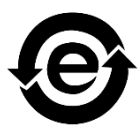

This instrument does not contain any hazardous substances above the limit and

complies with China RoHS standards:

GB/T 26572-2011, "Requirements on Concentration Limits for Certain Restricted Substances in Electrical and Electronic Products"

SJ/T 11364-2014, "Marking for the Restricted Use of Hazardous Substances in Electronic and Electrical Products"

## Documentation and support

## Obtaining support

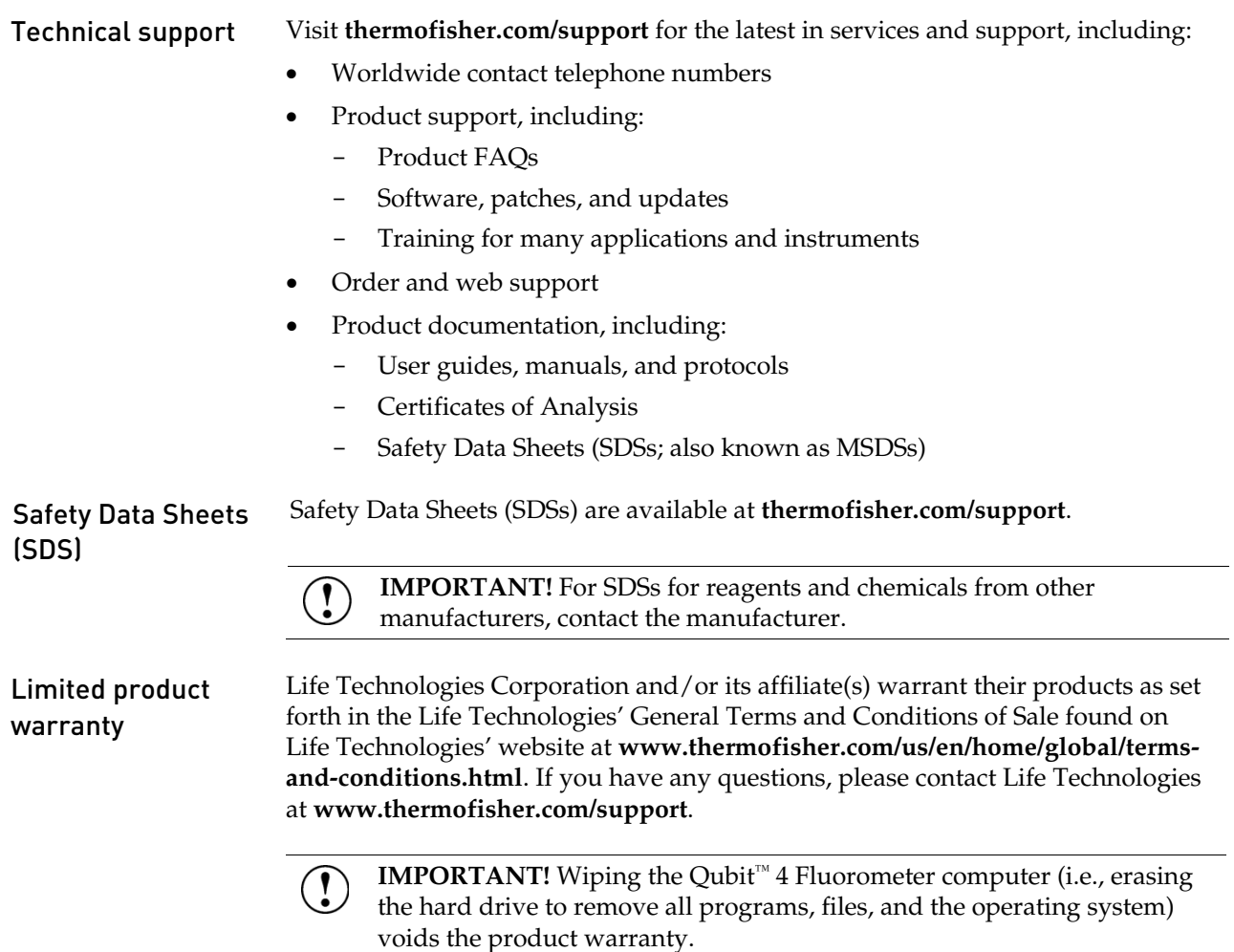

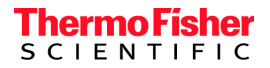

# Vedlegg 2 - SOP 16S rDNA amplifisering

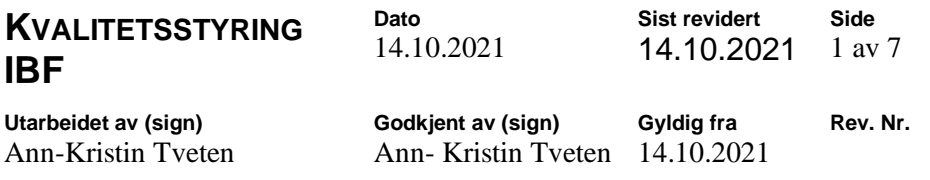

#### **PROSEDYRE: AKT 0005 16S metagenomikk amplifisering av mikroorganismer i komplekse miljø**

#### **1 Formål**

Hensikten med prosedyren er å standardisere og kvalitetssikre 16S rDNA amplifisering av mikroorganismer i komplekse miljø

#### **2 Omfang**

Prosedyrens omfatter amplifisering av 16s rDNA fragmenter som skal brukes videre til NGS – 16s rRNA metagenomikk

#### **3 Bakgrunnsinformasjon**

#### Ion 16S Metagenomics Kit

Metagenomics research is made easier with next-generation sequencing. With this culture-free sequencing method, you can get genus- and species-level taxonomic results in less than 3 days. The Ion 16S<sup>tm</sup> Metagenomics Kit uses two primer pools to amplify seven hypervariable regions (V2, V3, V4, V6, V7, V8, and V9) of bacterial 16S rRNA. The amplified fragments can then be sequenced on either the lon S5" or the lon PGM" Systems, and analyzed using the Ion 16S metagenomics workflow in Ion Reporter™ Software (Figure 1).

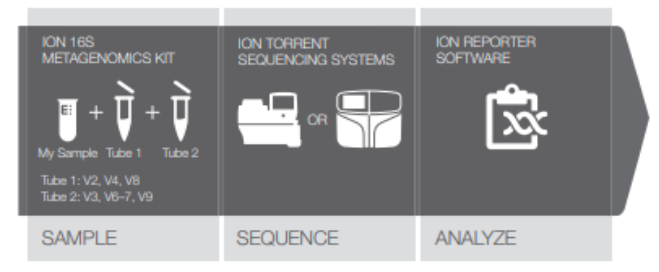

Figure 1. Integrated, cost-effective, scalable 16S rRNA sequencing workflow for the Ion Torrent sequencing systems, with a rapid workflow from library to analyzed results. Following library construction and template preparation, 400 bp sequencing runs are completed in as little as 4 hours. BAM files produced with Torrent Suite" Software are automatically analyzed, annotated, and taxonomically assigned in the Ion Reporter Software 16S metagenomics workflow.

#### **Benefits of the Ion 16S Metagenomics** Solution include:

- . Use starting material from direct samples without culture, mixed culture, or pure culture
- Comprehensive primer sets allow for accurate detection and identification of a broad range of bacteria, down to the genus or species level
- · Flexibility-primer sets provided as two pools allow for separate analyses using individual pools
- · Primers can also be barcoded
- · Integrated workflow/end-to-end solution
- Fast analysis with Ion Reporter Software using premium curated Applied Biosystems™ MicroSEQ™ ID 16S rRNA database and curated Greengenes database

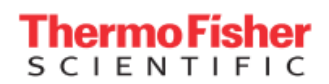

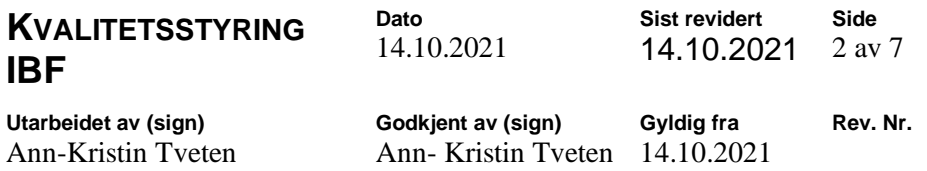

## **Workflow**

The required Ion kit is listed next to the applicable step(s).

### **Prepare amplicons**

Ion 165<sup>™</sup> Metagenomics Kit (Cat. no. A26216) Amplify the 16S hypervariable regions Purify the amplification products (in a PCR plate or tubes)  $\overline{\mathbf{v}}$ Calculate DNA input for library preparation ▼ Prepare the library Ion Plus Fragment Library Kit [Cat. no. 4471252] End repair and purify pooled amplicons Ligate and nick-repair  $\overline{\mathbf{v}}$ Purify the adapter-ligated and nick-repaired DNA  $\blacktriangledown$ Ion Universal Library Quantitation Kit **Determine library concentration** [Cat. no. A26217] Proceed to template preparation lon PGM<sup>™</sup>Hi-Q<sup>™</sup> OT2 Kit (Cat. no. A27739)  $\overline{\mathbf{v}}$ **Sequence the library** lon PGM<sup>™</sup> Hi-Q<sup>™</sup> Sequencing Kit [Cat. no. A25592]

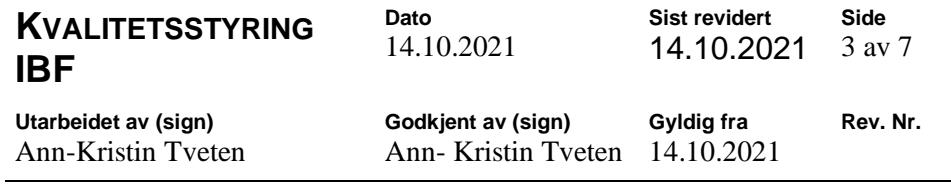

#### **4 Utstyr og reagenser**

### **Kit contents**

Table 1 Ion 16S™ Metagenomics Kit (Cat. no. A26216)

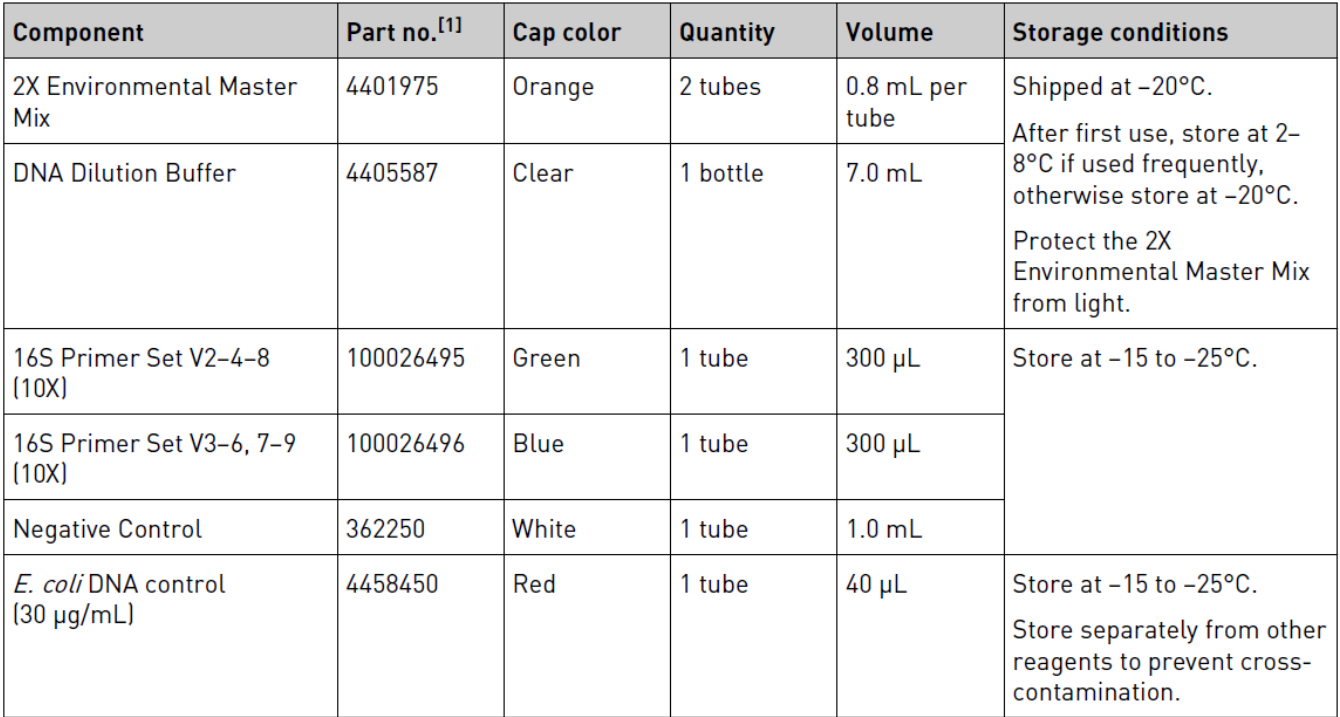

### **5 Analyseprinsipp**

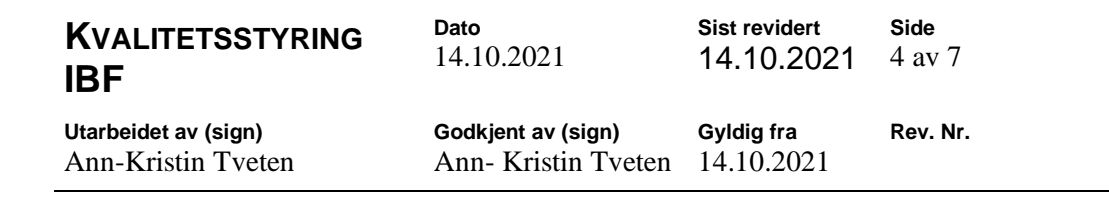

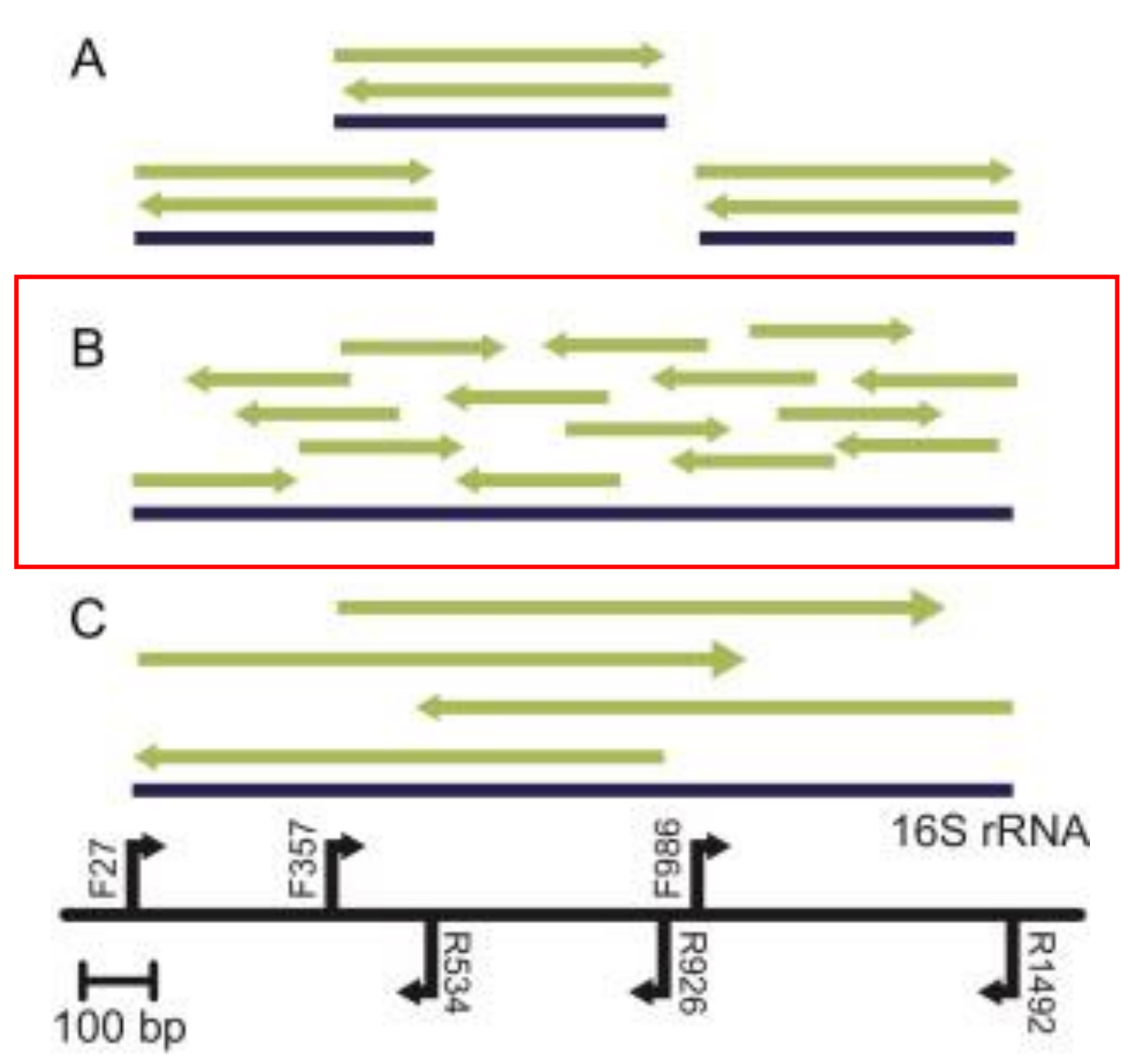

**Figur 1 Diagram of the PCR amplicons sequenced using "454" (A), Ion Torrent (B), and Sanger sequencing (C). Blue lines represent PCR amplicons, and green arrows represent the sequencing read and direction (modified from [4]). The black line represents the 16S rRNA gene. The black arrows indicate the PCR primer direction labeled with the primer name. Primers were previously used in used by the Human Microbiome Project Jumpstart Consortium Group [3]. All PCR amplicons overlap to give full coverage of the 16 rRNA gene with the exception of "454" (A) where a 40bp was not targeted by the PCR primers**

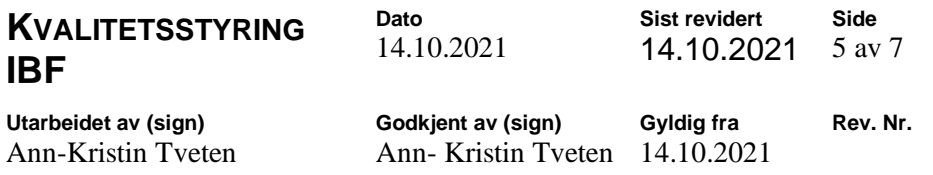

#### **6 Kvalitetskontroll**

Analysen skal kvalitetssikres ved bruk av ren DNA prøve fra E.coli som positiv kontroll og negativ kontroll bestående av ddH2O tilsatt reaksjonsmiksen for å kontrollere at ikke miksen er forurenset eller danner interne bindinger.

#### **7 Prøvemateriale**

Prøvematerialet skal være renset DNA etter protokoll AKT0001. Prøvene skal oppbevares ved -20° C

### **Prepare amplicons**

**Important sample** preparation and amplification quidelines

- Prepare genomic DNA using your method of choice.
	- See the table for recommended DNA input amounts and number of PCR cycles; you can increase or decrease the number of PCR cycles as needed depending on your DNA input amount and sample complexity.

IMPORTANT! Minimize the number of amplification cycles to avoid overamplification, production of concatemers, and introduction of PCR-induced errors.

- Include a positive and negative amplification control for each PCR run.
- Review Appendix C, "Good laboratory practices for PCR and RT-PCR".

Note: Throughout the user guide, "room temperature" is 22-24°C.

Table 6 PCR amplification quidelines

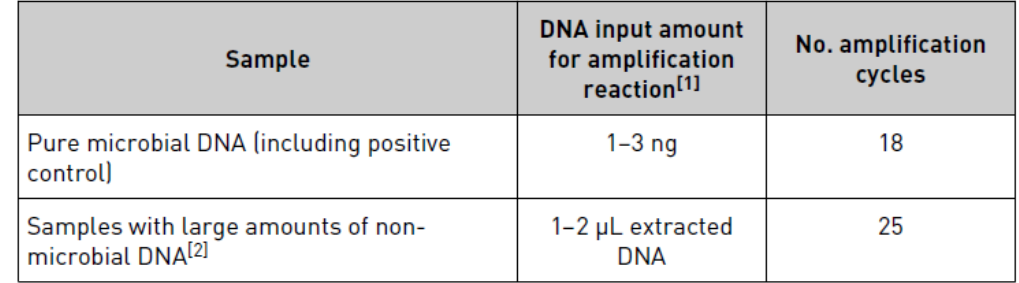

[1] 1-3 ng of microbial DNA input provides sufficient amplified material for library preparation, and allows you to avoid reamplifying the library before the template preparation and sequencing steps.

[2] Recommended if non-microbial DNA makes it difficult to assess the microbial DNA content. See Appendix A, "Troubleshooting" for details.

#### **8 Arbeidsbeskrivelse**

1. Thaw all Ion 16S™ Metagenomics Kit reagents and keep on ice.

2. For each sample, prepare two reactions (one for each of the 2 primer sets).

Include one positive and negative control per PCR run. Before you pipet each

reagent, vortex for 5 seconds and pulse-spin the reagent tube.

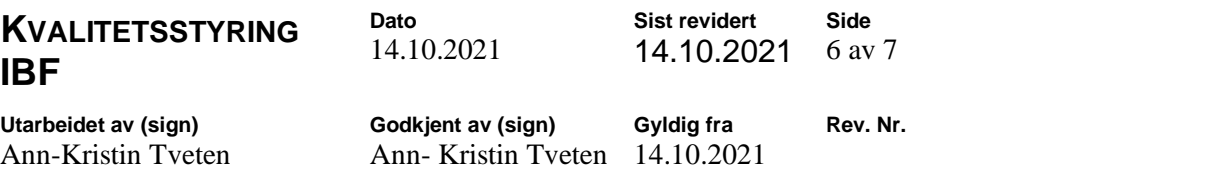

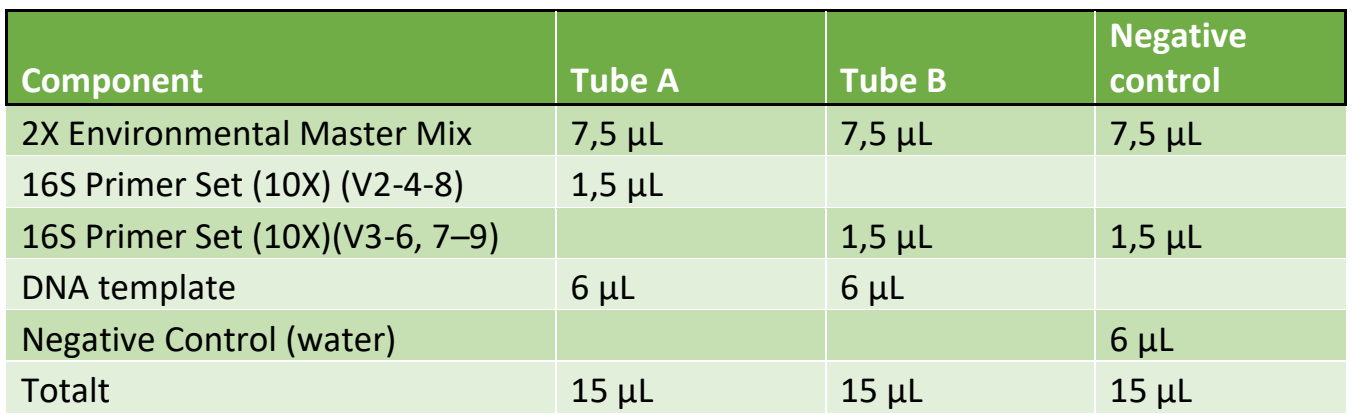

3. Place the tubes or plate in the thermal cycler and run the following program:

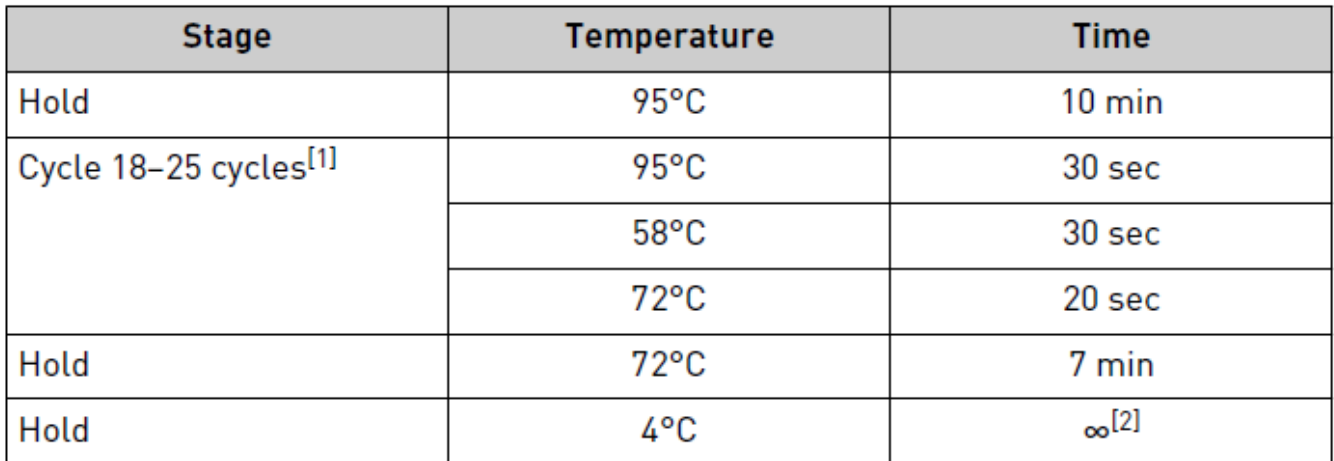

[1] See "Important sample preparation and amplification guidelines" on page 10.

<sup>[2]</sup> Remove samples within 24 hours and continue to next step or store at -20°C for up to 2 weeks.

4. (Optional) If samples contain non-microbial DNA, confirm the presence of PCR products (use a Bioanalyzer® instrument or 2% agarose gel) before you continue to the purification step. If no PCR products are present, see Appendix A, "Troubleshooting".

#### **9 Feilkilder**

Forurensing av mastermiks Denaturert DNA Lav enzymaktivitet

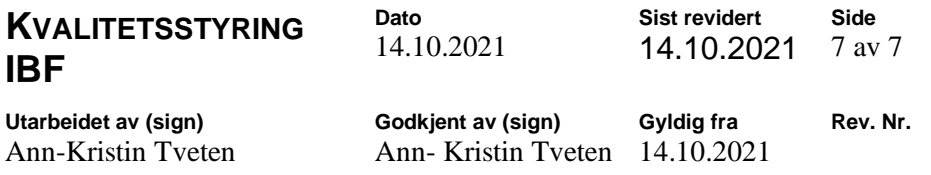

#### **10 Resultatvurdering og videre arbeid**

Resultater vurderes ved bruk av Qubit 4.0. Positive prøver skal bearbeides før videre analyse.

#### **Cleanup of amplifies 16s s fragments**

1. Add 54 µl (1.8X volume) of AMPure XP Beads to the sample (30uL) and mix by pipetting up and down.

2. Incubate for 5 minutes at room temperature.

3. Pulse spin the tube and place in a magnetic rack for approximately 2–3 minutes until the beads have collected to the side of the tube and the solution is clear. Carefully remove and discard the supernatant without disturbing the beads.

5. Keep the tube on the magnet and add 200 µl freshly prepared 70% ethanol. Incubate at room temperature, for 30 seconds, and carefully remove and discard the supernatant.

6. Repeat step 5 once for a total of two washes. Be sure to remove all visible liquid after the second wash. If necessary, briefly spin the tube/plate, place back on the magnet and remove traces of ethanol with a p10 pipette tip.

7. Keeping the tube in the magnetic rack, with the cap open, air dry the beads for up to 5 minutes at room temperature.

**Caution: Do not over-dry the beads. This may result in lower recovery of DNA target. Elute the samples when the beads are still dark brown and glossy looking, but when all visible liquid has evaporated. When the beads turn lighter brown and start to crack, they are too dry.**

8. Remove the tube from the magnet. Resuspend the beads in 20 μl of sterile 0.1X TE (volume may be adjusted for specific gel-based size selection protocol). Incubate for 2 minutes at room temperature.

9. Pulse-spin the tube and return to the magnet, until the beads have collected to the side of the tube and the solution is clear.

10. Transfer approximately 15 μl (or desired volume) of the supernatant to a clean tube, being careful not to transfer any beads.

Vedlegg 3 - SOP Agarosegel

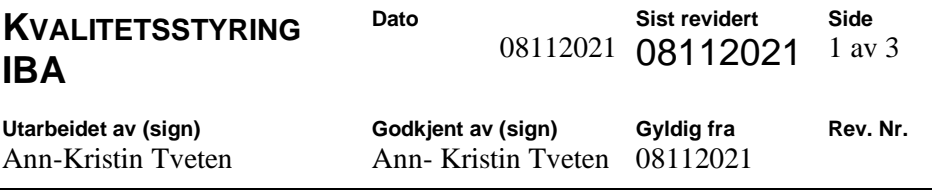

## **PROSEDYRE:**

## **Agarose gel farget med GelRedTM**

### **1 Formål**

Hensikten med prosedyren er å standardisere og kvalitetssikre deteksjon av PCR produkter med 2% agarosegel farget med GelRed TM

### **2 Omfang**

Prosedyren gjelder for PCR produkt amplifisert ved PCR lab.

### **3 Bakgrunnsinformasjon**

Biokjemisk teknikk som benytter elektriskfelt til å separere organiske molekylær, skille i hovedsak DNA fragmenter på størrelse

Det finnes to hovedtyper av gelmateriale som brukes ved separasjon av DNA: polyakrylamid og agarose. Agarose er et polysakkarid som er isolert fra alger. For å skille store DNA-fragmenter brukes lav konsentrasjon av agarose.

#### **4 Utstyr og reagenser**

Loading dye Agarose pulver 1x TAE buffer GelRed TM Erlendmeyer kolbe Termometer

#### **5 Analyseprinsipp**

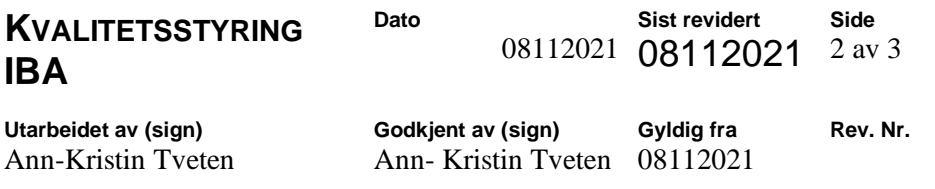

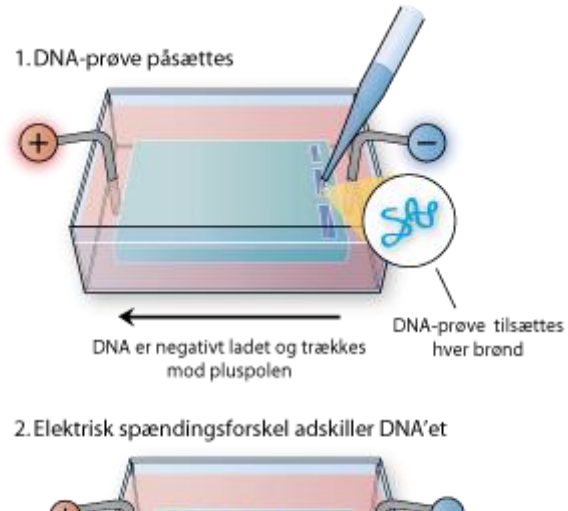

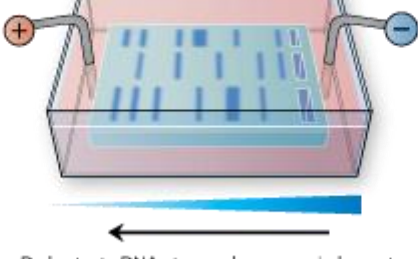

De korteste DNA-strenge bevæger sig længst

### **6 Kvalitetskontroll**

Positiv og negativ kontroll fra PCR analysen

#### **7 Prøvemateriale**

PCR produkt

#### **8 Arbeidsbeskrivelse**

- 1. Vei opp: 1,8g Agarose
- 2. Mål opp: 80 mL 1x TAE buffer
- 3. Blandes i en 500mL erlenmeyerkolbe
- 4. Kokes ved fullstyrke i mikrobølgeovn i 2 minutter
- 5. Ta forsiktig ut → OBS!! Kan sprutkoke ved omrøring
- 6. Rør forsiktig om og sjekk at all agarose er oppløst

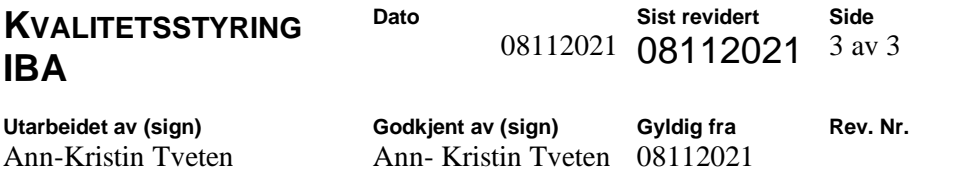

- 7. Tilsett 1,0 uL GelRed. Rør forsiktig om slik at fargestoffet fordeler seg likt i væsken
- 8. Kjøles ned til 65 °C
- 9. Overfør agarose til gelkar, sett i kammer og la stivne
- 10. Tilsett 1 ul loading dye (LD) til 3 ul PCR prøve.
- 11. 3 ul prøve tilsettes brønnene
- 12. La stå med spenning 45 min ved 100V
- 13. Overfør fra elektroforesekar til UV lampe og ta bilde

### **9 Feilkilder**

Skjev gel Feil buffer Varierende spenning

### **10 Resultatvurdering**

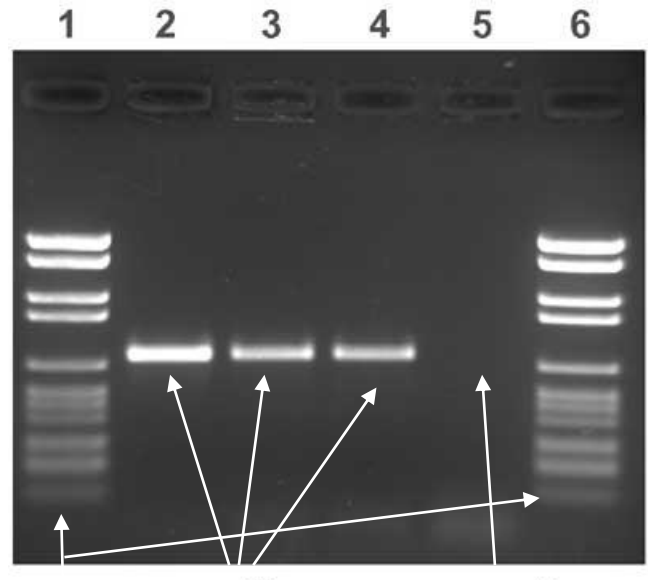

ladder positive negativ Vedlegg 4 - SOP DNA isolering

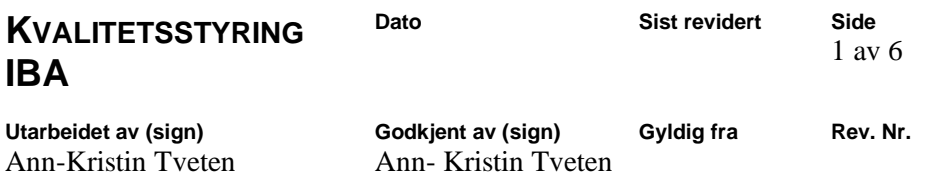

### **PROSEDYRE:**

## **AKT 0002: DNA isolering**

### **1 Formål**

Hensikten med prosedyren er å standardisere og kvalitetssikre DNA isolering

### **2 Omfang**

Prosedyrens gyldighetsområde; DNA isolering med DNeasy kit fra Qiagen.

### **3 Bakgrunnsinformasjon**

DNeasy (Qiagen):

Ferdig kit beregnet på å isolere DNA. Baserer seg på affiniteten nukleinsyrene får til en kolonne membran ved tilsetting av ulike buffere. Nukleinsyrene felles fra membran etter flere rense trinn ved å tilsette 96% EtOH.

#### Notes before starting

- m. Perform all centrifugation steps at room temperature (15-25°C).
- **COL** Redissolve any precipitates in Buffer AL and Buffer ATL.
- Add ethanol to Buffer AW1 and Buffer AW2 concentrates. n.
- Equilibrate frozen tissue or cell pellets to room temperature. u.
- Preheat an incubator to 56°C. m.
- Refer to the handbook for pretreatment of fixed tissue, insect, bacterial, or m. other material.

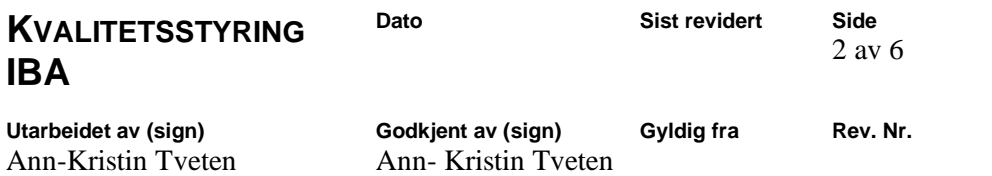

### **4 Utstyr og reagenser**

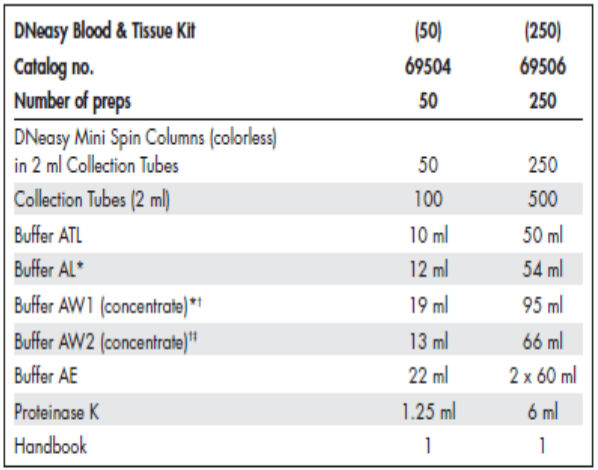

 $^\bullet\,$  Contains a chaotropic salt. Not compatible with disinfecting agents containing bleach. See page 8 for safety information.

t Buffer AW1 and Buffer AW2 are supplied as concentrates. Add ethanol (96-100%) according to the bottle<br>label before use to obtain a working solution.

# Contains sodium azide as a preservative.

## **5 Analyseprinsipp**

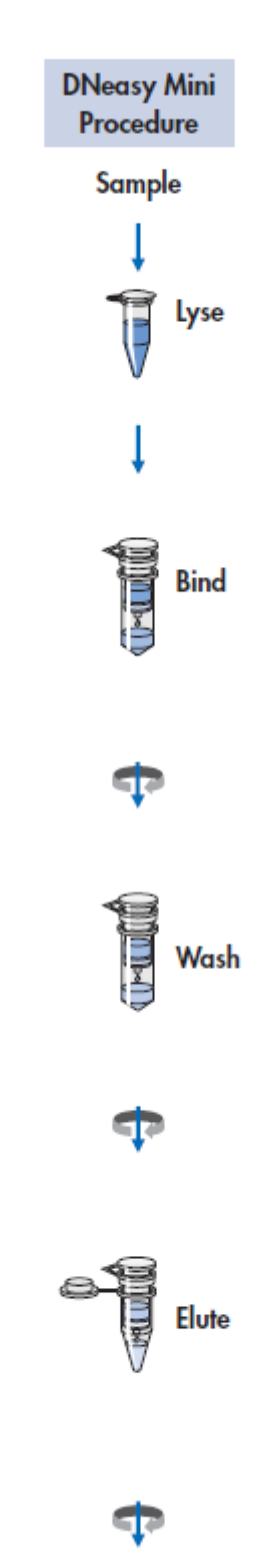

Ready-to-use DNA
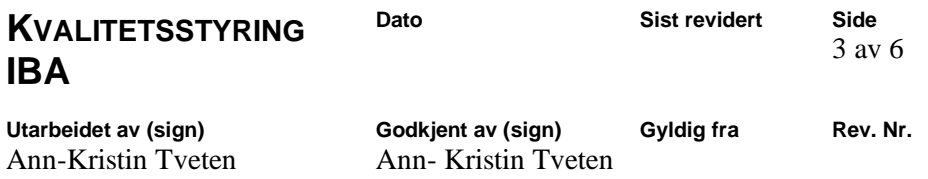

#### Prøvemateriale 6

# Protocol: Pretreatment for Gram-Negative Bacteria

This protocol is designed for purification of total DNA from Gram-negative bacteria, such as E. coli. The protocol describes the preliminary harvesting of bacteria before DNA purification.

## Important points before starting

- See "Quantification of starting material", page 17, for details of how to collect and store samples, and how to determine the number of cells in a bacterial culture.
- This pretreatment protocol has not been thoroughly tested and optimized for high-٠ throughput DNA purification using the DNeasy 96 Blood & Tissue Kit. As a general guideline, we recommend to decrease the amount of starting material when using this protocol with the DNeasy 96 Blood & Tissue Kit.

## Procedure

- Harvest cells (maximum  $2 \times 10^{\circ}$  cells) in a microcentrifuge tube by centrifuging for 1. 10 min at 5000  $\times$  g (7500 rpm). Discard supernatant.
- Resuspend pellet in 180 ul Buffer ATL. 2.
- 3. Continue with step 2 of the protocol "Purification of Total DNA from Animal Tissues (Spin-Column Protocol)", page 29.

#### Arbeidsbeskrivelse  $\overline{7}$

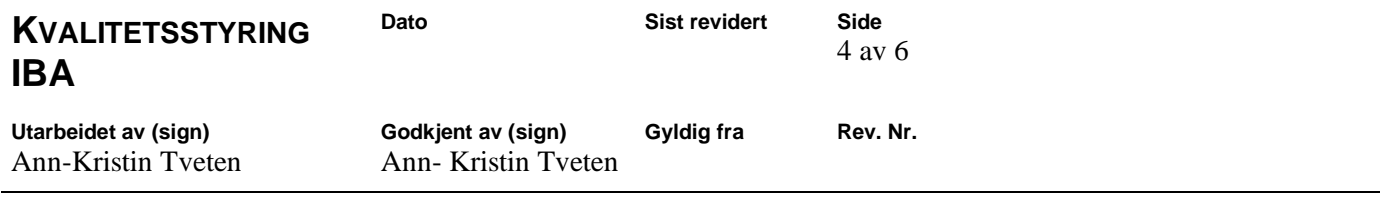

 $2.$ Add 20 µl proteinase K. Mix thoroughly by vortexing, and incubate at 56°C until the tissue is completely lysed. Vortex occasionally during incubation to disperse the sample, or place in a thermomixer, shaking water bath, or on a rocking platform. Lysis time varies depending on the type of tissue processed. Lysis is usually complete in 1-3 h or, for rodent tails, 6-8 h. If it is more convenient, samples can be lysed overnight; this will not affect them adversely.

After incubation the lysate may appear viscous, but should not be gelatinous as it may clog the DNeasy Mini spin column. If the lysate appears very gelatinous, see the "Troubleshooting Guide", page 47, for recommendations.

Optional: If RNA-free genomic DNA is required, add 4 µ RNase A (100 mg/ml), mix by vortexing, and incubate for 2 min at room temperature before continuing with step 3.

Transcriptionally active tissues such as liver and kidney contain high levels of RNA, which will copurify with genomic DNA. For tissues that contain low levels of RNA, such as rodent tails, or if residual RNA is not a concern, RNase A digestion is not necessary.

3. Vortex for 15 s. Add 200 µ Buffer AL to the sample, and mix thoroughly by vortexing. Then add 200 µ ethanol (96-100%), and mix again thoroughly by vortexing.

It is essential that the sample, Buffer AL, and ethanol are mixed immediately and thoroughly by vortexing or pipetting to yield a homogeneous solution. Buffer AL and ethanol can be premixed and added together in one step to save time when processing multiple samples.

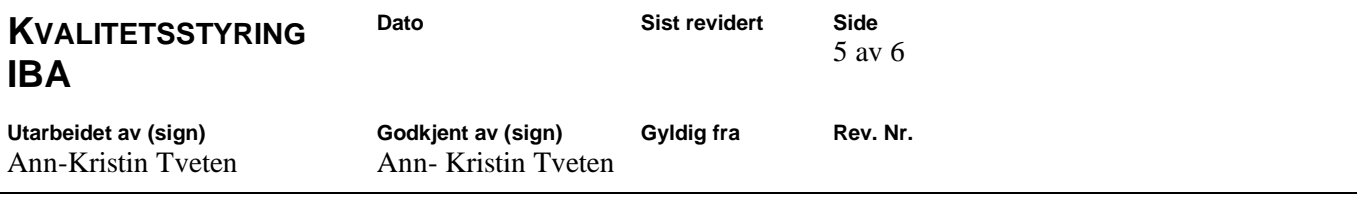

A white precipitate may form on addition of Buffer AL and ethanol. This precipitate does not interfere with the DNeasy procedure. Some tissue types (e.g., spleen, lung) may form a gelatinous lysate after addition of Buffer AL and ethanol. In this case, vigorously shaking or vortexing the preparation is recommended.

- Pipet the mixture from step 3 (including any precipitate) into the DNeasy Mini spin 4. column placed in a 2 ml collection tube (provided). Centrifuge at  $\geq 6000 \times q$ (8000 rpm) for 1 min. Discard flow-through and collection tube.<sup>\*</sup>
- 5. Place the DNeasy Mini spin column in a new 2 ml collection tube (provided), add 500 ul Buffer AW1, and centrifuge for 1 min at  $\geq$  6000 x g (8000 rpm). Discard flow-through and collection tube.<sup>\*</sup>
- 6. Place the DNeasy Mini spin column in a new 2 ml collection tube (provided), add 500 µl Buffer AW2, and centrifuge for 3 min at 20,000  $\times$  g (14,000 rpm) to dry the DNeasy membrane. Discard flow-through and collection tube.

It is important to dry the membrane of the DNeasy Mini spin column, since residual ethanol may interfere with subsequent reactions. This centrifugation step ensures that no residual ethanol will be carried over during the following elution.

Following the centrifugation step, remove the DNeasy Mini spin column carefully so that the column does not come into contact with the flow-through, since this will result in carryover of ethanol. If carryover of ethanol occurs, empty the collection tube, then reuse it in another centrifugation for 1 min at  $20,000 \times g$  (14,000 rpm).

7. Place the DNeasy Mini spin column in a clean 1.5 ml or 2 ml microcentrifuge tube (not provided), and pipet 200 µl Buffer AE directly onto the DNeasy membrane. Incubate at room temperature for 1 min, and then centrifuge for 1 min at  $\geq$ 6000 x g (8000 rpm) to elute.

Elution with 100 µl (instead of 200 µl) increases the final DNA concentration in the eluate, but also decreases the overall DNA yield (see Figure 2, page 21).

### 8. Recommended: For maximum DNA yield, repeat elution once as described in step 7.

This step leads to increased overall DNA yield.

A new microcentrifuge tube can be used for the second elution step to prevent dilution of the first eluate. Alternatively, to combine the eluates, the microcentrifuge tube from step 7 can be reused for the second elution step.

Note: Do not elute more than 200 µl into a 1.5 ml microcentrifuge tube because the DNeasy Mini spin column will come into contact with the eluate.

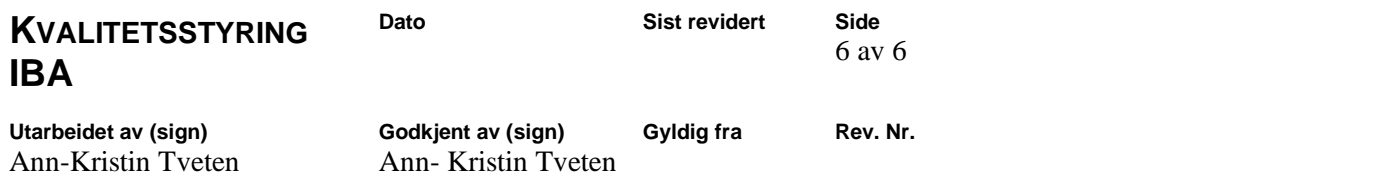

## **8 Feilkilder**

Pipettering feil Forurensning Utfelling av reagenser Bruk av feil reagenser

# Vedlegg 5 - SOP Library prep NEB

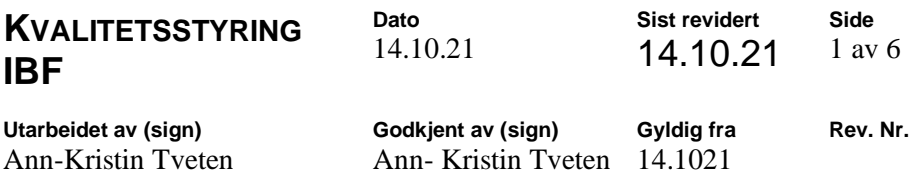

## **PROSEDYRE: AKT0006 Library prep 16s amplified fragments**

## **1 Formål**

Hensikten med prosedyren er å standardisere og kvalitetssikre biblioteks tillaging for 16s amplifiserte fragment for NGS metagenomikk

## **2 Omfang**

Prosedyren gjelder for DNA prøver som er amplifisert ved bruk av AKT0005 16s metagenomikk amplifisering av mikroorganismer i komplekse miljø

## **3 Bakgrunnsinformasjon**

The NEBNext Fast DNA Library Prep Set for Ion Torrent is suitable when mechanical methods, such as Covaris® acoustic shearing, are preferred for fragmentation of input DNA. The components and protocol for this kit have been optimized for the volumes and concentrations of DNA sheared by mechanical methods, and the kit is compatible with input amounts from 10 ng - 1µg, with a workflow time of under 2 hours and ~12 min. hands-on time.

## **4 Utstyr og reagenser**

## **The Library Set Includes**

The volumes provided are sufficient for preparation of up to 50 reactions (NEB #E6270L). All reagents should be stored at  $-20^{\circ}$ C.

- (green) NEBNext End Repair Enzyme Mix  $\bullet$
- (green) NEBNext End Repair Reaction Buffer
- $\bullet$ (red) T4 DNA Ligase
- (red) Bst 2.0 WarmStart DNA Polymerase  $\bullet$
- (red) T4 DNA Ligase Buffer for Ion Torrent  $\bullet$
- (red) NEBNext DNA Library Adaptors for Ion Torrent
- (blue) NEBNext DNA Library Primers for Ion Torrent  $\bullet$
- (blue) NEBNext O5 Hot Start HiFi PCR Master Mix  $\bullet$
- (white) TE Buffer  $(0.1X)$  $\circ$

## **Required Materials Not Included**

- 80% Ethanol (freshly prepared)
- Agencourt<sup>®</sup> AMPure<sup>®</sup> XP Beads (Beckman Coulter, Inc. #A63881)
- Size selection materials [E-Gel® (Life Technologies, Inc.) or AMPURE XP Beads etc.]
- NEBNext<sup>®</sup> Magnetic Separation Rack (NEB #S1515)

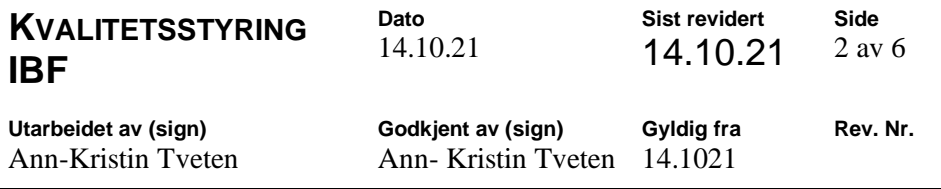

## **5 Analyseprinsipp**

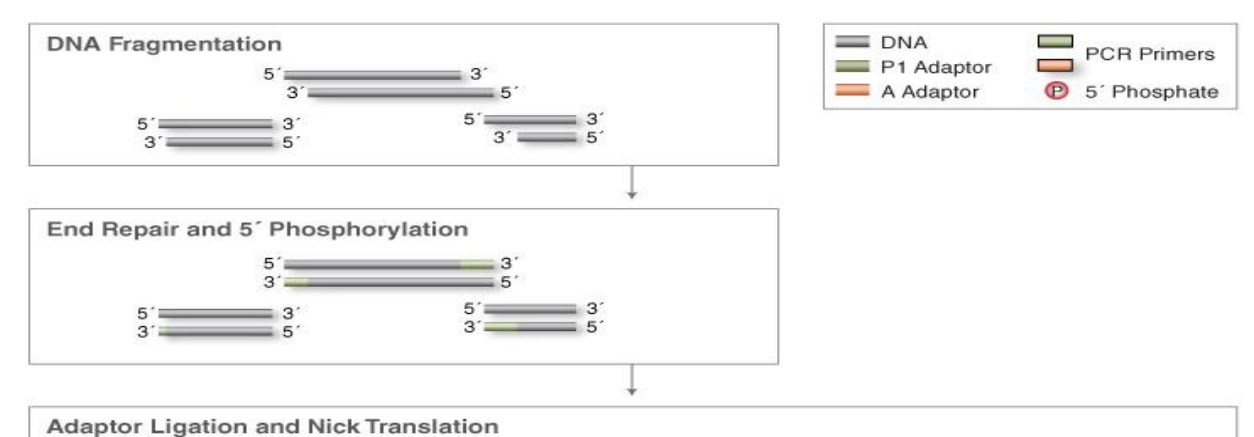

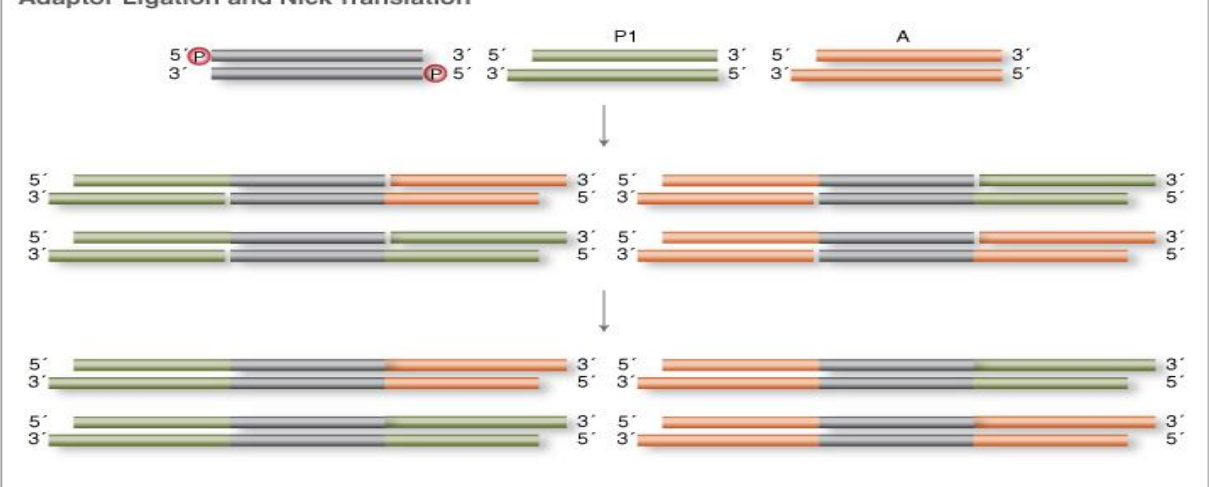

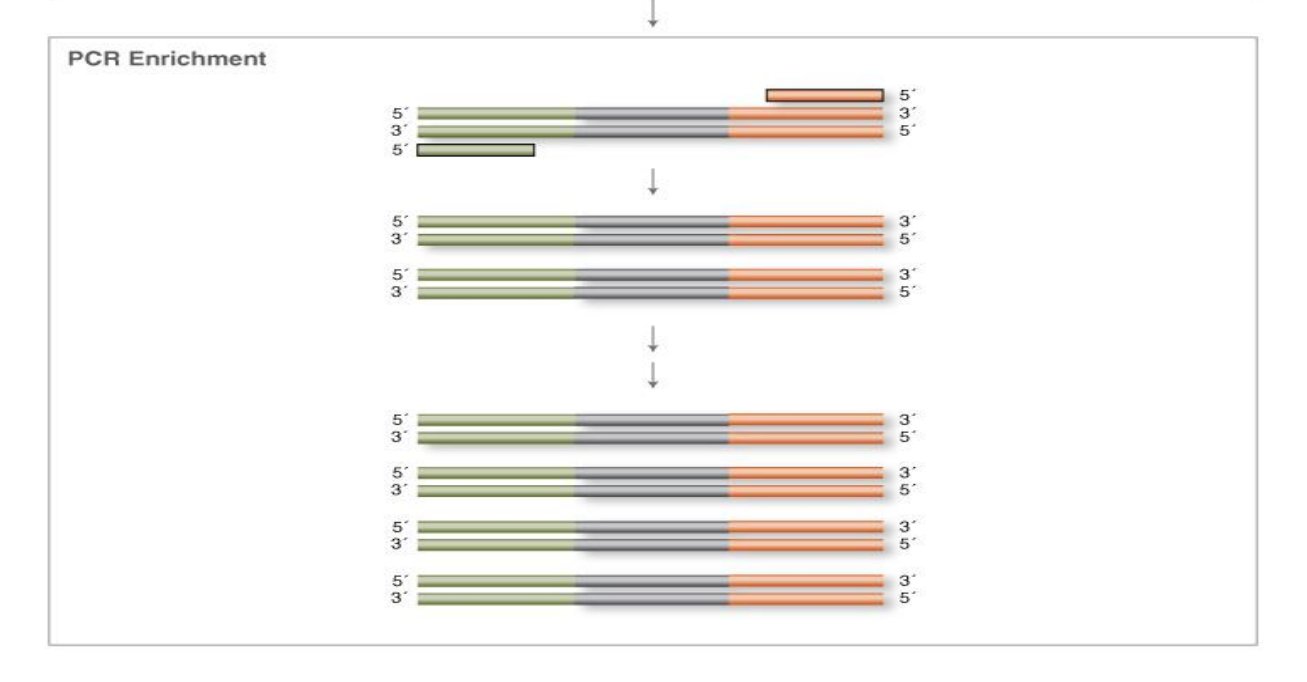

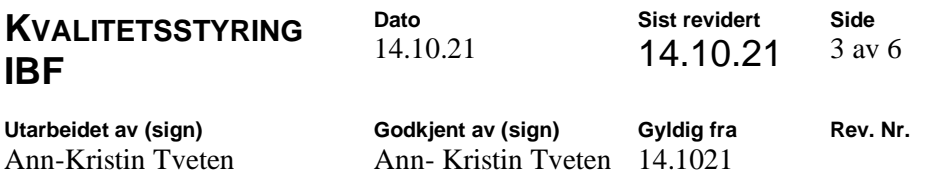

## **6 Kvalitetskontroll**

Basic Qubit® Fluorometric Quantitation Protocol

- 1. Prepare dye Working Solution in a plastic tube.
	- a. Use 200 µL of buffer for every sample.
	- b. Use 1  $\mu$ L of dye for every sample.
	- c. Mix by vortexing.
- 2. Aliquot 190 µL of Working Solution into two assay tubes for standards
- 3. Add  $10 \mu L$  of each Standard to an assay tube and mix by vortexing.
- 4. Aliquot 180–199 µL of Working Solution into assay tubes for samples.
	- a. The assays tolerate  $1-20 \mu L$  of sample per tube.
	- b. The final volume in each tube after adding sample should be 200 µL.
- 5. Add 1–20 µL of each sample to an assay tube and mix by vortexing.
- 6. Incubate 2 minutes
- 7. Read the results in the Qubit® 4.0 Fluorometer.

Based on the calculated library concentration, determine the dilution that results in a concentration of ~100 pM:

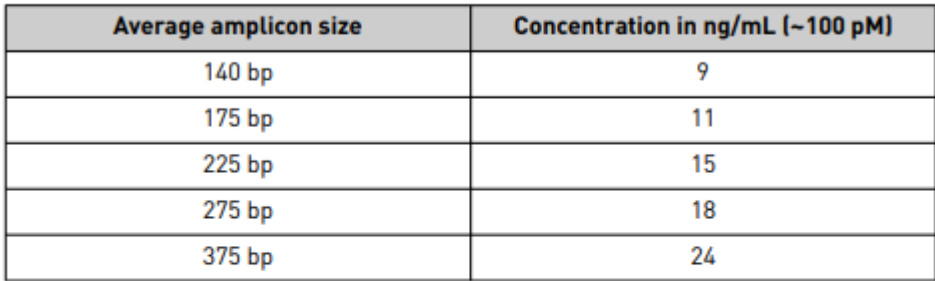

For example, with a FFPE-compatible 125-175 bp design (avg. 225 bp with adapters):

- The library concentration is 450 ng/mL.
- The dilution factor is 450 ng/mL divided by 15 ng/mL = 30.
- Therefore,  $10 \mu L$  of library that is mixed with 290  $\mu L$  of Low TE (1:30 dilution) yields approximately 15 ng/mL (~100 pM).

## **7 Prøvemateriale**

Hvilket prøvemateriale og prøveglass som skal brukes. Her kan også behandling av prøven komme med.

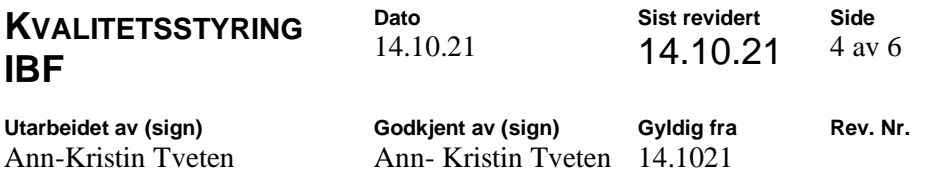

## **8 Arbeidsbeskrivelse**

### *1. End repair*

NEB library kit and Ion Xpress Barcode adapters 1-16 kit (Cat.no. 4471250) was used to make the library and purify the barcoded library product.

1. Load the following components in a tube and mix thoroughly by pipettor:

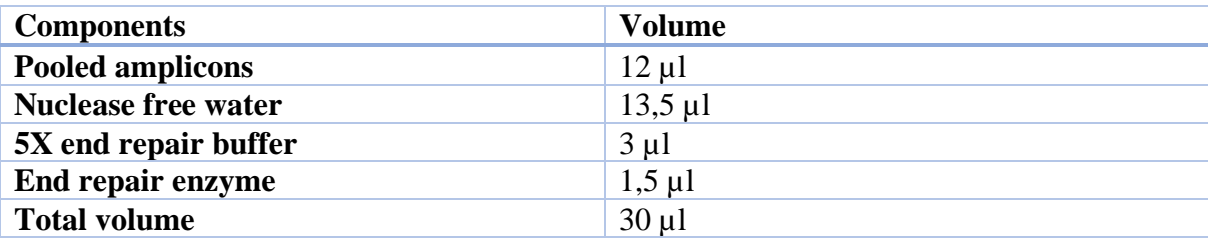

2. Incubate for 20 minutes at 25°C followed by 10 minutes at 70°C, hold at 4°C.

### *2.Nick ligate and barcode adapter*

1. Load the following components to the sample in a PCR tube to make the barcoded library, using the Ion Xpress Barcode Adapters 1-16 kit (Cat.no. 4471250):

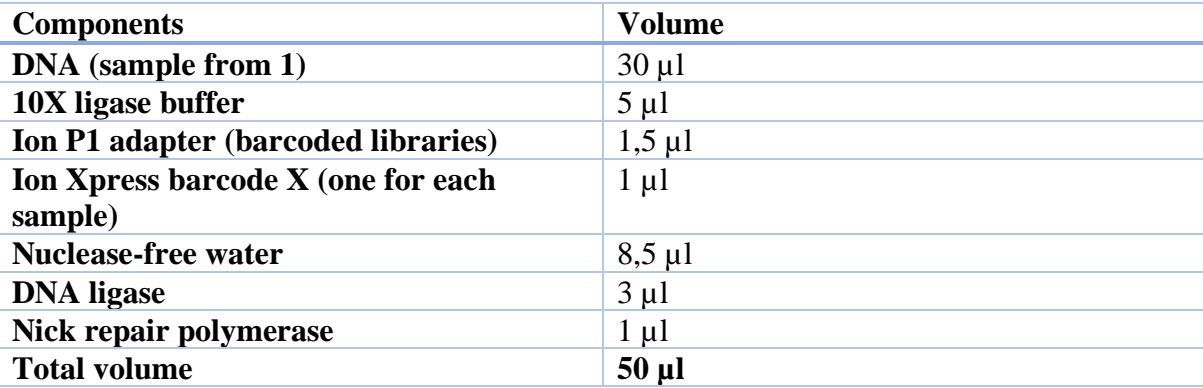

*IMPORTANT: Be careful not to cross-contaminate when handling barcode adapters. When making a barcoded library, use both Ion P1 adapter and the desired Ion Xpress Barcode X.*

2. When all the reagents are added to the sample, place the tubes in a thermal cycler with the following program:

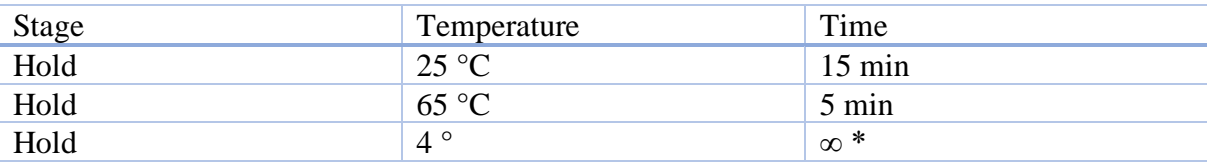

\*=This is not a stopping point, continue with the procedure.

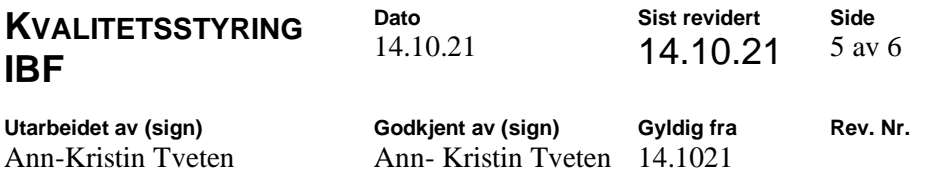

### **Cleanup of adapter ligated fragments**

1. Add 90 µl (1.8X volume) of AMPure XP Beads to the sample (30uL) and mix by pipetting up and down.

2. Incubate for 5 minutes at room temperature.

3. Pulse spin the tube and place in a magnetic rack for approximately 2–3 minutes until the beads have collected to the side of the tube and the solution is clear. Carefully remove and discard the supernatant without disturbing the beads.

5. Keep the tube on the magnet and add 200 µl freshly prepared 70% ethanol. Incubate at room temperature, for 30 seconds, and carefully remove and discard the supernatant.

6. Repeat step 5 once for a total of two washes. Be sure to remove all visible liquid after the second wash. If necessary, briefly spin the tube/plate, place back on the magnet and remove traces of ethanol with a p10 pipette tip.

7. Keeping the tube in the magnetic rack, with the cap open, air dry the beads for up to 5 minutes at room temperature.

**Caution: Do not over-dry the beads. This may result in lower recovery of DNA target. Elute the samples when the beads are still dark brown and glossy looking, but when all visible liquid has evaporated. When the beads turn lighter brown and start to crack, they are too dry.**

8. Remove the tube from the magnet. Resuspend the beads in 20 μl of sterile 0.1X TE (volume may be adjusted for specific gel-based size selection protocol). Incubate for 2 minutes at room temperature.

9. Pulse-spin the tube and return to the magnet, until the beads have collected to the side of the tube and the solution is clear.

10. Transfer approximately 15 μl (or desired volume) of the supernatant to a clean tube, being careful not to transfer any beads.

### *3 Amplify library*

Ion Plus fragment library kit can be used to amplify the library.

1. Load the following reagents to the tube containing the library:

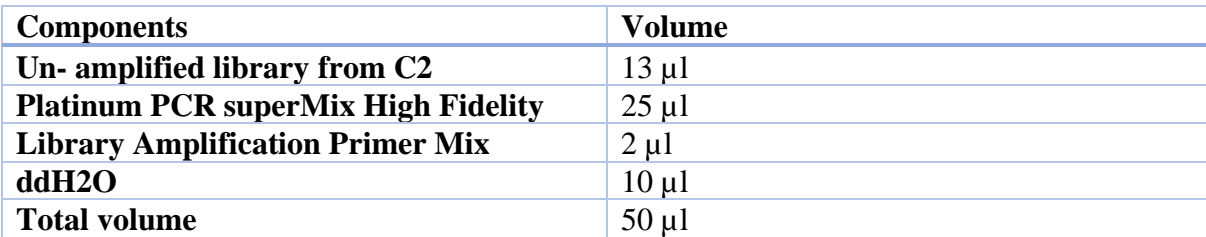

2. Place PCR tubes into a thermal cycler and run the following program:

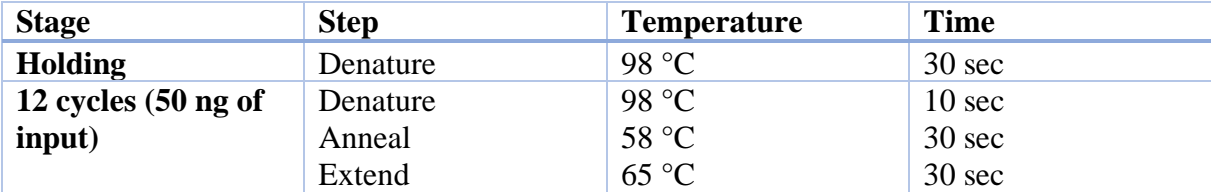

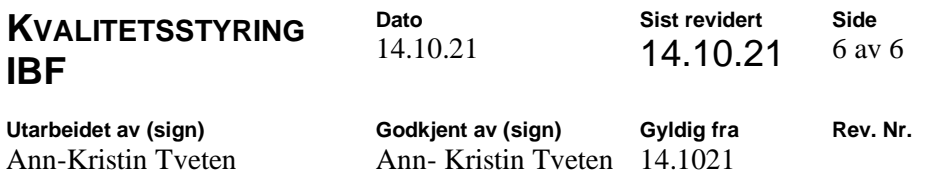

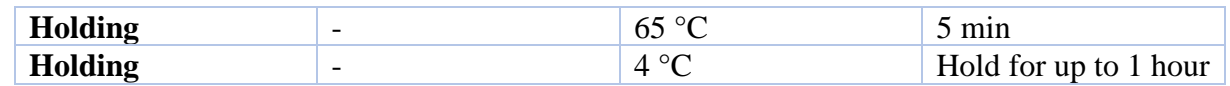

### **Cleanup of adapter ligated fragments**

1. Add 45 µl (0.9 X volume) of AMPure XP Beads to the sample (30uL) and mix by pipetting up and down.

2. Incubate for 5 minutes at room temperature.

3. Pulse spin the tube and place in a magnetic rack for approximately 2–3 minutes until the beads have collected to the side of the tube and the solution is clear. Carefully remove and discard the supernatant without disturbing the beads.

5. Keep the tube on the magnet and add 200 µl freshly prepared 70% ethanol. Incubate at room temperature, for 30 seconds, and carefully remove and discard the supernatant.

6. Repeat step 5 once for a total of two washes. Be sure to remove all visible liquid after the second wash. If necessary, briefly spin the tube/plate, place back on the magnet and remove traces of ethanol with a p10 pipette tip.

7. Keeping the tube in the magnetic rack, with the cap open, air dry the beads for up to 5 minutes at room temperature.

### **Caution: Do not over-dry the beads. This may result in lower recovery of DNA target. Elute the samples when the beads are still dark brown and glossy looking, but when all visible liquid has evaporated. When the beads turn lighter brown and start to crack, they are too dry.**

8. Remove the tube from the magnet. Resuspend the beads in 20 μl of sterile 0.1X TE (volume may be adjusted for specific gel-based size selection protocol). Incubate for 2 minutes at room temperature.

9. Pulse-spin the tube and return to the magnet, until the beads have collected to the side of the tube and the solution is clear.

10. Transfer approximately 15 μl (or desired volume) of the supernatant to a clean tube, being careful not to transfer any beads.

### **9 Feilkilder**

End repair mislykket For høy konsentrasjon av DNA Lav enzymaktivitet Clean up feil

## **10 Resultatvurdering**

Basic Qubit® Fluorometric Quantitation Protocol – prøver med verdi over 4ng/ml ansees for å være av god kvalitet.

Vedlegg 6 - Taxonomy Fingerprint Full Taxonomy RVD

### Taxonomic Fingerprint (Full Taxonomy)

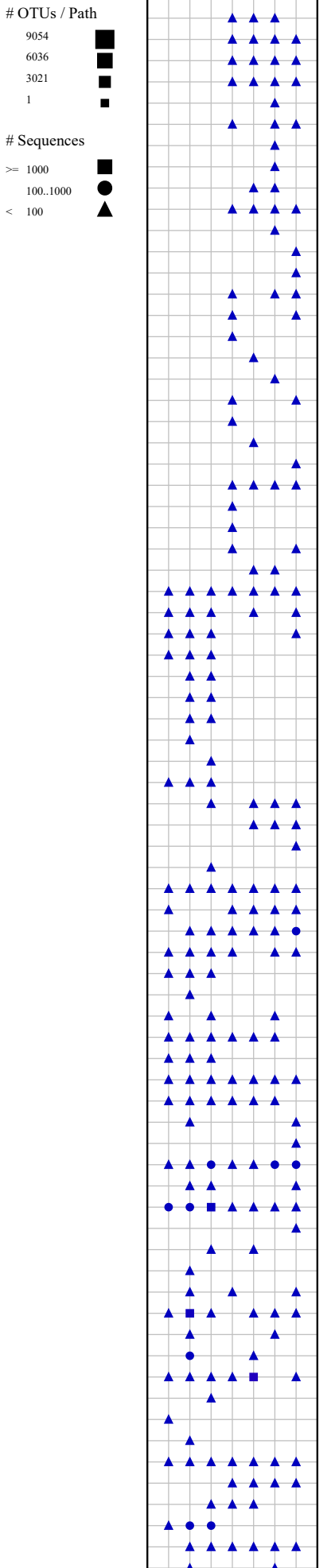

Arc..Candidatus Nitrosopelagicus Arc..Candidatus Nitrosopumilus Bac...Aquimarina Bac..Bizionia Bac..Flavobacterium Bac..Formosa Bac..Lacinutrix Bac..Leeuwenhoekiella Bac..Olleya Bac.,Polaribacter Bac..Psychroserpens Bac Tamlana Bac..Tenacibaculum Bac uncultured Bac..uncultured Bac..Arcobacter Bac..Deferrisoma Bac.,Rhodobacteraceae Bac., uncultured Bac..SAR11 clade Bac uncultured Bac..Alteromonas Bac. Glaciecola Bac.,Paraglaciecola Bac..Psychromonas Bac..Photobacterium Bac..Psychrobacter Eukaryota Euk..Pterocystis  ${\rm Euk.}$ Sphaerastrum Euk..Vannella Euk., Breviata Euk..Pygsuia Euk..Micronuclearia Euk..Protosteliida Euk..Rhizamoeba Euk uncultured Euk..Opisthokonta Euk..Choanoflagellida Euk..Acanthoeca Euk..Savillea Euk..Diaphanoeca Euk..Didymoeca  ${\rm Euk. Stephanoeca}$ Euk..Craspedida Euk..Codonosigidae Euk..Monosiga Euk..Salpingoecidae Euk..Choanoeca Euk..Salpingoeca Euk..Ichthyophonidae Euk..Ichthyophonus  ${\rm Euk.} {\rm Ophiuroidea}$ Euk..Enteropneusta Euk..Enterogona Euk..Chondrichthyes Euk..Euteleostomi Euk Teleostei Euk..Protostomia Euk. Acari Euk..Maxillopoda Euk..Copepoda Euk..Calanoida Euk..Cyclopoida Euk..Harpacticoida Euk..Misophrioida  ${\rm Euk.}$  Chromadorea Euk..Rhabditida Euk.,Polychaeta Euk..Phyllodocida Euk..Sabellida Euk..Orbiniidae Euk..Spionida Euk..Terebellida

Euk..Cheilostomatida

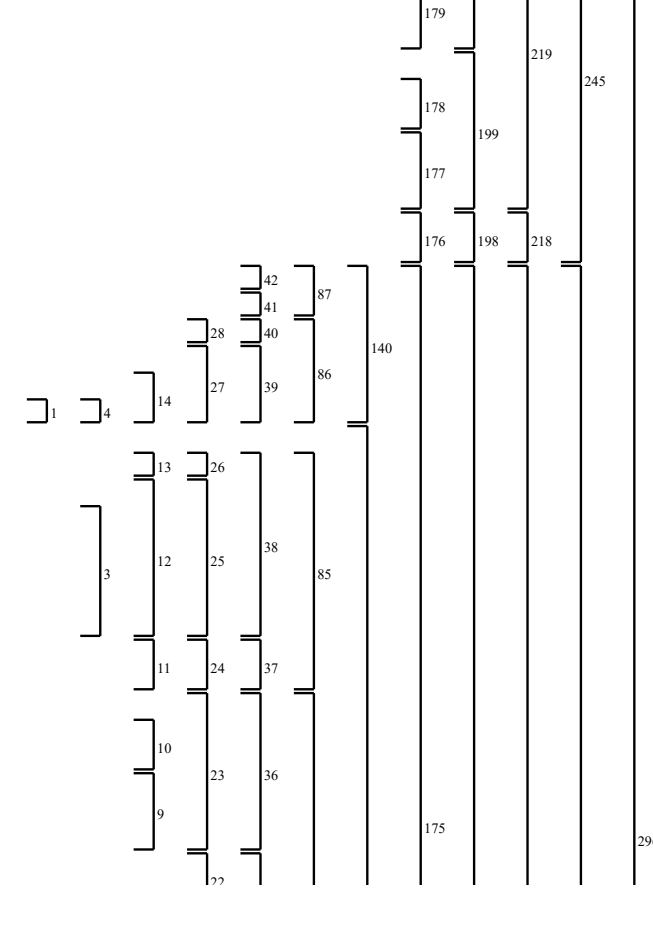

 $\Box$ 297

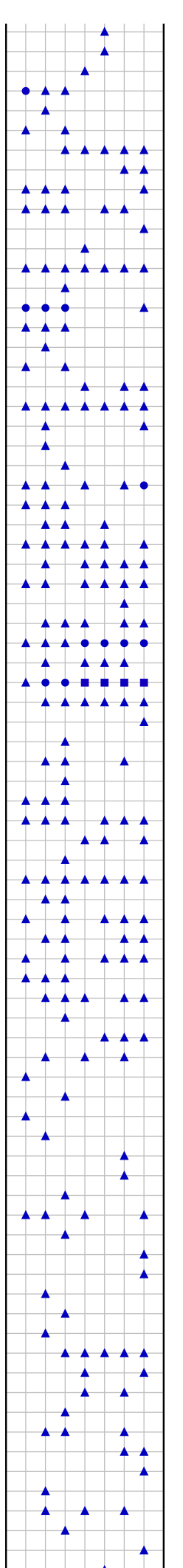

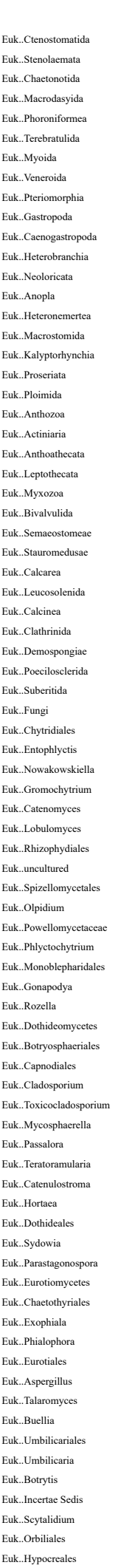

Euk..Clonostachvs

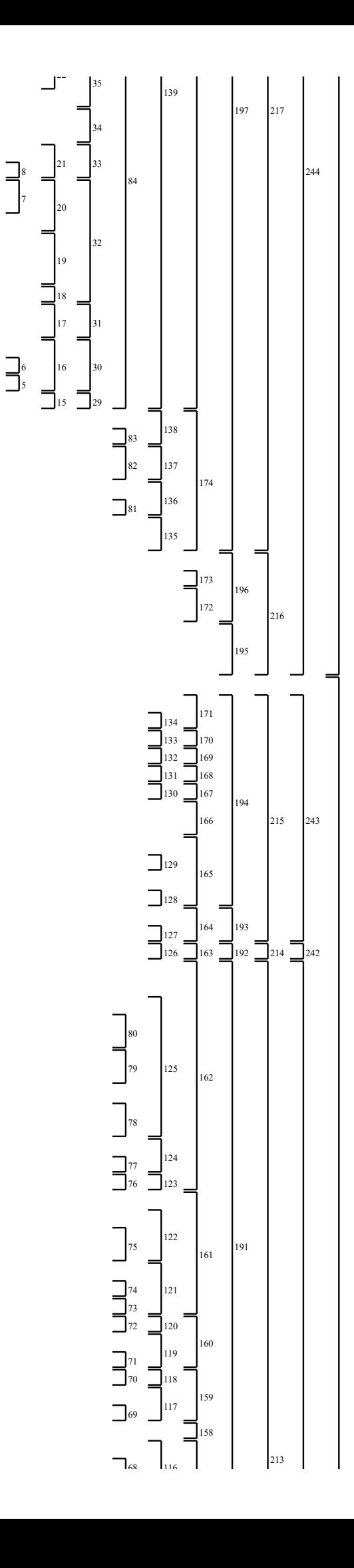

 $\Box$ 

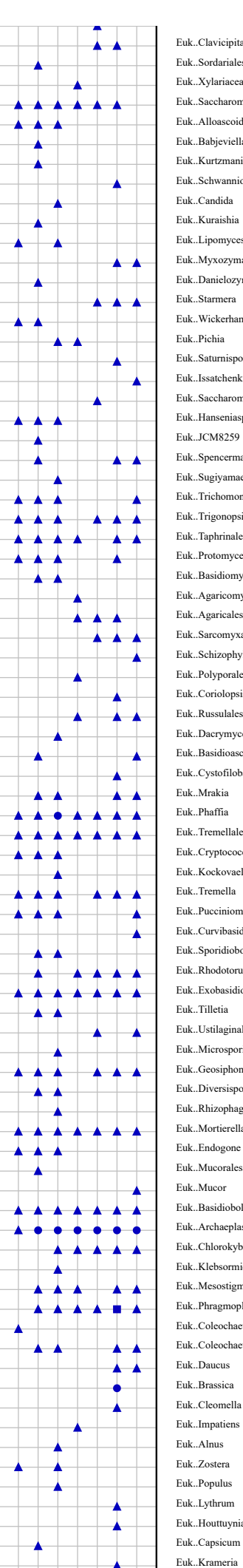

Euk..Capsicum Euk..Houttuynia E u k..Ly t h ru m Euk..Populus Euk..Zostera E u k..A l n u s Euk..Impatiens Euk..Cleomella Euk..Brassica Euk..Daucus Euk..Coleochaete Euk..Coleochaetophyceae Euk..Phragmoplastophyta Euk..Klebsormidi<br>Euk..Mesostigma uk..Klebsormidium Euk..Chlorokybus Euk..Archaeplastida Euk..Basidiobolus Euk..Mucor Euk..Mucorales Euk..Endogone Euk..Mortierellales Euk..Rhizophagus Euk..Diversispora Euk..Geosiphon Euk..Microsporidia Euk..Ustilaginales Euk..Tilletia Euk..Exobasidiomycetes Euk..Rhodotorula Euk..Sporidiobolales Euk..Curvibasidium Euk..Pucciniomycotina Euk..Tremella Euk..Kockovaella Euk..Cryptococcus Euk..Tremellales E u k..P h a ffi a Euk…Mrakia Euk..Cystofilobasidium Euk..Basidioascus Euk..Dacrymyces Euk..Russulales Euk..Coriolopsis Euk..Polyporales Euk..Schizophyllum Euk..Sarcomyxa Euk..Agaricales Euk..Agaricomycetes Euk..Basidiomycota Euk..Protomyces Euk..Taphrinales Euk..Trigonopsis Euk..Trichomonascus Euk..Sugiyamaella Euk..Spencermartinsiella Euk…JCM8259 Euk..Hanseniaspora Euk..Saccharomyces Euk..Issatchenkia Euk..Saturnispora E u k..P ic h ia Euk..Wickerhamomyces-Candida clade E u k..S ta r m er a Euk..Danielozyma E u k..M yx o z y m a Euk..Lipomyces Euk..Kuraishia Euk..Candida Euk..Schwanniomyces Euk..Kurtzmaniella-Candida clade Euk..Babjeviella Euk..Alloascoidea Euk..Saccharomycetales Euk..Xylariaceae Euk..Sordariales Euk..Clavicipitaceae under the control of the control of the control of the control of the control of the control of the control of k..C lo n o s the control of the control of the control of the control of the control of the control of the control of the c **a communication** h y s

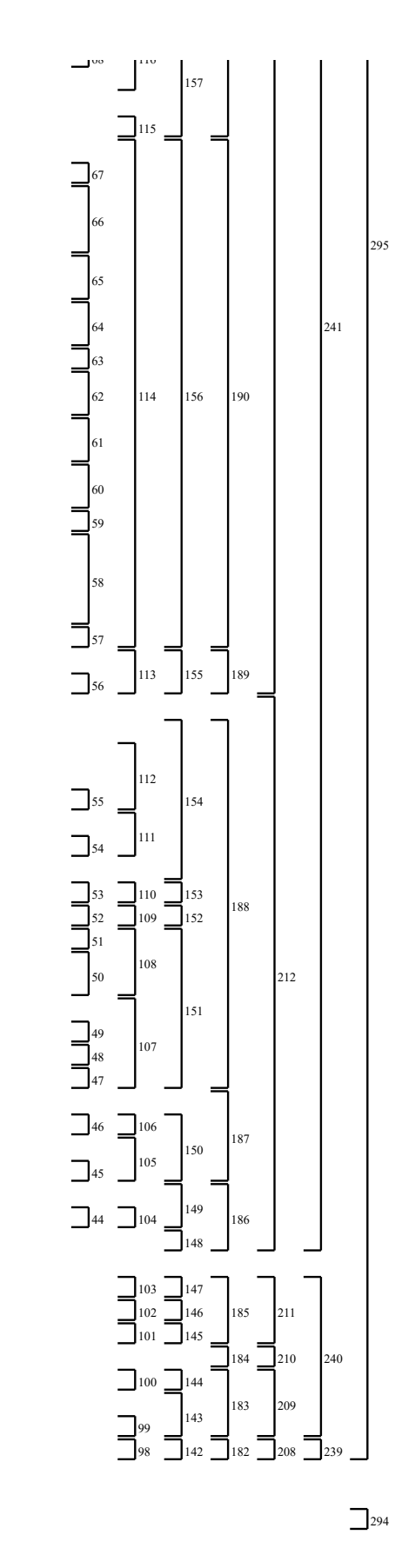

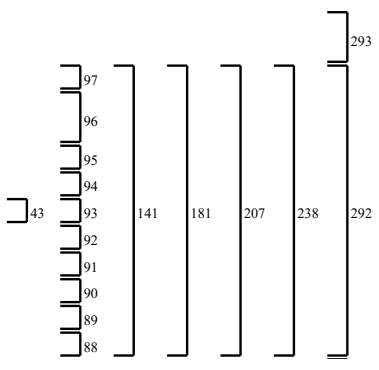

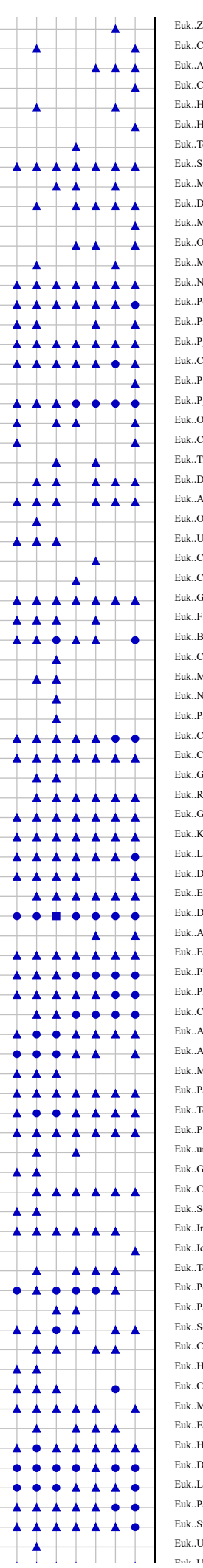

Euk..Zygnematales Euk..Chlorophyta Euk..Aphanochaete Euk..Chlorococcum Euk..Hemiflagellochloris Euk..Heterotetracystis Euk..Tetradesmus Euk..Subclade A Euk..Mamiellophyceae Euk..Dolichomastix Euk..Micromonas Euk..Ostreococcus Fuk.Monomastix Euk..Nephroselmis Euk..Pedinomonas Euk..Prasinoderma Euk..Pycnococcus Euk..Cymbomonas Euk..Pterosperma Euk..Pvramimonas Euk..Oocystis Euk..Coccomyxa Euk..Trebouxia Euk..Desmochloris Euk..Aegagropila Euk..Oltmannsiellopsis Euk..Ulva Euk..Cyanophora Euk..Cyanoptyche Euk..Glaucocystis Euk..Florideophycidae Euk..Bonnemaisonia Euk..Cystoclonium Euk..Mastocarpus Euk..Neodilsea Euk..Phycodrys Euk..Cryptomonadales  ${\rm Euk.}$  Cryptomonas Euk..Guillardia Euk..Rhodomonas Euk..Goniomonas Euk..Kathablepharidae Euk.,Leucocryptos Euk..Discicristata Euk..Euglenozoa Euk..Diplonema Euk..Angomonas Euk..Emiliania Euk..Phaeocystis Euk..Prymnesiales Euk..Chrysochromulina Euk..Ancyromonadida Euk..Apusomonadidae Euk..Mantamonas Euk..Palpitomonas Euk..Telonema Euk Picomonas Euk..uncultured  ${\rm Euk.}$ Goussia Euk..Cryptosporidium Euk..Selenidium Euk..Intramacronucleata Euk..Ichthyophthirius Euk..Tetrahymena Euk..Peniculia Euk., Paramecium Euk..Scuticociliatia Euk..Cardiostomatella Euk..Hippocomos Euk..Cryptocaryon Euk Mesodiniidae Euk..Euplotes Euk..Hypotrichia Euk..DH114 Euk..Laurentiella Euk..Paraurostyla Euk..Sterkiella Euk..Uroleptopsis -<br>Dede - Flavoredo

 $\bigcap_{291}$  $\overline{\circ}$ 289  $\mathbb{E}_{288}$ 287  $\overline{\phantom{a}}$ 286  $7285$  $\overline{a}$ 284 Ë  $283$ Ė 282  $\overline{\phantom{a}}$ 281 280  $\overline{a}$  $\frac{1}{278}$ <br> $\frac{1}{278}$ <br> $\frac{277}{276}$ <br> $\frac{276}{275}$ 

 $\boxed{ \begin{array}{c} 237 \\ 274 \end{array}}$ 

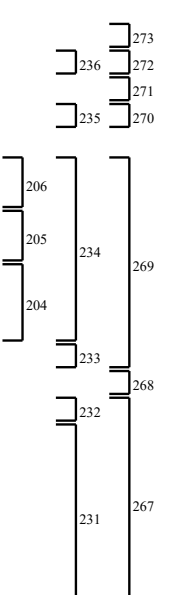

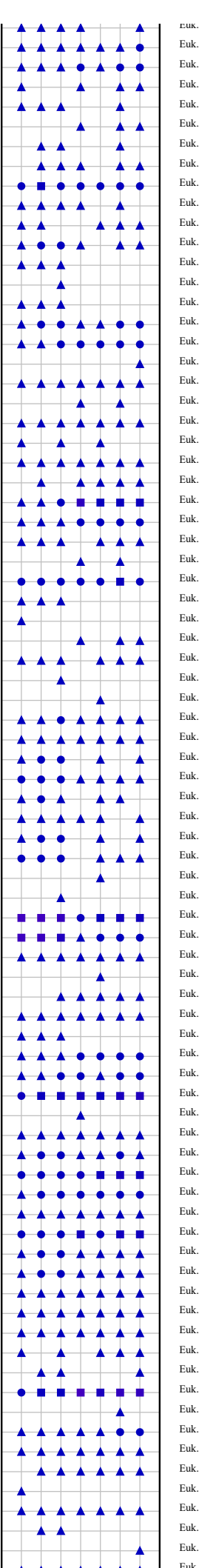

Euk..Ectocarpus Euk..Dictyosiphon Euk..Desmarestia Euk..Phaeophyceae Euk..Pelagomonas Euk..Aureococcus Euk..Nannochloropsis Euk..Florenciellales Euk..Dictyocha Euk..Apedinella Euk..Dictyochophyceae Euk..Coscinodiscophytina Euk..Thalassiosira Euk..Skeletonema Euk..Fragilariopsis Euk..Cylindrotheca Euk..Bacillariophyceae Euk..Diatomea Euk..Chrysolepidomonas E u k..H y d ru ru s Euk..Chrysophyceae E u k..O c h ro p h y ta Euk..Ulkenia Euk..Thraustochytrium Euk..Developayella Euk..Hyphochytrium Euk..Nerada Euk..Bicosoecida Euk..Stramenopiles E u k..K W 16 E u k..H A 2 E u k..E b r i a Euk..Ventrifissuridae Euk..Protaspis Euk..Maullinia Euk..Phytomyxea Euk..Thaumatomonas Euk..Thaumatomastix E u k..E sq u a m u la Euk..Paulinella Euk..Paulinellidae Euk..Heteromita Euk..Bodomorpha Euk..Glissomonadida Euk..Filoreta Euk..Partenskyella Euk..Norrisiella Euk..Lotharella Euk..Gymnochlora Euk..Bigelowiella Euk..Cercomonas Euk..Haplosporidium Euk..Cercozoa Euk..Syndiniales Group II Euk..Syndiniales Group I Euk..Hematodinium Euk..Perkinsus Euk..Voromonas Euk..Colpodella Euk..Chromera Euk..Colponema Euk..Noctiluca Euk..Prorocentrum Euk..Pfiesteria Euk..Alexandrium Euk..Gonyaulacales Euk..Symbiodinium Euk..Polarella Euk..Biecheleria Euk..Suessiaceae Euk..Karenia Euk..Cochlodinium Euk…Akashiwo Euk. Spiniferodinium Euk..Nusuttodinium Euk..Gymnodinium Euk..Gymnodinium clade Euk..Gymnodiniphycidae Euk..Urostyia

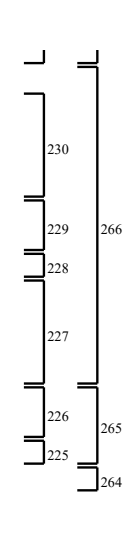

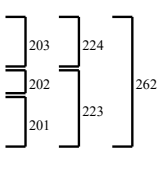

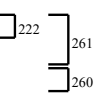

2 6 3

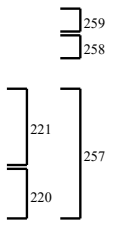

2 5 4

2 5 5

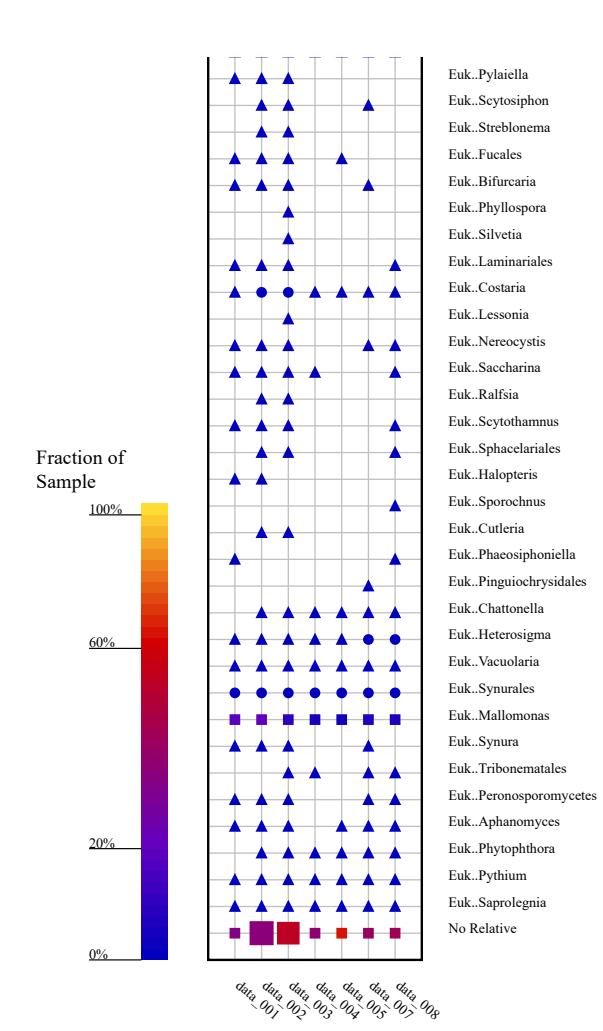

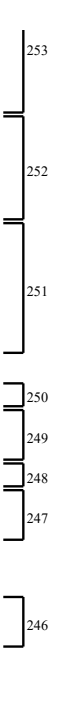

Vedlegg 7 - Taxonomy Fingerprint Full Taxonomy STD

#### Taxonomic Fingerprint (Full Taxonomy)

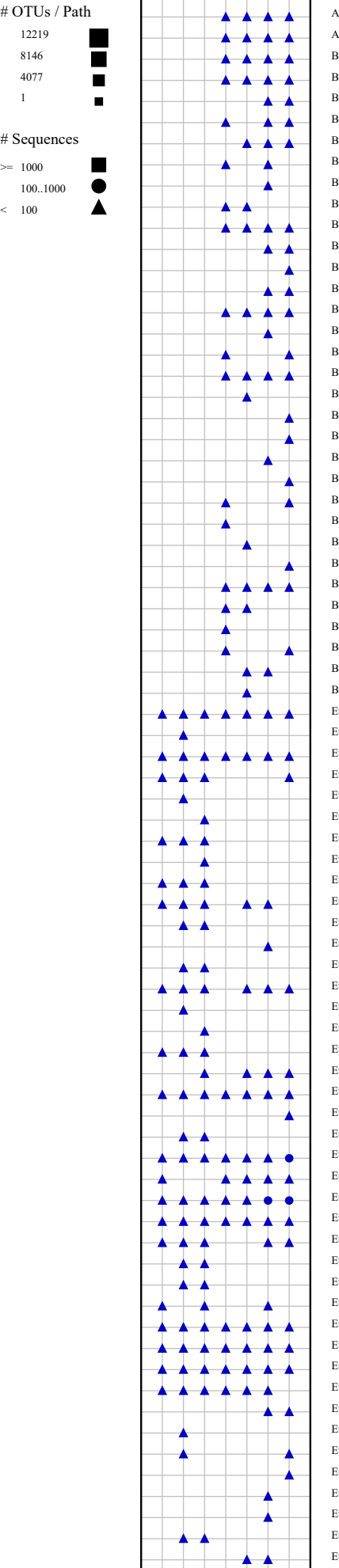

Euk..Tunicata Euk..Branchiostomidae Euk..Cephalochordata Euk..Harrimaniidae Euk..Enteropneusta Euk..Ophiuroidea Euk..Crinoidea Euk..BCP clade Euk..Ichthyophonus Euk..Ichthyophonidae Euk..Salpingoeca Euk..Choanoeca Euk..Salpingoecidae Euk..Paramonosiga Euk..Monosiga Euk..Codonosigidae Euk..Craspedida Euk..Stephanoeca Euk..Didymoeca Euk..Diaphanoeca Euk..Savillea Euk..Acanthoeca Euk..Choanoflagellida Euk..Opisthokonta Euk..uncultured Euk..Rhizamoeba Euk..Vermamoeba Euk..Phalansterium Euk..Protosteliida Euk..Physarum Euk..Micronuclearia Euk..Pygsuia Euk..Breviata Euk..Balamuthia Euk..Vannella Euk..Dictyostelium Euk..Dictyostelia Euk..Sphaerastrum Euk..Pterocystis Euk..Entamoeba Eukaryota Bac..Methylacidiphilales Bac..Psychrobacter Bac..Photobacterium Bac..Psychromonas Bac..Paraglaciecola Bac..Glaciecola Bac..Alteromonas Bac..uncultured Bac..SAR11 clade Bac..uncultured Bac..Planktotalea Bac..Rhodobacteraceae Bac..Romboutsia Bac..Cellulosilyticum Bac..Deferrisoma Bac..Arcobacter Bac..uncultured Bac..uncultured Bac..uncultured Bac..Tenacibaculum Bac..Tamlana Bac..Psychroserpens Bac..Polaribacter Bac..Olleya Bac..Leeuwenhoekiella Bac..Lacinutrix Bac..Formosa Bac..Flavobacterium Bac..Cellulophaga Bac..Bizionia Bac..Aquimarina Arc..Candidatus Nitrosopumilus Arc..Candidatus Nitrosopelagicus

Euk..Enterogona

 $\bullet$ ò

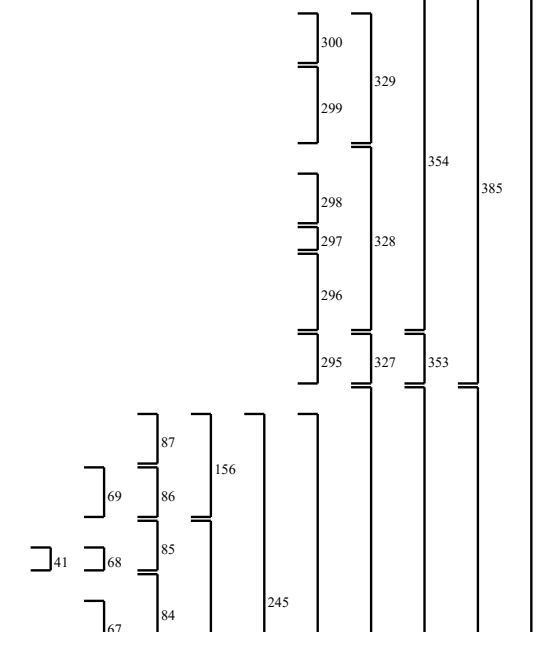

4 4 6

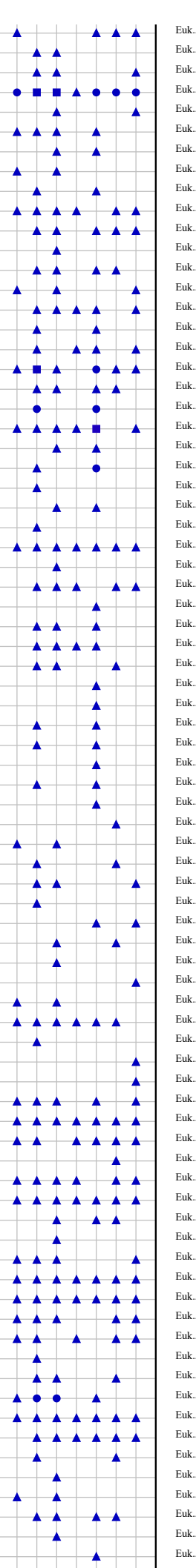

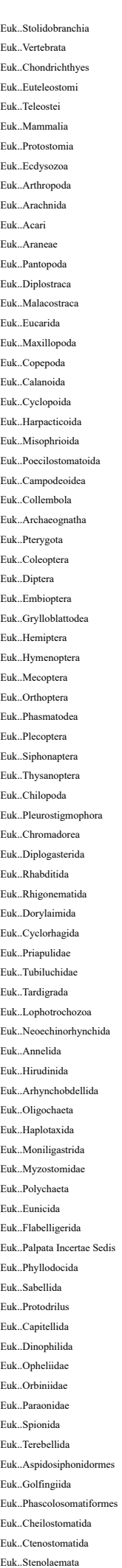

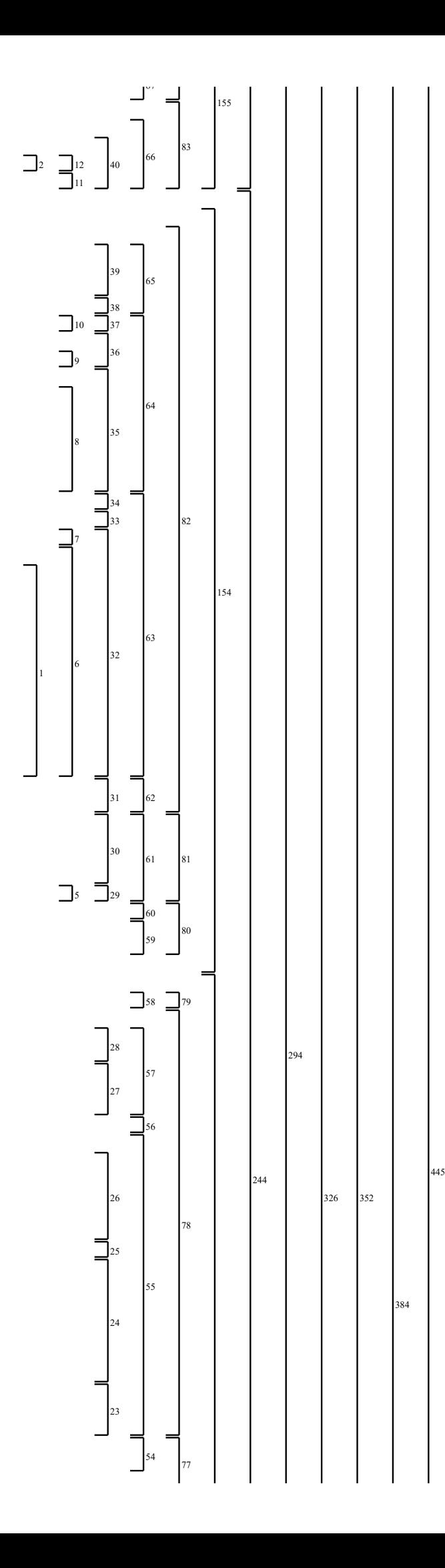

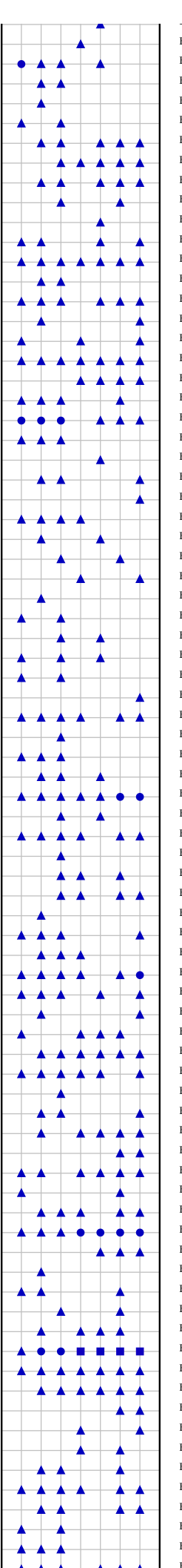

Euk..Lobulomyces Euk..Catenomyces Euk..Gromochytrium Euk..Nowakowskiella Euk..Entophlyctis Euk..Chytriomyces Euk..Chytriomycetaceae Euk..Chytridiales Euk..Chytridiomycetes Euk..Blastocladiella Euk..Suberi<br>Euk..Fungi uk..Suberitida Euk..Poecilosclerida Euk..Haplosclerida Euk..Dendroceratida Euk..Bubarida Euk..Axinellida Euk..Demospongiae Euk..Clathrinida Euk..Calcinea Euk..Leucosolenida Euk..Calcaronea Euk..Calcarea Euk..Trichoplax Euk..Ctenophora Euk..Stauromedusae Euk..Semaeostomeae Euk..Scyphozoa Euk..Multivalvulida Euk..Bivalvulida Euk..Myxozoa Euk..Leptothecata Euk..Anthoathecata Euk..Halopteris Euk..Hydrozoa E u k..C ub o z o a Euk..Corallimorpharia Euk..Actiniaria Euk..Hexacorallia Euk…Anthozoa Euk..Nemertodermatidae Euk..Acoela Euk..Acoelomorpha E u k..P lo im i d a Euk..Philodinida Euk..Strigeidida Euk..Maricola Euk..Tricladida Euk..Proseriata Euk..Kalyptorhynchia Euk..Dalyellioida Euk..Rhabdocoela Euk..Polycladida Euk..Macrostomida Euk..Lecithoepitheliata Euk..Diclidophoridae Euk..Platyhelminthes E u k..E n o p la Euk..Heteronemertea E u k..A n o p la Euk..Dentaliida Euk..Neoloricata Euk..Heterobranchia Euk..Caenogastropoda Euk..Gastropoda Euk..Arcoida Euk..Pteriomorphia Euk..Nuculoida Euk..Unionoida Euk..Palaeoheterodonta Euk..Veneroida E u k..M yo id a Euk..Heteroconchia Euk..Terebratulida Euk..Rhynchonelliformea a Euk..Phoroniformea Euk..Macrodasyida Euk..Chaetonotida E u k..S te n o la e ...... at a

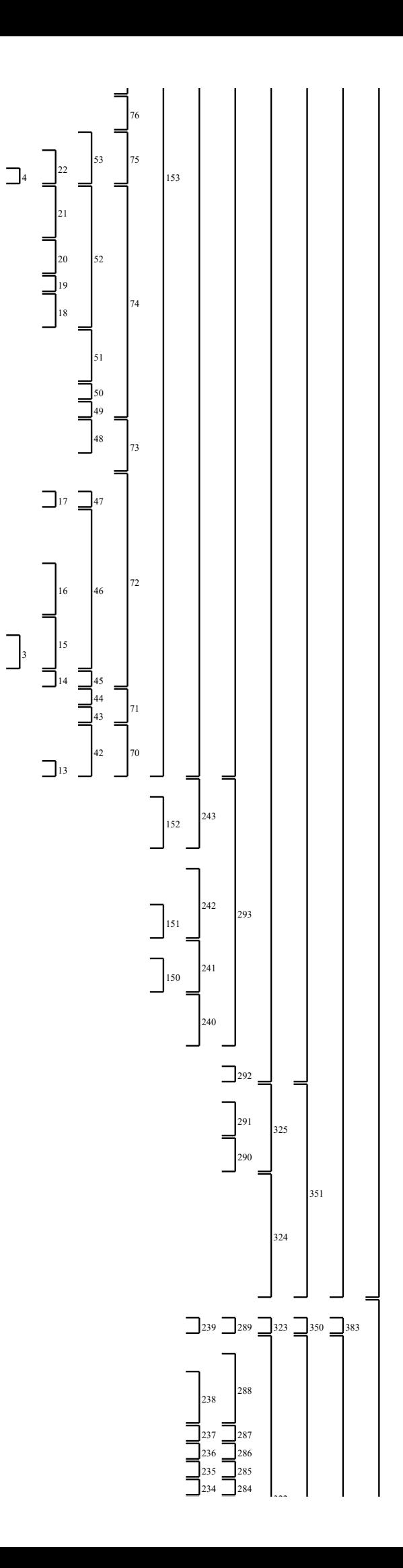

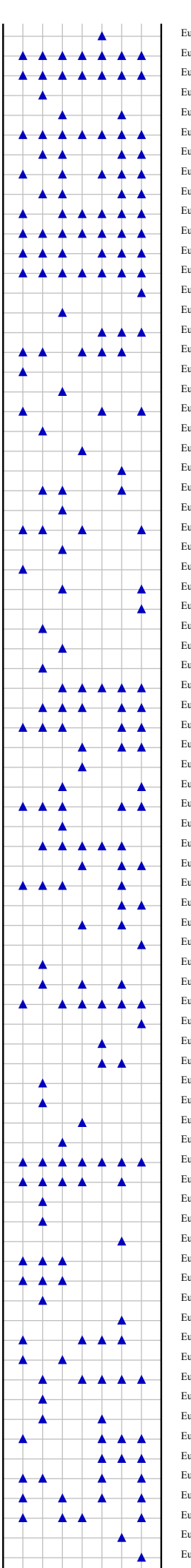

Euk..Issatchenkia Euk..Saturnispora E u k..P ic h ia Euk..Brettanomyces Euk..Wickerhamomyces-Candida clade E u k..S ta r m er a Euk..Komagataella Euk..Metschnikowia Euk..Danielozyma E u k..M yx o z y m a Euk..Lipomyces Euk..Dipodascopsis Euk..Starmerella-Candida clade Euk..Kuraishia Euk..Candida Euk..Yarrowia Euk..Schwanniomyces Euk..Kurtzmaniella-Candida clade Euk..Babjeviella Euk..Alloascoidea Euk..Saccharomycetales Euk..Kretzschmaria Euk..Xylariaceae Euk..Sordariales Euk..Acremonium Euk..Clavicipitaceae Euk..Clonostachys Euk..Hypocreales Euk..Orbiliales Euk..Scytalidium Euk..Incertae Sedis Euk..Botrytis Euk..Helotiales Euk..Umbilicaria Euk..Umbilicariales Euk..Coccocarpia Euk..Buellia<br>Euk..Parmotrema uk..Buellia Euk..Lecanoromycetes Euk..Incertae Sedis Euk..Coccidioides Euk..Talaromyces Euk..Penicillium Euk..Aspergillus Euk..Eurotiales Euk..Phialophora E u k..E x o p h ia l a Euk..Chaetothyriales Euk..Eurotiomycetes Euk..Parastagonospora Euk..Pleosporales E u k..S y d o w i a Euk..Dothideales Euk..Hortaea Euk..Teratoramularia<br>Euk..Catenulostroma uk..Teratoramularia Euk..Schizothyrium Euk..Passalora Euk..Mycosphaerella Euk..Toxicocladosporium Euk..Cladosporium Euk..Capnodiales Euk..Botryosphaeriales Euk..Dothideomycetes Euk..Pezizomycotina Euk…Rozella Euk..Harpochytrium E u k..G o n ap o d y a Euk..Monoblepharidales Euk..Phlyctochytrium Euk..Powellomycetaceae E u k..O l p id iu m Euk..Spizellomycetales Euk..uncultured Euk..Rhizophydium Euk..Kappamyces Euk..Rhizophydiales Euk…Arkaya

E u k S a c c h a r o  $\dots$  $\ddot{\phantom{0}}$ c e s

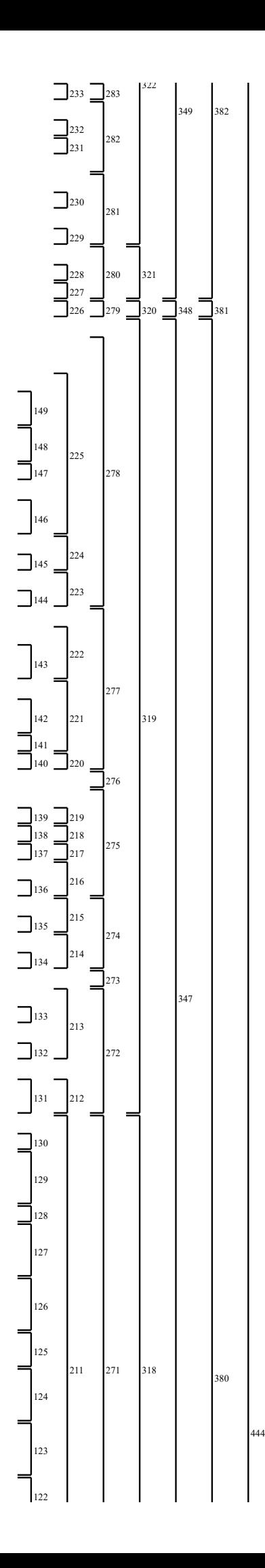

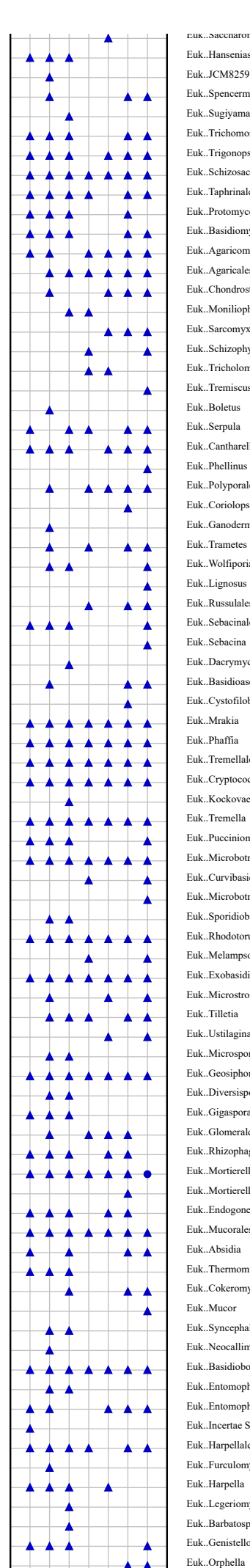

Euk..Genistelloides Euk..Barbatospora Euk..Legeriomycetaceae Euk..Harpella Euk..Furculomyces Euk..Harpellales Euk..Incertae Sedis Euk..Entomophaga Euk..Entomophthorales Euk..Basidiobolus Euk..Neocallimastix Euk..Syncephalastrum Euk..Mucor Euk..Cokeromyces Euk..Thermomucor E u k..A b s i d i a Euk..Mucorales Euk..Endogone Euk..Mortierella Euk..Mortierellales Euk..Rhizophagus Euk..Glomerales Euk..Gigaspora Euk..Diversispora Euk..Geosiphon Euk..Microsporidia Euk..Ustilaginales Euk..Tilletia Euk..Microstroma Euk..Exobasidiomycetes Euk..Melampsora Euk..Rhodotorula Euk..Sporidiobolales Euk..Microbotryum Euk..Curvibasidium Euk..Microbotryomycetes Euk..Pucciniomycotina Euk..Tremella Euk..Kockovaella Euk..Cryptococcus Euk..Tremellales E u k..P h a ffi a Euk…Mrakia Euk..Cystofilobasidium Euk..Basidioascus Euk..Dacrymyces Euk..Sebacina Euk..Sebacinales Euk..Russulales Euk..Lignosus Euk..Wolfiporia Euk..Trametes Euk..Coriolopsis<br>Euk..Ganoderma uk..Coriolopsis Euk..Polyporales Euk..Phellinus Euk..Cantharellales Euk…Serpula Euk..Boletus Euk..Tremiscus Euk..Tricholoma Euk..Schizophyllum Euk..Sarcomyxa Euk..Moniliophthora Euk..Chondrostereum Euk..Agaricales Euk..Agaricomycetes Euk..Basidiomycota Euk..Protomyces Euk..Taphrinales Euk..Schizosaccharomycetales Euk..Trigonopsis Euk..Trichomonascus Euk..Sugiyamaella Euk..Spencermartinsiella Euk…JCM8259 Euk..Hanseniaspora r.uk..saccnaromyces

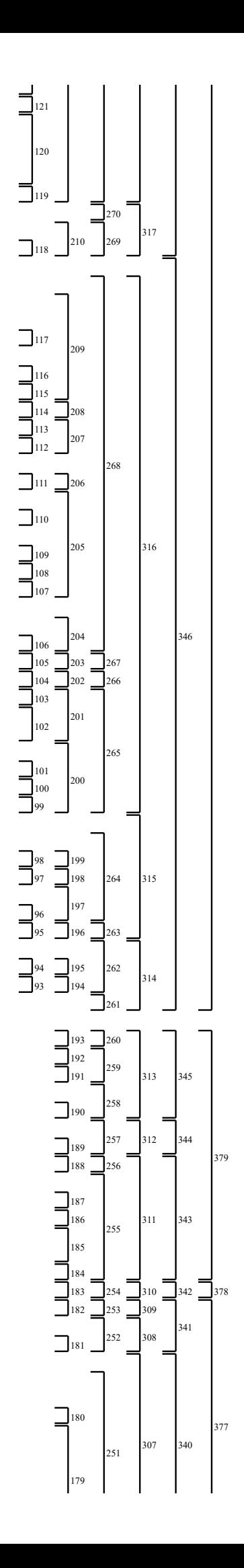

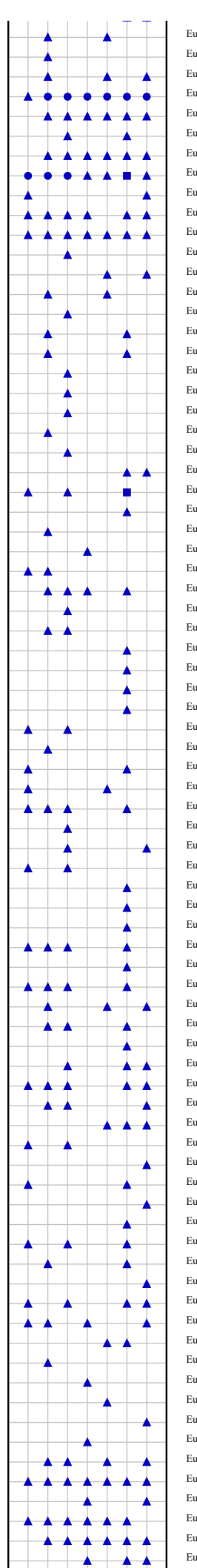

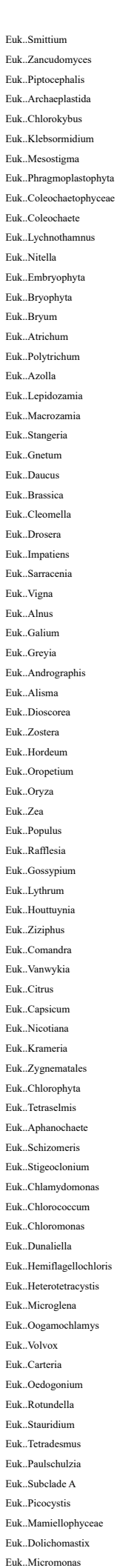

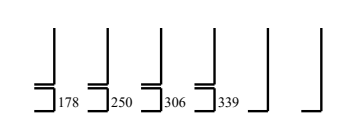

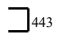

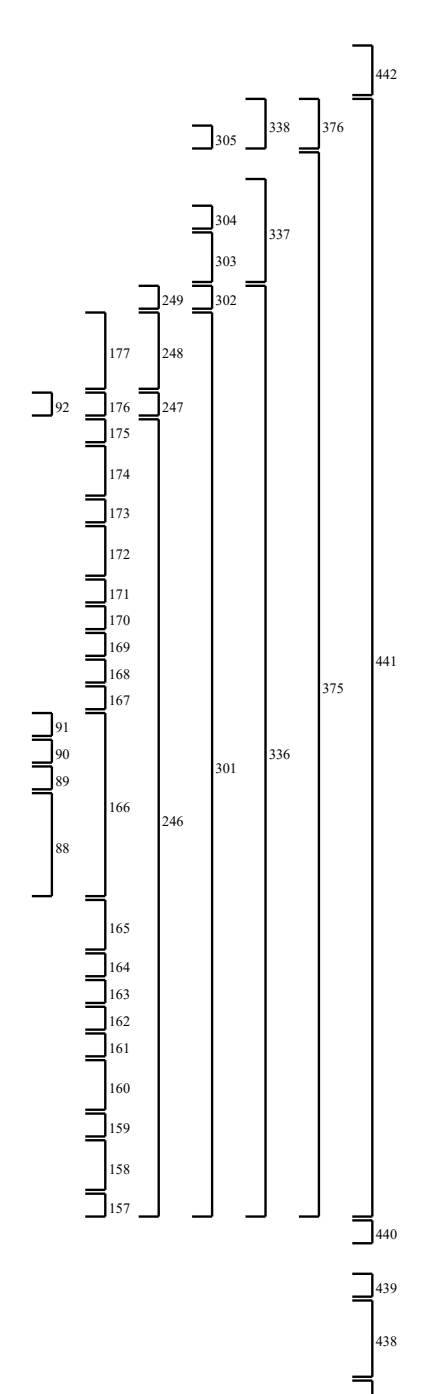

 $\bigcap_{432}$ 

437

436  $\overline{\phantom{a}}$ 

 $\frac{1}{435}$ 

434

 $\exists$ <sub>433</sub>

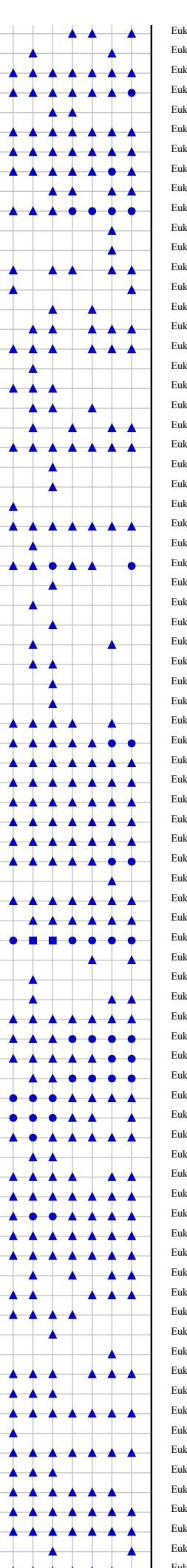

Euk..Tetrahvmena Euk..Ichthyophthirius Euk..Intramacronucleata Euk..Ascogregarina Euk..Eugregarinorida Euk..Selenidium Euk..Cryptosporidium Euk..Sarcocystis<br>Euk..Toxoplasma uk..Sarcocystis Euk..Goussia Euk..Eimeria Euk..Besnoitia Euk..Eimeriorina Euk..uncultured Euk..Theileria Euk..Babesia Euk..Alveolata Euk..Picomonas Euk..Palpitomo:<br>Euk..Telonema uk..Palpitomonas Euk..Mantamonas Euk..Thecamonas Euk..Amastigomonas Euk..Apusomonadidae Euk..Ancyromonadida Euk..Chrysochromulina Euk..Prymnesiales Euk..Phaeocystis Euk..Emiliania E u k..P a v lo v a E u k..H e x a m i ta Euk..Angomonas Euk..Euglenozoa<br>Euk..Diplonema uk..Euglenozoa Euk..Discicristata E u k..R o o m b i a Euk..Leucocryptos Euk..Kathablepharidae Euk..Goniomonas Euk..Rhodomonas Euk..Guillardia Euk..Cryptomonas Euk..Cryptomonadales Euk..Cryptophyceae Euk..Phycodrys Euk..Neodilsea Euk..Mastocarpus Euk..Heterosiphonia Euk..Grinnellia Euk..Euthora Euk..Cystoclonium Euk..Bonnemaisonia Euk..Rhodymeniophycidae Euk..Florideophycidae Euk..Porphyra-Pyropia Euk..Bangia Euk..Bangiales Euk..Glaucocystis Euk..Cyanoptyche Euk..Cyanophora E u k..U l v a Euk..Oltmannsiellopsis Euk..Aegagropila Euk..Desmochloris Euk..Trebouxia Euk..Coccomyxa Euk..Oocystis Euk..Chlorella Euk..Trebouxiophyceae Euk..Pyramimonas Euk..Pterosperma Euk..Cymbomonas Euk..Pycnococcus Euk..Prasinoderma Euk..Prasinophytae Euk..Pedinomonas Euk..Nephroselmis Euk…Monomastix Euk..Ostreococcus

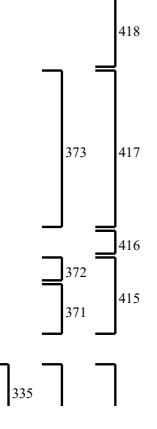

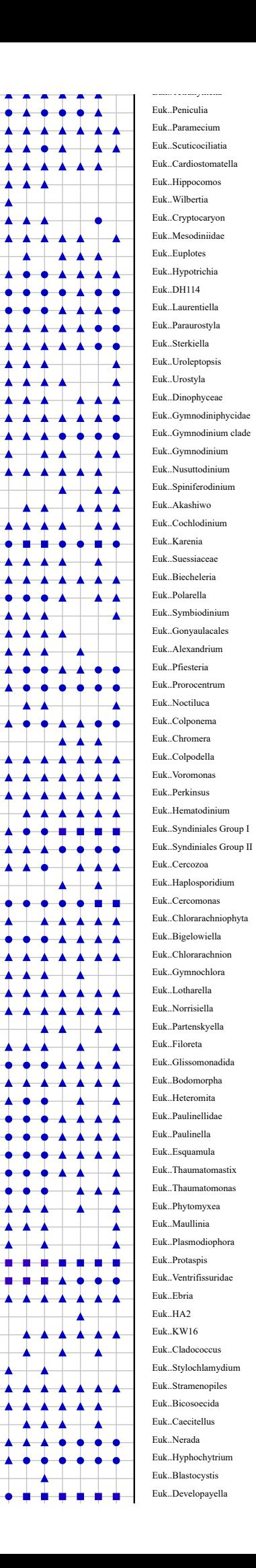

en a

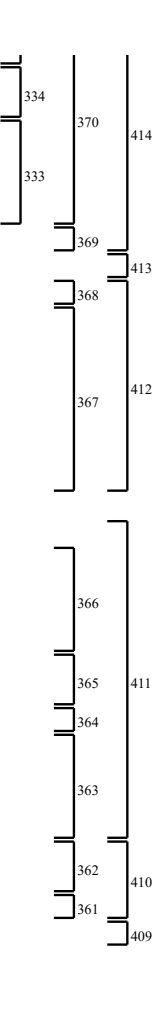

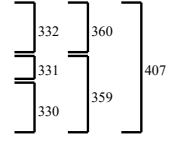

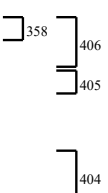

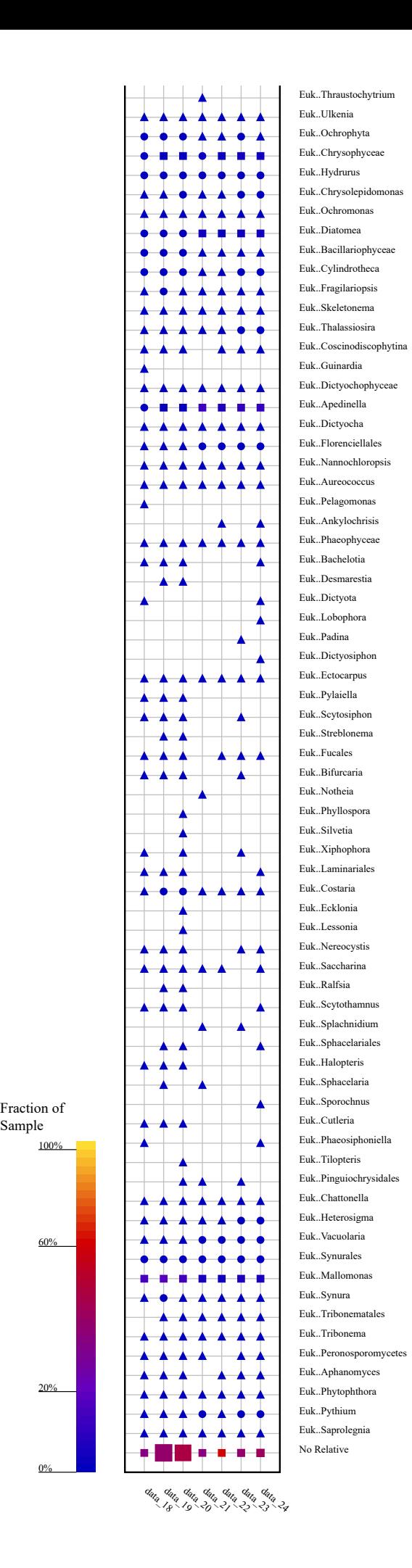

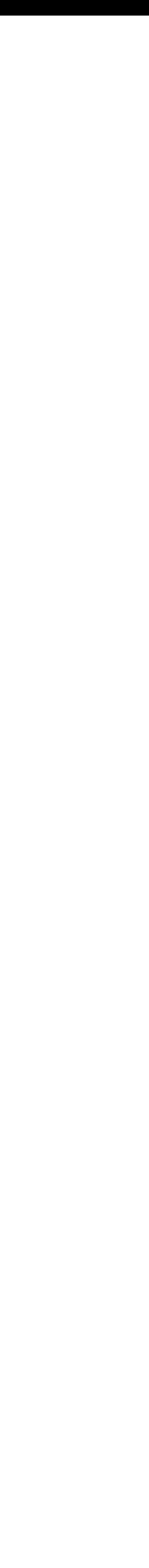

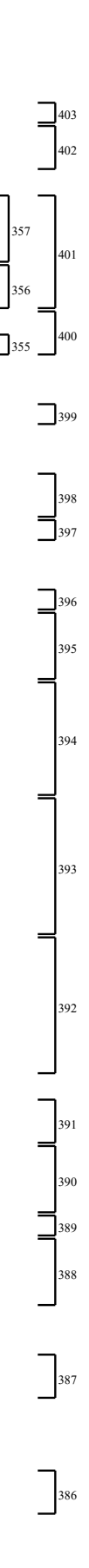

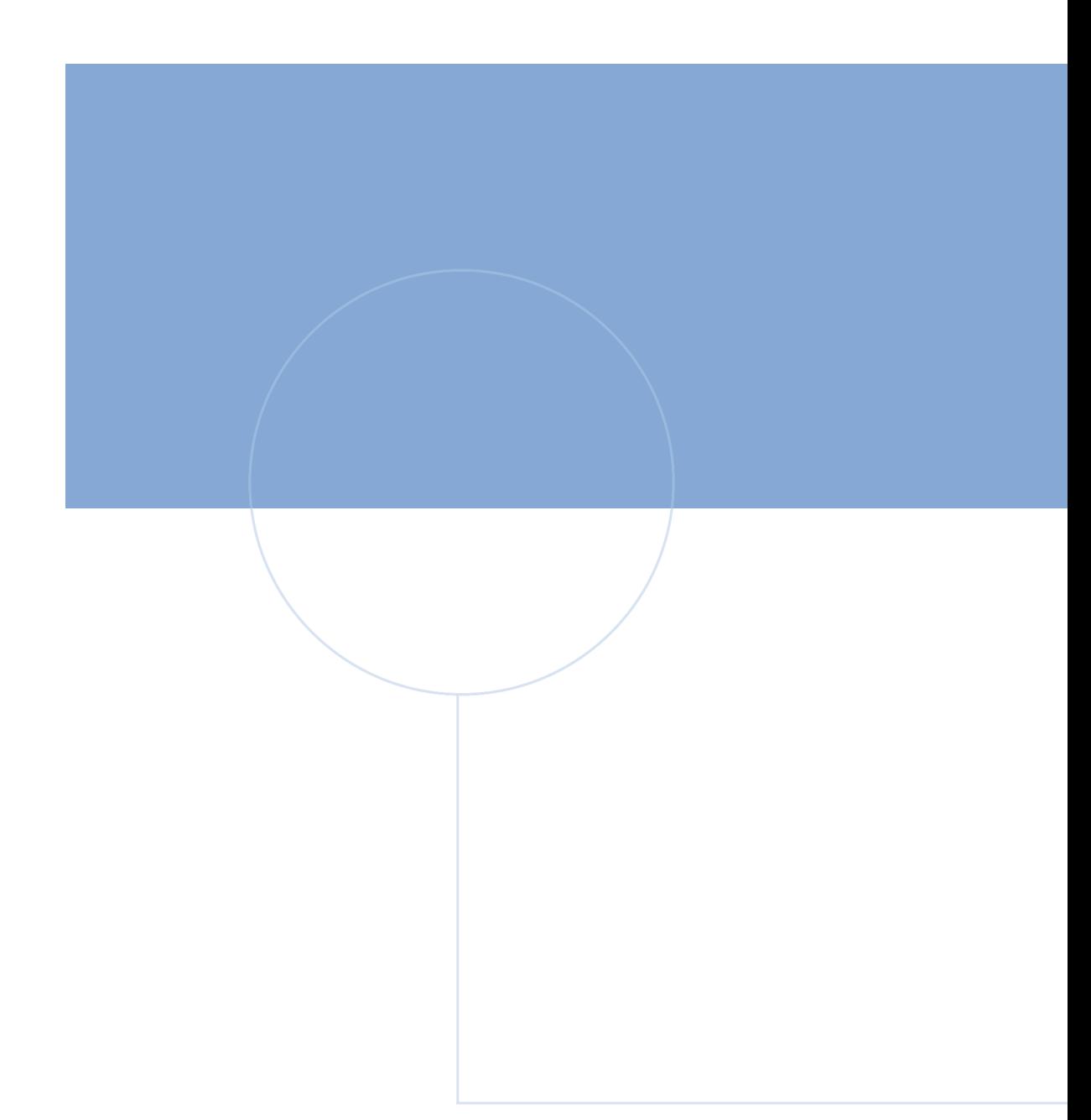

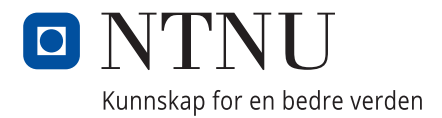